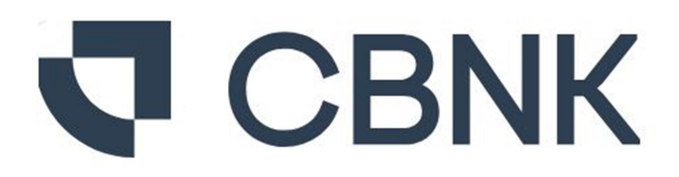

Version: 1.9.3

November 2023

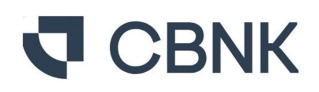

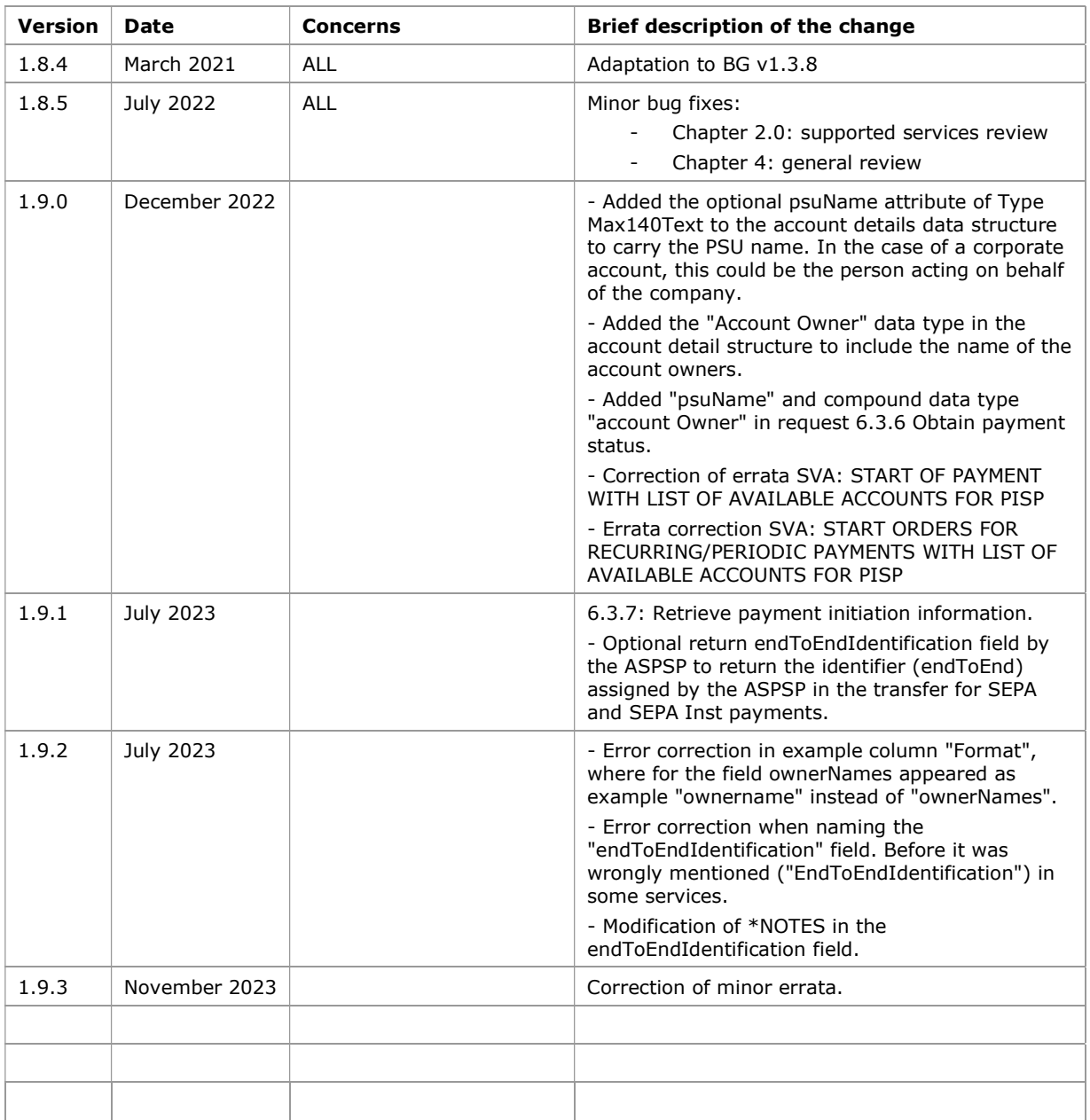

## Authorisation and version control

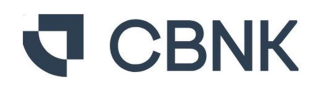

# TABLE OF CONTENTS

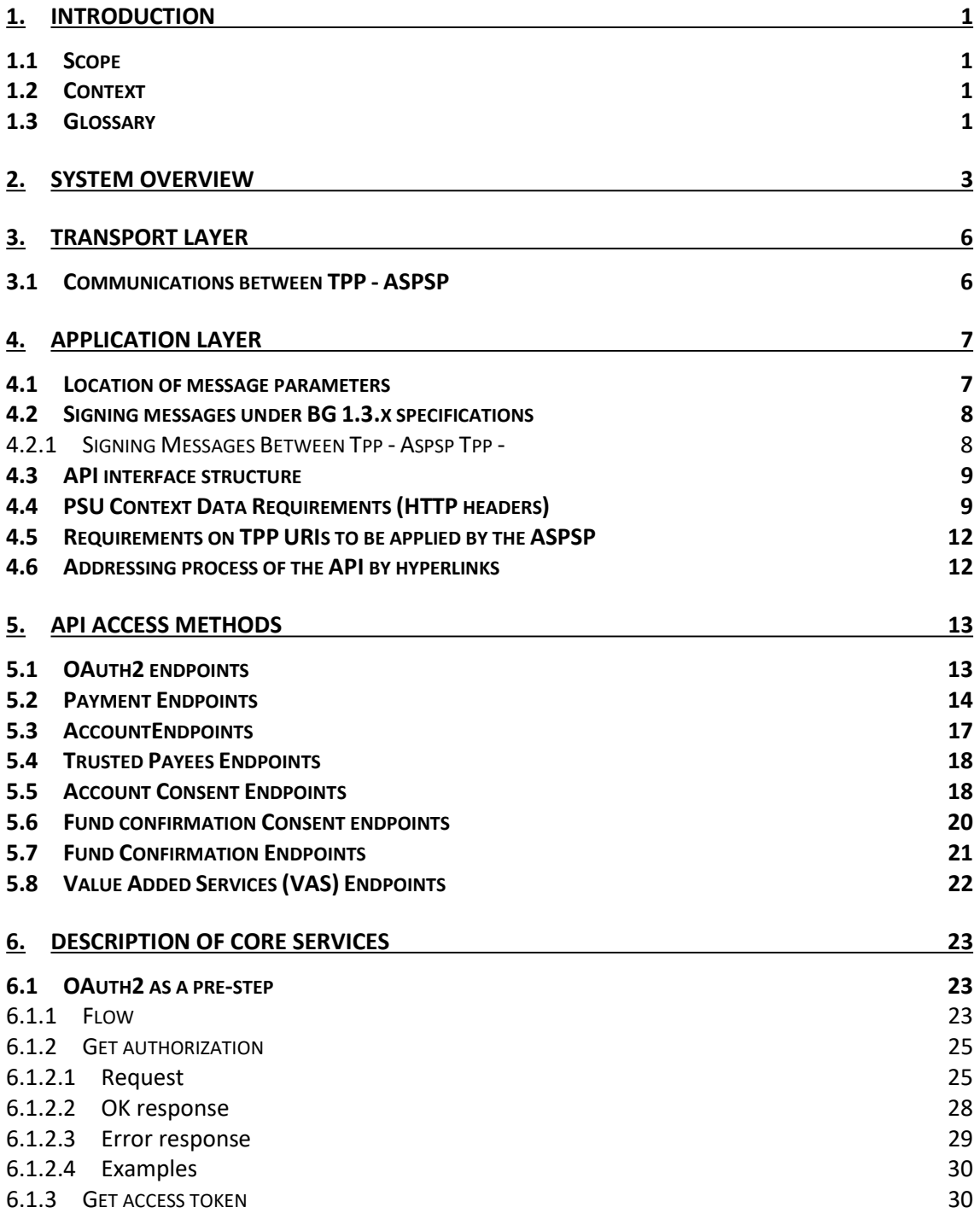

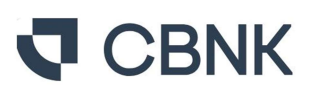

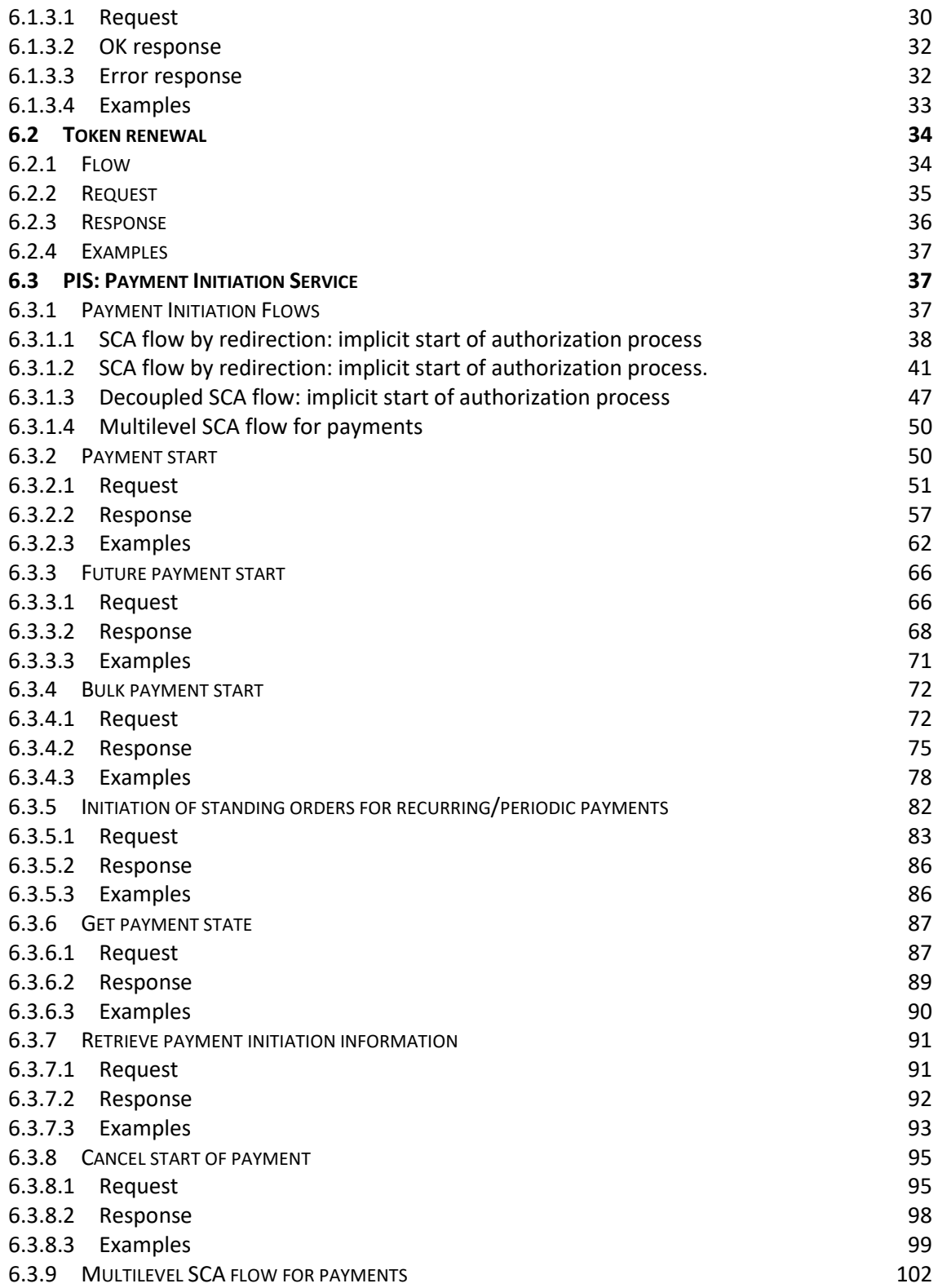

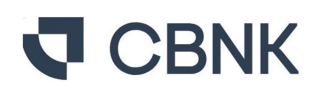

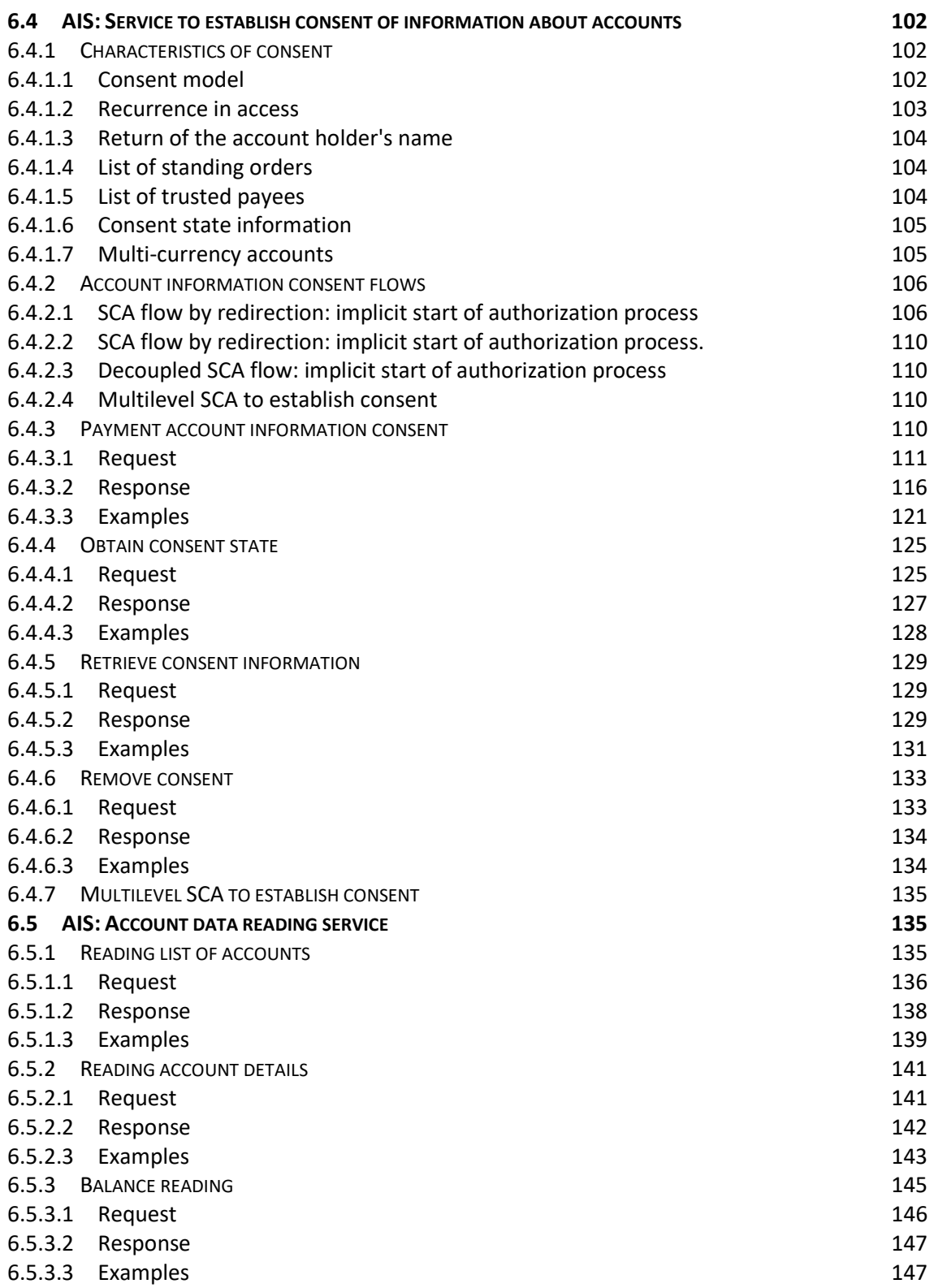

COLABORACION EXTERNA<br>
USO TPPs><br>Issue: 1.9.3

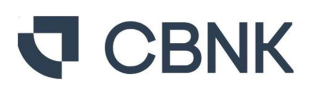

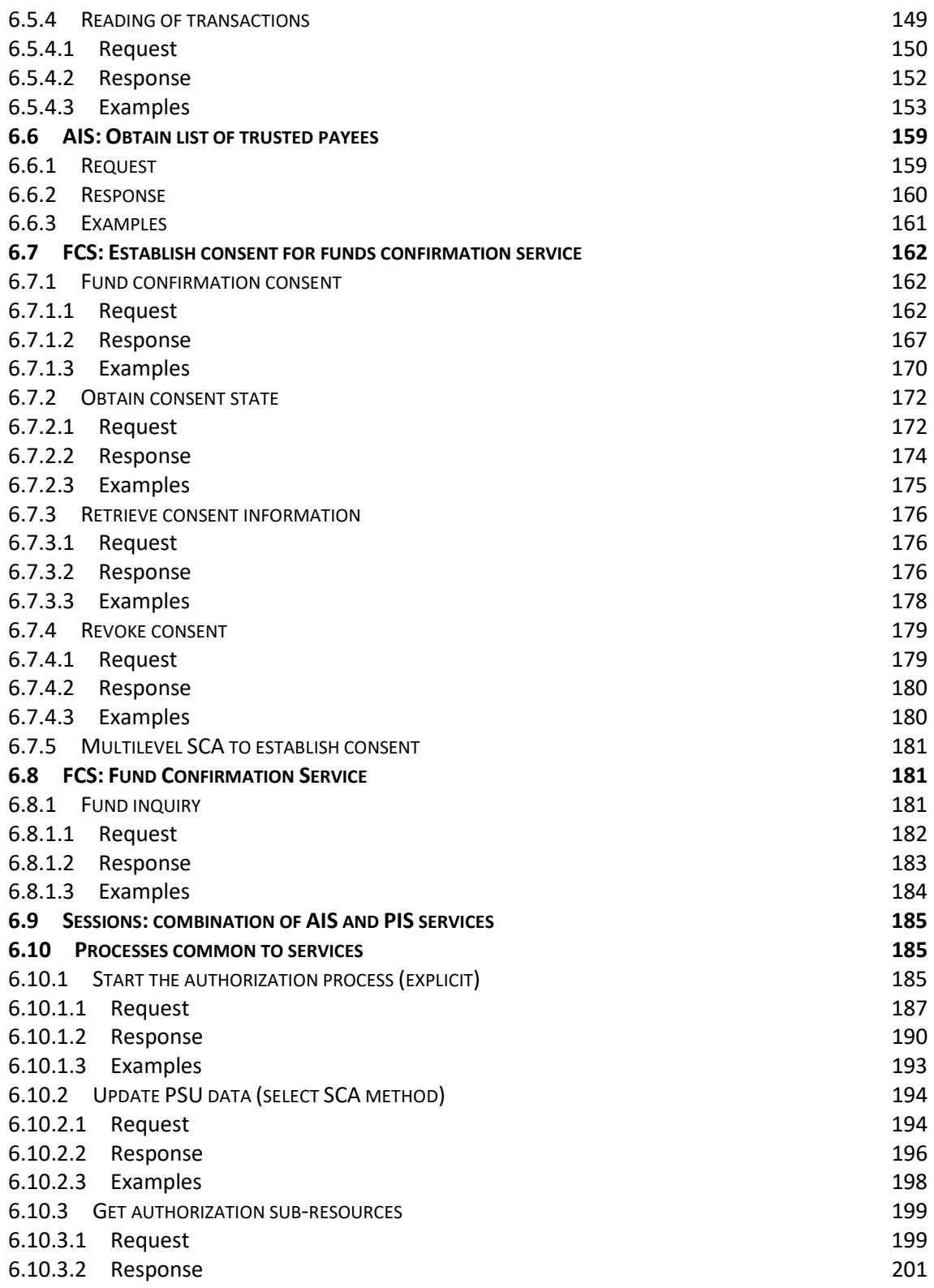

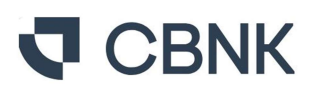

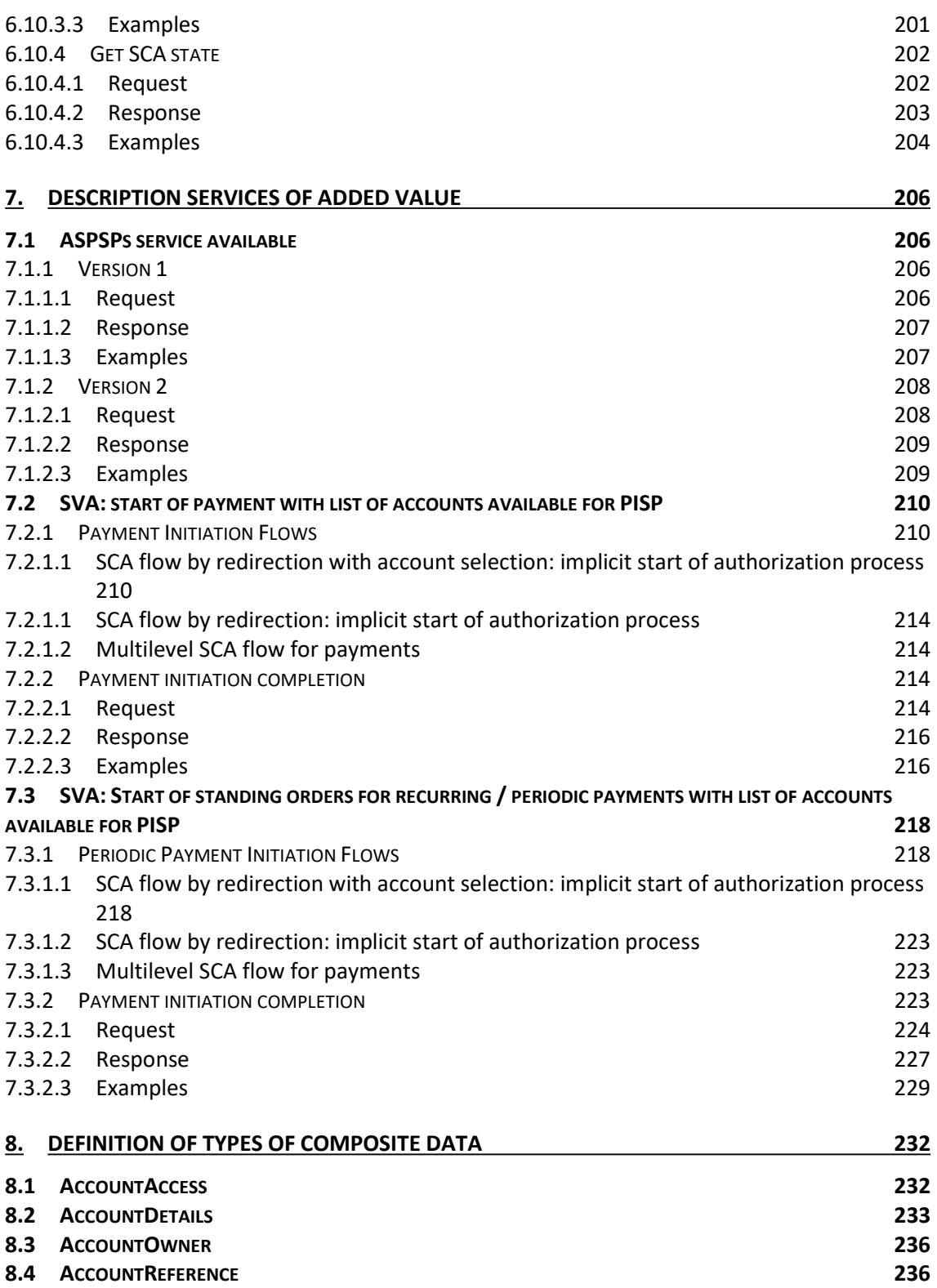

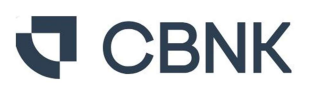

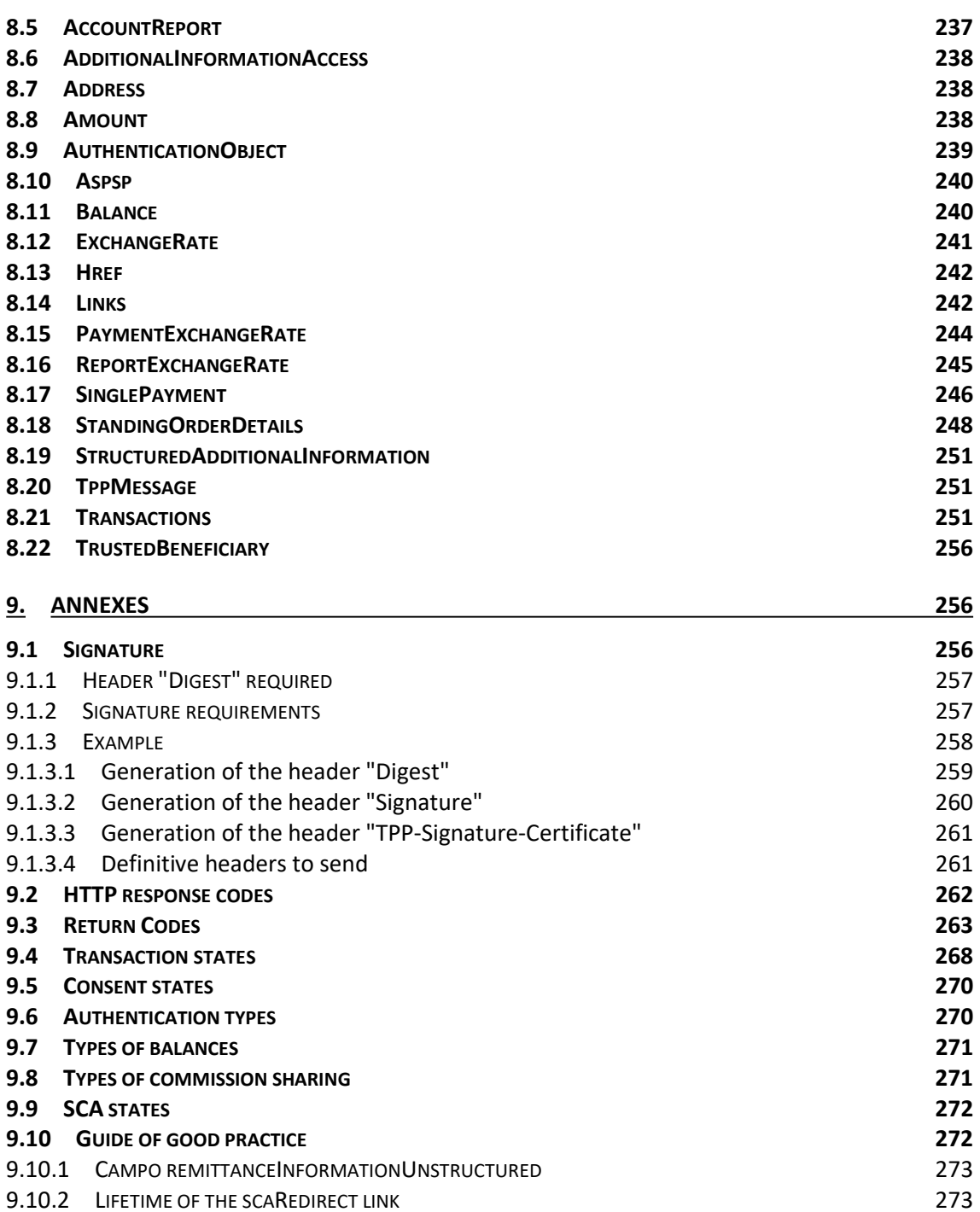

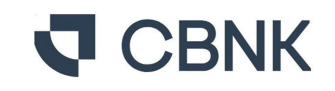

## 1. INTRODUCTION

# 1.1 Scope

This document corresponds to the Technical Design of the interface between payment service providers (TPPs) and HUB for compliance with the PSD2 directive.

# 1.2 Context

Final document between Redsys and Financial Entities associated with the HUB.

# 1.3 Glossary

The following table lists the acronyms and definitions used throughout the document.

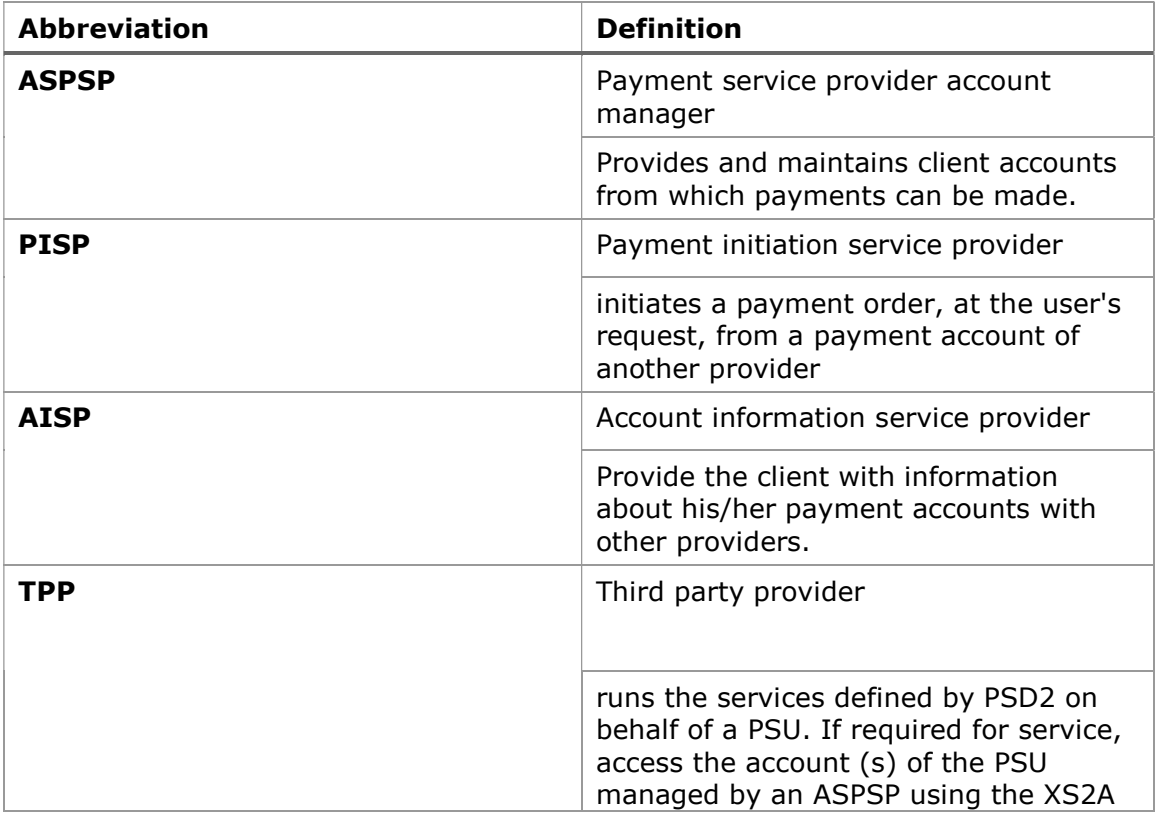

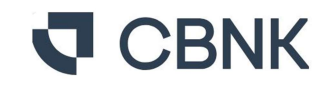

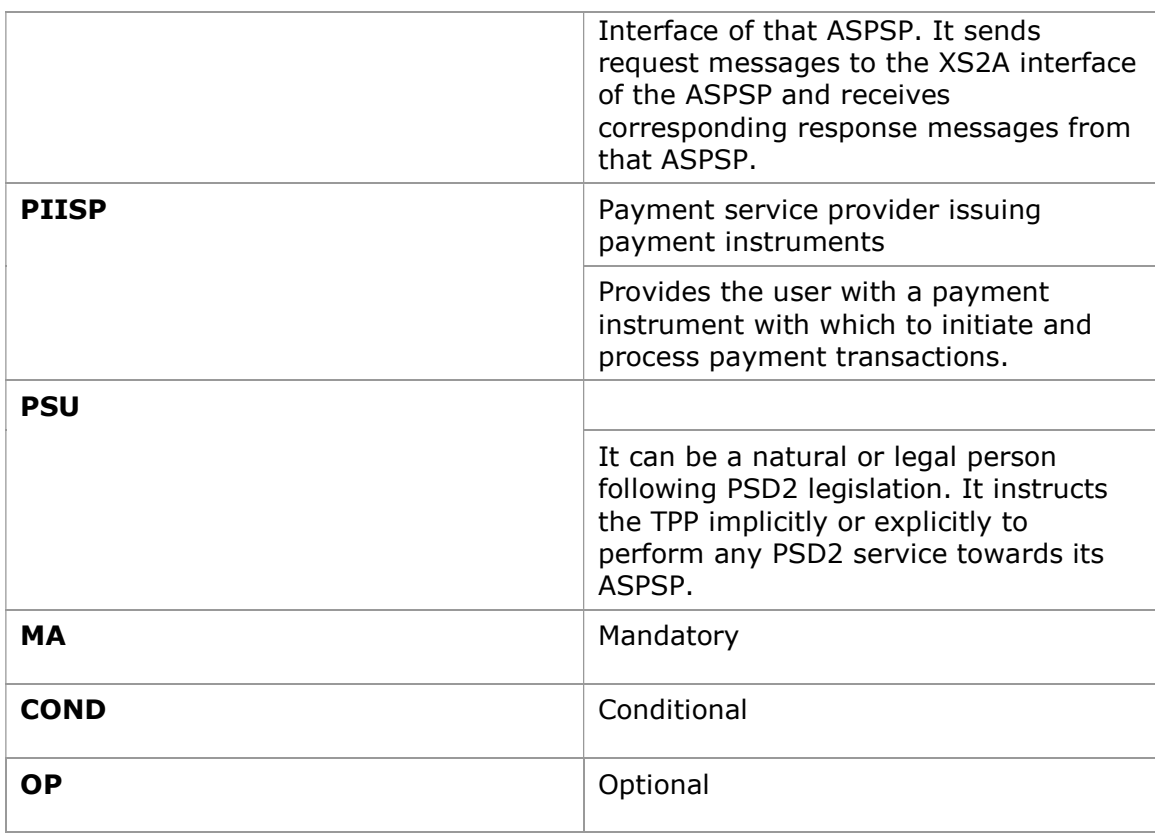

## COLABORACION EXTERNA

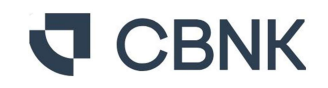

# 2. SYSTEM OVERVIEW

The following shows the different Figure 1: Core Module Diagram Functional Modules of which it is composed, and which will be detailed later on.

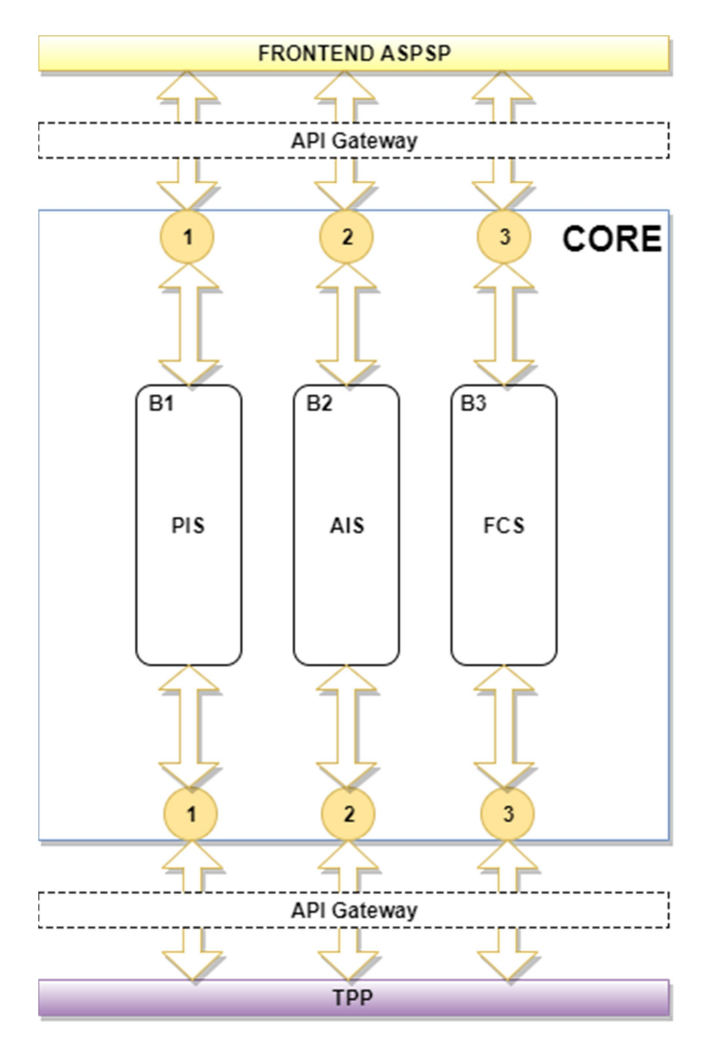

Figure 1: Core Module Diagram

f

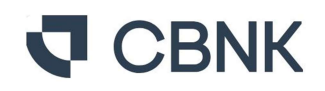

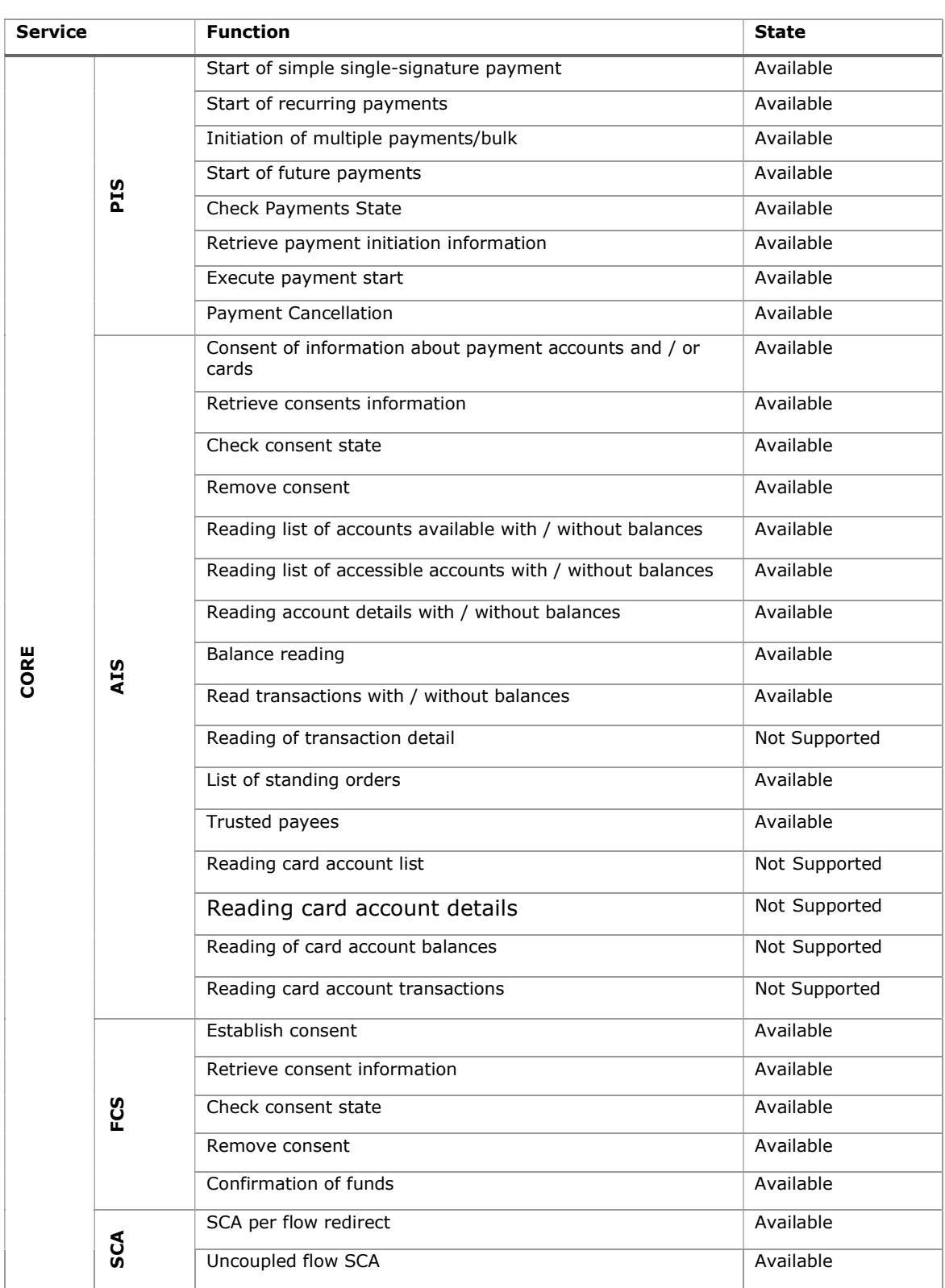

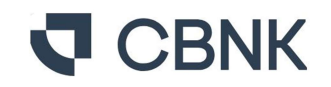

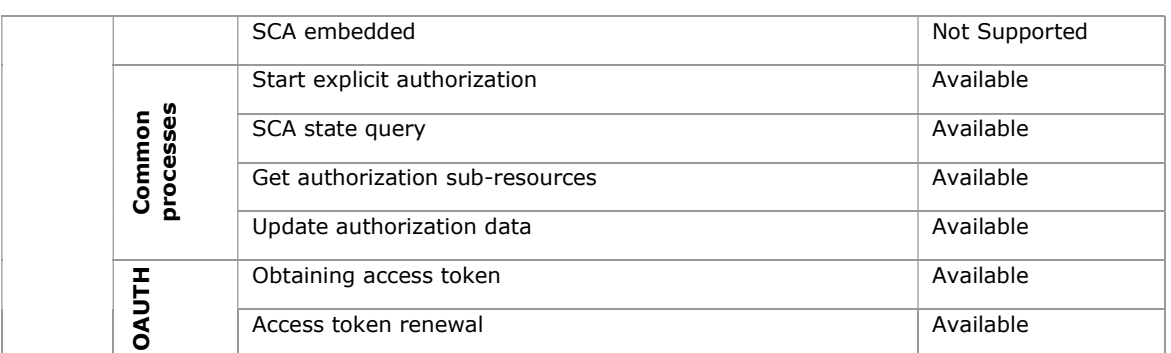

## Table 1: CORE Services

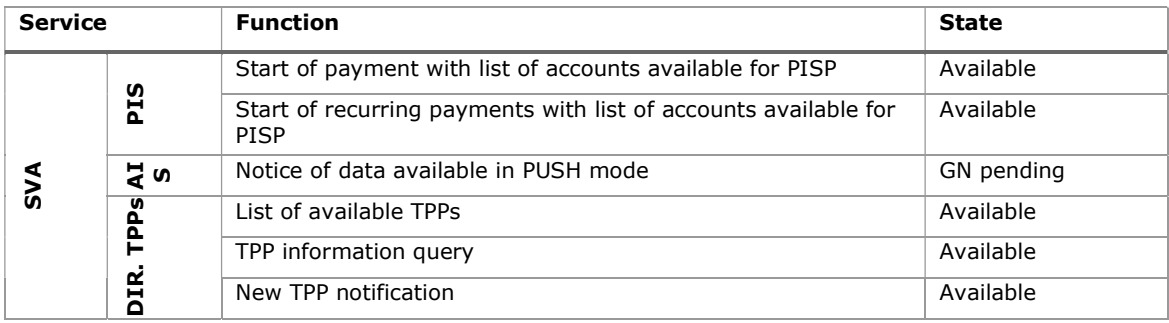

Table 2: Value Added Services

COLABORACION EXTERNA

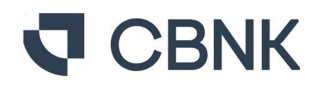

# 3. TRANSPORT LAYER

The following information is valid for PRODUCTION environment.

# 3.1 Communications between TPP - ASPSP

## Channel https (TLS 1.2) + TWOWAY-SSL

The communication between the TPP and the ASPSP is always secured by the use of a MATLS 1.2 connection (2WAYSSL) with client authentication.

In summary, the validations to apply:

- TLS 1.2 communication with Mutual Authentication with Client Certificate (MATLS 1.2)
- Based on X509 certificates from recognized CAs (Digicert) and eIDAS certificates from TPPs issued by valid QTSPs PSD2
- Temporary validity of the certificate
- Common Name of the certificate Subject should be the one expected
- Complete certification chain validation
- CRL validation

COLABORACION EXTERNA

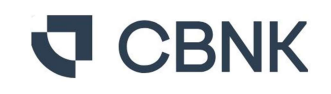

# 4. APPLICATION LAYER

# 4.1 Location of message parameters

The definition of the interface follows the REST services approach. This approach allows message parameters to be transported at different levels:

- Message parameters as part of the HTTP layer (HTTP headers)
- Message parameters defining additional query parameters in the path (information in the path of the URL)
- Message parameters as part of the HTTP body

The parameters contained in the corresponding HTTP body will be encoded in JSON.

The parameters are encoded in:

- spinal-case (lowercase letters) at path level
- Spinal-case (starting with capital letters) at the HTTP header level
- lowerCamelCase for query parameters (query params) and JSON-based parameters.

The following principles apply in the definition of the API:

- Defining the content syntax
- Certificates and signature data required
- PSU identification data (based on access token)
- Protocol level data such as request timestamp or request/transaction identifiers

Message parameters as part of the path level:

- Provider identification
- Service identification
- Payment Type Identification
- Resource ID

### Query parameters:

Additional information needed to process GET requests to filter information

Message parameters as part of the HTTP body:

- Business data
- PSU authentication data
- Information Messages
- Hyperlinks to fully address the TPP-ASPSP process

COLABORACION EXTERNA

# 4.2 Signing messages under BG 1.3.x specifications

All requests will be signed to the ASPSP.

## 4.2.1 Signing Messages Between Tpp - Aspsp Tpp -

The TPP will always sign all petitions sent to the ASPSP and the ASPSP must validate them.

The signature must be included in the HTTP headers as defined in the Berlin Group - Implementation Guidelines, chapter 4.

The electronic signature of the TPP is based on a certificate for electronic signature. This certificate must be issued by a valid QTSP PSD2.

In summary, the validations to apply:

- Based on eIDAS issued by valid QTSP PSD2
- Temporary validity of the certificate
- Common Name of the certificate Subject should be the one expected
- Complete certification chain validation
- CRL validation
- Signing of the message following the Berlin Group standard Implementation Guidelines v1.3.x

In general, all requests (except for OAuth2 authorize as a pre-step) will include the following header fields for the message signature:

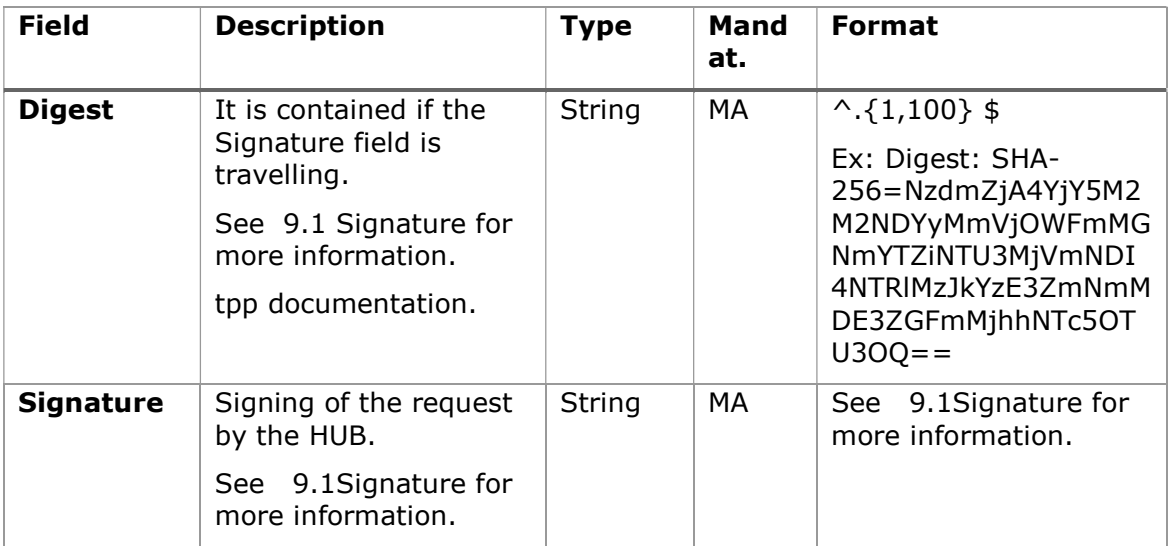

#### COLABORACION EXTERNA

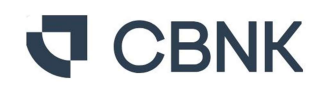

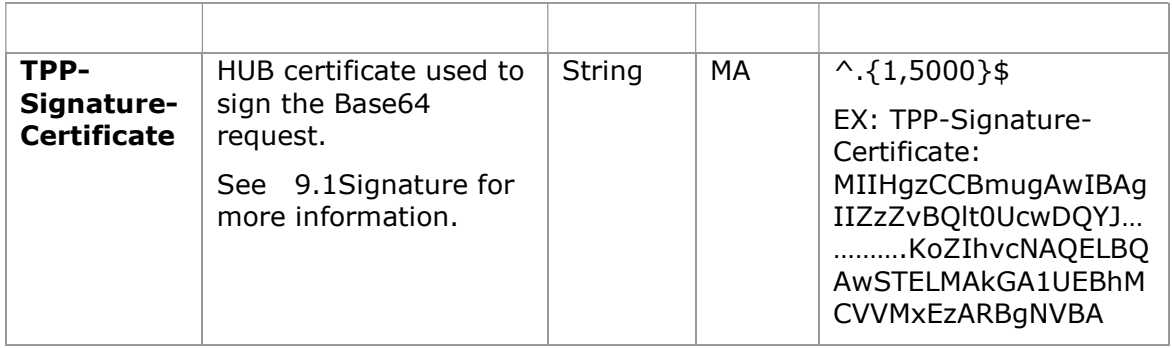

# 4.3 API interface structure

The interface is resource oriented. Resources can be directed under the API endpoints.

Using additional content parameters {parameters}, where:

- {provider} is the host and path of the API
- v1.1 is the version of this specification
- {service} has the values consents, Payments, bulk-payments, periodicpayments, accounts, card-accounts, or funds-confirmations, and which are extended by adding more information related to the type of product and the scope requested.
- {¿query-parameters} are parameters that provide details about GET access methods
- {parameters} are attributes defined in JSON encoding

The structure of the request / response is described according to the following categories:

- Path: attributes encoded in the Path
- Query parameters: attributes added to the path after the sign '?' as flags to address processes or filter attributes for GET access methods. Boolean type access parameters must always be used with the values true or false.
- Header: attributes encoded in the HTTP header of the request or the response
- Request: attributes of the request
- Response: response attributes in JSON

The HTTP response codes, which can be used in the interface, will be defined later.

# 4.4 PSU Context Data Requirements (HTTP headers)

COLABORACION EXTERNA

f

<USO TPPs> 24/11/2023

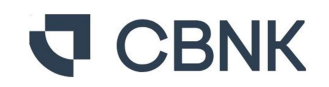

The following elements are used to send information about the PSU-TPP interface and are used for the ASPSP risk management procedures. It is highly recommended to send these elements in all requests for Initiate Payment or Establish Consent transaction flows. For example, in flows where a PSU authentication is required (Except in OAuth2 as a pre-step). The following table will not be repeated in the following sections for better readability. The only exception is in certain requests where a condition other than "optional" applies. For example, PSU-IP-Address.

Note: the information about the PSU-TPP interface could be used by the ASPSP as input for fraud detection and risk management systems. You can use this information also to exclude some authentication methods (for example, some ASPSP does not allow to receive an OTP by SMS on the same device that triggers the transaction). In addition, it allows ASPSPs to receive specific information from the partner device in order to be able to support an app-to-app redirection procedure for the TPP. For these reasons, it is highly recommended that TPPs include all of this information in related requests. Failure to provide all the necessary information could lead to a classification of the PSU device as unusable for the authentication method or a classification of the current transaction as "high risk", for example due to session attacks. Due to this, the probability of a rejection of the transaction due to fraud detection and / or risk management could be increased.

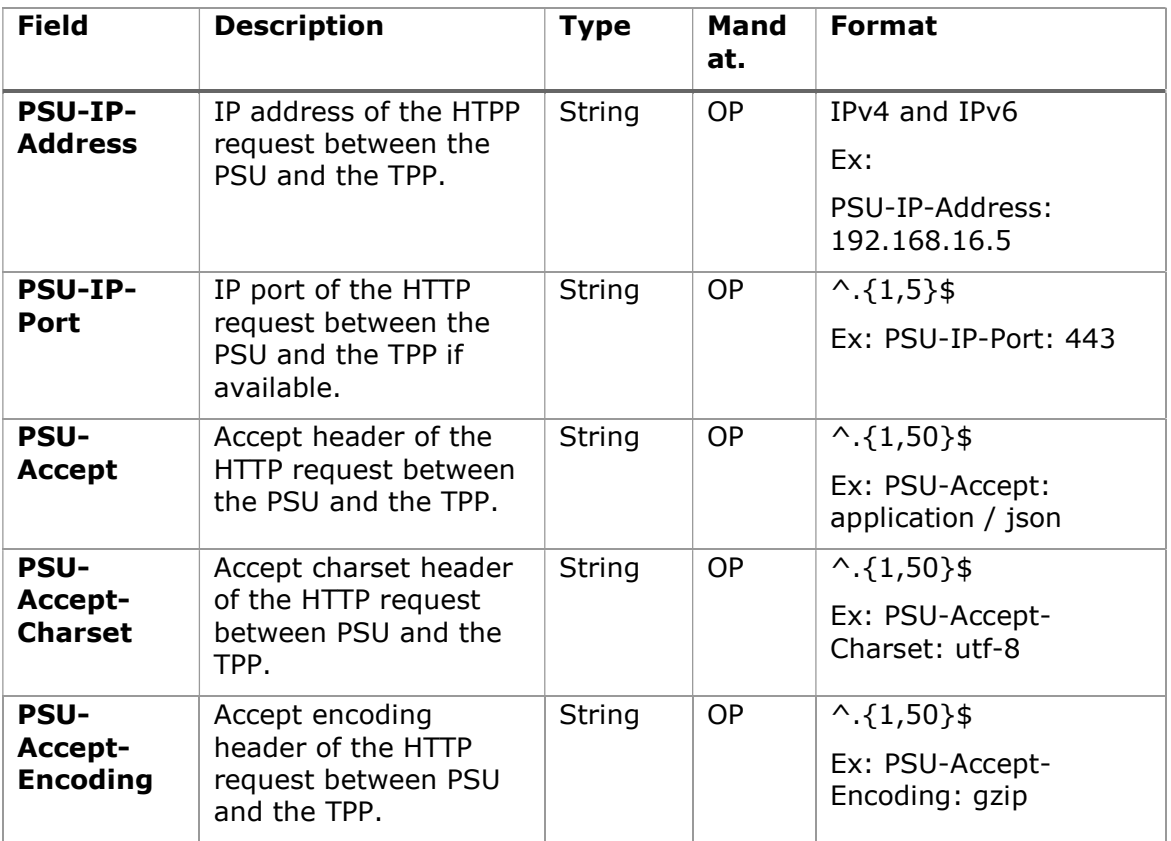

COLABORACION EXTERNA

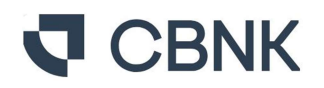

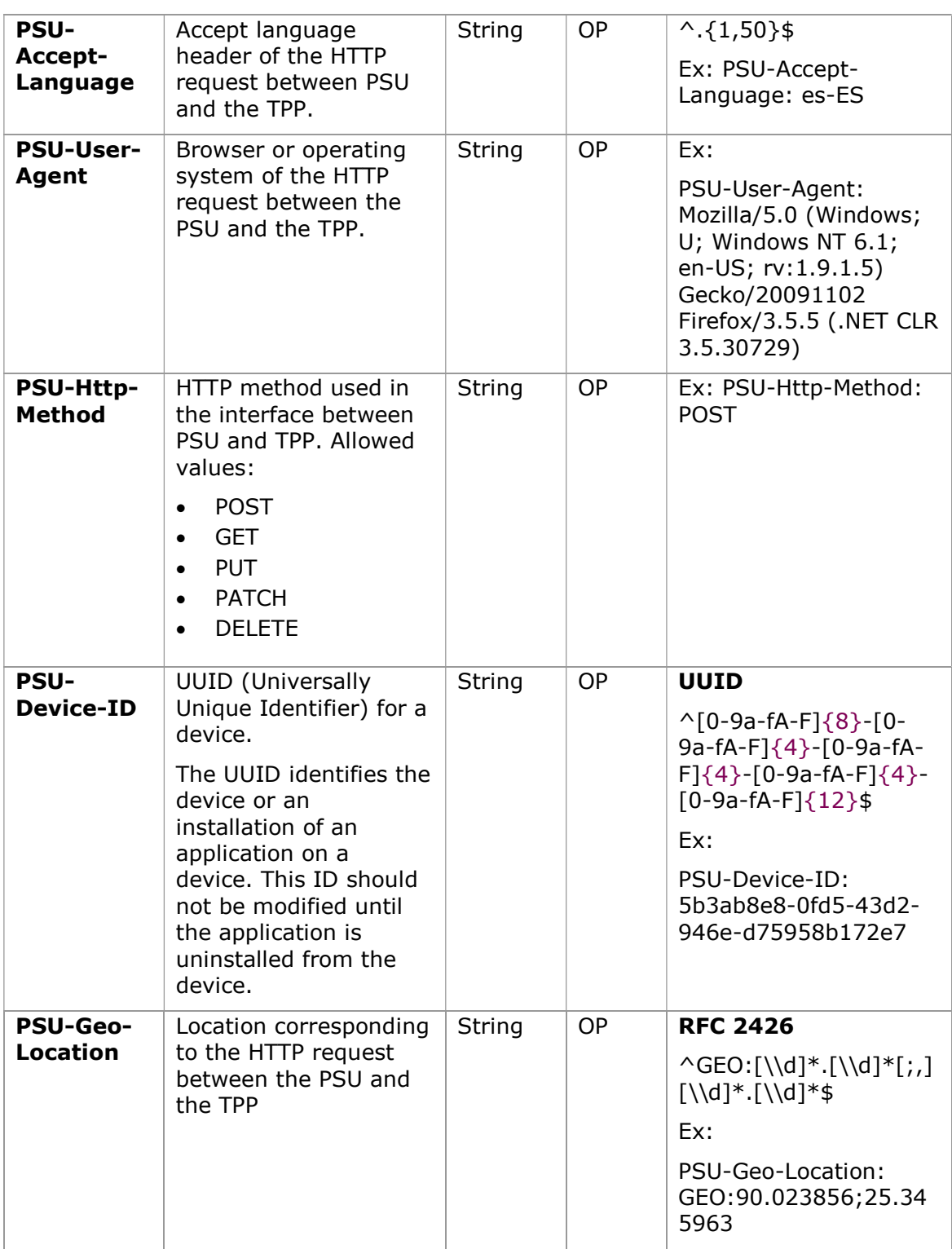

COLABORACION EXTERNA

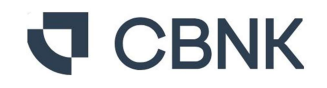

# 4.5 Requirements on TPP URIs to be applied by the ASPSP

The TPP can provide multiple URIs to the ASPSP as parameters for the next steps of the protocol.

For security reasons, it must be ensured that these URIs are secured by the certificate used by the TPP for their identification. Apply as follows:

The URIs provided by the Hub in the TPP-Redirect-URI or TPP-Nok-Redirect-URI fields must comply with the domain secured by the TPP certificate in the CN field or in its SubjectAltName. It is taken into account that for cases like example-hub.com in the TPP-Redirect-URI like:

- www.example-hub.com/xs2a/v1.1/service/asdf o
- redirections.example-hub.com/xs2a/v1.1/service/asdf

They would be valid cases.

Wildcard certificates are taken into account to validate.

Requests that do not meet the requirement will be rejected.

# 4.6 Addressing process of the API by hyperlinks

The XS2A API requires several requests for the initiation of payment and account information services from the TPP to the ASPSP. In Initiate Payment requests and Establish Consent requests, a resource is generated by the ASPSP. The "location" header of the response will normally contain a link to the created resource.

Additionally, the ASPSP can embed the hyperlink together with a "tag" for the semantics of the same in the response of these first requests and for all the following requests in the services. This hyperlink will be relative to save space, except in cases such as redirections where it will be absolute.

The hyperlink "tag" carries the functionality of the resource directed by the link. For example, "authorise-transaction". This link indicates that the results of the SCA method must be sent to the resource directed by this link to authorize, for example, a payment.

The hyperlinks for addressing are carried in the "\_links" element. This can contain one or more hyperlinks.

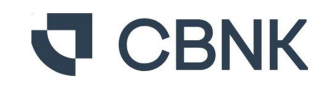

# 5. API ACCESS METHODS

The following tables provide an overview of the HTTP access methods supported by API endpoints and API-generated resources.

### Conditions in the following tables

Additionally, it is defined when a supported method is mandatory for ASPSP by this specification or when it is an optional feature. It should be noted that the given condition is relative to the parent node of the path. For example, the condition on the GET method /v1.1/consents/{consentId} applies only if the POST endpoint /v1.1/consents is supported.

It should be noted that any of the methods used by the TPP, which are addressing dynamically created resources in this API, can only apply to resources which have been created before by the TPP itself.

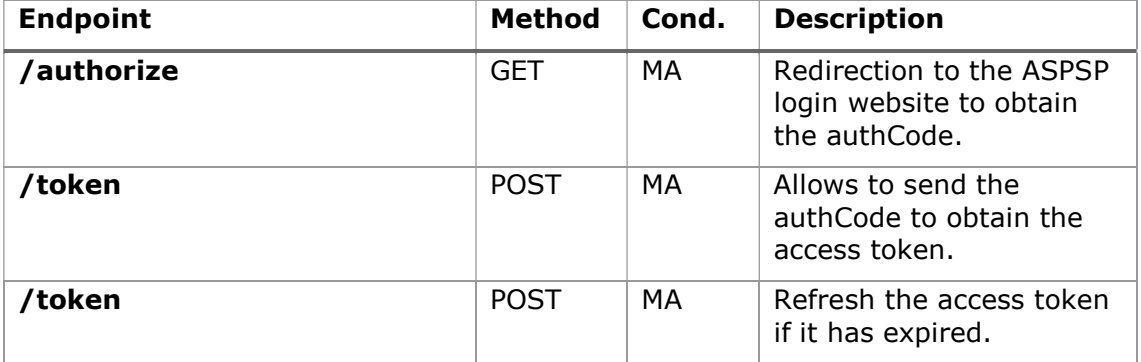

## 5.1 OAuth2 endpoints

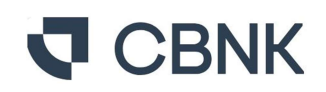

# 5.2 Payment Endpoints

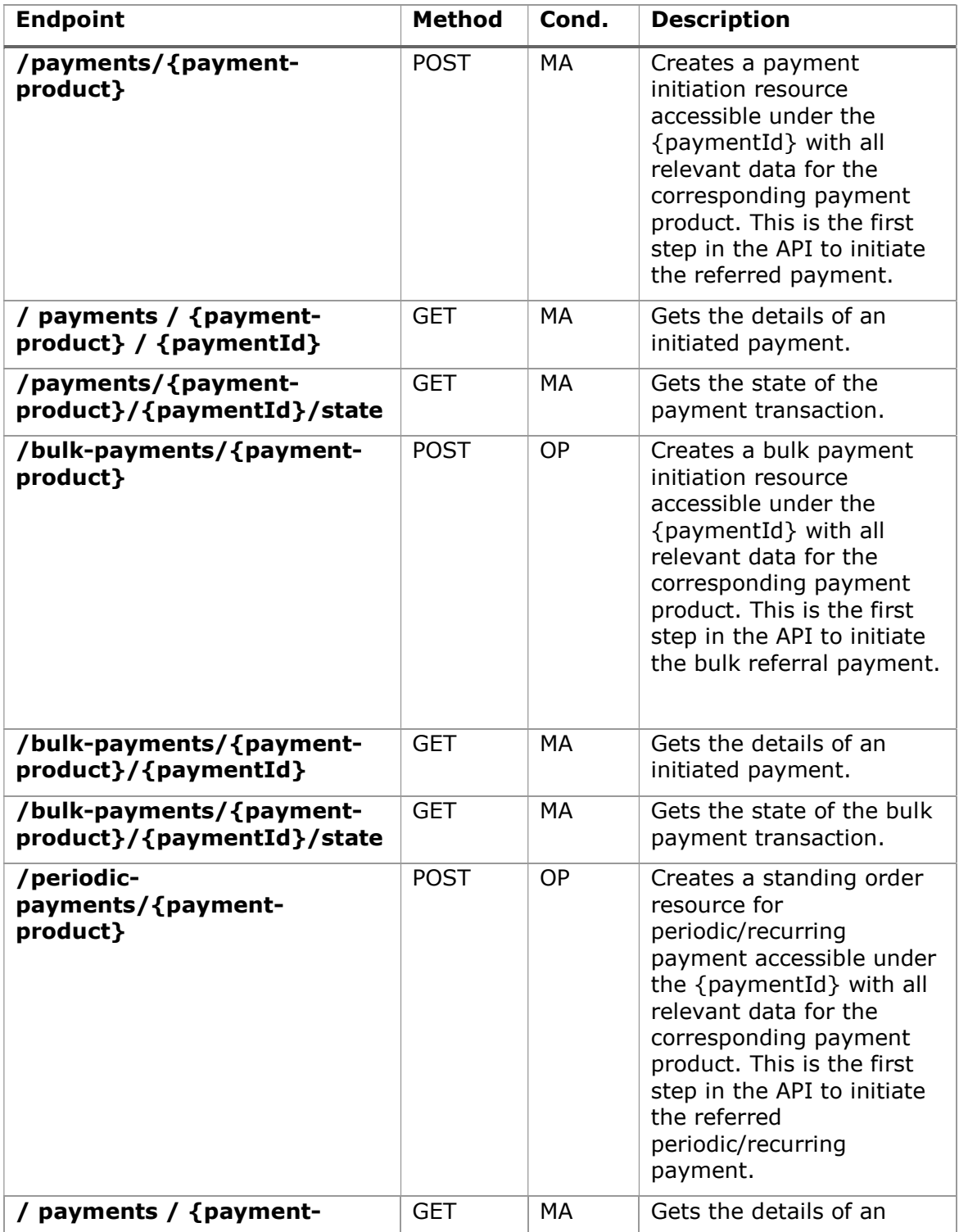

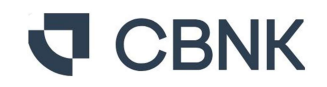

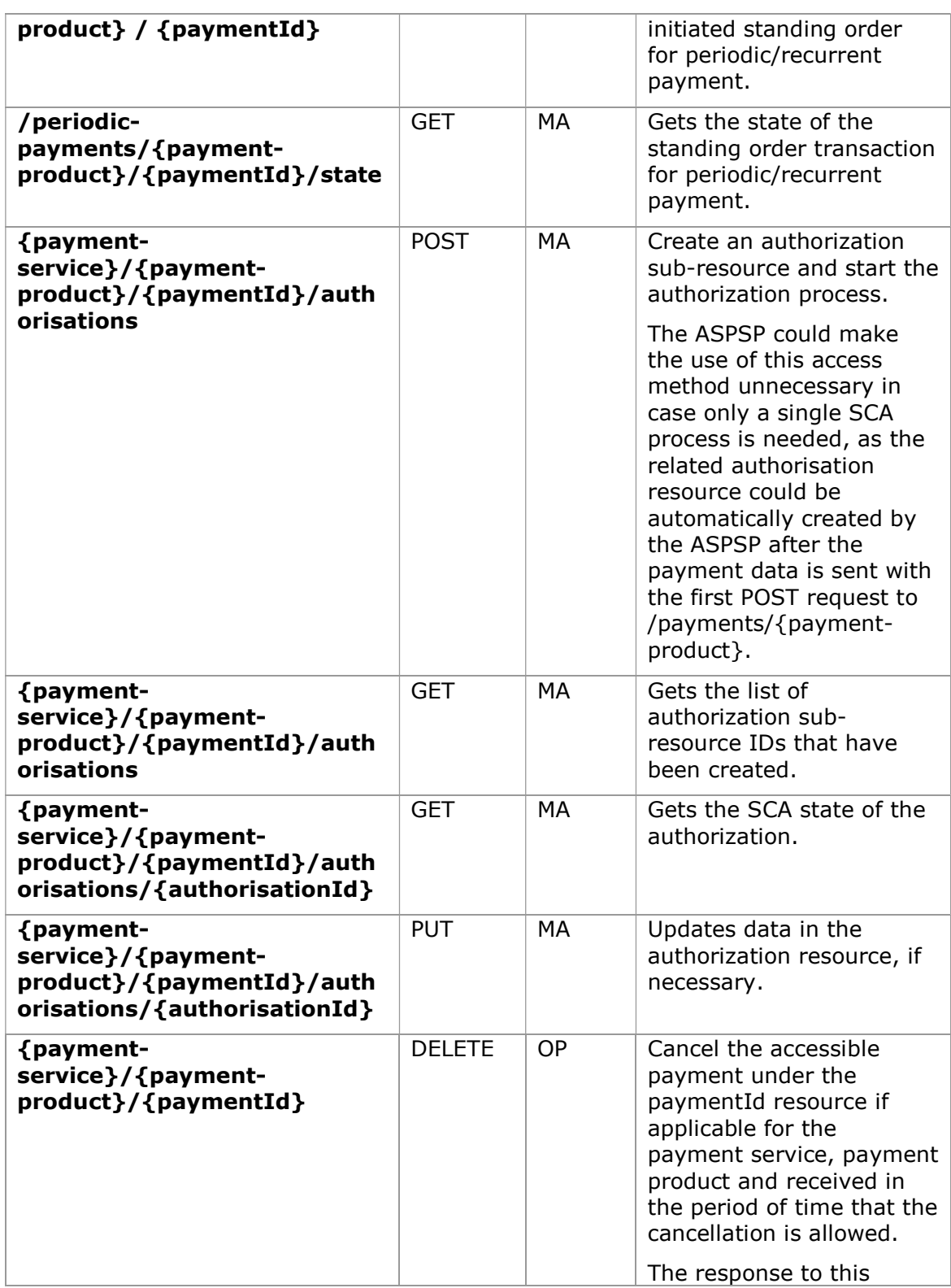

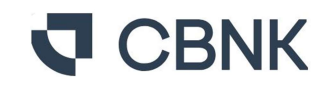

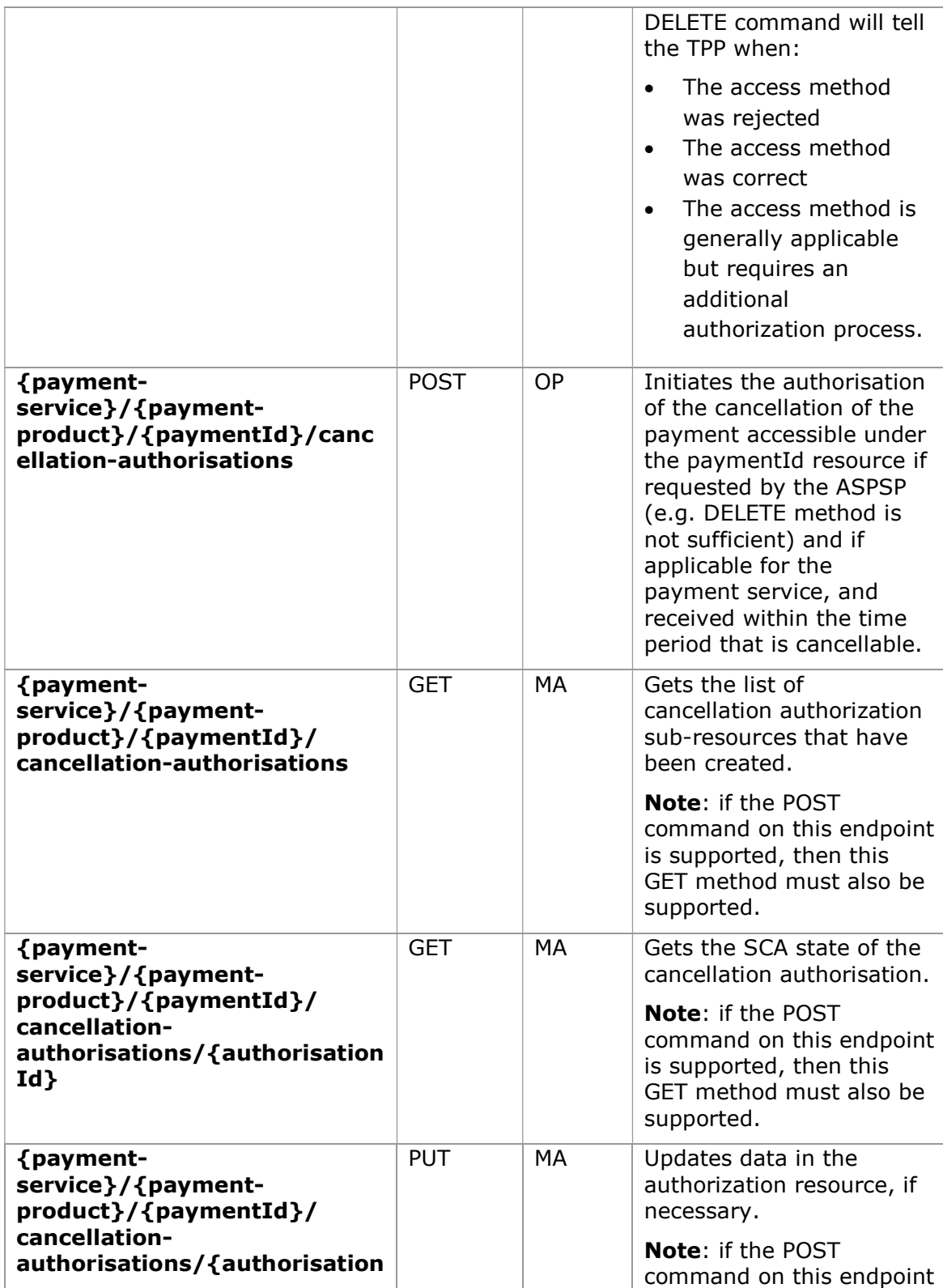

COLABORACION EXTERNA

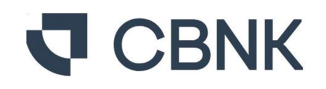

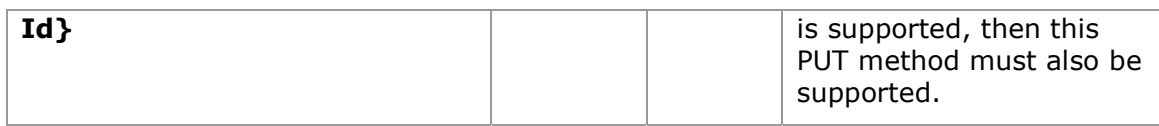

# 5.3 AccountEndpoints

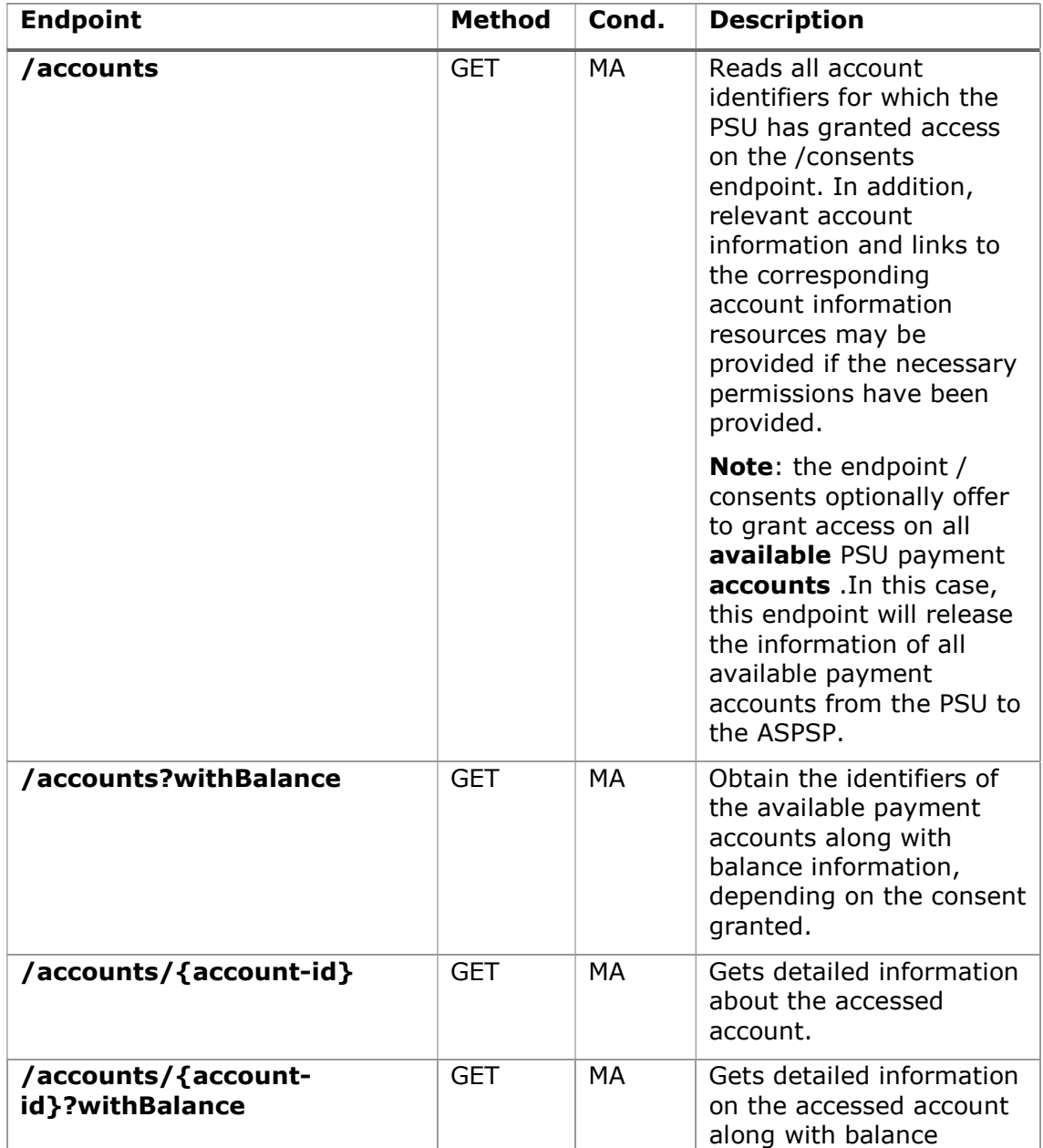

COLABORACION EXTERNA

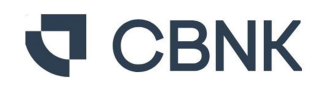

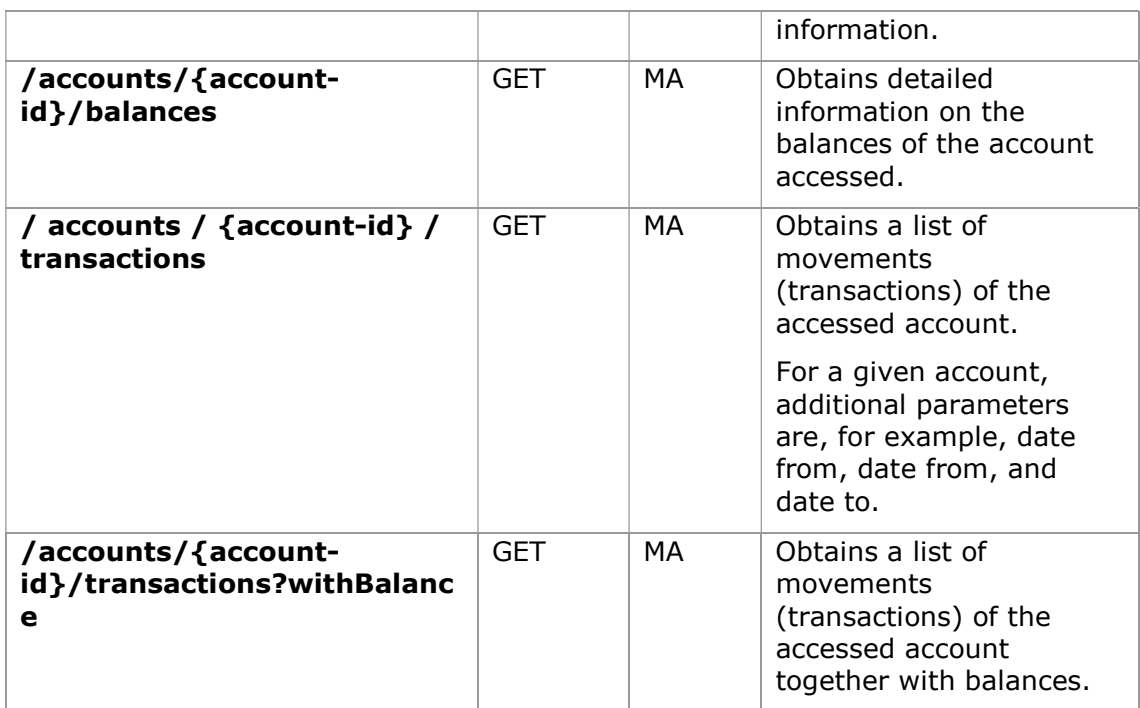

Note: the {account-id} parameter can be tokenized by the ASPSP in such a way that the current account numbers, such as IBANs or PANs, are not part of the API path definition for data protection reasons. This tokenization is managed by the ASPSP.

# 5.4 Trusted Payees Endpoints

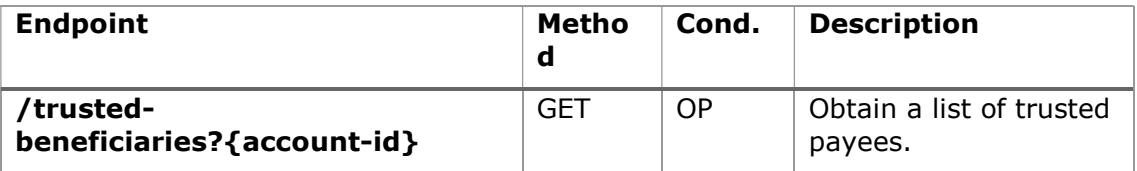

# 5.5 Account Consent Endpoints

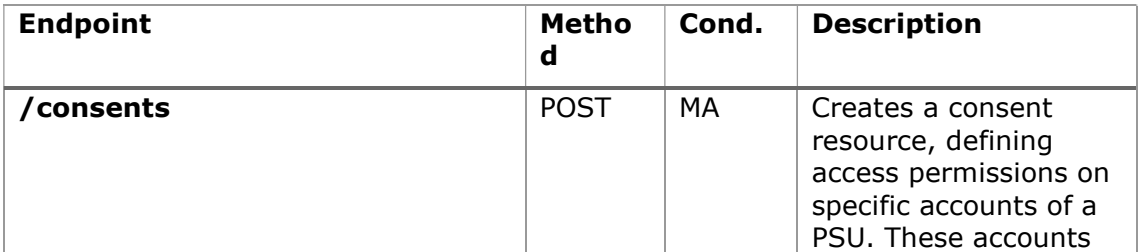

COLABORACION EXTERNA

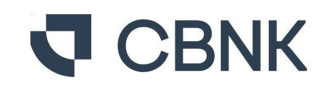

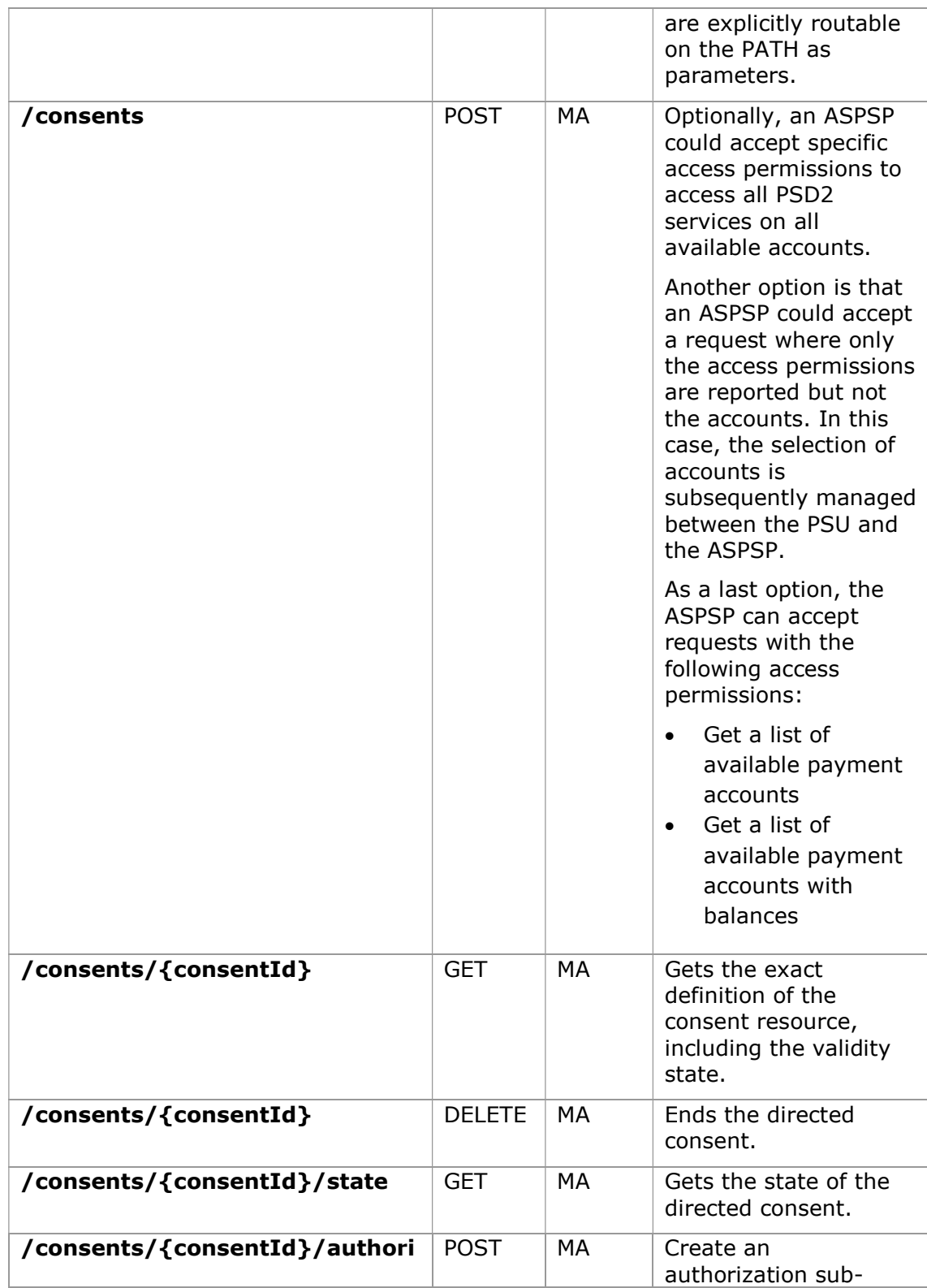

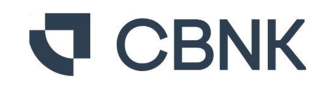

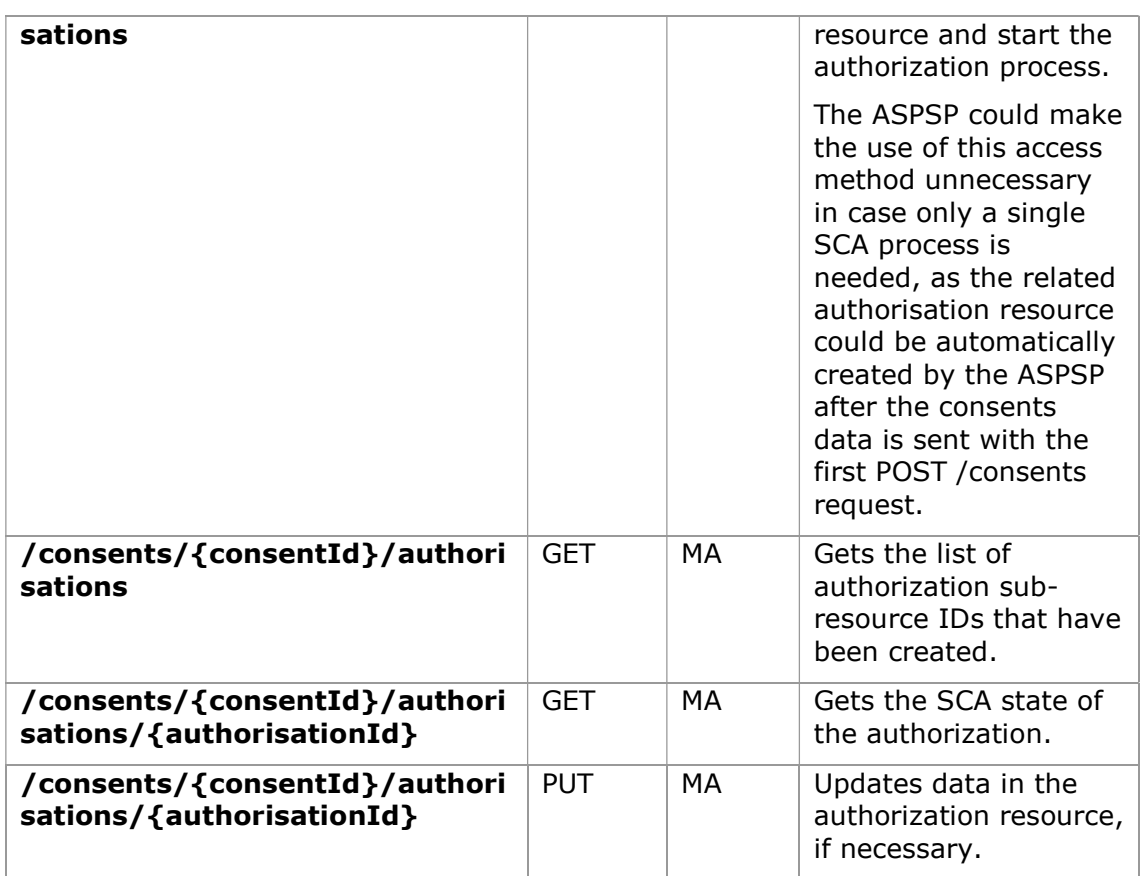

# 5.6 Fund confirmation Consent endpoints

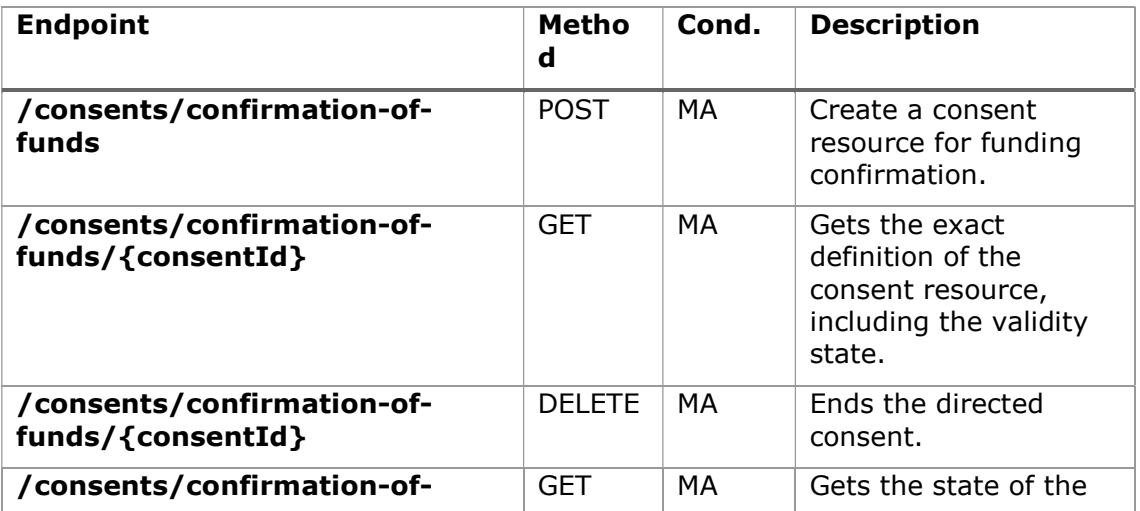

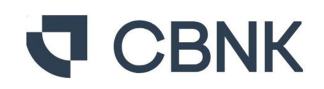

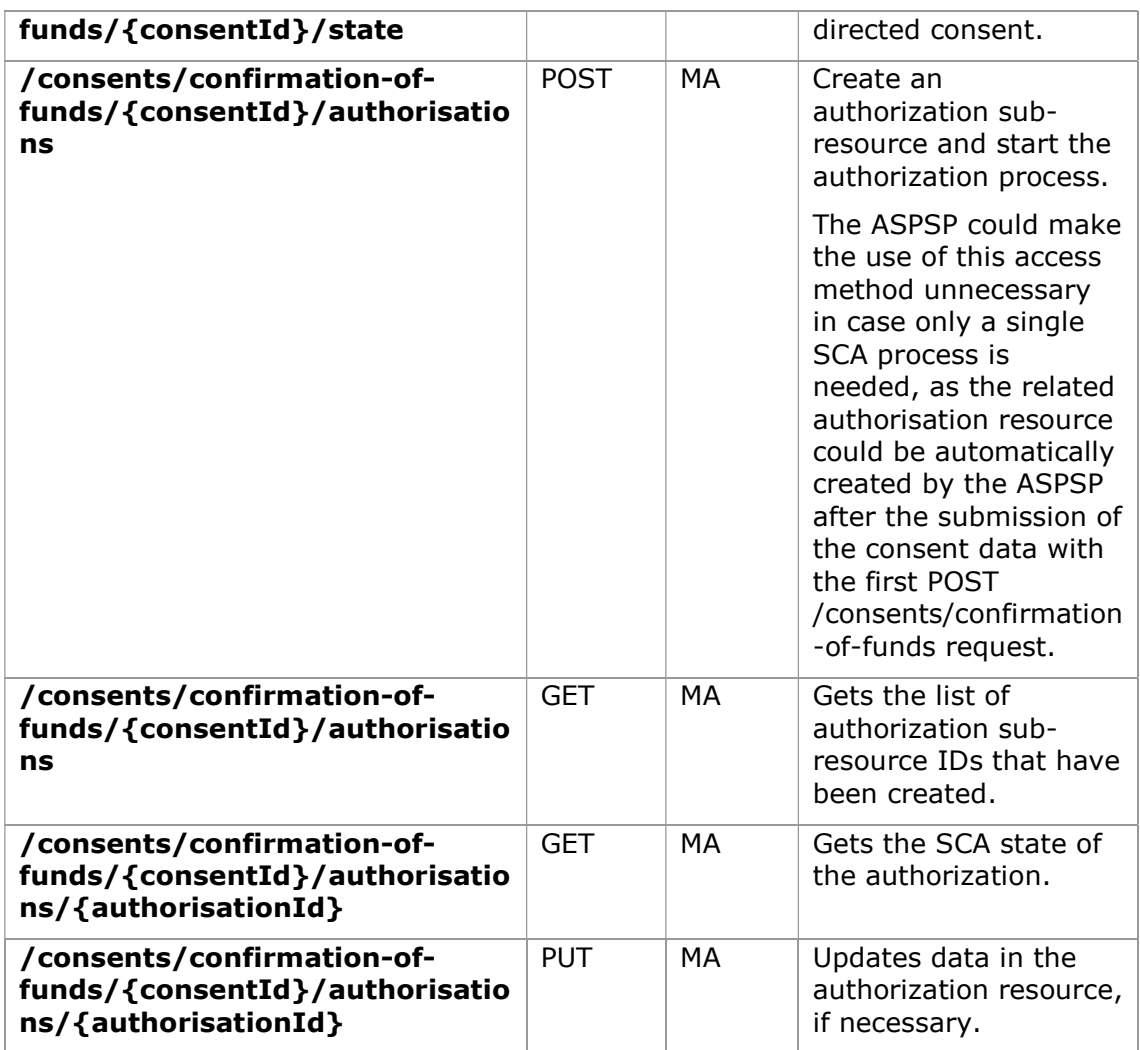

# 5.7 Fund Confirmation Endpoints

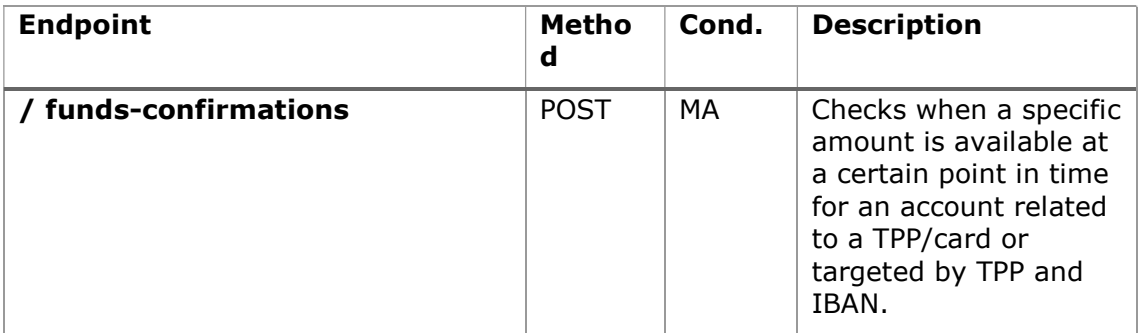

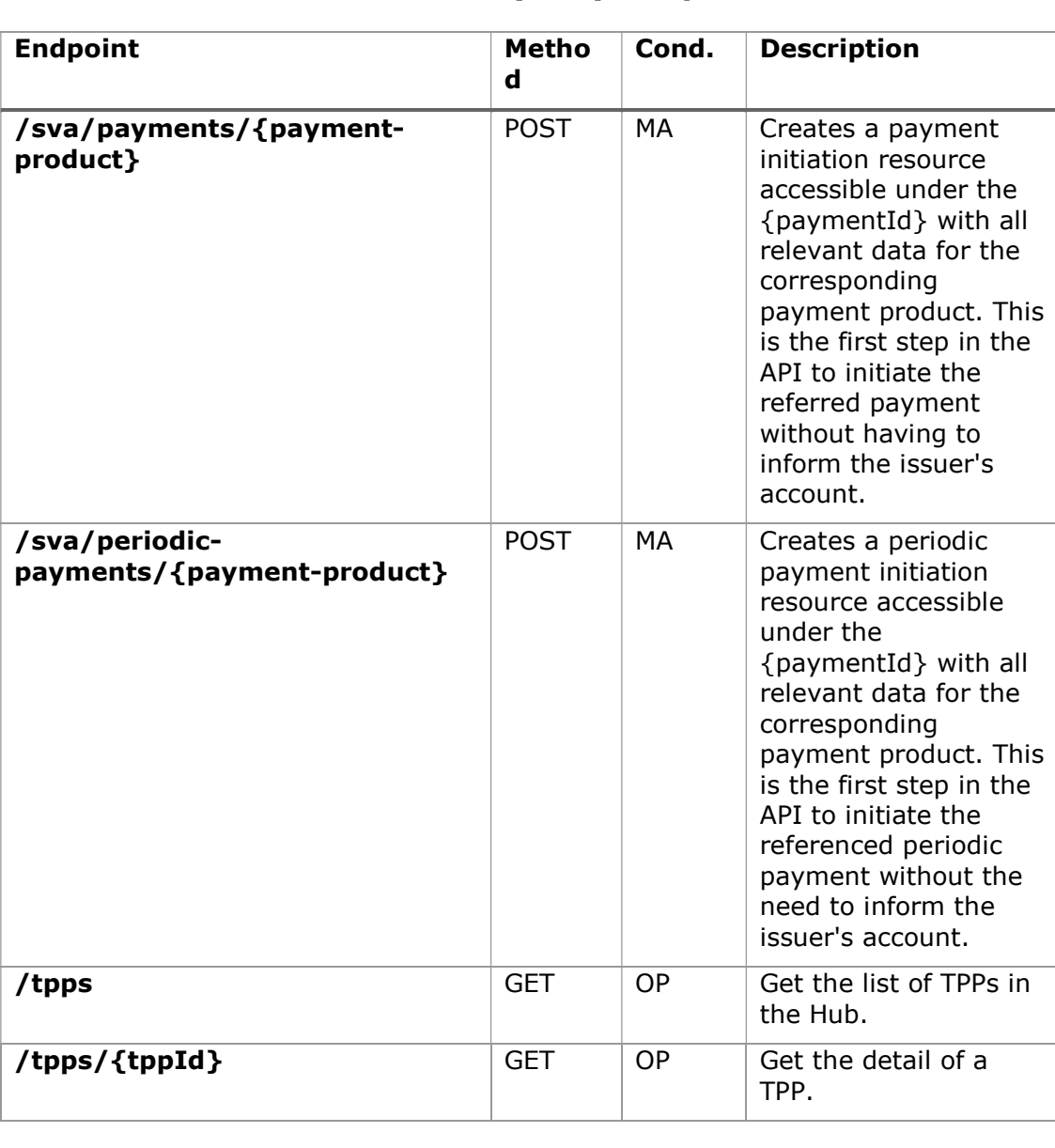

# 5.8 Value Added Services (VAS) Endpoints

COLABORACION EXTERNA

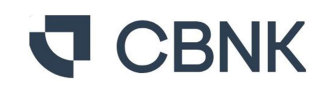

# 6. DESCRIPTION OF CORE SERVICES

## 6.1 OAuth2 as a pre-step

## 6.1.1 Flow

In the scenario shown in the figure, only OAuth2 Figure 2: OAuth2 scenario as a pre-step is represented with its "Authorisation Code Grant" flow and the involvement of the parts.

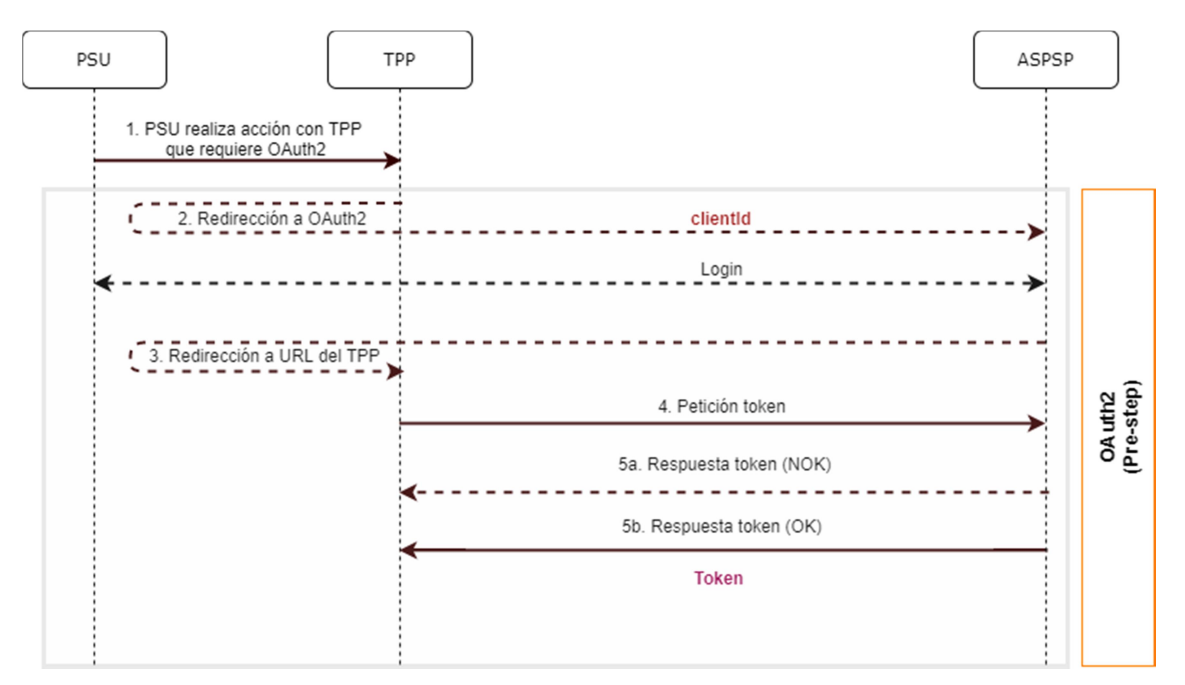

Figure 2: OAuth2 scenario as a pre-step

The points indicated in the flow are described below:

## 1. PSU performs action with TPP that requires OAuth2

PSU executes action that requires OAuth2.

## 2. Redirection to OAuth2

The TPP detects that the PSU that is trying to perform the action has not yet logged into the system and, therefore, does not have a valid access token to consume the resources.

In this situation, the TPP routes the PSU browser to perform a redirect to the

f

COLABORACION EXTERNA

<USO TPPs> 24/11/2023

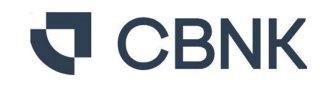

authorisation URL of the OAuth2 server by informing, among other values, the clientIdTPP and the *redirect* uri of the TPP to which the *callback* will be performed.

```
GET / authorize?response type=code&client id=PSDES-BDE-3DFD21
&state=asd&redirect_uri=https%3A%2F%2Ftpp%2Eexample%2Ecom%2Fcb&code_ch
allenge=E9Melhoa2OwvFrEMTJguCHaoeK1t8URWbuGJSstw-
cM&code_challenge_method=S256
```
 $HTTP/1.1$ Host: hub.example.com/aspsp-name

## Login

The PSU enters its credentials, user / pass, on the login page of its ASPSP.

### 3. Redirection to TPP URL

Once the login has been successfully completed, the ASPSP instructs the PSU browser to perform the callback to the URL informed of the initial redirection (point 3 of the flow).

In this return redirection, the ASPSP, in case of successful login, reports an authorization code, authCode, which will be used in a subsequent request to request the access token from the ASPSP.

```
HTTP/1.1 302 Found 
Location: 
https://hub.example.com/cb?code=SplxlOBeZQQYbYS6WxSbIA&state=xyz
```
### 4. Token request (TPP COO® ASPSP)

The TPP makes a POST request to the OAuth2 server to obtain the access token that will allow it to consume the displayed API services.

Among the possible values to send, the TPP informs its *clientId* and the *authCode* returned in the redirection (point 3).

### 5. Token response (ASPSP TPP)

The ASPSP evaluates the data provided in the token request and, if everything was correct, generates an access token (token) that will return it in the response.

Note: those ASPSPs that require a payment execution request, may also return an additional token (authToken) at this point that will be used later to authorize the payment.

f

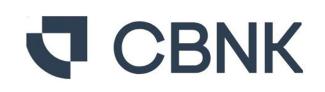

```
HTTP / 1.1 200 OK 
Content-Type: application/json; charset=utf-8 
Cache-Control: no-store 
Pragma: no-cache 
{ 
   "access_token": "1zCsicMWpAA2YotnFZFEjr",
   "token type": "Bearer",
   "expires_in": 3600,
    "refresh_token": "G5Qx2TlKWIAtGzv3JOkF0X" 
}
```
## 6.1.2 Get authorization

## 6.1.2.1 Request

The TPP redirects the PSU to make one of the following requests to the Hub:

- Login via web redirect
- Login using biometric authentication by app-to-app redirection

### Endpoint for web authentication

GET

/{aspsp}/authorize?response\_type={response\_type}&client\_id={client\_id}&scope ={scope}&state={state}&redirect\_uri={redirect\_uri}&code\_challenge={code\_chall enge}&code\_challenge\_method={code\_challenge\_method}

## Endpoint for biometric authentication by app-to-app redirection for individuals

GET GET All the state of the state of the state of the state of the state of the state of the state of the state of the state of the state of the state of the state of the state of the state of the state of the state of th app/personal/authorize?response\_type={response\_type}&client\_id={client\_id}&sc ope={scope}&state={state}&redirect\_uri={redirect\_uri}&code\_challenge={code\_c hallenge}&code\_challenge\_method={code\_challenge\_method}

## Endpoint for biometric authentication by app-to-app redirection for companies

GET /{aspsp}/biometric/app-toapp/business/authorize?response\_type={response\_type}&client\_id={client\_id}&sc ope={scope}&state={state}&redirect\_uri={redirect\_uri}&code\_challenge={code\_c hallenge}&code\_challenge\_method={code\_challenge\_method}

f

Path

COLABORACION EXTERNA

<USO TPPs> 24/11/2023

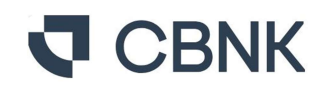

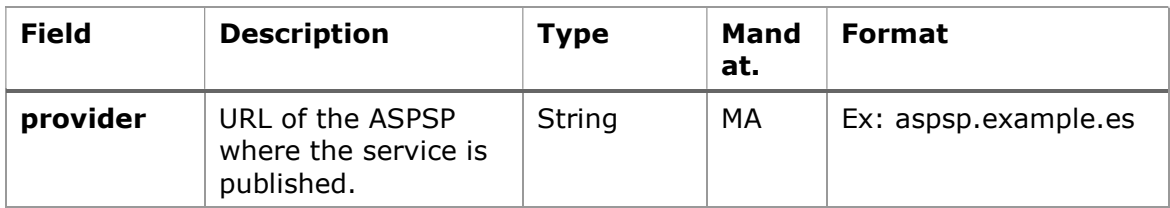

# Query parameters:

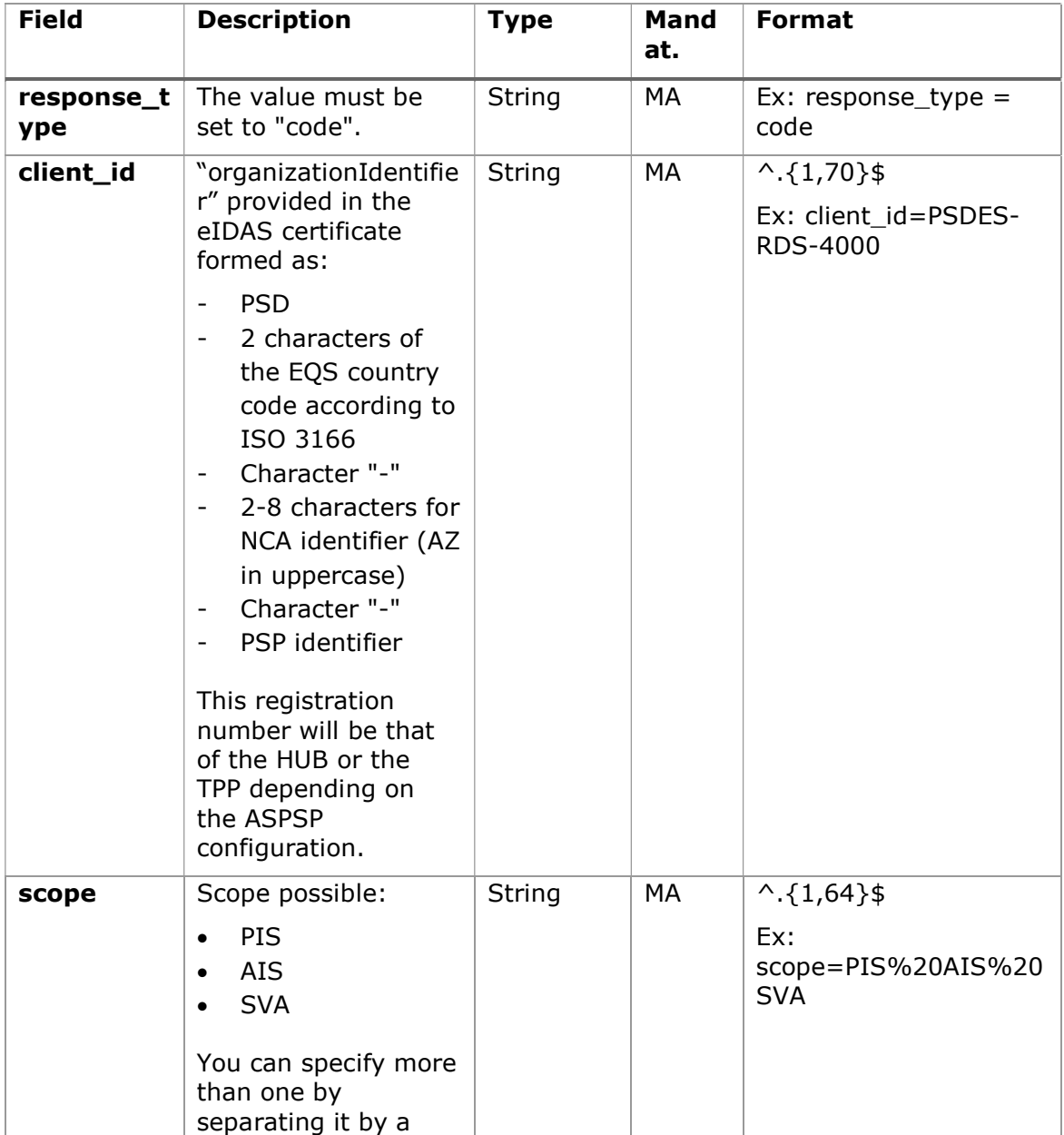

## COLABORACION EXTERNA

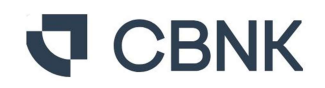

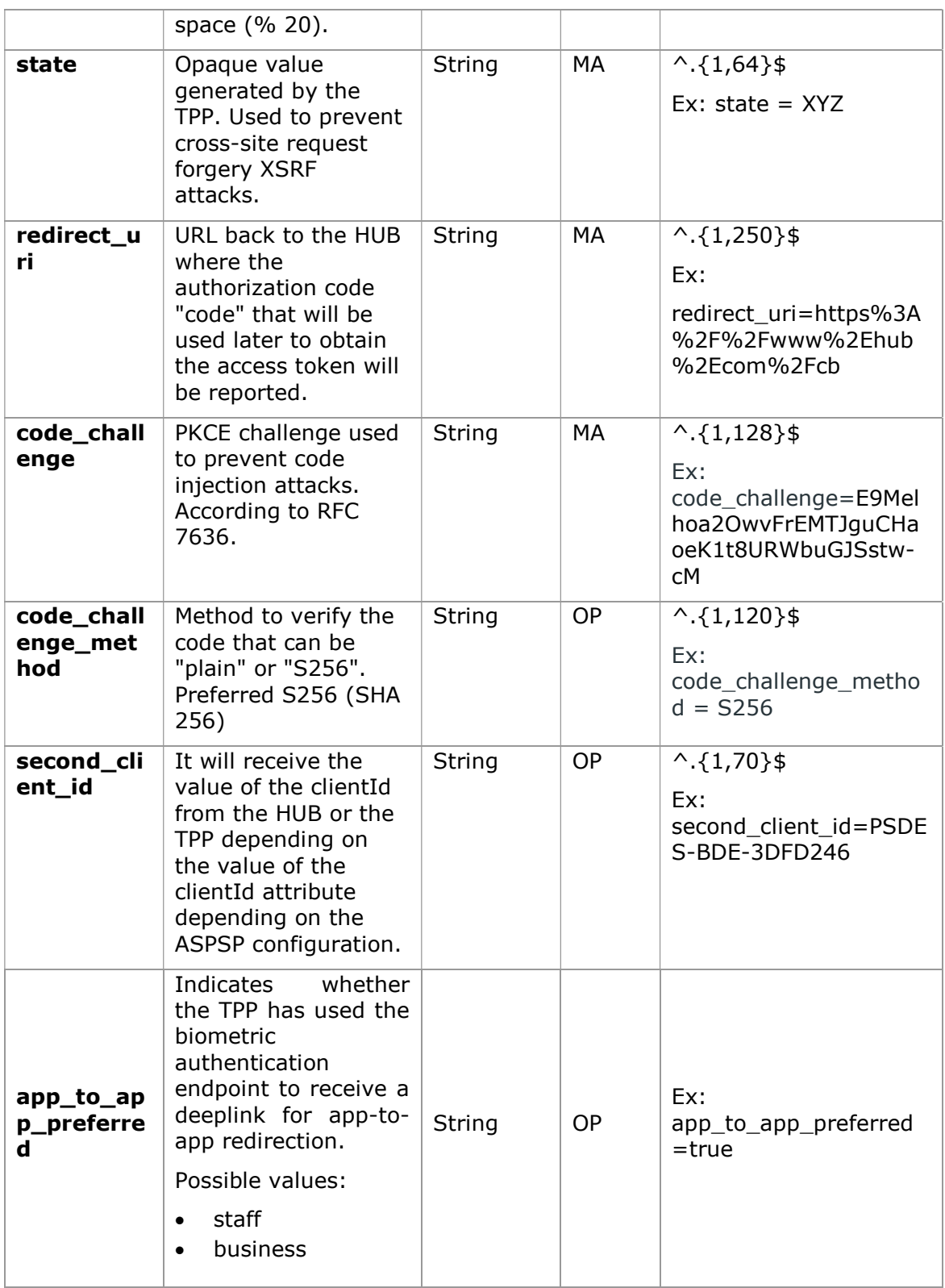

COLABORACION EXTERNA

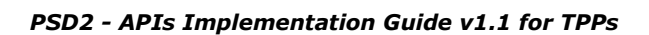

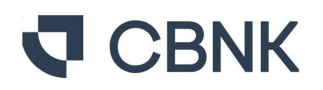

### Header

No additional fields are specified.

### Body

No data travels in the body of this response.

## 6.1.2.2 OK response

Response in case the request has passed correctly. It results from the redirection initiated by the ASPSP from the PSU browser to the return URL provided by the HUB.

### Path

No additional fields are specified.

#### Query parameters:

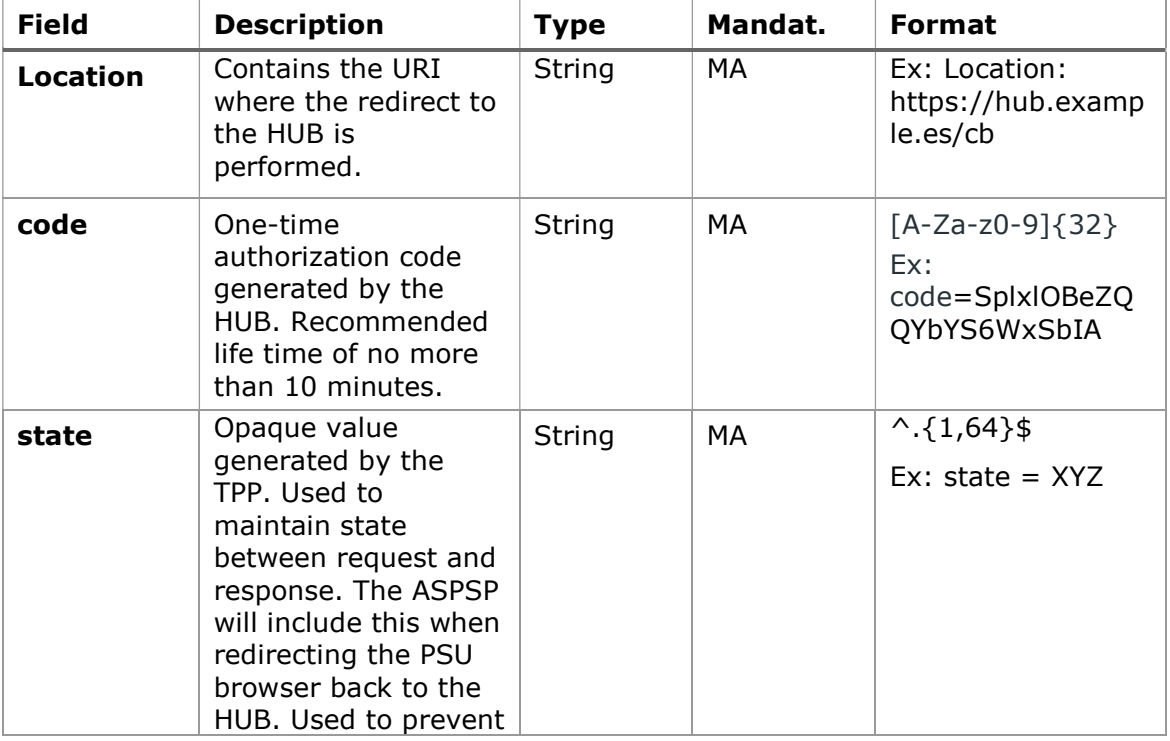

### COLABORACION EXTERNA
# **J** CBNK

PSD2 - APIs Implementation Guide v1.1 for TPPs

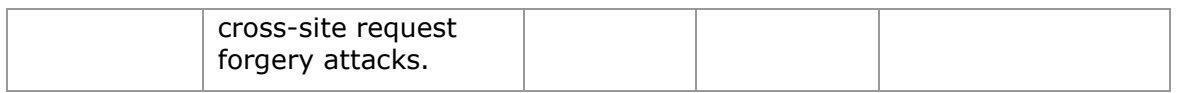

# Body

No data travels in the body of this request.

# 6.1.2.3 Error response

Response in case an error has occurred in the request. It results from the redirection initiated by the ASPSP from the PSU browser to the return URL provided by the HUB.

## Path

No additional fields are specified.

## Query parameters:

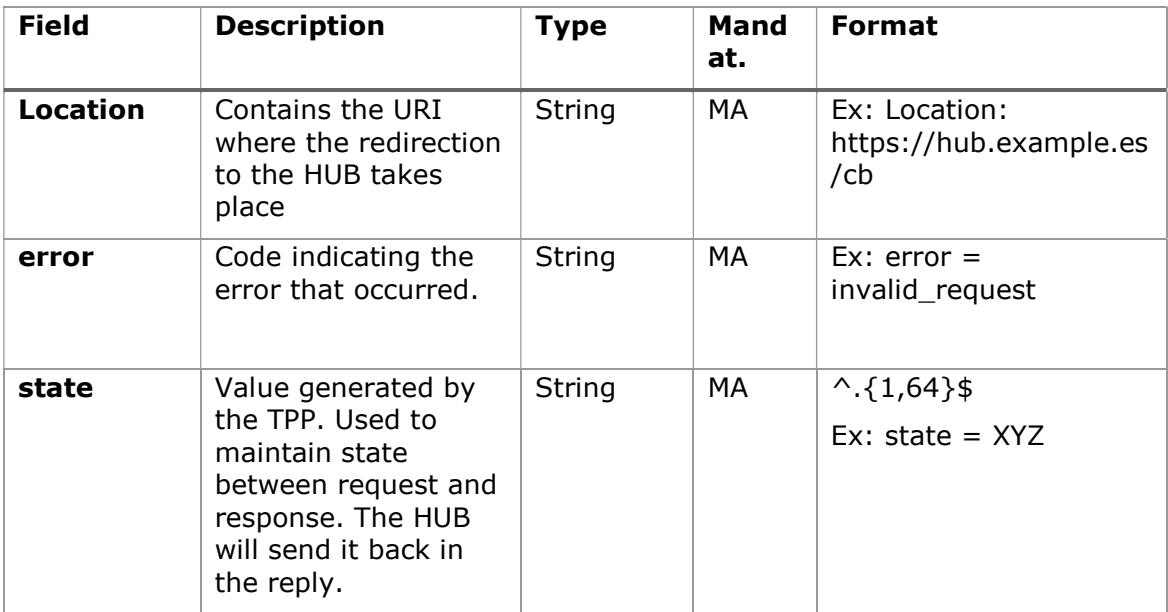

## Body

No data travels in the body of this request.

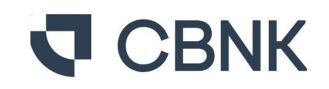

# 6.1.2.4 Examples

## Example of request

GET https://hub.example.es/authorize?response\_type=code&client\_id=PSDES-RDS-4000&scope=PIS%20AIS%20SVA&state=xyz&redirect\_uri=https%3A%2F%2Fwww%2E hub%2Ecom%2Fcb&code\_challenge=E9Melhoa2OwvFrEMTJguCHaoeK1t8URWbuGJSstw -cM&code\_challenge\_method=S256&second\_client\_id=PSDES-BDE-3DFD246

## Example of OK response:

HTTP/1.1 302 Found Location: https://hub.example.es/cb?code=SplxlOBeZQQYbYS6WxSbIA&state=xyz

## Example of NOK response:

HTTP/1.1 302 Found

Location: https://hub.example.es/cb?error=access\_denied&state=xyz

# 6.1.3 Get access token

This message is sent by the TPP to the ASPSP to exchange the authorization code obtained in the previous step and obtain an access token and refresh token.

## 6.1.3.1 Request

## Endpoint

POST {provider}/token

Path

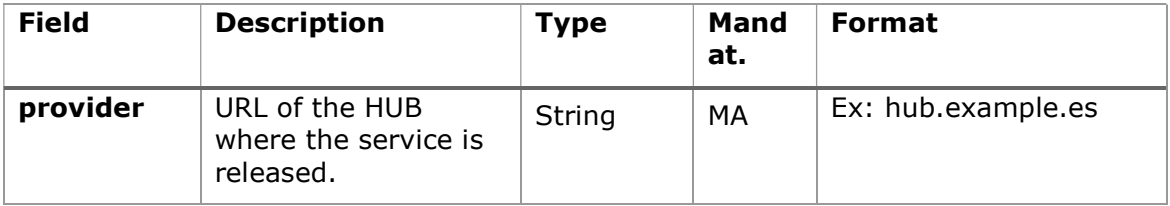

f

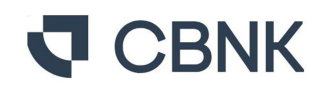

# Request Parameters

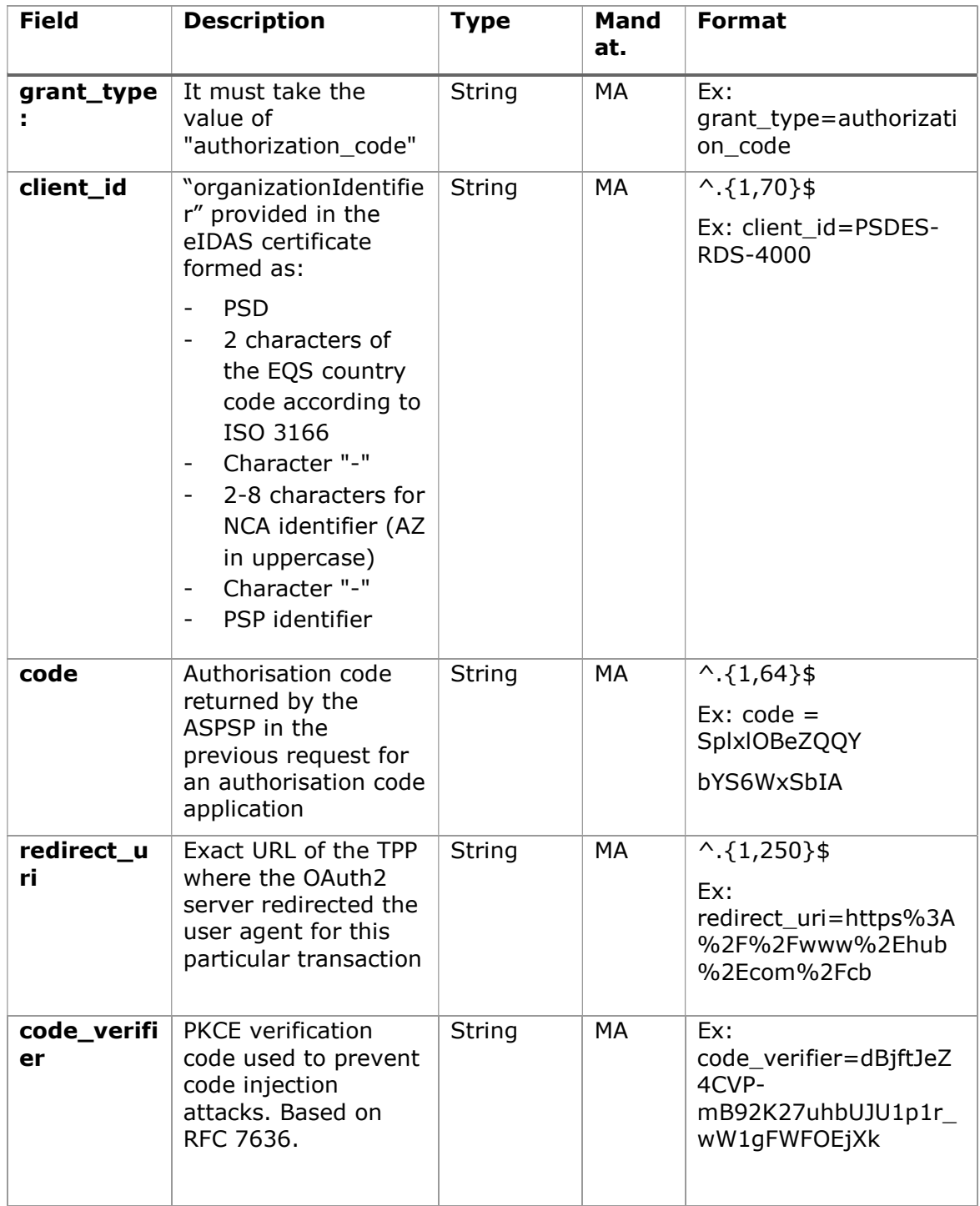

## Header

COLABORACION EXTERNA

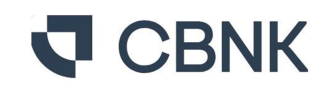

No additional fields are specified.

## Body

No fields travel in the Body.

# 6.1.3.2 OK response

Response in case the request has passed correctly. It is given as a result of the request to obtain access token sent by the TPP to the ASPSP.

## Body

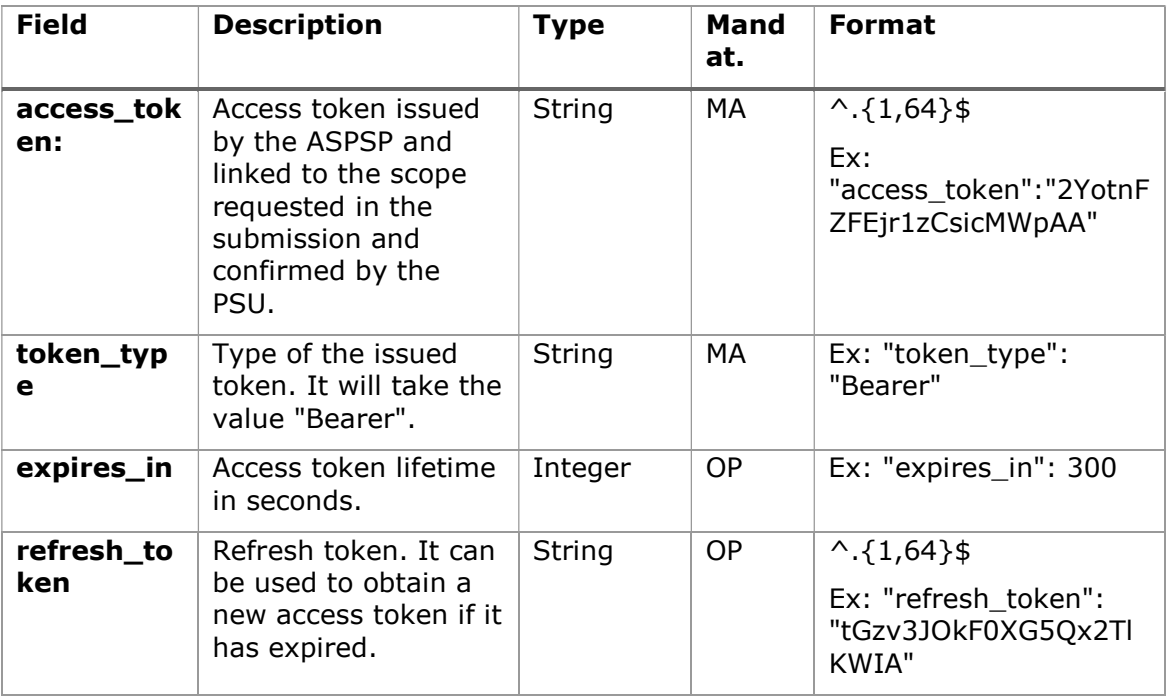

## 6.1.3.3 Error response

Response in case an error has occurred in the request. It is given as a result of the access token request made by the TPP to the HUB.

f

#### Body

COLABORACION EXTERNA

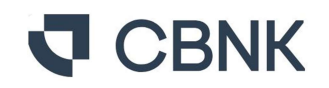

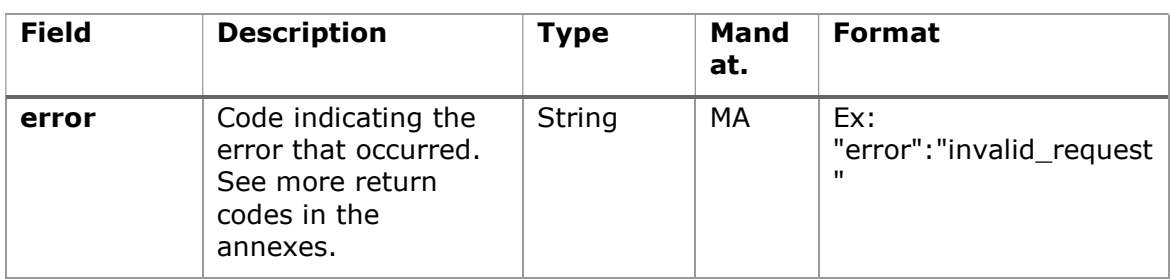

## 6.1.3.4 Examples

#### Example of request

POST /token HTTP/1.1

Host: https://aspsp.example.es

Content-Type: application/x-www-form-urlencoded

```
grant_type=authorization_code&client_id=PSDES-RDS-
4000&code=SplxlOBeZQQYbYS6WxSbIA&redirect_uri=https%3A%2F%2Fwww%2Etpp%
2Ecom%2Fcb&code_verifier=dBjftJeZ4CVP-mB92K27uhbUJU1p1r_wW1gFWFOEjXk
```
#### Example of OK response:

```
HTTP / 1.1 200 OK 
Content-Type: application/json; charset=utf-8 
Cache-Control: no-store 
Pragma: no-cache 
{ 
      "access token": "2YotnFZFEjr1zCsicMWpAA",
      "token type": "Bearer",
      "expires_in": 3600, 
      "refresh_token": "tGzv3JOkF0XG5Qx2TlKWIA" 
}
```
## Example of NOK response:

```
HTTP / 1.1 400 Bad Request 
Content-Type: application/json; charset=utf-8 
Cache-Control: no-store 
Pragma: no-cache 
{
```
#### COLABORACION EXTERNA

f

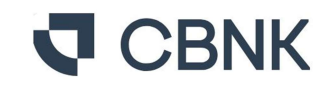

```
PSD2 - APIs Implementation Guide v1.1 for TPPs
```

```
Ex: "error":"invalid_request" 
}
```
# 6.2 Token renewal

This service is used when the ASPSP reports that the accessToken is expired. Through this request we can refresh the accessToken by sending the refreshToken associated with the expired accessToken.

# 6.2.1 Flow

Service to renew the access token, either the TPP access token or the HUB access token, when it has expired.

The next scenario shown in the image Figure 3: Access token renewal scenario occurs when the access token is expired, and it is necessary to perform the process to activate the access token again.

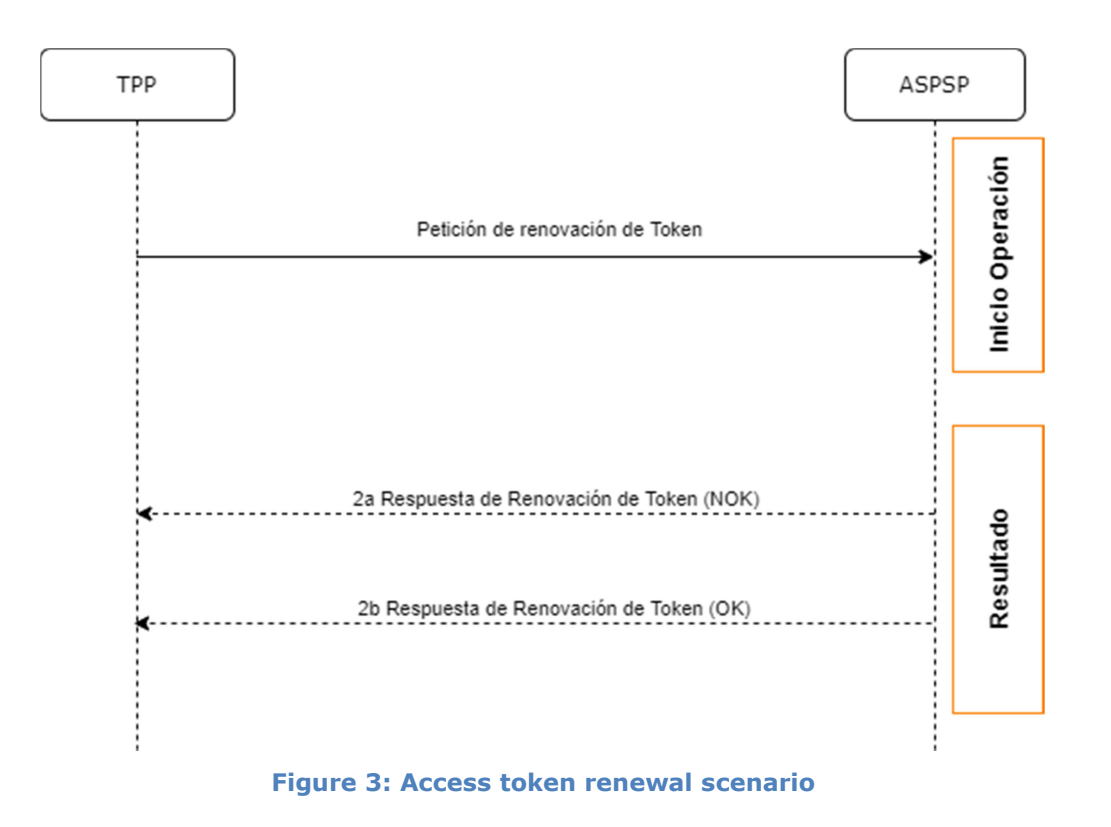

```
COLABORACION EXTERNA
```
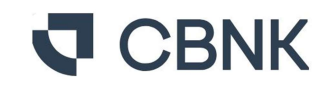

This process is described below:

# 1. Token Renewal Request (TPP ASPSP)

The TPP makes a POST request to the ASPSP's OAuth2 server to refresh the access token that will allow it to consume the displayed API services.

The ASPSP to renew the access token that will allow it to consume the entity's displayed API services.

POST /token HTTP/1.1 Host: aspsp.example.com Authorization: Basic czZCaGRSa3F0MzpnWDFmQmF0M2JW Content-Type: application/x-www-form-urlencoded

grant\_type=refresh\_token&refresh\_token=tGzv3JOkF0XG5Qx2TlKWIA

## 2. Token Renewal Response (ASPSP TPP)

The ASPSP evaluates the data provided by the TPP in the token renewal request and, if everything went correct, it will respond by renewing the token.

# 6.2.2 Request

## Endpoint

POST {provider}/token

#### Path

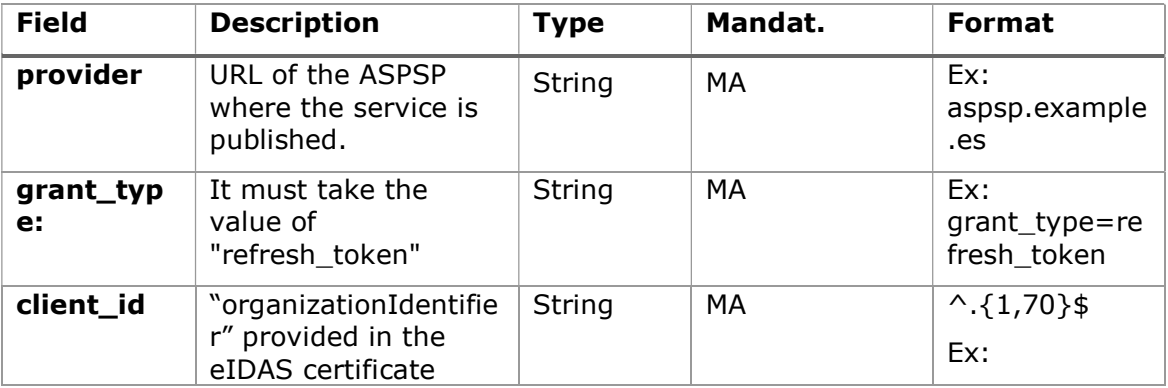

f

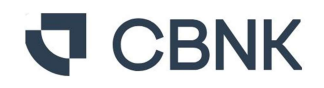

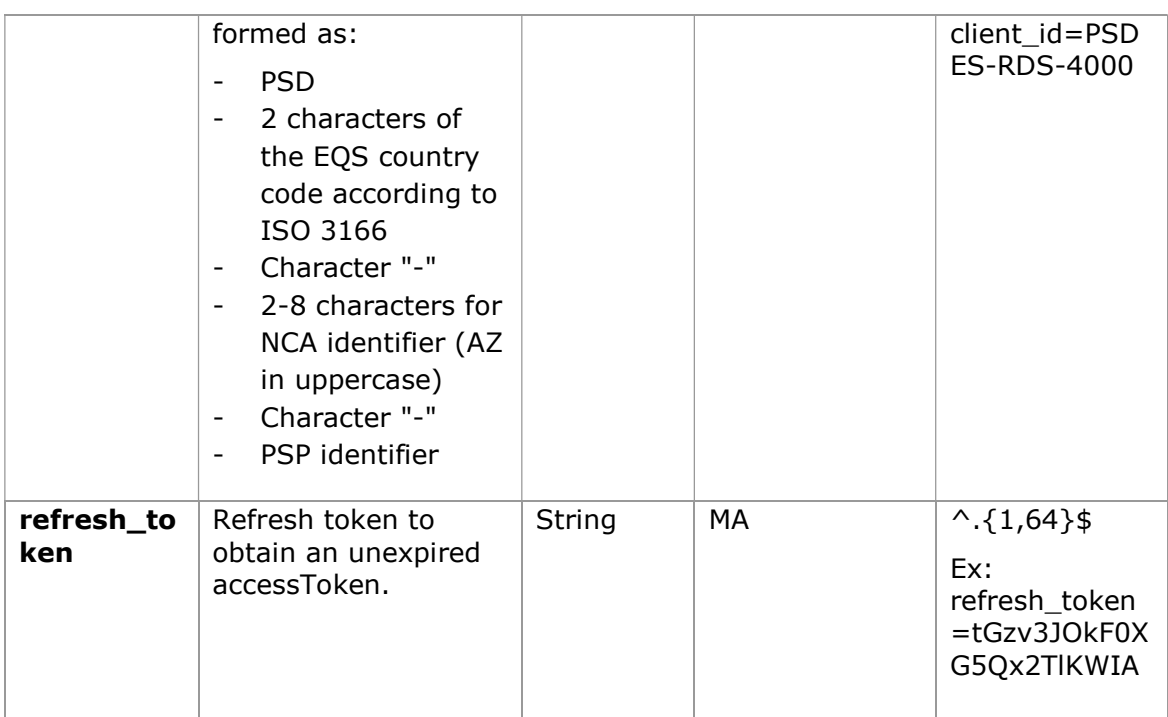

# Header

No additional data is specified.

# Body

No additional data is specified.

# 6.2.3 Response

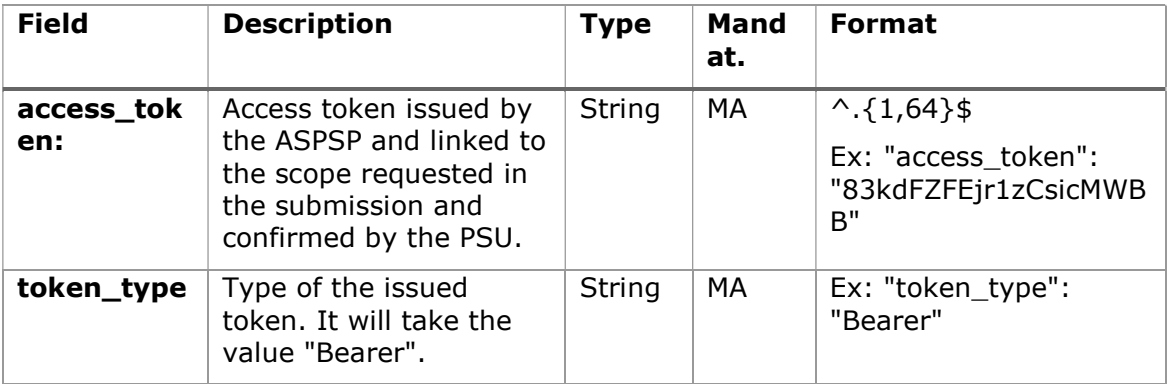

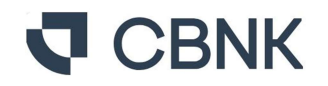

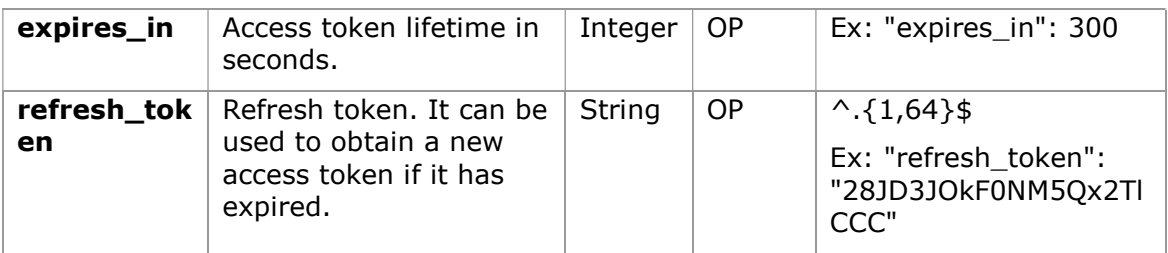

## 6.2.4 Examples

```
POST /token HTTP/1.1 
Host: https://hub.example.es
Content-Type: application/x-www-form-urlencoded 
grant type = refresh token & client id = PSDES-RDS-4000 &
refresh token = tGzv3JOkF0XG5Qx2T1KWIA
```
## Example of OK response:

```
HTTP / 1.1 200 OK 
Content-Type: application/json; charset=utf-8 
Cache-Control: no-store 
Pragma: no-cache 
{ 
      "access_token": "83kdFZFEjr1zCsicMWBB", 
      "token type": "Bearer",
      "expires in": 300,
      "refresh_token": "28JD3JOkF0NM5Qx2TlCCC" 
}
```
# 6.3 PIS: Payment Initiation Service

# 6.3.1 Payment Initiation Flows

The payment initiation flow depends on the SCA approach implemented by the ASPSP.

Note: The flows do not always cover all the variations or complexities of the implementation and are sample flows.

f

COLABORACION EXTERNA

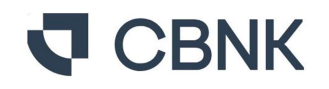

# 6.3.1.1 SCA flow by redirection: implicit start of authorization process

The image below depicts Figure 4: Start of payment with OAuth2 as pre-step and SCA flow by redirectionthe sequence of requests/responses and redirections that are necessary in the flow where strong authentication (SCA) by redirection is needed (SCA over OAuth2 is not applied).

The characteristics of this flow are:

- TPP-Redirect-Preferred: true (SCA's TPP preference for redirection) or not reported (ASPSP decides for redirection)
- TPP-Explicit-Authorization-Preferred: false TPP preference to initiate the payment authorization process implicitly
- The PSU has only one SCA method

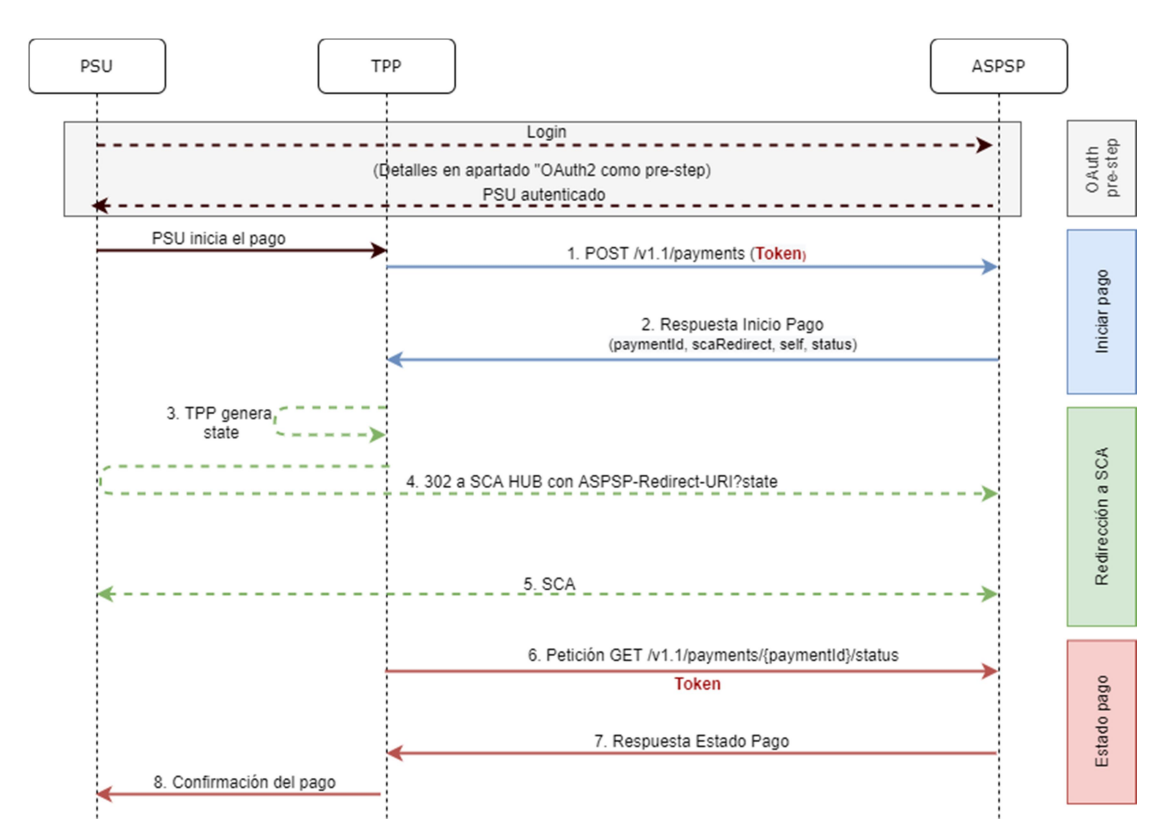

Figure 4: Start of payment with OAuth2 as pre-step and SCA flow by redirection and start of the implicit authorization process

f

COLABORACION EXTERNA

# OAuth2 (pre-step)

The main purpose of this flow is to authenticate the PSU to get access to the services displayed by its ASPSP through the use of an access token obtained after the application of this protocol.

In order to simplify, the detail of this flow has been omitted from the Figure 4 Figure 4: Start of payment with OAuth2 as pre-step and SCA flow by redirection and can be found in the section 6.16.1 OAuth2 as a pre-step.VERIFY

Note: this step is optional. Only applies if no valid access token is available.

## PSU initiates payment

The PSU wants to pay through the TPP.

## 1. Start Payment Request (TPP  $\rightarrow$  ASPSP)

The TPP sends a POST request to initiate payment with *token* to the ASPSP. Among the data reported by the TPP are:

- TPP data: identifier, name, roles, NCA, certificate ...
- **Payment data:** transfer type, ordering IBAN, beneficiary IBAN, amount, currency, concept ...
- Data for risk scoring calculation: IP, port, user-agent, language, location, HTTP headers ...
- X-Request-ID: identifier of the operation assigned by the TPP.
- Access token from TPP to Hub
- TPP-Redirect-Preferred: true (SCA flow preference by redirection) or not reported (ASPSP decides SCA by redirection).
- TPP-Redirect-URI: Return URI of the TPP after redirection to SCA.
- TPP-Explicit-Authorization-Preferred: false TPP preference to initiate authorization implicitly
- Other data

## 2. Start Payment Response (ASPSP  $\rightarrow$  TPP)

The ASPSP responds to the TPP indicating that strong authentication (SCA) is required, returning:

- transactionStatus: ISO 20022 state of the received payment start.
- paymentId: identifier of the generated resource that refers to the current payment initiation operation.

f

• \_links

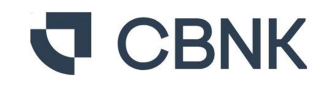

 $\circ$  scaRedirect: links to the Hub endpoint where after receiving the redirect from the TPP it redirects back to the scaRedirect of the ASPSP. This URL can add security parameters to allow session maintenance during redirection.

https://hub.example.com/auth

- $\circ$  self: link to the payment resource generated by the Hub for the payment initiation request received from the TPP.
- $\circ$  state: link of the Hub to which the TPP can make a request to check the state of the payment.

## Other data

## 3. TPP generates state

The TPP, after receiving the response to initiate payment, generates a value for state (XSRF token) that it must link to the PSU browser session.

## 4. Redirect to scaRedirect Hub (TPP  $\rightarrow$  ASPSP)

The TPP redirects the PSU to the authentication endpoint by adding to it the fieldstate as a query-param.

HTTP/1.1 302 Found Location: https://hub.example.com/auth?state=qwerty

## 5. SCA between PSU  $\leftrightarrow$  ASPSP

During this redirection process, the ASPSP will be able to:

- Show commissions to the PSU if required
- Show ASPSP-PSU interface for SCA

# 8. Payment State Request (TPP  $\rightarrow$  ASPSP)

The TPP will send a request for payment state with token to know the state of the payment.

f

# 9. Payment State Response (ASPSP  $\rightarrow$  TPP)

The ASPSP updates the state of the operation and responds to the TPP.

# 10. Payment confirmation

The TPP confirms the states of the payment to the PSU.

# 6.3.1.2 SCA flow by redirection: implicit start of authorization process.

Below in Figure 5: Initiation of payment with OAuth2 as pre-step and SCA flow by redirection and initiation of explicit authorisation process with/without selection of SCA methodthe sequence of requests/responses and redirections that are necessary in the flow where strong authentication (SCA) by redirection is needed (SCA over OAuth2 is not applied).

The characteristics of this flow are:

- TPP-Redirect-Preferred: true (SCA's TPP preference for redirection) or not reported (ASPSP decides for redirection)
- TPP-Explicit-Authorization-Preferred: true TPP's preference to start the payment authorization process explicitly or, if you select implicit and the PSU has more than one SCA method, the ASPSP switches to the explicit authorization process.

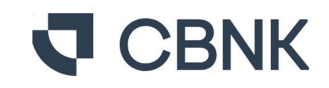

PSD2 - APIs Implementation Guide v1.1 for TPPs

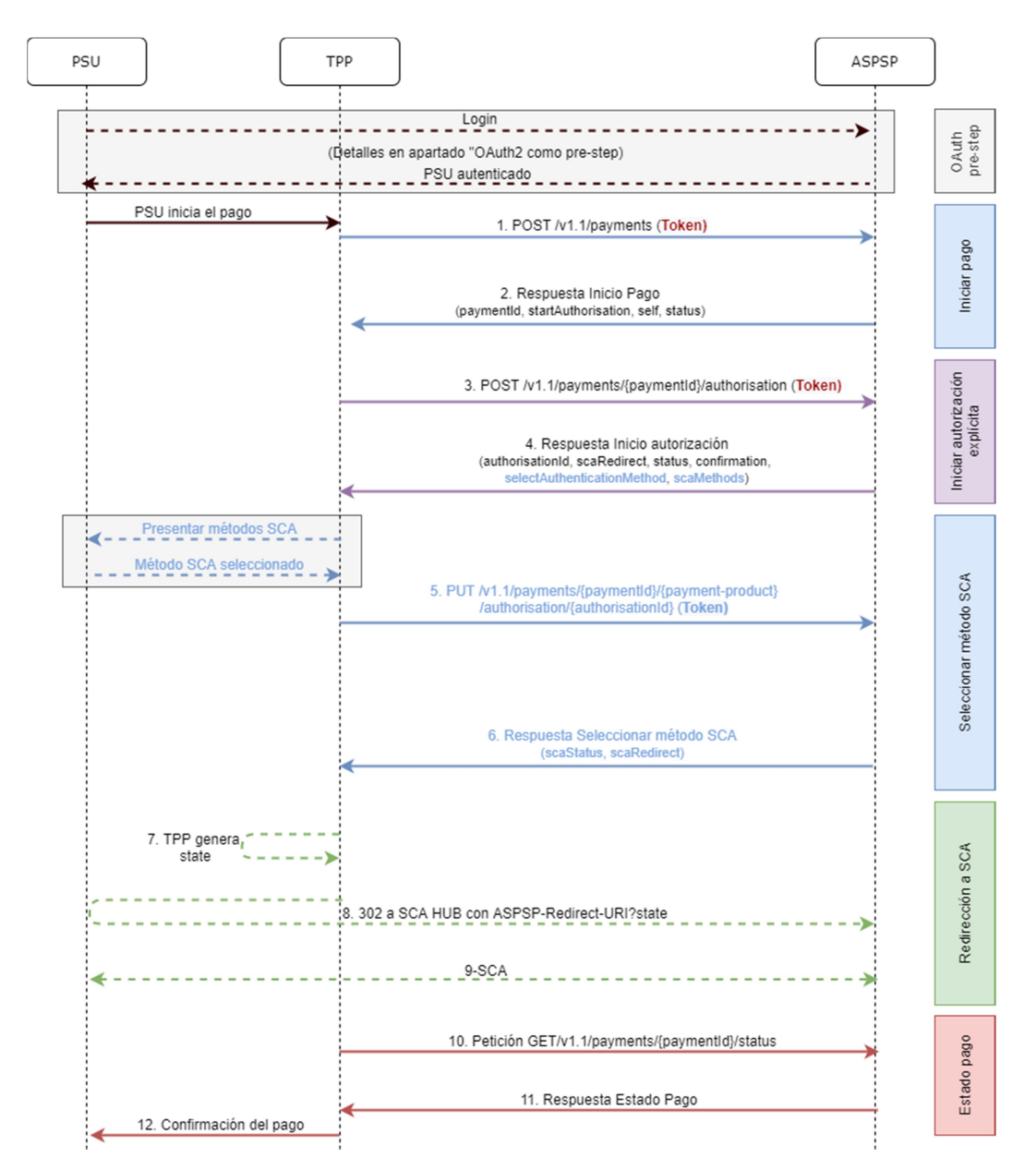

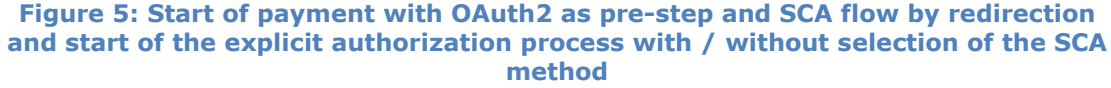

## OAuth2 (pre-step)

The main purpose of this flow is to authenticate the PSU to get access to the services displayed by its ASPSP through the use of an access token obtained after the application of this protocol.

In order to simplify, the detail of this flow has been omitted from Figure 4:

f

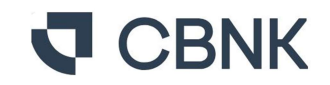

Payment initiation with OAuth2 as pre-step and SCA flow by redirection and can be found in the section 6.16.1 OAuth2 as a pre-step.VERIFY

Note: this step is optional. Only applies if no valid access token is available.

## PSU initiates payment

The PSU wants to pay through the TPP.

## 1. Start Payment Request (TPP  $\rightarrow$  ASPSP)

The TPP sends a POST request to initiate payment with *token* to the ASPSP. Among the data reported by the TPP are:

- TPP data: identifier, name, roles, NCA, certificate ...
- Payment data: transfer type, ordering IBAN, beneficiary IBAN, amount, currency, concept ...
- Data for risk scoring calculation: IP, port, user-agent, language, location, HTTP headers ...
- X-Request-ID: identifier of the operation assigned by the TPP.
- Hub access token
- TPP-Redirect-Preferred: true SCA flow preference by redirect
- TPP-Redirect-URI: Return URI of the TPP after redirection to SCA.
- TPP-Explicit-Authorization-Preferred: true TPP preference to initiate authorization explicitly (current flow)
- Other data

# 2. Initiate Payment Response (ASPSP  $\rightarrow$  TPP)

The Hub, after receiving the response from the ASPSP, responds to the TPP by returning:

- transactionStatus: ISO 20022 state with the state of the transaction
- **paymentId**: resource identifier generated by the Hub referring to the current payment initiation transaction.
- links
	- $\circ$  self: link to the resource that refers to the payment in the Hub
	- $\circ$  state: link of the Hub to which the TPP can make a request to check the state of the payment.
	- o startAuthorisation: link of the Hub to which the TPP can make a POST request to initiate the authorization of the payment explicitly.

COLABORACION EXTERNA

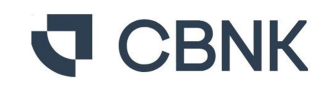

Other data

## 3. Initiate Authorization Request (TPP  $\rightarrow$  ASPSP)

The TPP sends a POST request to initiate explicit authorization to initiate token payment to the ASPSP. Among the data reported by the TPP are:

- **TPP data:** identifier, name, roles, NCA, certificate ...
- **paymentId:** identifier of the payment to be authorized
- X-Request-ID: request identifier assigned by the TPP.
- Access token from the TPP

## 4. Initiate Authorization Response (ASPSP  $\rightarrow$  TPP)

The ASPSP responds to the TPP indicating:

Response 1 - There is only one SCA method available, redirect to SCA is returned:

- **scaStatus:** state in which the SCA is.
- authorizationId: identifier of the authorization sub-resource created by the Hub
- links
	- o scaRedirect: link to the Hub's authentication server to start SCA through a redirect (SCA does not apply over OAuth2). This URL can add security parameters to allow session maintenance during redirection.

Ex: https://hub.example.com/auth

 $\circ$  scaStatus: link of the Hub to which the TPP can make a request to consult the state of the SCA of the corresponding authorization sub-resource.

Ex: https://hub.example.com/v1.1/payments/{paymentproduct}/{paymentId}/authorisations/{authorisationId}

Other data

Response 2 - More than one SCA method available, selection by PSU necessary:

- scaStatus: state in which the SCA is.
- authorizationId: identifier of the authorization sub-resource created by the Hub

f

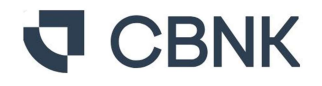

- **scaMethods-** Authentication objects that the PSU has available.
- links
	- $\circ$  selectAuthenticationMethod: link of the Hub to which the TPP will be able to refer the SCA method selected by the PSU.

Ex: https://hub.example.com/v1.1/payments/{paymentproduct}/{paymentId}/authorisations/{authorisationId}

 $\circ$  scaStatus: link of the Hub to which the TPP can make a request to consult the state of the SCA of the corresponding authorization sub-resource.

Ex: https://hub.example.com/v1.1/payments/{paymentproduct}/{paymentId}/authorisations/{authorisationId}

Other data

## Present SCA Methods (TPP  $\rightarrow$  PSU) and select method (PSU  $\rightarrow$  TPP)

The TPP, in case of receiving response 2 from the Hub (more than one SCA method), shows the PSU the SCA methods it has available to be selected.

The PSU selects one of the methods available to it.

## 5. Request Update PSU data (SCA Methods) (TPP  $\rightarrow$  ASPSP)

The TPP sends a PUT request to update the SCA method selected by the PSU with token to the Hub. Among the data reported by the TPP are:

- TPP data: identifier, name, roles, NCA, certificate ...
- **authorizationId:** identifier of the authorization sub-resource created by the Hub

f

- X-Request-ID: request identifier assigned by the TPP.
- **Access token** from TPP to Hub
- methodId: identifier of the SCA method selected by the PSU

#### 6. Response update PSU data (ASPSP  $\rightarrow$  TPP)

The ASPSP responds to the TPP indicating:

- **scaStatus:** state in which the SCA is.
- links

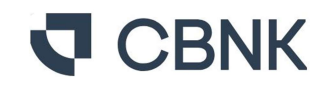

o scaRedirect: link to the Hub's authentication server to start SCA through a redirect (SCA does not apply over OAuth2). This URL can add security parameters to allow session maintenance during redirection.

Ex: https://hub.example.com/auth

 $\circ$  scaStatus: link of the Hub to which the TPP can make a request to consult the state of the SCA of the corresponding authorization sub-resource.

Ex: https://hub.example.com/v1.1/payments/{paymentproduct}/{paymentId}/authorisations/{authorisationId}

Other data

## 7. TPP generates state

The TPP, after receiving the response, generates a value for state (XSRF token) to be linked to the PSU browser session.

# 8. Redirection to scaRedirect (TPP  $\rightarrow$  ASPSP)

The TPP, after receiving the response to initiate authorization (or to update the SCA method), redirects the PSU to the authentication endpoint of the Hub and appends the state to it as query-param

HTTP/1.1 302 Found Location: https://hub.example.com/auth?state=qwerty

# SCA entre PSU  $\leftrightarrow$  ASPSP

During this redirection process, ASPSP will be able to show ASPSP-PSU interface for SCA

## 9. Payment State Request (TPP  $\rightarrow$  ASPSP)

The TPP will send a tokenised payment state request to the ASPSP for payment state.

f

## 10. Payment State Response (ASPSP  $\rightarrow$  TPP)

The ASPSP updates the state of the operation and responds to the TPP.

COLABORACION EXTERNA

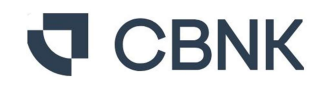

# 6.3.1.3 Decoupled SCA flow: implicit start of authorization process

Payment initiation with SCA by decoupled flow is similar to flow by redirection. In whichFigure 6: Start of payment with OAuth2 as pre-step and SCA flow by redirection and start of the implicit authorization process the same can be seen.

The characteristics of this flow are:

- TPP-Redirect-Preferred: false Decoupled SCA TPP preference
- TPP-Explicit-Authorization-Preferred: false TPP preference to initiate the payment authorization process implicitly
- The PSU has only one SCA method

#### COLABORACION EXTERNA

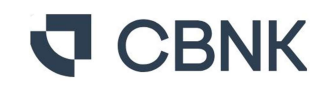

PSD2 - APIs Implementation Guide v1.1 for TPPs

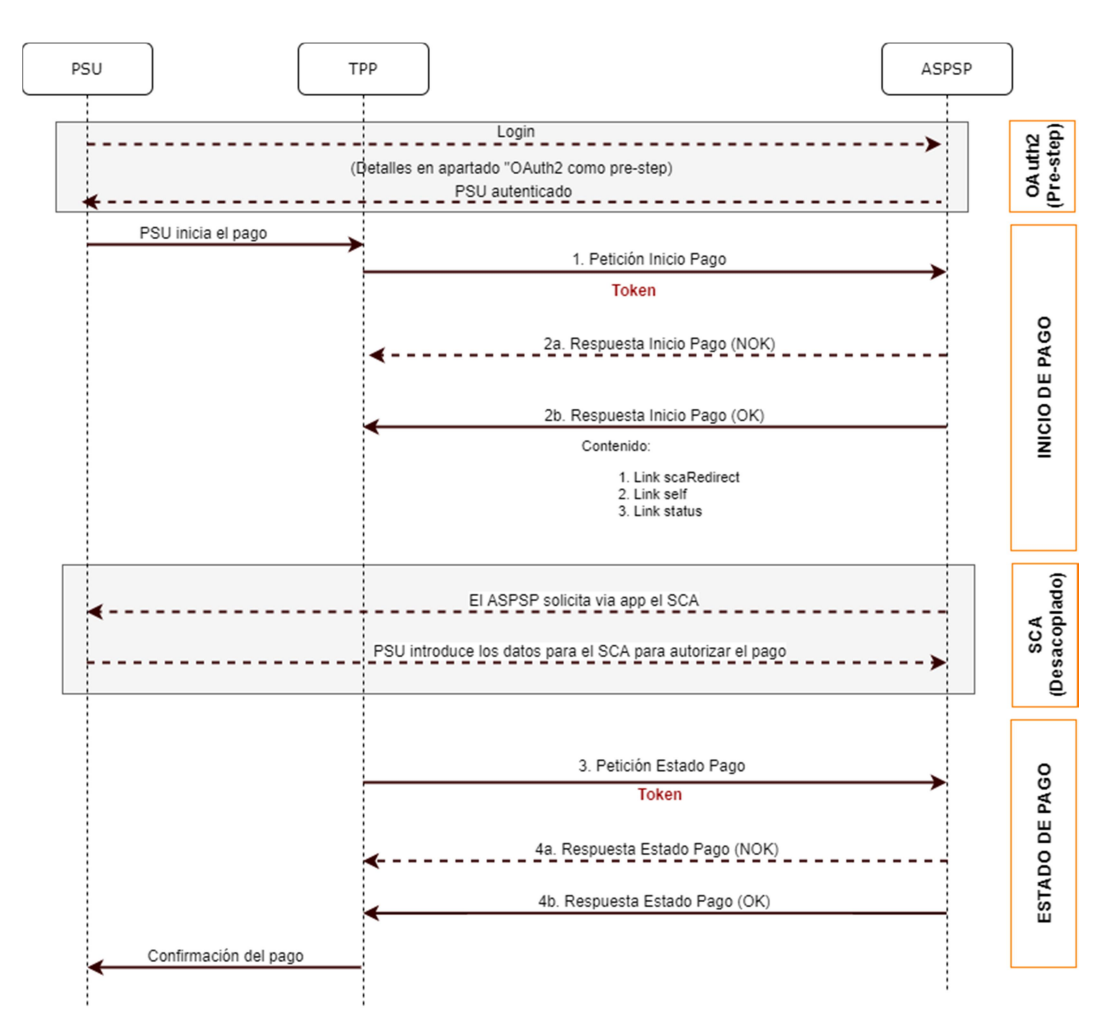

Figure 6: Start of payment with OAuth2 as pre-step and SCA flow by redirection and start of the implicit authorization process

# OAuth2 (pre-step)

The main purpose of this flow is to authenticate the PSU to get access to the services displayed by its ASPSP through the use of an access token obtained after the application of this protocol.

In order to simplify, the detail of this flow has been omitted from the Figure 4 Figure 4: Start of payment with OAuth2 as pre-step and SCA flow by redirection and can be found in the section 6.16.1 OAuth2 as a pre-step.VERIFY

f

Note: this step is optional. Only applies if no valid access token is available.

## PSU initiates payment

The PSU wants to pay through the TPP.

COLABORACION EXTERNA

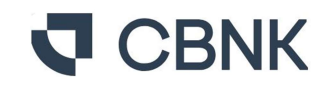

## 1. Start Payment Request (TPP  $\rightarrow$  ASPSP)

The TPP sends a POST request to initiate payment with token to the ASPSP. Among the data reported by the TPP are:

- TPP data: identifier, name, roles, NCA, certificate ...
- Payment data: transfer type, ordering IBAN, beneficiary IBAN, amount, currency, concept ...
- Data for risk scoring calculation: IP, port, user-agent, language, location, HTTP headers ...
- X-Request-ID: identifier of the operation assigned by the TPP.
- Access token from the TPP
- **TPP-Redirect-Preferred:** true SCA flow preference by redirect
- TPP-Explicit-Authorisation-Preferred: false TPP preference to initiate authorisation implicitly (current flow)
- Other data

## 2. Start Payment Response (ASPSP  $\rightarrow$  TPP)

The ASPSP responds to the TPP indicating that strong authentication (SCA) is required using your bank's app, returning:

- **transactionStatus: ISO 20022 state of the received payment start.**
- **• paymentId:** resource identifier generated by the ASPSP that refers to the current payment initiation transaction.
- \_links
	- $\circ$  self: link to the payment resource generated by the ASPSP for the payment initiation request received from the TPP.
	- $\circ$  state: link of the Hub to which the TPP can make a request to check the state of the payment.
- **psuMessage:** message that the ASPSP sends to the TPP via the Hub and that should be displayed by the PSU informing it to use its bank's app to authorise the transaction.

## Other data

The TPP, after receiving the response to initiate payment, shows the PSU the message sent by the ASPSP informing them to open their bank's app to authorise the transaction.

f

## SCA between PSU  $\leftrightarrow$  ASPSP

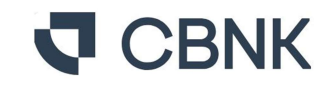

During this process that occurs in the app environment, the ASPSP will be able to:

- Show commissions to the PSU if required
- Show ASPSP-PSU interface for SCA

Payment execution:

- Payment execution linked: if the SCA process is executed correctly, the payment is started.
- Unlinked payment execution: if the SCA process is successfully executed, the ASPSP app is in charge of triggering the payment execution request against the same ASPSP.

# 3. Payment State Request (TPP  $\rightarrow$  ASPSP)

The TPP will send a payment state request with token to the ASPSP to know the payment state.

## 4. Payment State Response (ASPSP  $\rightarrow$  TPP)

The ASPSP updates the state of the operation and responds to the TPP.

# 6.3.1.4 Multilevel SCA flow for payments

For multi-level SCA, the ASPSP should allow the initiating PSU to apply SCA through the API. Additionally, the ASPSP will report the PSU through the psuMessage field that the operation requires the application of SCA from other PSUs.

In case of SCA flow by redirection, the TPP may redirect the initiating PSU to the scaRedirect link to apply SCA.

In case of SCA flow by decoupling, the TPP will receive in the psuMessage field the message to be displayed to the PSU and directed to its banking app.

# 6.3.2 Payment start

Message sent by the TPP to the ASPSP through the Hub to create a payment start.

f

COLABORACION EXTERNA

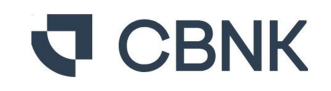

# 6.3.2.1 Request

# Endpoint

POST {provider}/{aspsp}/v1.1/payments/{payment-product}

# Path

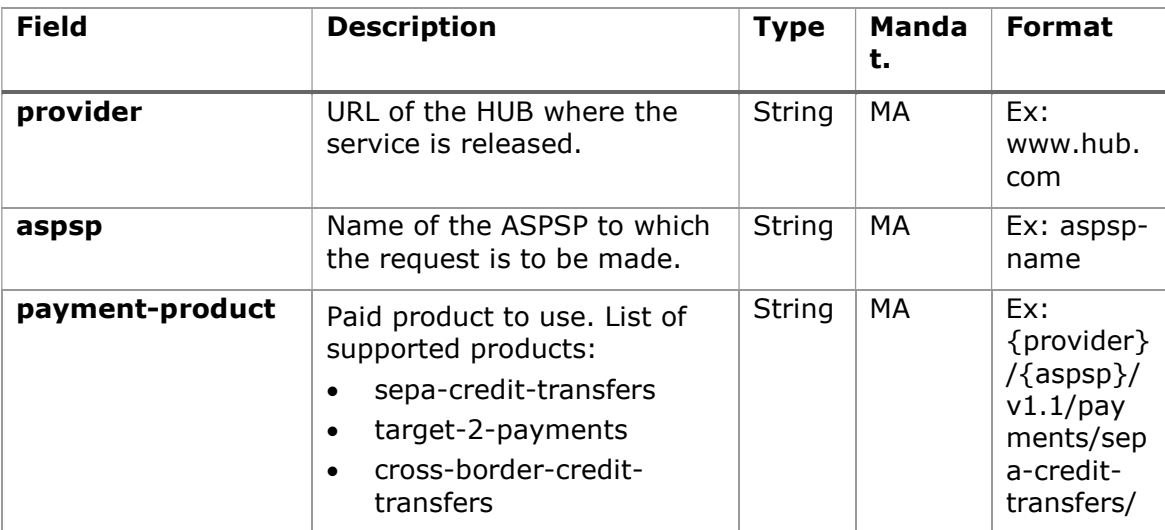

# Query parameters:

No additional parameters are specified for this request.

# Header

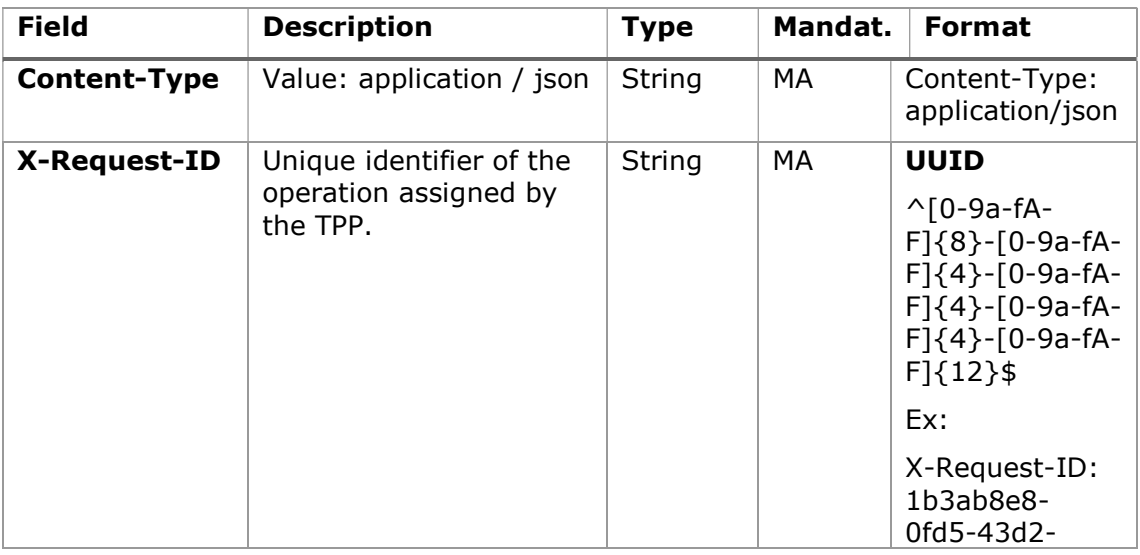

#### COLABORACION EXTERNA

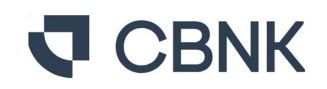

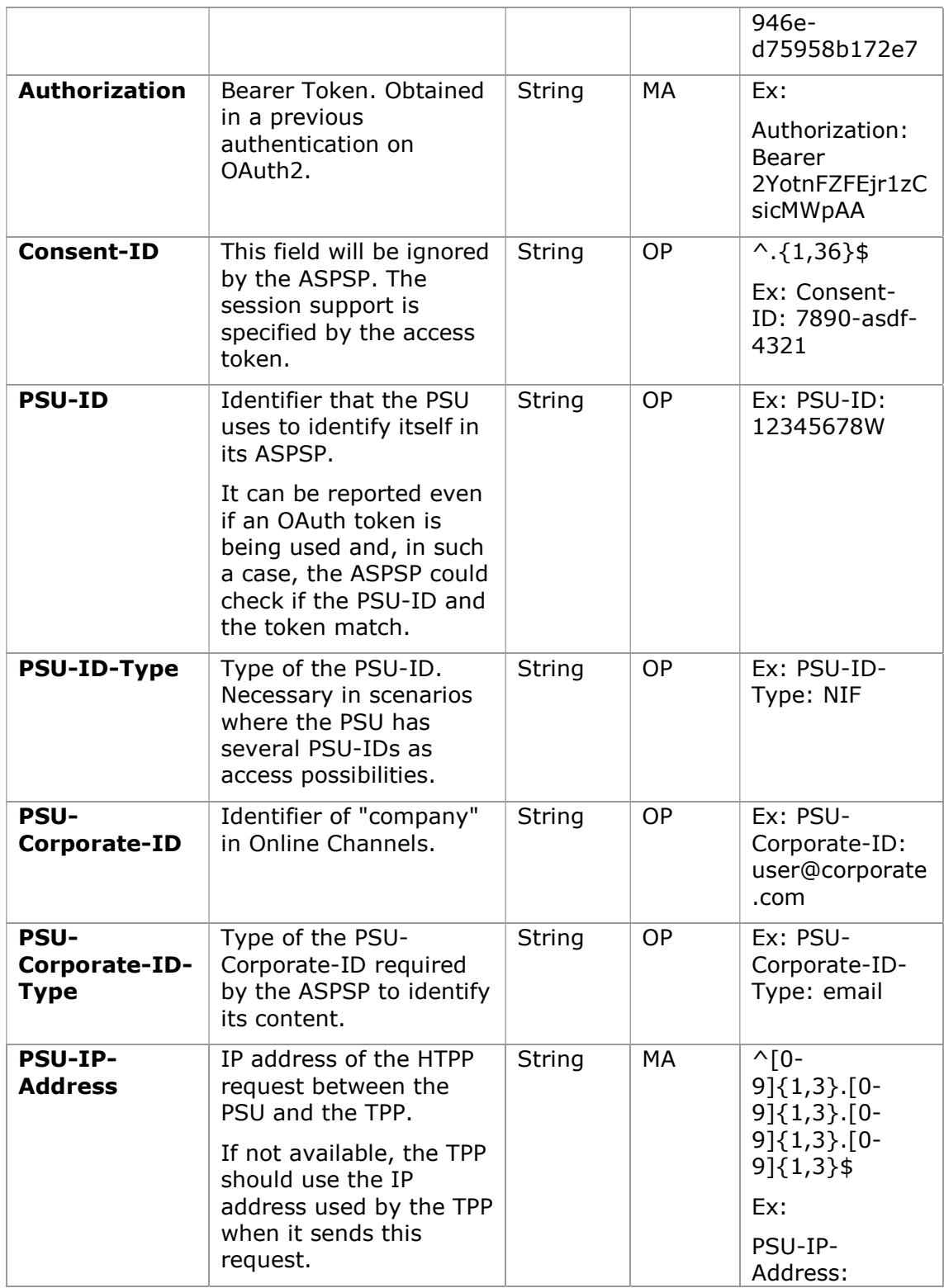

COLABORACION EXTERNA

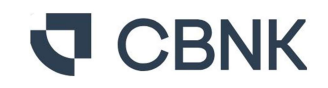

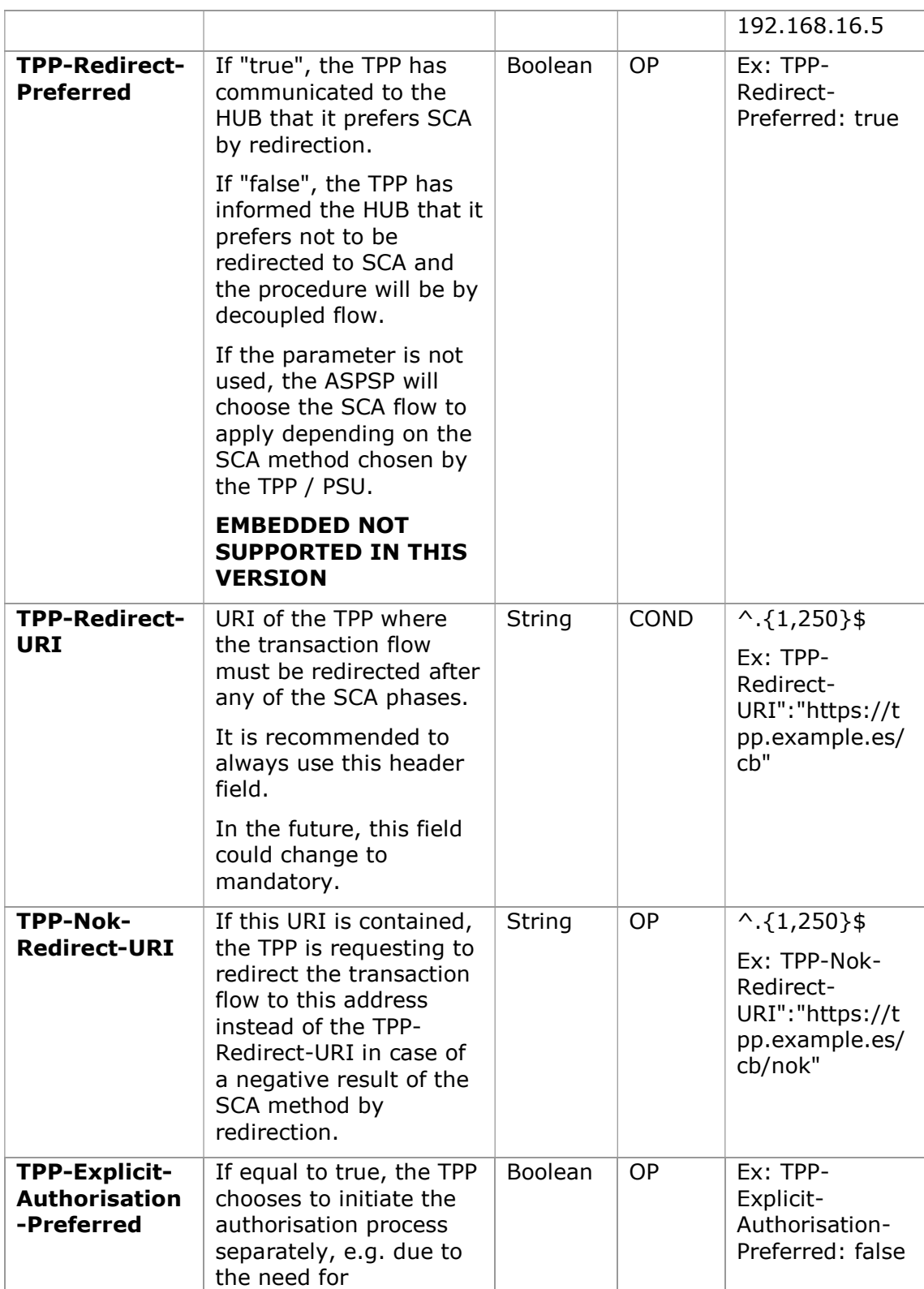

COLABORACION EXTERNA

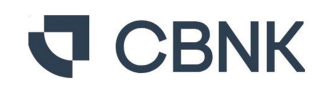

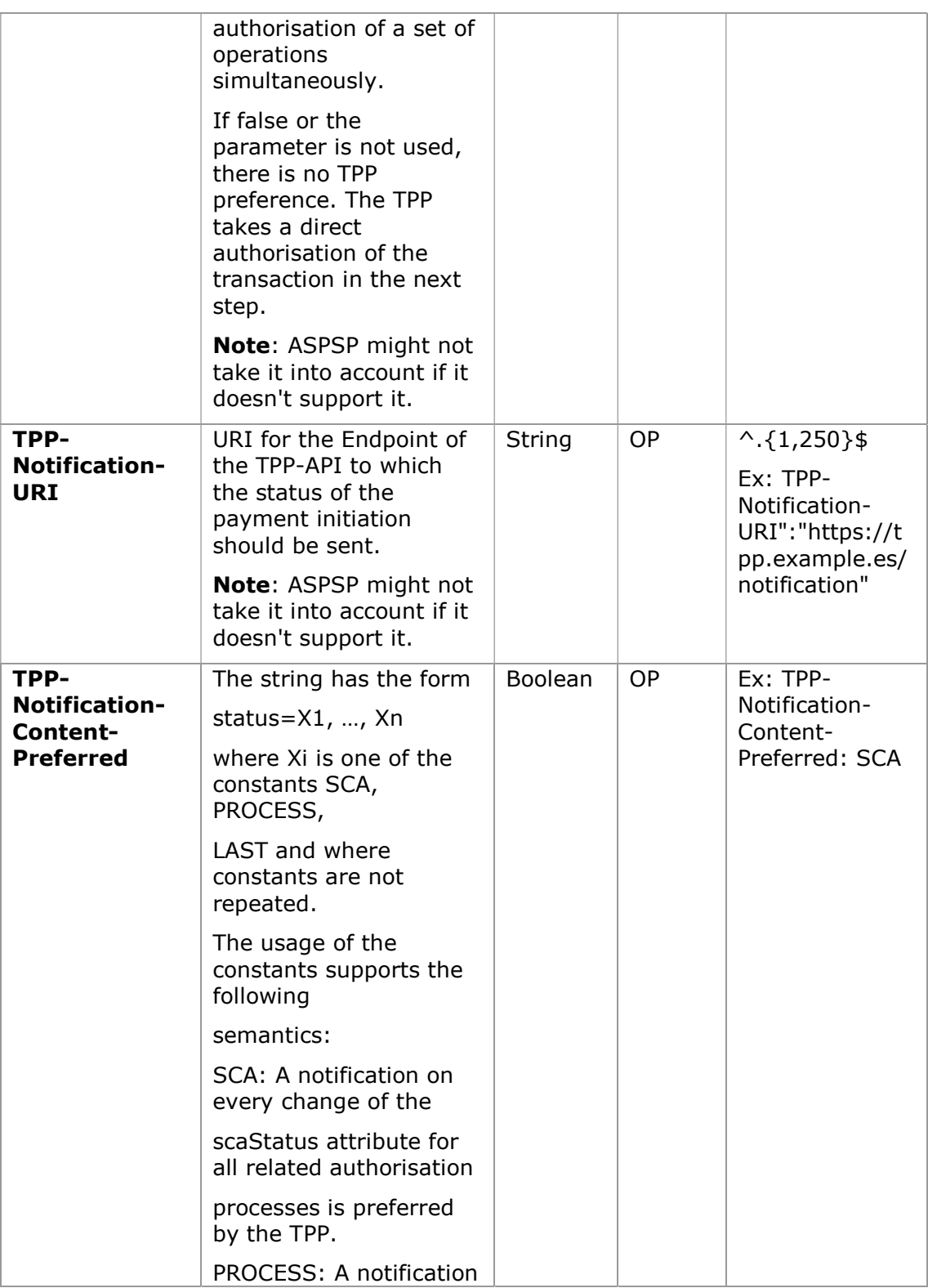

## COLABORACION EXTERNA

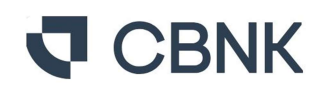

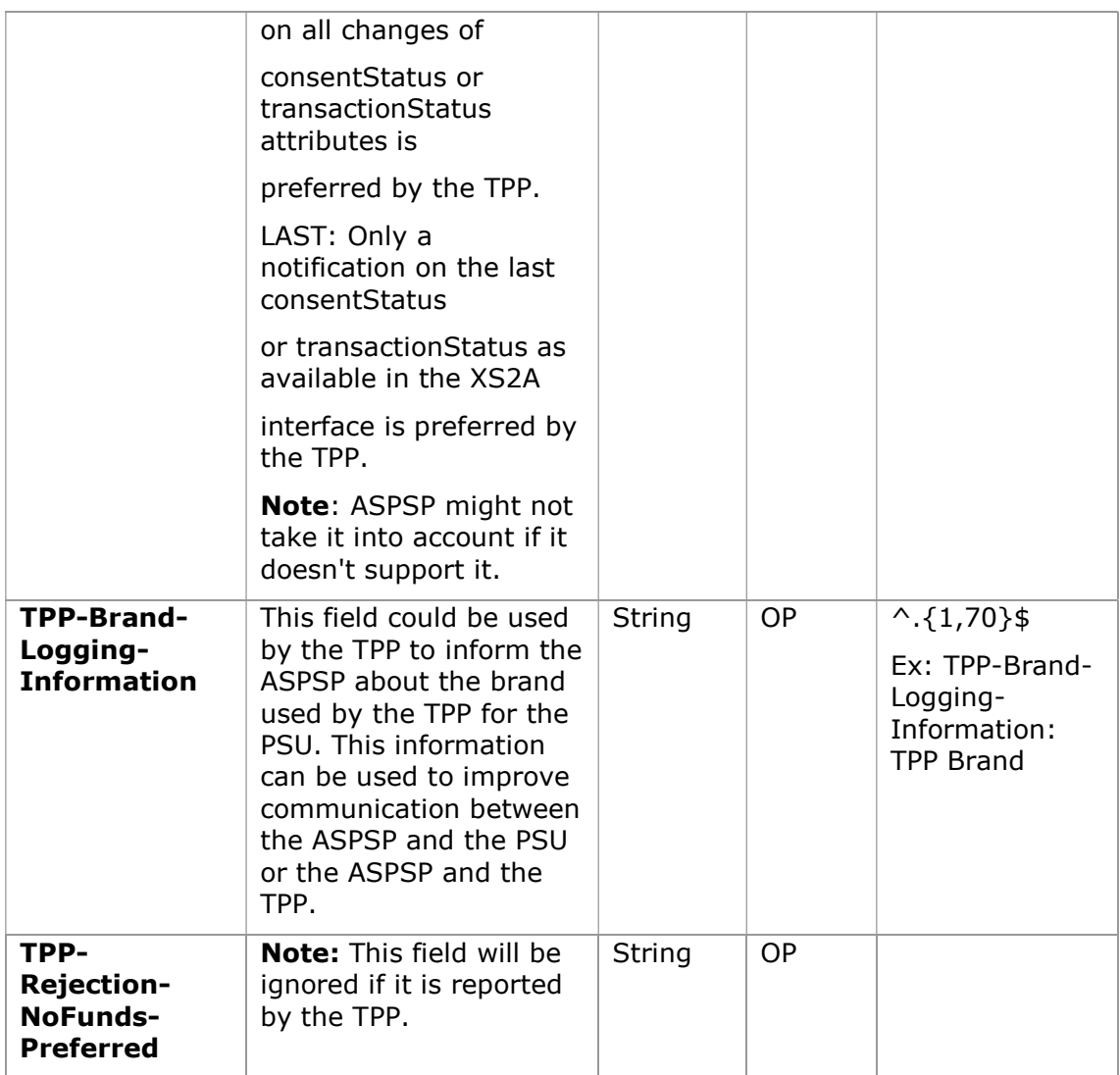

#### Body

The content of the Body is defined in 8.17 SinglePayment following the conditions of the following table.

The fields marked as mandatory (OB) and optional (OP) are supported by the ASPSP with this type of condition.

The fields marked as COND depend on each ASPSP.

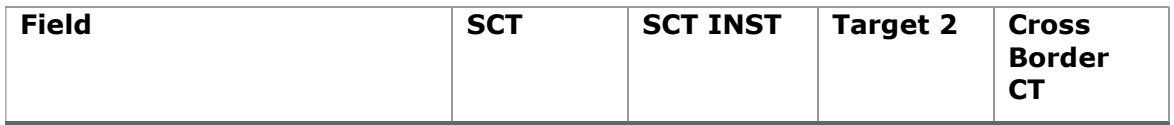

f

COLABORACION EXTERNA

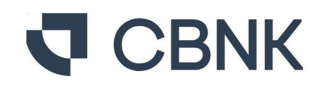

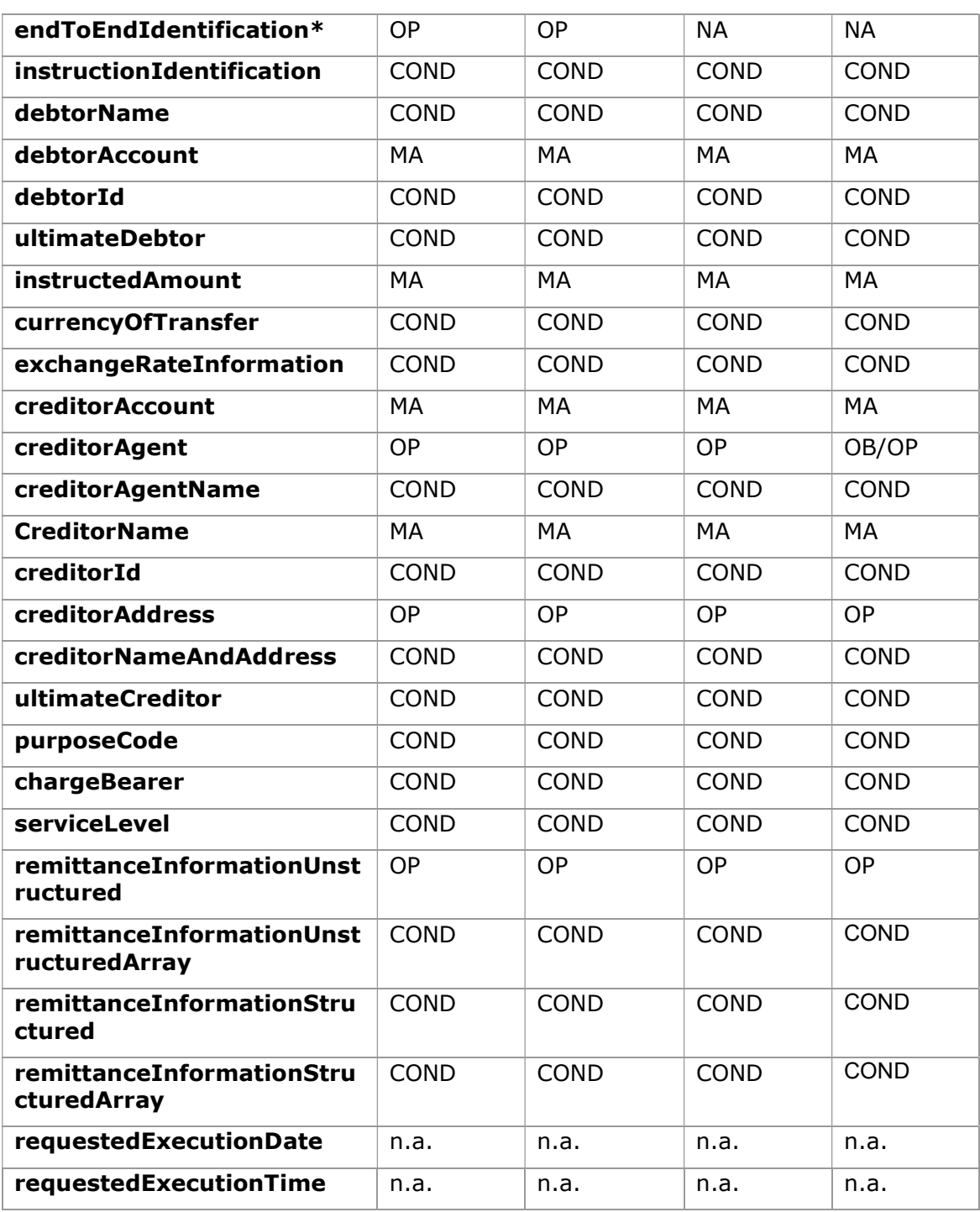

\*NOTE: This field will be used by the ASPSP, optionally to be sent by you, to inform the TPP of the value of the endToEndIdentification that the ASPSP itself includes in this identifier in the transfer itself.

f

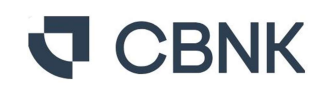

# 6.3.2.2 Response

# Header

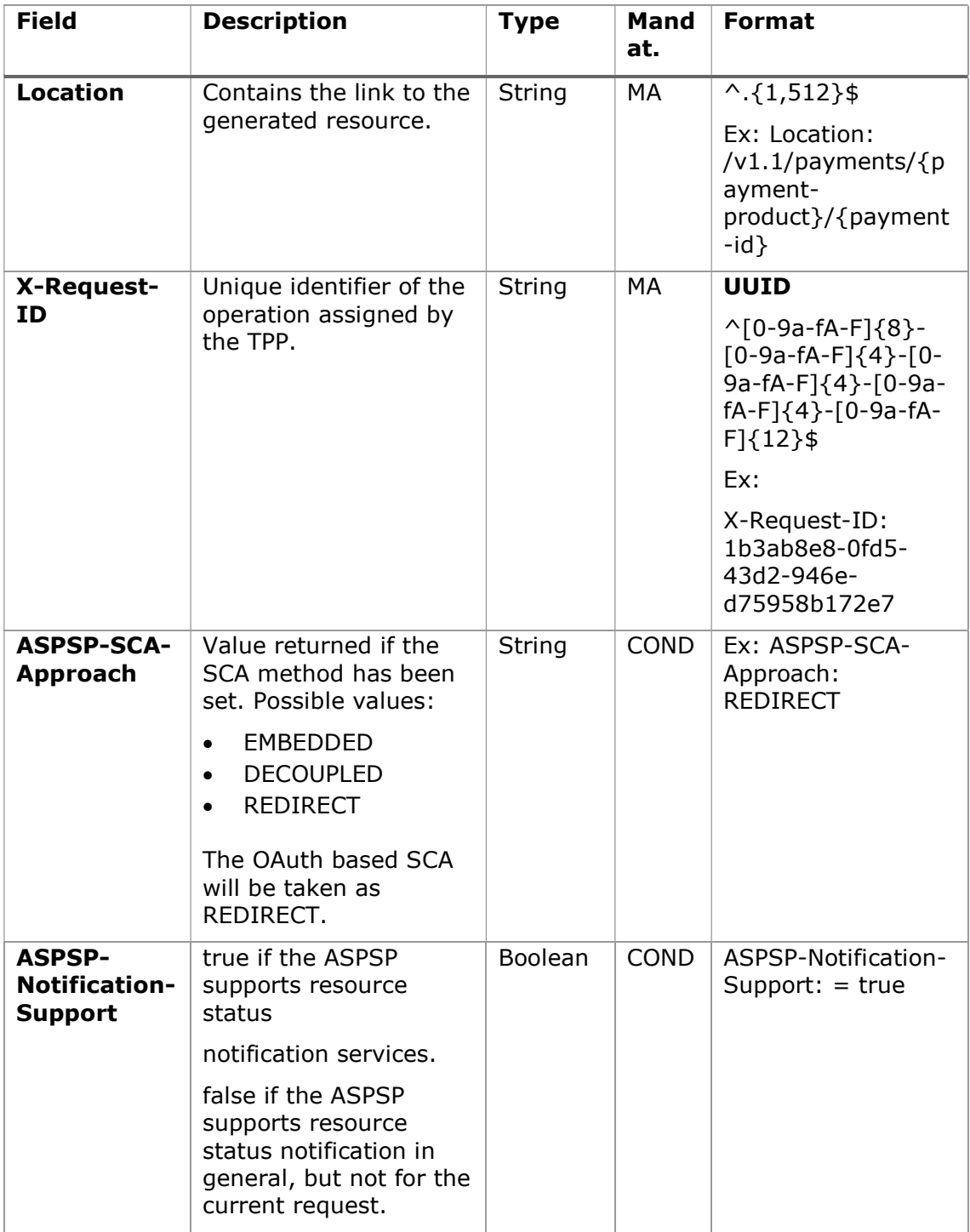

## COLABORACION EXTERNA

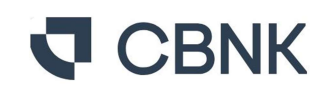

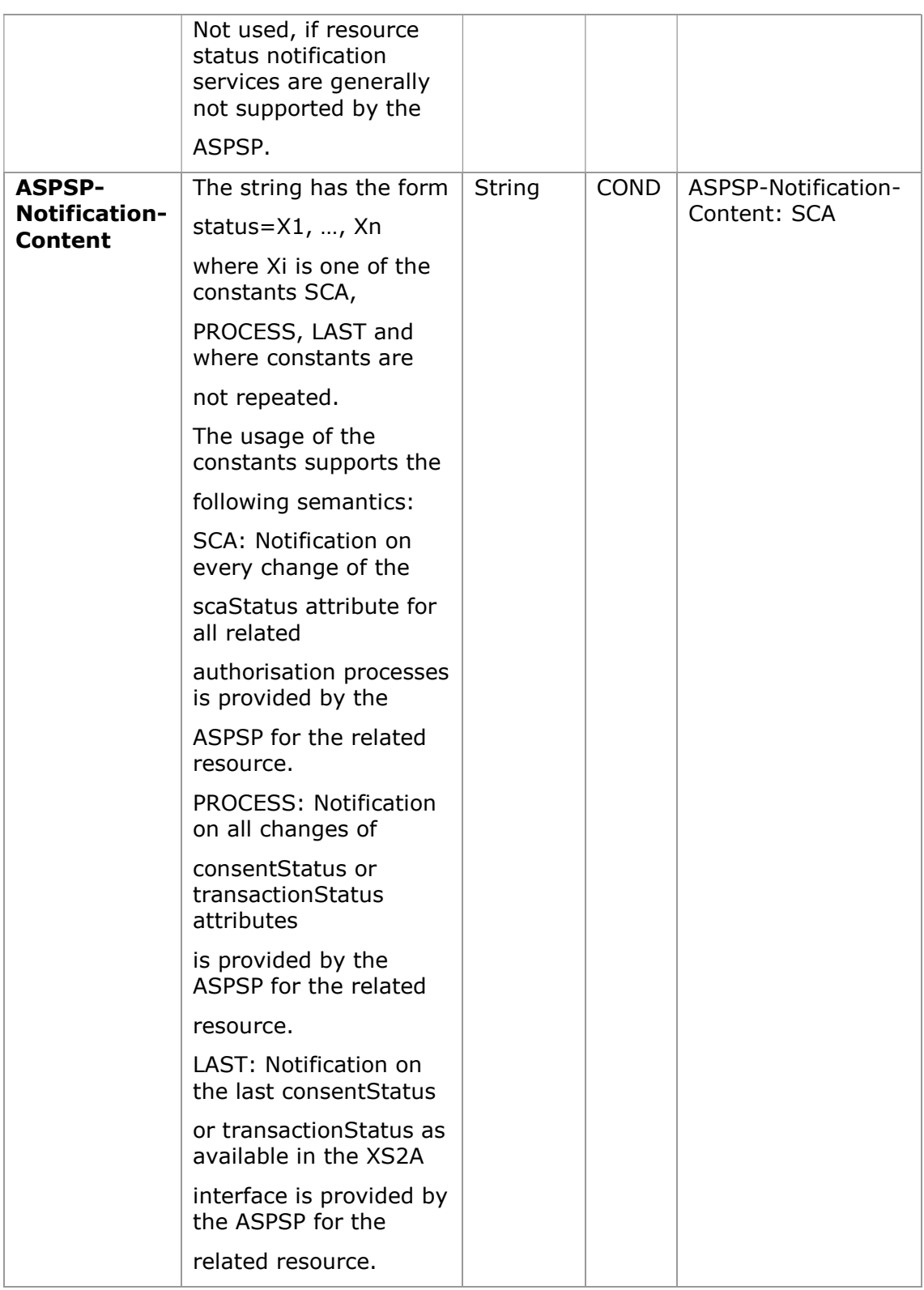

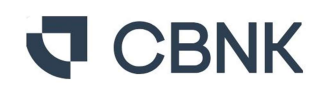

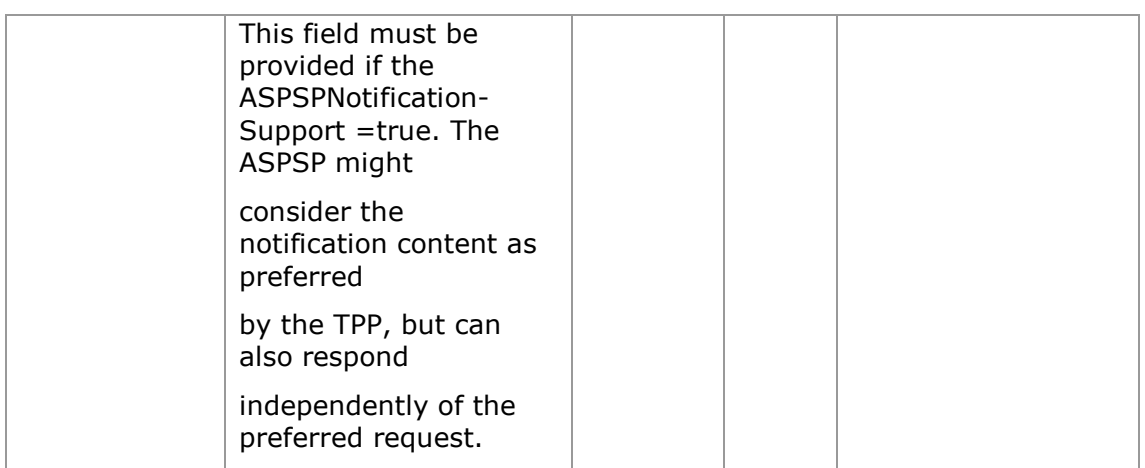

# Body

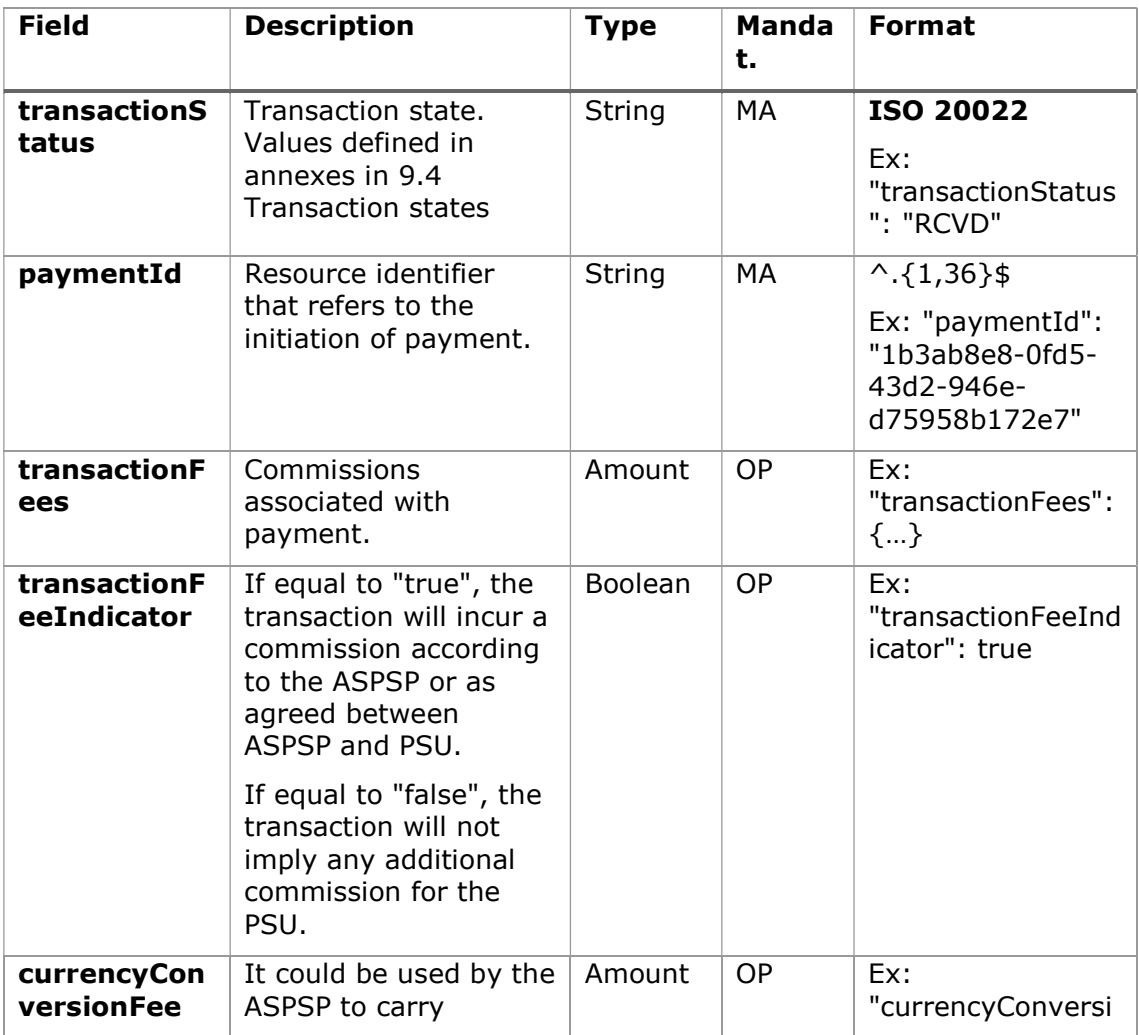

f

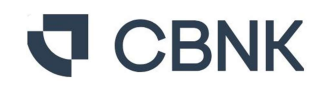

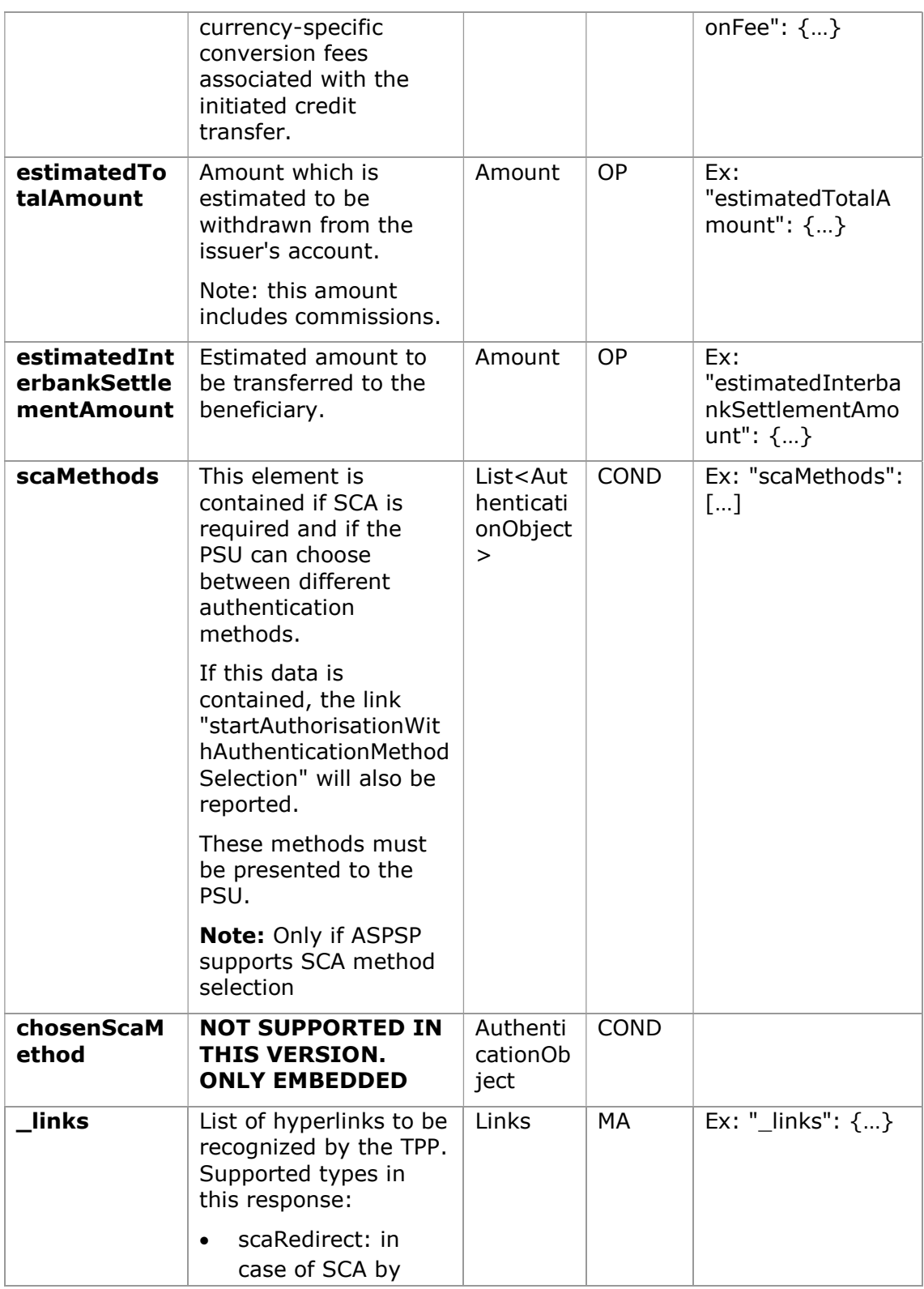

COLABORACION EXTERNA

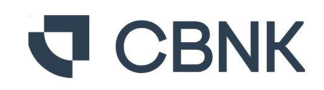

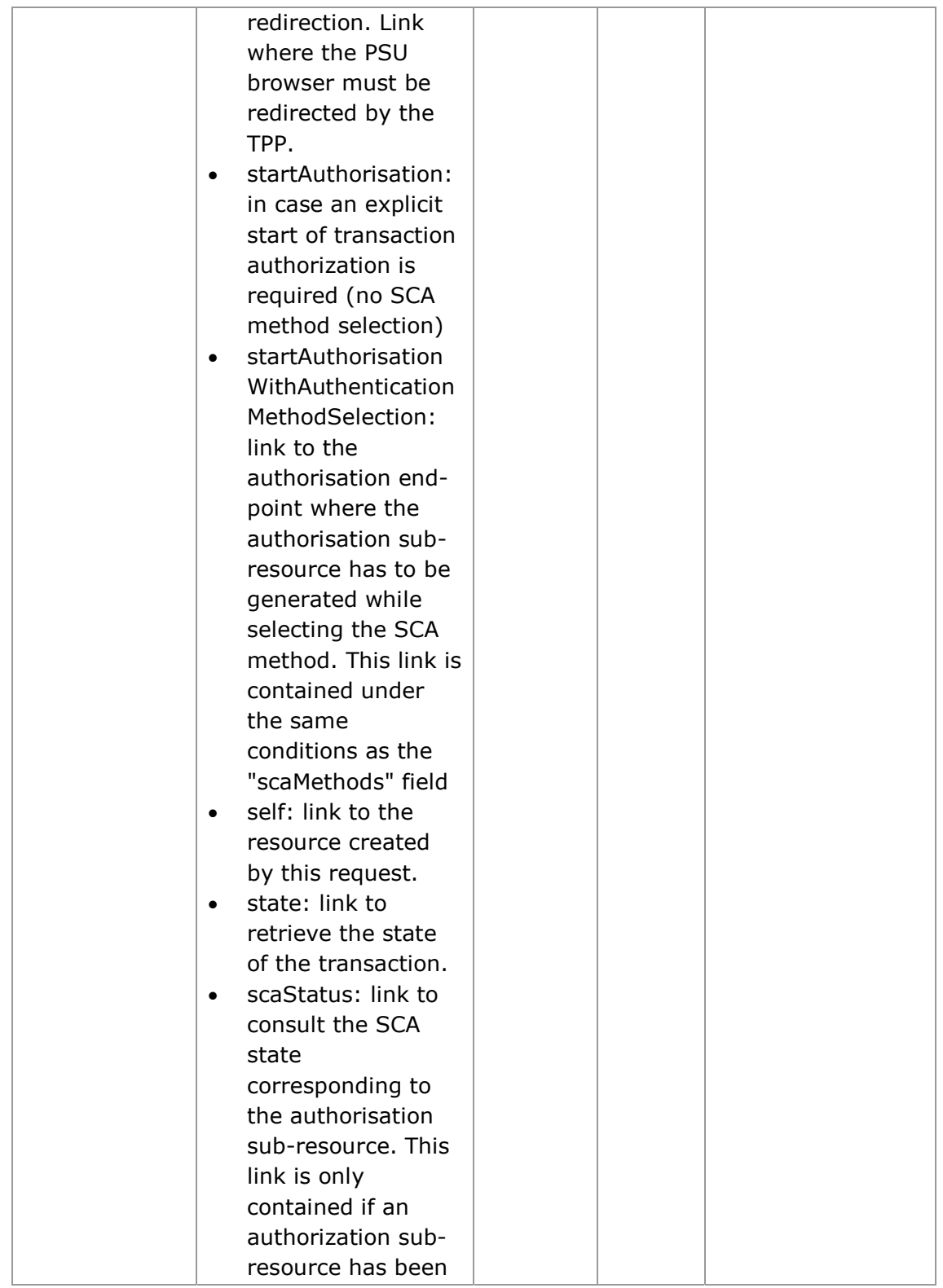

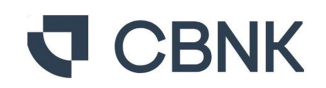

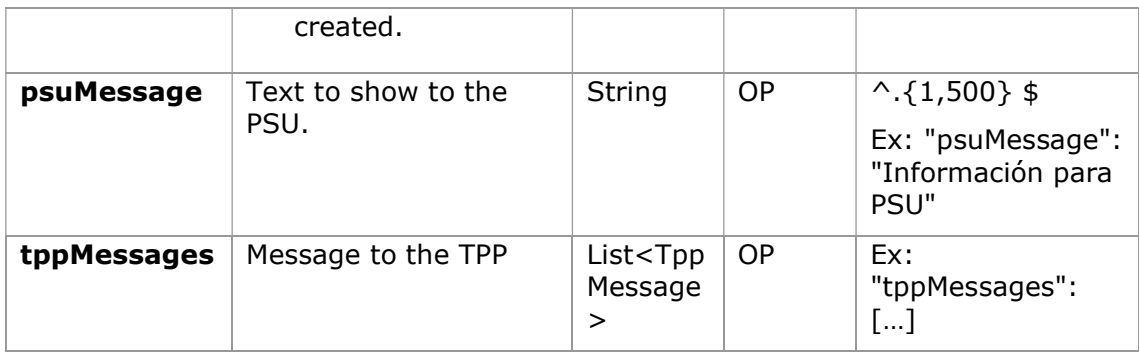

# 6.3.2.3 Examples

#### Example request for SCA by redirection

```
POST https://www.hub.com/aspsp-name/v1.1/payments/sepa-credit-
transfers
Content-Encoding: gzip 
Content-Type: application/json 
X-Request-ID: 10391c7e-ad88-49ec-a2ad-00aacb1f6541 
Authorization: Bearer 2YotnFZFEjr1zCsicMWpAA 
PSU-IP-Address: 192.168.8.16 
PSU-IP-Port: 443 
PSU-Accept: application/json 
PSU-Accept-Charset: utf-8 
PSU-Accept-Encoding: gzip 
PSU-Accept-Language: es-ES 
PSU-User-Agent: Mozilla/5.0 (Windows NT 10.0; WOW64; rv:54.0) 
Gecko/20100101 Firefox/54.0 
PSU-Http-Method: POST 
PSU-Device-ID: f8b3feda-6fe3-11e8-adc0-fa7ae01bbebc 
PSU-GEO-Location: GEO:12.526347;54.649862 
TPP-Redirect-Preferred: true 
TPP-Redirect-URI: https://www.tpp.com/cb 
TPP-Nok-Redirect-URI: https://www.tpp.com/cb/nok 
Date: Sun, 26 Sep 2017 15:02:37 GMT 
{ 
      "instructedAmount": {
```
## COLABORACION EXTERNA

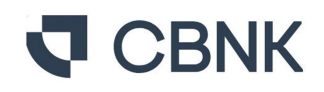

```
"currency": "EUR", 
       "amount": "153.50" 
}, 
"debtorAccount": { 
      "iban": "ES1111111111111111111111" 
}, 
"creditorAccount": { 
      "iban": "ES2222222222222222222222" 
}, 
"creditorName": "Nombre123", 
"remittanceInformationUnstructured": "Información adicional"
```
## Example response in case of SCA by redirection with an implicitly created authorization sub-resource

```
HTTP/1.1 201 Created 
X-Request-ID: 10391c7e-ad88-49ec-a2ad-00aacb1f6541 
ASPSP-SCA-Approach: REDIRECT 
Date: Sun, 26 Sep 2017 15:02:43 GMT 
Location: /v1.1/payments/sepa-credit-transfers/123-qwe-456
Content-Type: application/json 
{ 
      "transactionStatus": "RCVD", 
      "paymentId": "123-qwe-456", 
      "_links": { 
            "scaRedirect": { 
                  "href": "https://hub.example.es/authorize " 
            }, 
            "self": { 
                  "href": "/v1.1/payments/sepa-credit-transfers/123-
            qwe-456", 
            "state": { 
                  "href": "/v1.1/payments/sepa-credit-transfers/123-
            qwe-456/state" 
            },
```
#### COLABORACION EXTERNA

f

}

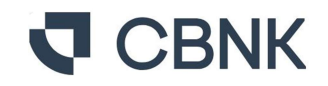

```
"scaStatus": { 
                  "href": "/v1.1/payments/sepa-credit-transfers/123-
            qwe-456/authorisations/123auth456" 
            } 
      } 
}
```
#### Request example for decoupled SCA

```
f 
   COLABORACION EXTERNA
POST https://hub.example.es/asp-name/v1.1/payments/sepa-credit-
transfers
Content-Encoding: gzip 
Content-Type: application/json 
X-Request-ID: 10391c7e-ad88-49ec-a2ad-00aacb1f6541 
Authorization: Bearer 2YotnFZFEjr1zCsicMWpAA 
PSU-IP-Address: 192.168.8.16 
PSU-IP-Port: 443 
PSU-Accept: application/json 
PSU-Accept-Charset: utf-8 
PSU-Accept-Encoding: gzip 
PSU-Accept-Language: es-ES 
PSU-User-Agent: Mozilla/5.0 (Windows NT 10.0; WOW64; rv:54.0) 
Gecko/20100101 Firefox/54.0 
PSU-Http-Method: POST 
PSU-Device-ID: f8b3feda-6fe3-11e8-adc0-fa7ae01bbebc 
PSU-GEO-Location: GEO:12.526347;54.649862 
TPP-Redirect-Preferred: false 
Date: Sun, 26 Sep 2017 15:02:37 GMT 
{ 
      "instructedAmount": { 
            "currency": "EUR", 
             "amount": "153.50" 
      }, 
      "debtorAccount": { 
            "iban": "ES1111111111111111111111" 
      },
```
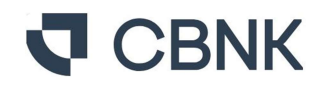

}

```
"creditorAccount": { 
      "iban": "ES2222222222222222222222" 
}, 
"creditorName": "Nombre123", 
"remittanceInformationUnstructured": "Información adicional"
```
## Example response in case of SCA by decoupled flow with implicitly created authorisation sub-resource

```
HTTP/1.1 201 Created 
X-Request-ID: 10391c7e-ad88-49ec-a2ad-00aacb1f6541 
ASPSP-SCA-Approach: DECOUPLED 
Date: Sun, 26 Sep 2017 15:02:43 GMT 
Location: /v1.1/payments/sepa-credit-transfers/123-qwe-456
Content-Type: application/json 
{ 
      "transactionStatus": "RCVD", 
      "paymentId": "123-qwe-456", 
      " links": {
            "self": { 
                  "href": "/v1.1/payments/sepa-credit-transfers/123-
            qwe-456" 
            }, 
            "state": { 
                  "href": "/v1.1/payments/sepa-credit-transfers/123-
            qwe-456/state" 
            }, 
            "scaStatus": { 
                  "href": "/v1.1/payments/sepa-credit-transfers/123-
            qwe-456/authorisations/123auth456" 
            } 
      }, 
      "psuMessage": "Please use your XXX Bank application to authorize 
the payment" 
}
```
COLABORACION EXTERNA

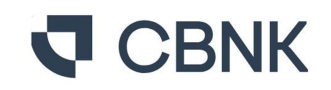

# 6.3.3 Future payment start

Message sent by the TPP to the ASPSP to create a future payment start.

This functionality is similar to the Payment Initiation. The only difference that exists is in the messaging of the Start of payment request that supports an optional extra parameter "requestedExecutionDate" to indicate the future date on which the payment would be executed.

In this type of payment, after the execution of SCA, the payment is not executed, but the ASPSP leaves it scheduled to execute on the specified date.

## 6.3.3.1 Request

#### Endpoint

POST {provider}/{aspsp}/v1.1/payments/{payment-product}

#### Path

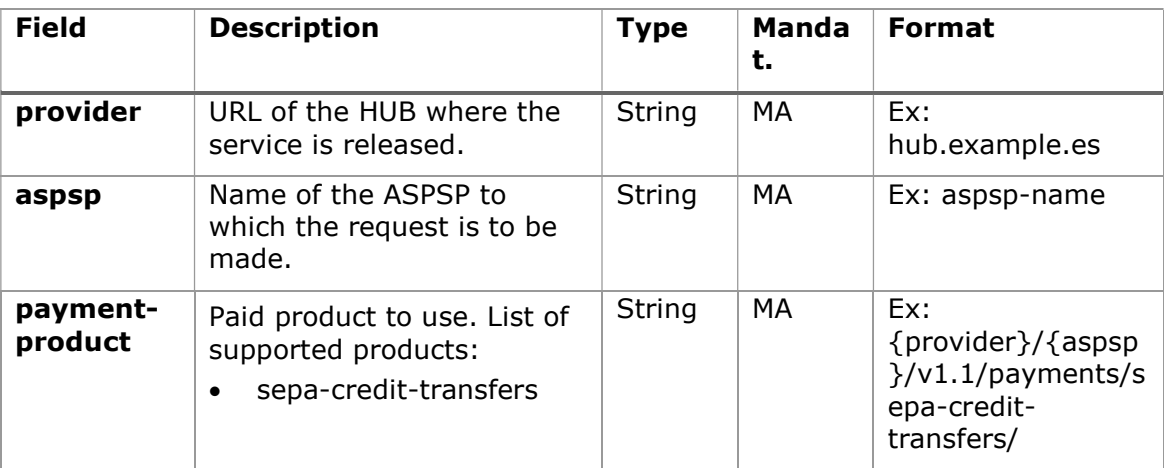

## Query parameters:

No additional parameters are specified for this request.

## Header

The same as those defined in the section 6.3.2.1

## Body

COLABORACION EXTERNA

f

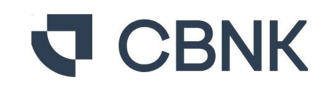

The content of the Body is the one defined in 8.17 SinglePayment and the following parameter must also be reported:

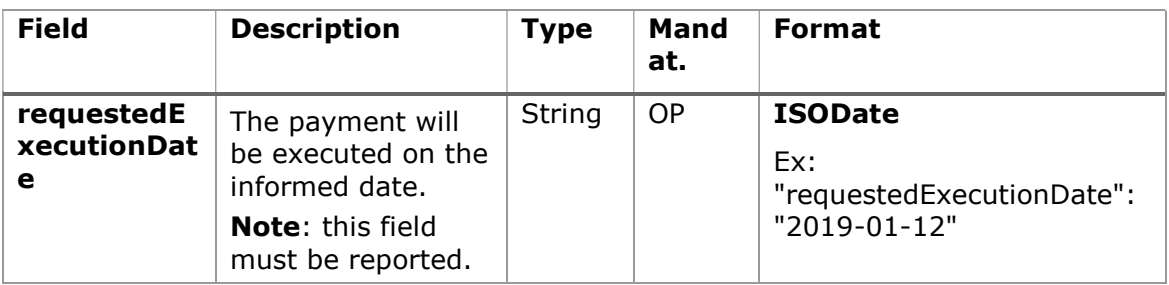

The fields marked as mandatory (MA) and optional (OP) are supported by the ASPSP with this type of condition.

The fields marked as COND depend on each ASPSP.

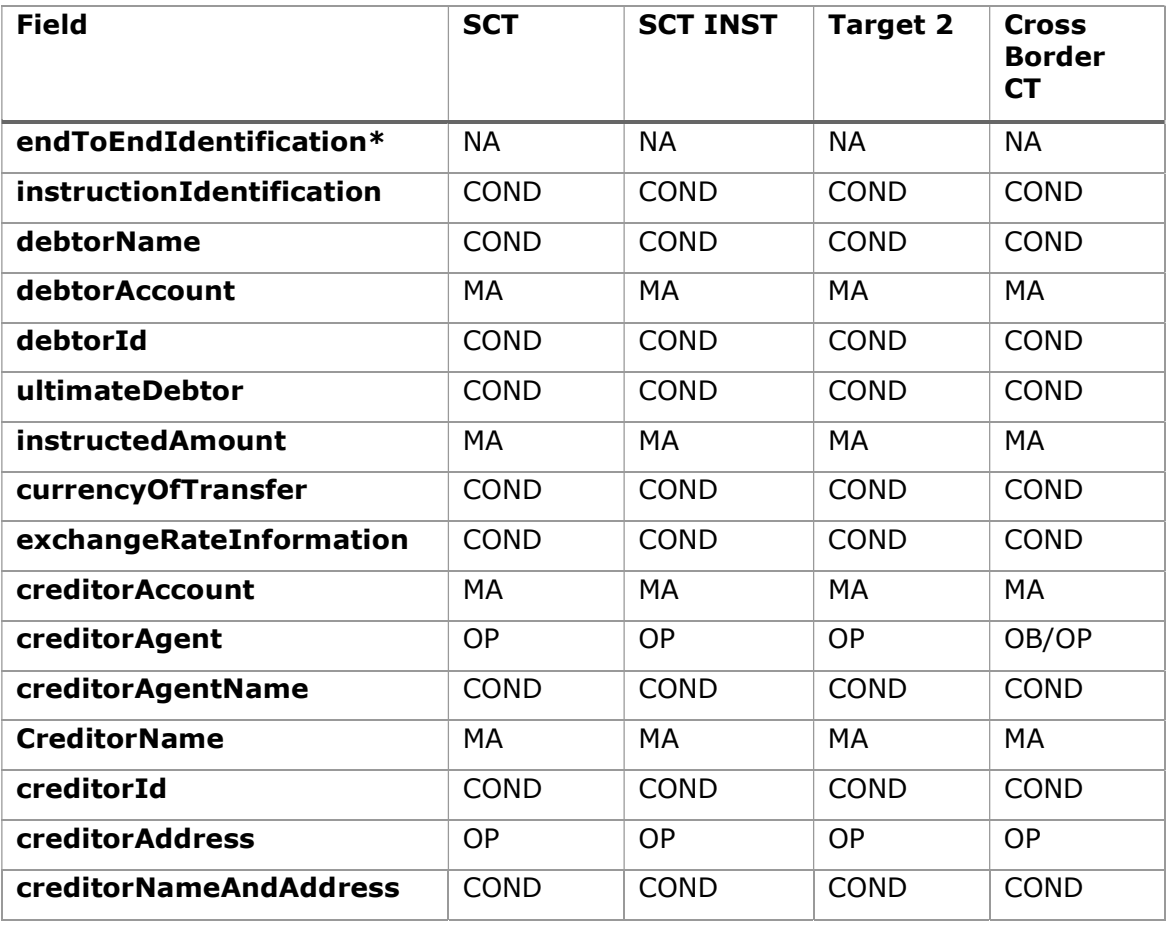

f

COLABORACION EXTERNA

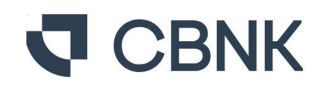

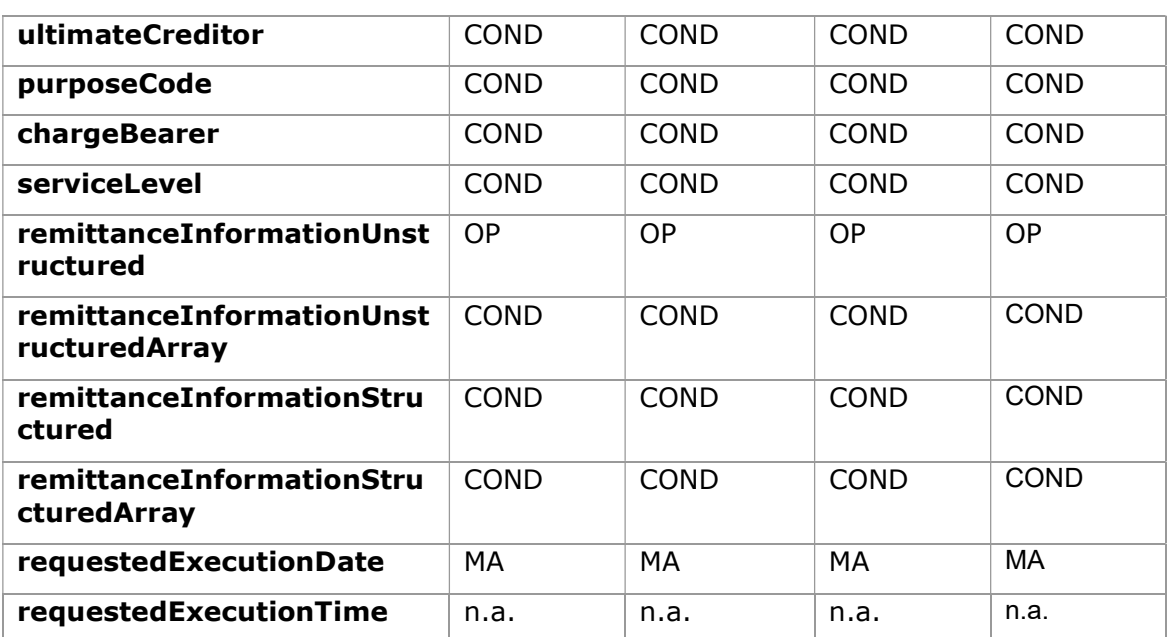

\*NOTE: This field will be used by the ASPSP, optionally to be sent by you, to inform the TPP of the value of the endToEndIdentification that the ASPSP itself includes in this identifier in the transfer itself.

## 6.3.3.2 Response

#### HTTP Code

201 if the resource has been created

## Header

The same as those defined in the section 6.3.2.2

## Body

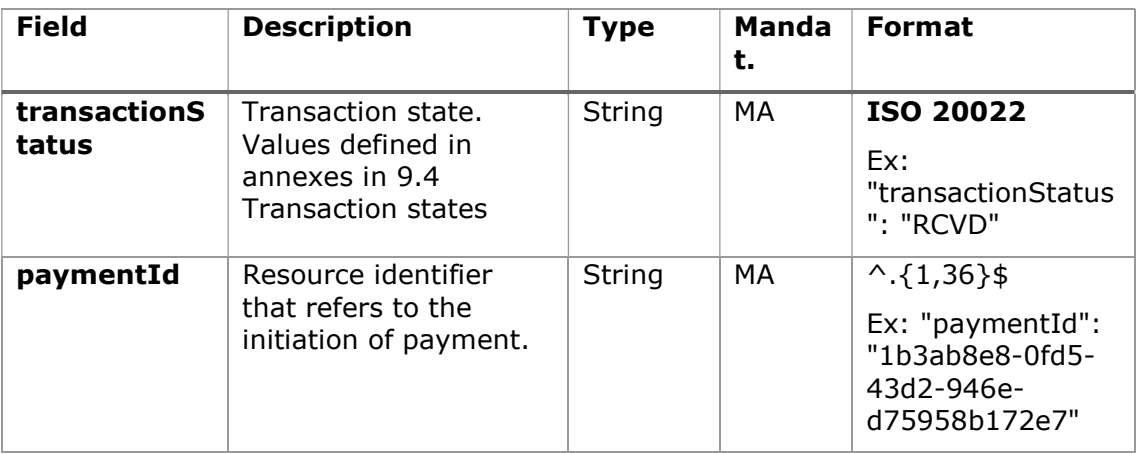

f

#### COLABORACION EXTERNA

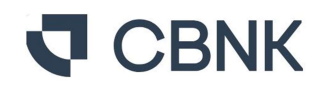

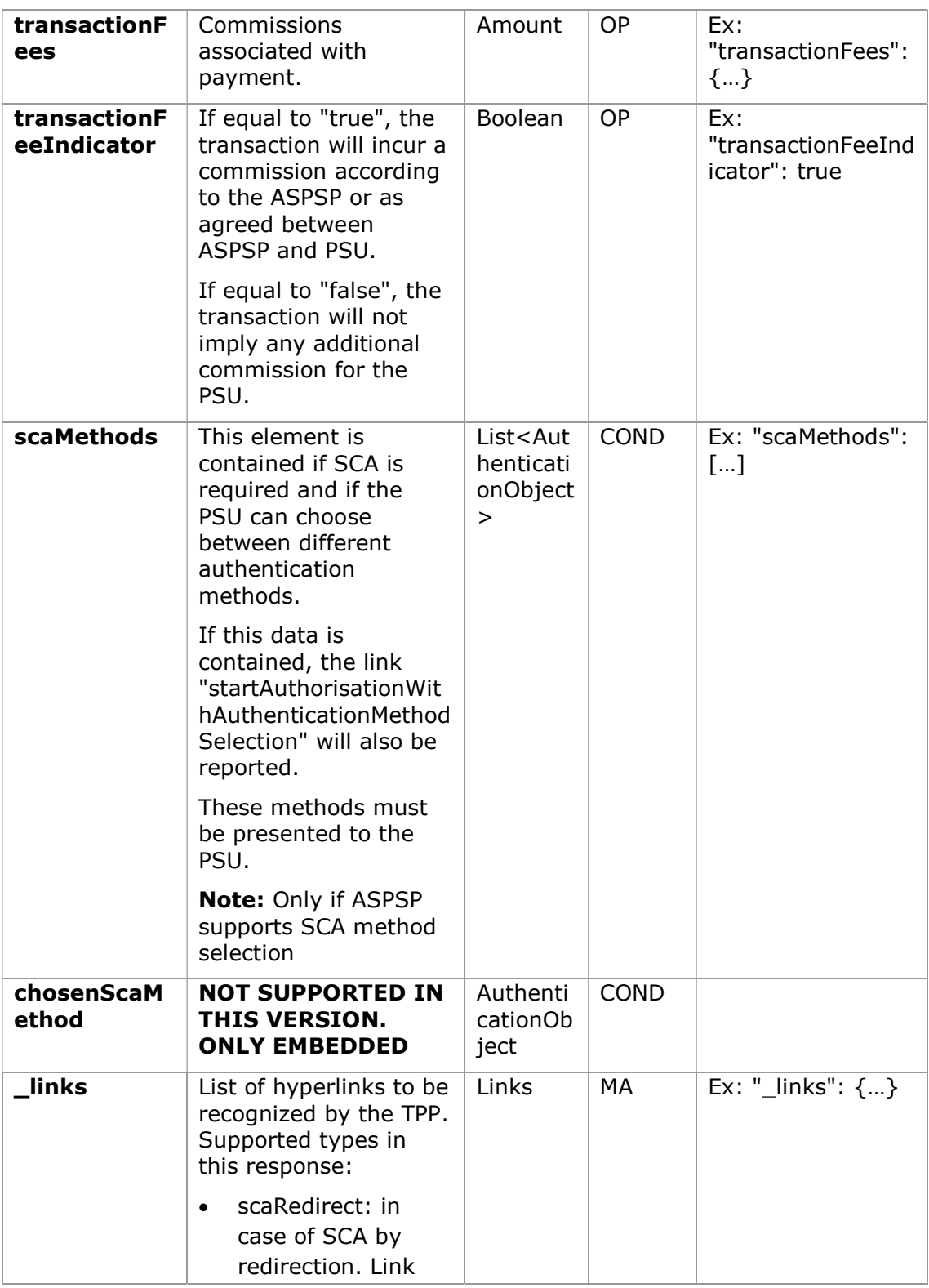

## COLABORACION EXTERNA

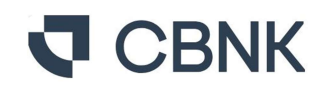

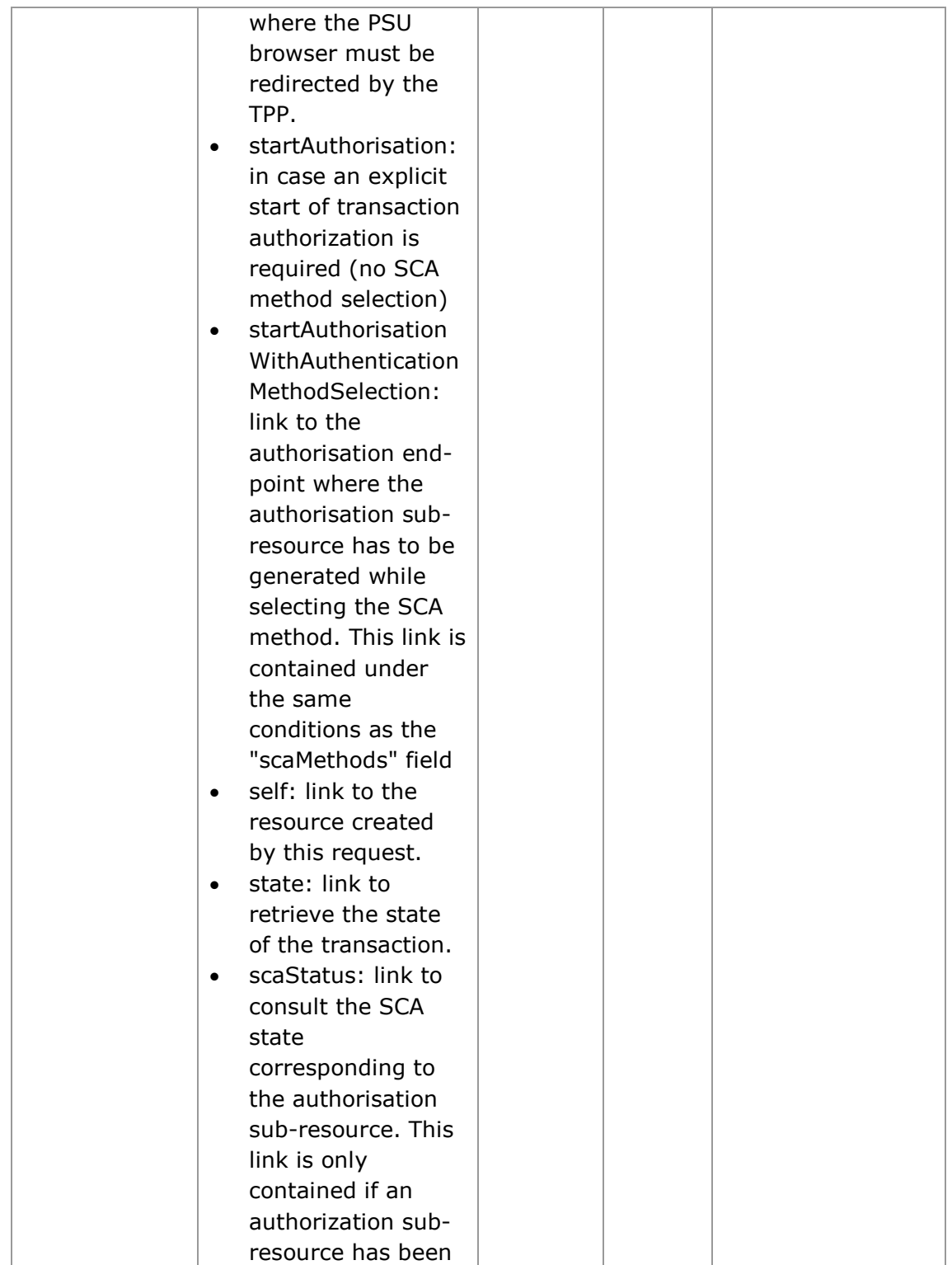

#### COLABORACION EXTERNA

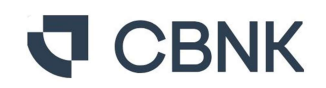

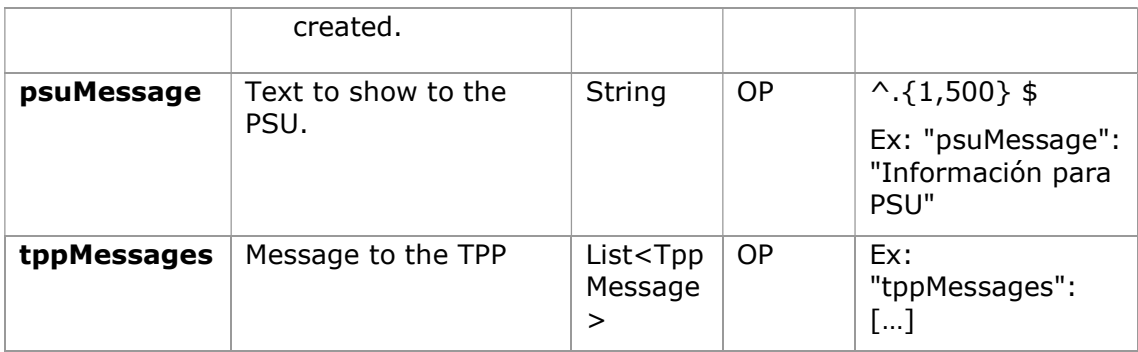

## 6.3.3.3 Examples

#### Example request for SCA by redirection

```
f 
   COLABORACION EXTERNA
POST https://hub.example.es/aspsp-name/v1.1/payments/sepa-credit-
transfers
Content-Encoding: gzip 
Content-Type: application/json 
X-Request-ID: 10391c7e-ad88-49ec-a2ad-00aacb1f6541 
Authorization: Bearer 2YotnFZFEjr1zCsicMWpAA 
PSU-IP-Address: 192.168.8.16 
PSU-IP-Port: 443 
PSU-Accept: application/json 
PSU-Accept-Charset: utf-8 
PSU-Accept-Encoding: gzip 
PSU-Accept-Language: es-ES 
PSU-User-Agent: Mozilla/5.0 (Windows NT 10.0; WOW64; rv:54.0) 
Gecko/20100101 Firefox/54.0 
PSU-Http-Method: POST 
PSU-Device-ID: f8b3feda-6fe3-11e8-adc0-fa7ae01bbebc 
PSU-GEO-Location: GEO:12.526347;54.649862 
TPP-Redirect-Preferred: true 
TPP-Redirect-URI: https://tpp.example.es/cb 
TPP-Nok-Redirect-URI: https://tpp.example.es/cb/nok 
Date: Sun, 26 Sep 2017 15:02:37 GMT 
{ 
      "instructedAmount": { 
            "currency": "EUR",
```
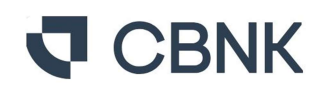

```
 "amount": "153.50" 
}, 
"debtorAccount": { 
      "iban": "ES1111111111111111111111" 
}, 
"creditorAccount": { 
      "iban": "ES2222222222222222222222" 
}, 
"creditorName": "Nombre123", 
"remittanceInformationUnstructured": "Información adicional", 
"requestedExecutionDate": "2019-01-12"
```

```
}
```
## 6.3.4 Bulk payment start

Message sent by the TPP to the ASPSP via the Hub to create a bulk payment initiation.

## 6.3.4.1 Request

## Endpoint

POST {provider}/{aspsp}/v1.1/bulk-payments/{payment-product}

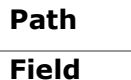

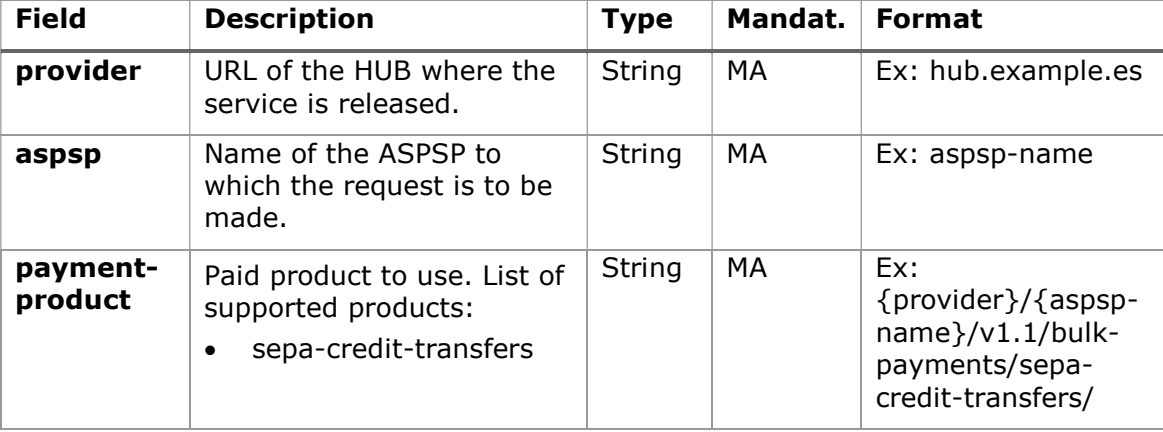

f

COLABORACION EXTERNA

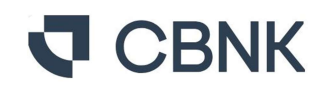

# Query parameters:

No additional parameters are specified for this request.

# Header

The same as those defined in the section 6.3.2.1

## Body

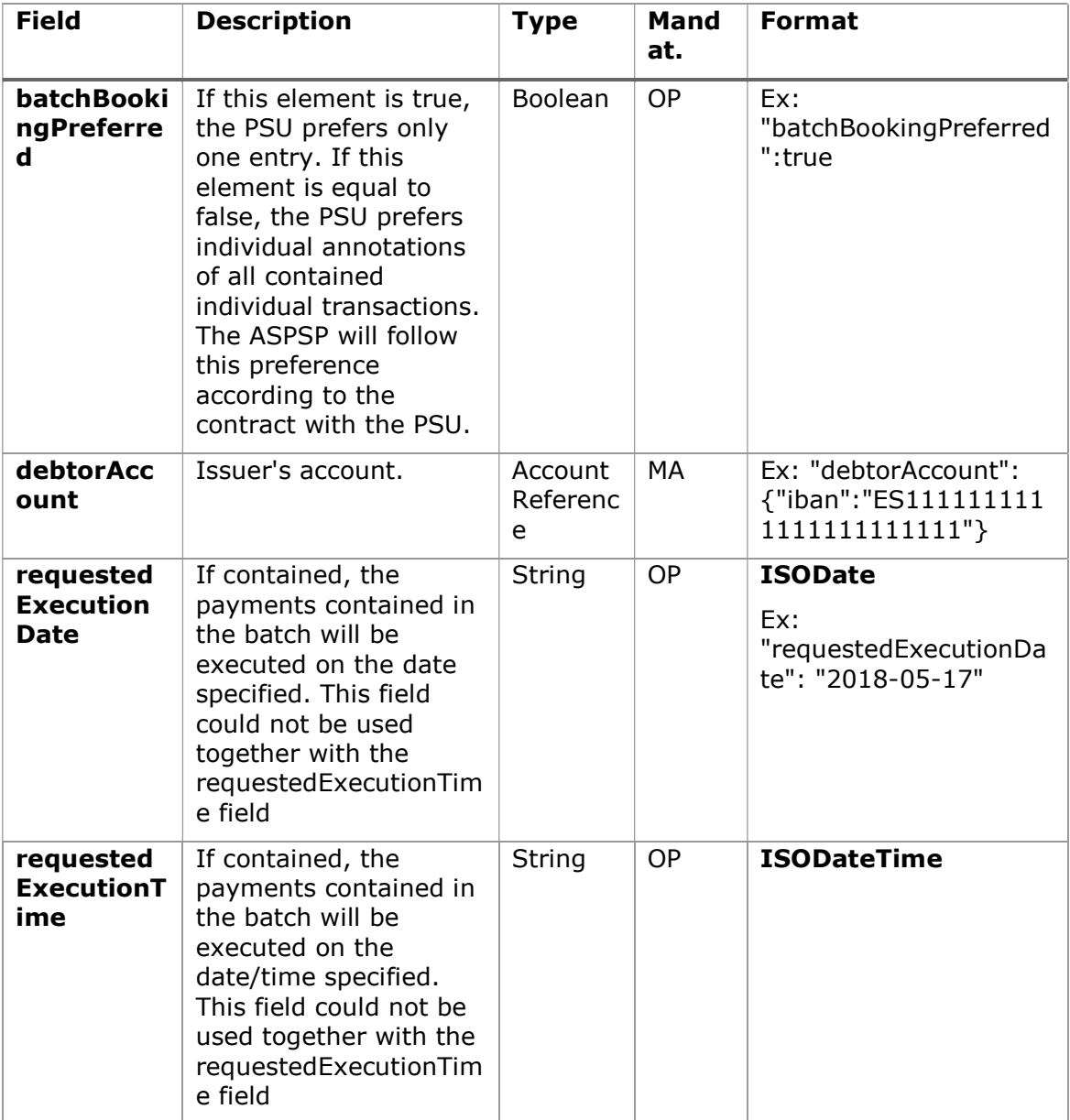

COLABORACION EXTERNA

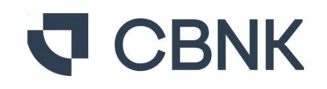

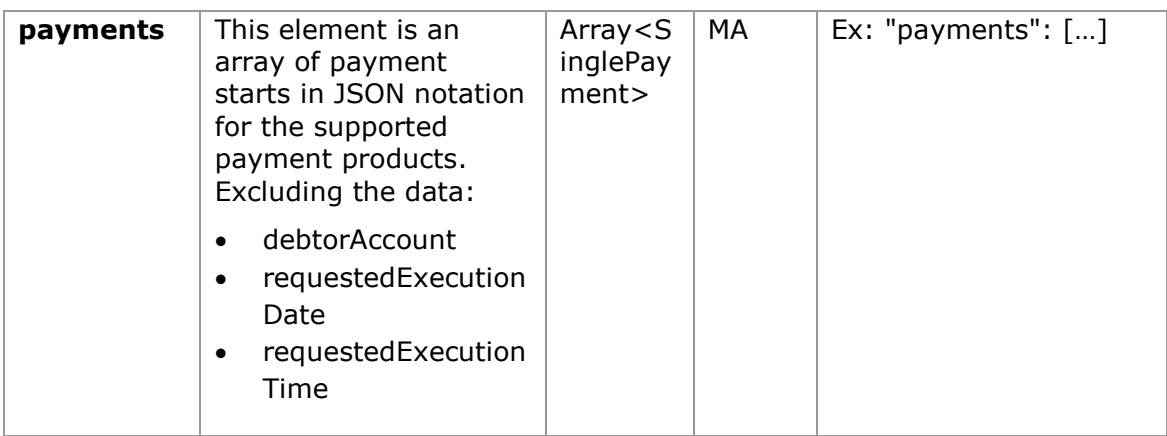

The fields marked as mandatory (MA) and optional (OP) are supported by the ASPSP with this type of condition.

The fields marked as COND depend on each ASPSP.

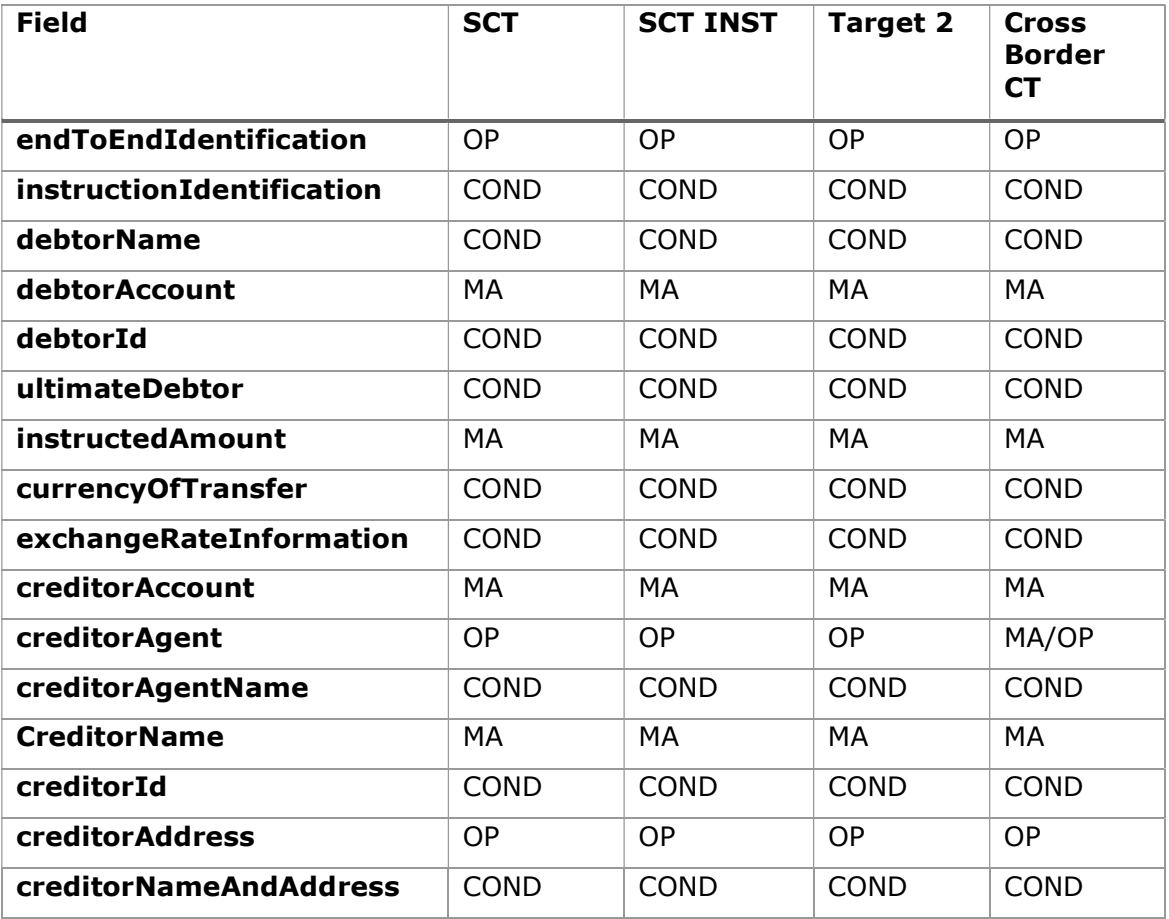

COLABORACION EXTERNA

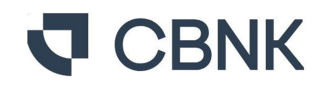

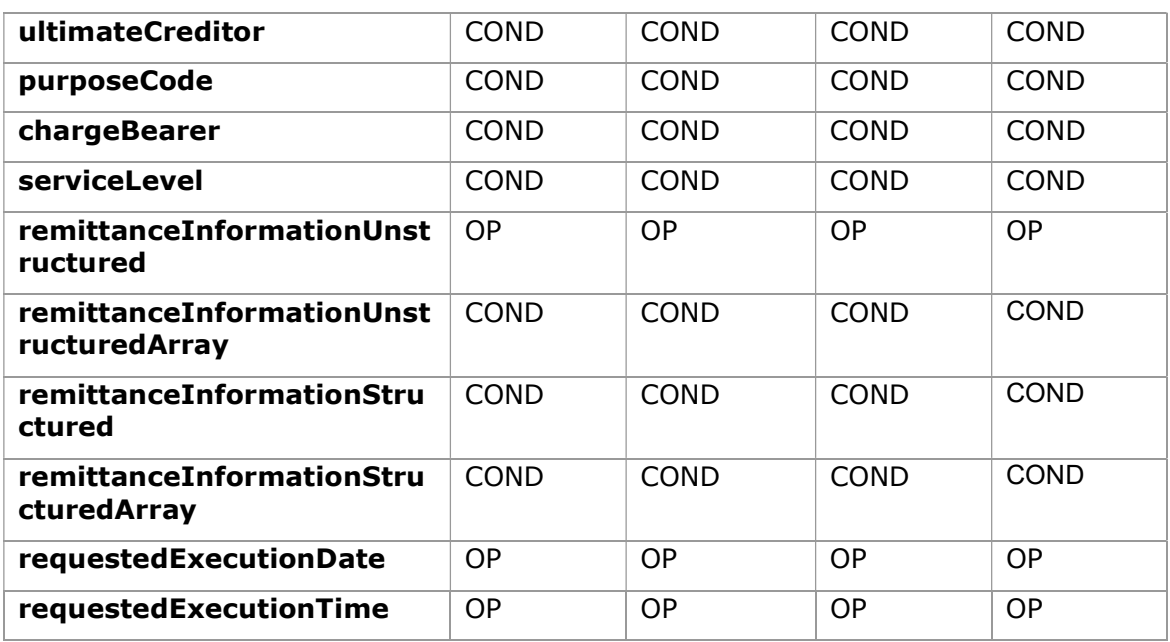

## 6.3.4.2 Response

## HTTP Code

201 if the resource has been created

## Header

The same as those defined in the section 6.3.2.2

## Body

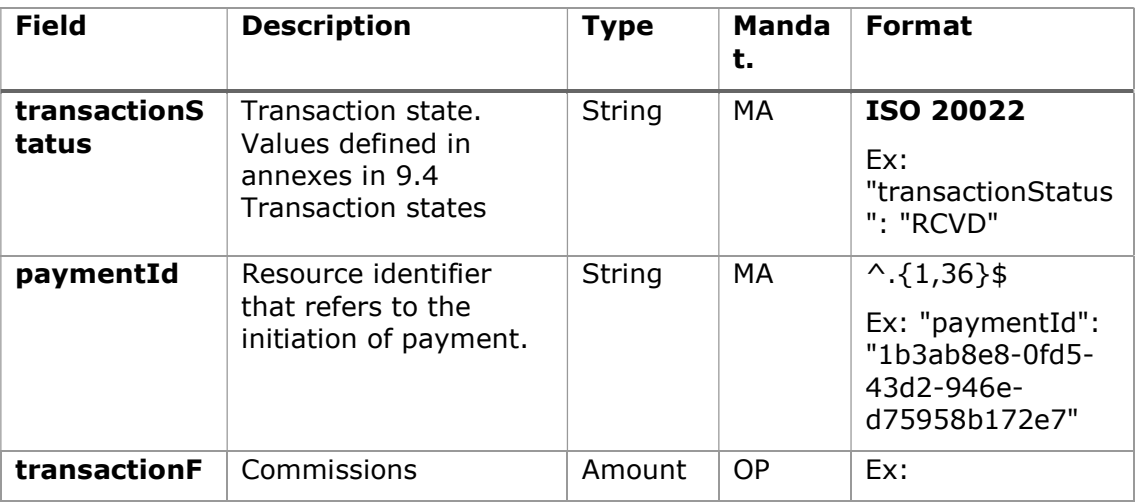

f

COLABORACION EXTERNA

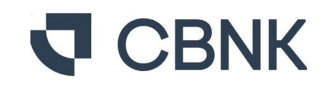

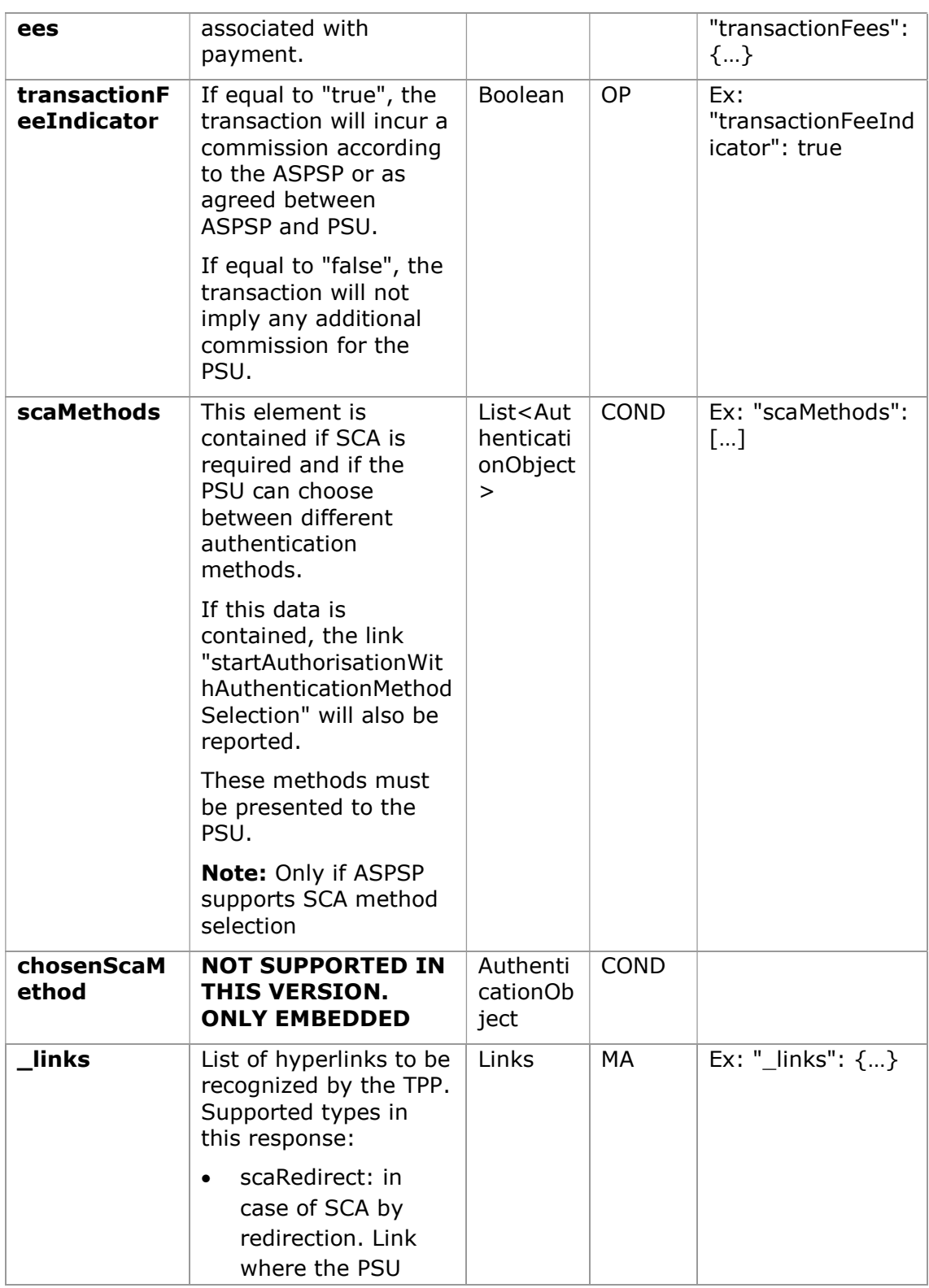

#### COLABORACION EXTERNA

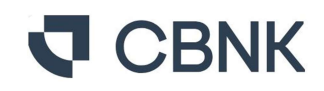

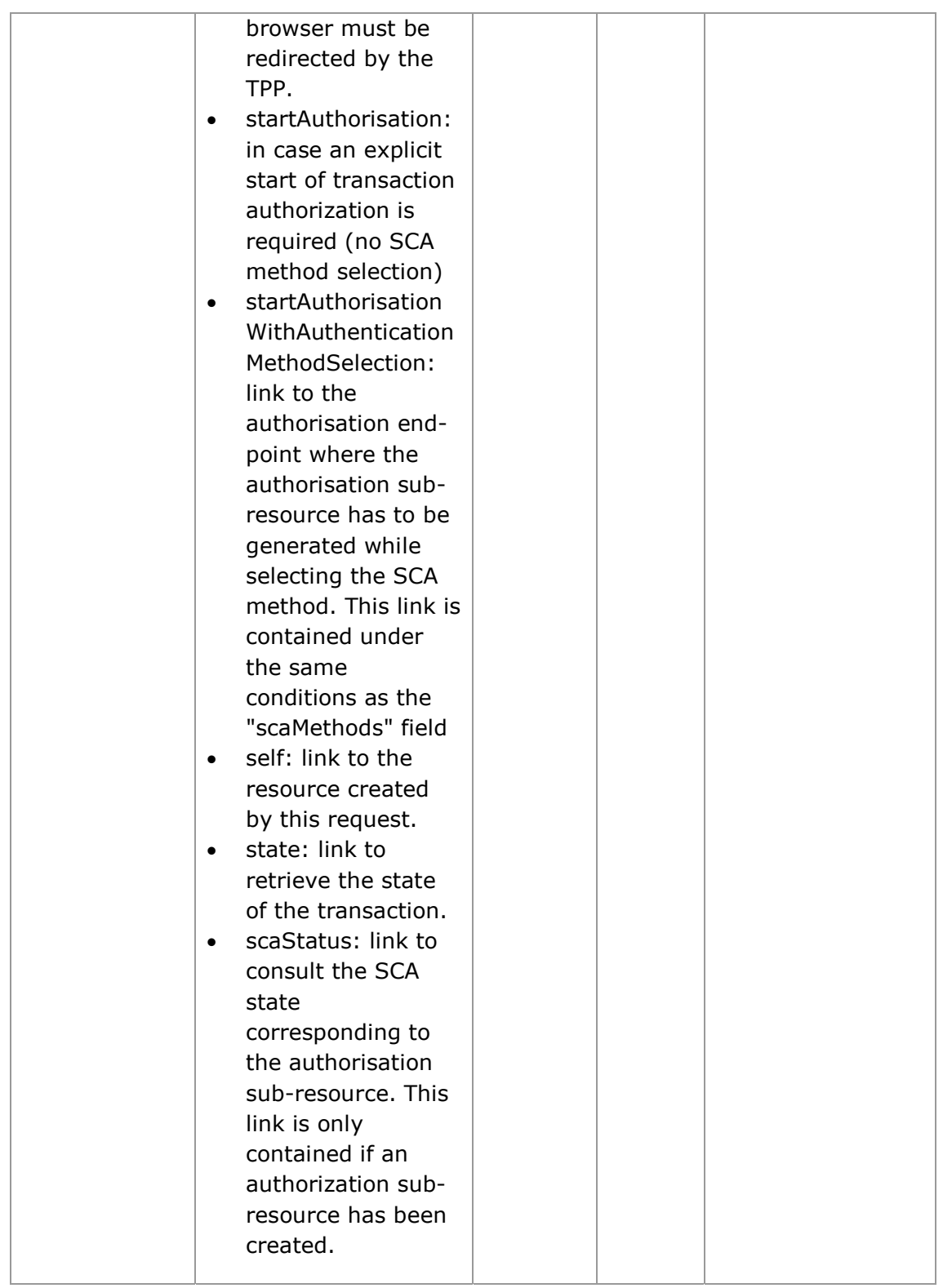

#### COLABORACION EXTERNA

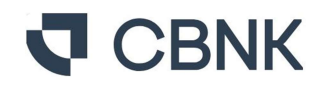

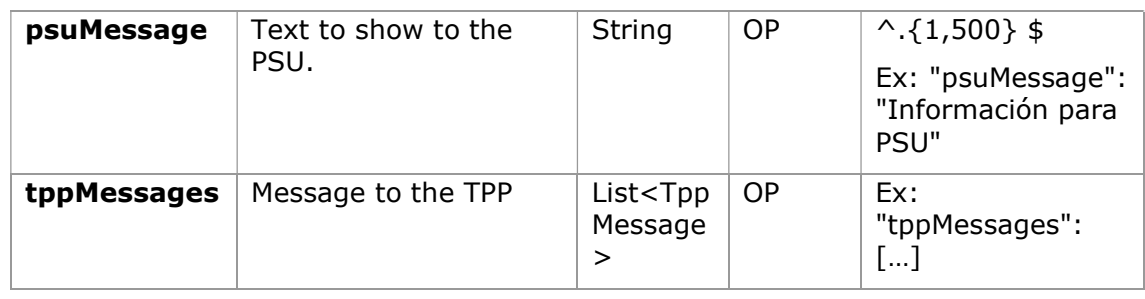

## 6.3.4.3 Examples

## Example request for SCA by redirection

```
f 
   COLABORACION EXTERNA
POST https://hub.example.es/aspsp-name/v1.1/bulk-payments/sepa-credit-
transfers
Content-Encoding: gzip 
Content-Type: application/json 
X-Request-ID: 10391c7e-ad88-49ec-a2ad-00aacb1f6541 
Authorization: Bearer 2YotnFZFEjr1zCsicMWpAA 
PSU-IP-Address: 192.168.8.16 
TPP-Redirect-Preferred: true 
TPP-Redirect-URI: https://tpp.example.es/cb 
TPP-Nok-Redirect-URI: https://tpp.example.es/cb/nok 
Date: Sun, 26 Sep 2017 15:02:37 GMT 
{ 
       "batchBookingPreferred": true, 
      "debtorAccount": { 
            "iban": "ES1111111111111111111111" 
      }, 
      "requestedExecutionDate": "2018-12-21", 
      "payments": 
      \Gamma{ 
            "instructedAmount": { 
                  "currency": "EUR", 
"amount": "153.50" 
            }, 
            "creditorAccount": {
```
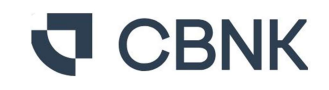

```
"iban": "ES2222222222222222222222" 
      }, 
      "creditorName": "Nombre123", 
      "remittanceInformationUnstructured":"Información adicional" 
}, 
{ 
      "instructedAmount": { 
             "currency": "EUR", 
              "amount": "20.30" 
      }, 
      "creditorAccount": { 
            "iban": "ES3333333333333333333333" 
      }, 
      "creditorName": "Nombre123", 
      "remittanceInformationUnstructured":"Información adicional" 
} 
]
```
## Example response in case of SCA by redirection with an implicitly created authorization sub-resource

```
f 
   COLABORACION EXTERNA
HTTP/1.1 201 Created 
X-Request-ID: 10391c7e-ad88-49ec-a2ad-00aacb1f6541 
ASPSP-SCA-Approach: REDIRECT 
Date: Sun, 26 Sep 2017 15:02:43 GMT 
Location: /v1.1/bulk-payments/sepa-credit-transfers/123-qwe-456
Content-Type: application/json 
{ 
      "transactionStatus": "RCVD", 
      "paymentId": "123-qwe-456", 
      " links": {
            "scaRedirect": { 
                   "href": "https://hub.example.es/authorize " 
            }, 
            "self": {
```
}

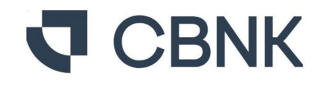

```
"href": "/v1.1/bulk-payments/sepa-credit-
           transfers/123-qwe-456", 
           }, 
           "state": { 
                "href": "/v1.1/bulk-payments/sepa-credit-
          transfers/123-qwe-456/state" 
           }, 
           "scaStatus": { 
                "href": "/v1.1/bulk-payments/sepa-credit-
          transfers/123-qwe-456/authorisations/123auth456" 
           } 
     } 
}
```
#### Example request for decoupled SCA and implicit authorization start

```
f 
   COLABORACION EXTERNA
POST https://hub.example.es/asp-name/v1.1/bulk-payments/sepa-credit-
transfers
Content-Encoding: gzip 
Content-Type: application/json 
X-Request-ID: 10391c7e-ad88-49ec-a2ad-00aacb1f6541 
Authorization: Bearer 2YotnFZFEjr1zCsicMWpAA 
PSU-IP-Address: 192.168.8.16 
TPP-Redirect-Preferred: false 
Date: Sun, 26 Sep 2017 15:02:37 GMT 
{ 
       "batchBookingPreferred": true, 
      "debtorAccount": { 
            "iban": "ES1111111111111111111111" 
      }, 
      "requestedExecutionDate": "2018-12-21", 
      "payments": 
      \lceil{ 
            "instructedAmount": { 
                   "currency": "EUR", 
"amount": "153.50"
```
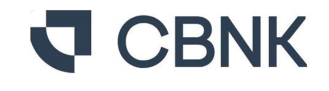

```
}, 
      "creditorAccount": { 
            "iban": "ES2222222222222222222222" 
      }, 
      "creditorName": "Nombre123", 
      "remittanceInformationUnstructured":"Información adicional" 
}, 
{ 
      "instructedAmount": { 
            "currency": "EUR", 
             "amount": "20.30" 
      }, 
      "creditorAccount": { 
            "iban": "ES3333333333333333333333" 
      }, 
      "creditorName": "Nombre123", 
      "remittanceInformationUnstructured":"Información adicional" 
} 
]
```
## Example response in case of SCA by decoupled flow with implicitly created authorisation sub-resource

```
HTTP/1.1 201 Created 
X-Request-ID: 10391c7e-ad88-49ec-a2ad-00aacb1f6541 
ASPSP-SCA-Approach: DECOUPLED 
Date: Sun, 26 Sep 2017 15:02:43 GMT 
Location: /v1.1/bulk-payments/sepa-credit-transfers/123-qwe-456
Content-Type: application/json 
{ 
      "transactionStatus": "RCVD", 
      "paymentId": "123-qwe-456", 
      " links": {
            "self": {
```

```
COLABORACION EXTERNA
```
f

```
<USO TPPs> 24/11/2023
```
}

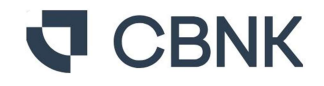

```
"href": "/v1.1/bulk-payments/sepa-credit-
           transfers/123-qwe-456" 
           }, 
           "state": { 
                "href": "/v1.1/bulk-payments/sepa-credit-
           transfers/123-qwe-456/state" 
           }, 
           "scaStatus": { 
                "href": "/v1.1/bulk-payments/sepa-credit-
           transfers/123-qwe-456/authorisations/123auth456" 
           } 
     }, 
     "psuMessage": "Please use your XXX Bank application to authorize 
the payment"
```
}

## 6.3.5 Initiation of standing orders for recurring/periodic payments

Message sent by the TPP to the ASPSP to create a recurring / periodic payment start.

The recurring payment initiation functionality is covered by the Berlin Group specification as the initiation of a specific standing order.

A TPP can send a recurring payment start where the start date, frequency and, conditionally, end date are provided.

Once authorized by the PSU, the payment will be executed by the ASPSP, if possible, following the "standing order" as it was sent by the TPP. No further action is required from the TPP.

In this context, this payment is considered a periodic payment to differentiate the payment from other types of recurring payments where third parties are initiating the same amount of money.

Note: for standing orders of payment initiations, the ASPSP will always ask for SCA with Dynamic linking. No exemptions are allowed.

#### Reglas campo dayOfExecution

• Daily payments: the "dayOfExecution" field is not necessary. The first payment is the "startDate" and, from there, the payment is made every day

COLABORACION EXTERNA

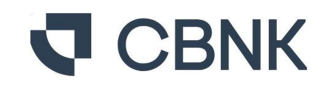

- Weekly payments: if "dayOfExecution" is required, the possible values are from  $01$  = Monday to  $07$  = Sunday. If "dayOfExecution" is not required, "startDate" is taken as the day of the week the payment is made. (If "startDate" is Thursday, the payment would be made every Thursday)
- Bi-weekly payments: same rule applies as weekly payments.
- Monthly payments or higher: possible values range from 01 to 31. Using 31 as the last day of the month

## 6.3.5.1 Request

## Endpoint

POST {provider}/{aspsp}/v1.1/periodic-payments/{payment-product}

## Path

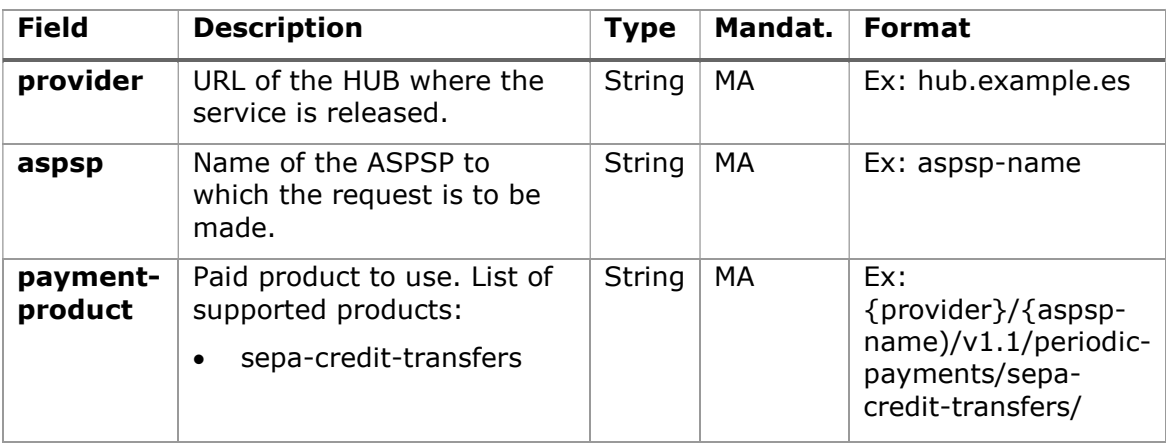

## Query parameters:

No additional parameters are specified for this request.

## Header

The same as those defined in the section 6.3.2.1

## Body

The content of the Body is defined in 8.17 SinglePayment plus those defined below:

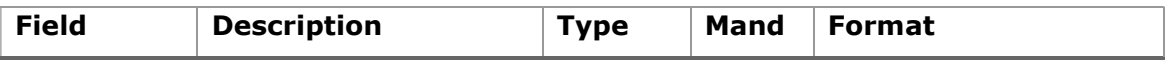

COLABORACION EXTERNA

f

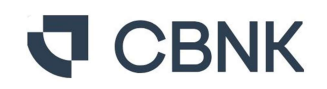

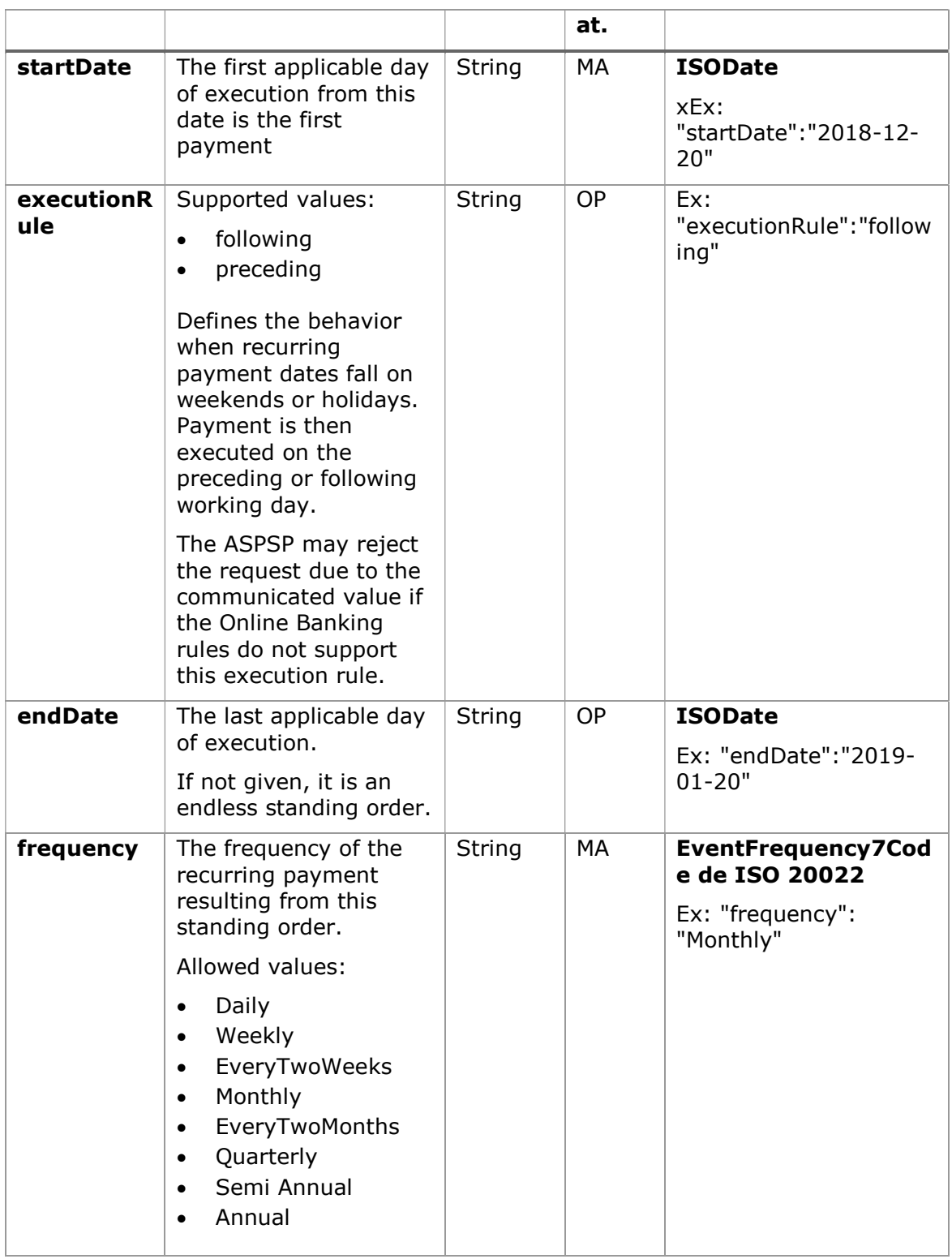

#### COLABORACION EXTERNA

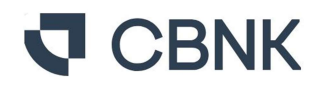

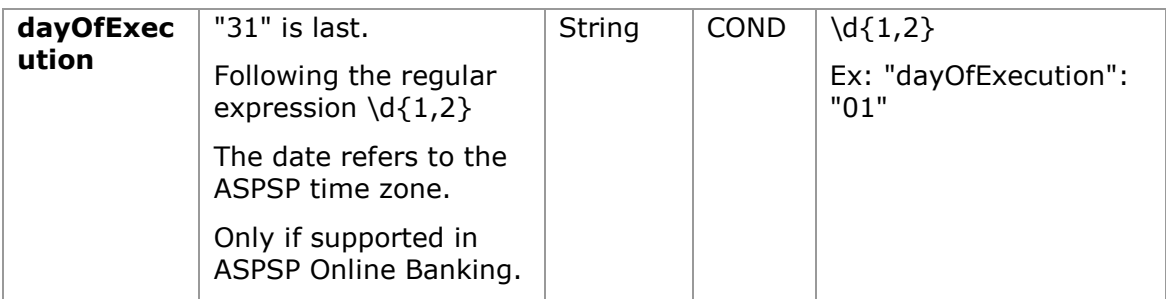

The fields marked as mandatory (MA) and optional (OP) are supported by the ASPSP with this type of condition.

The fields marked as COND depend on each ASPSP.

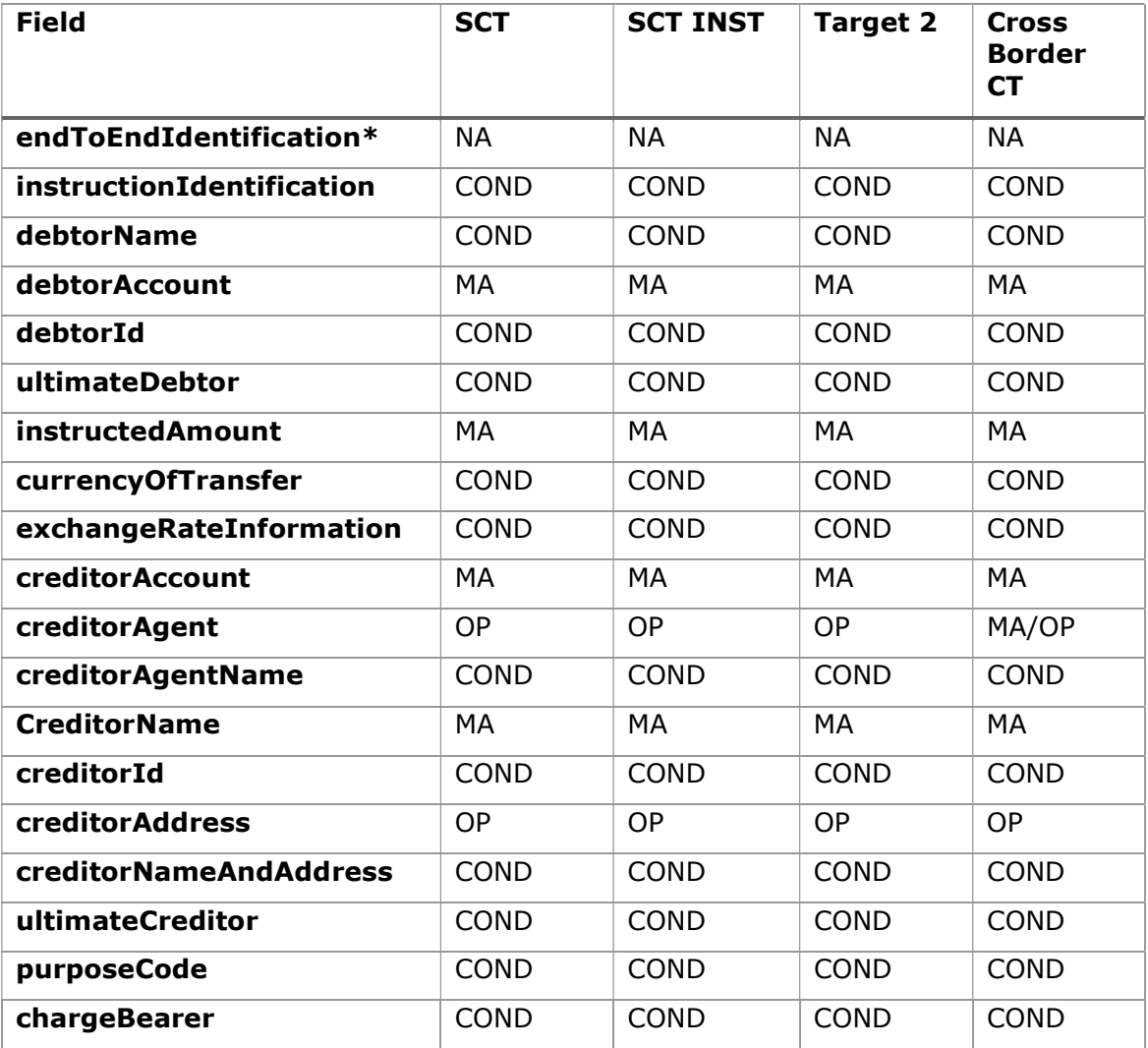

COLABORACION EXTERNA

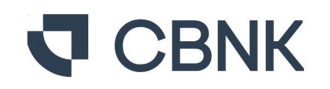

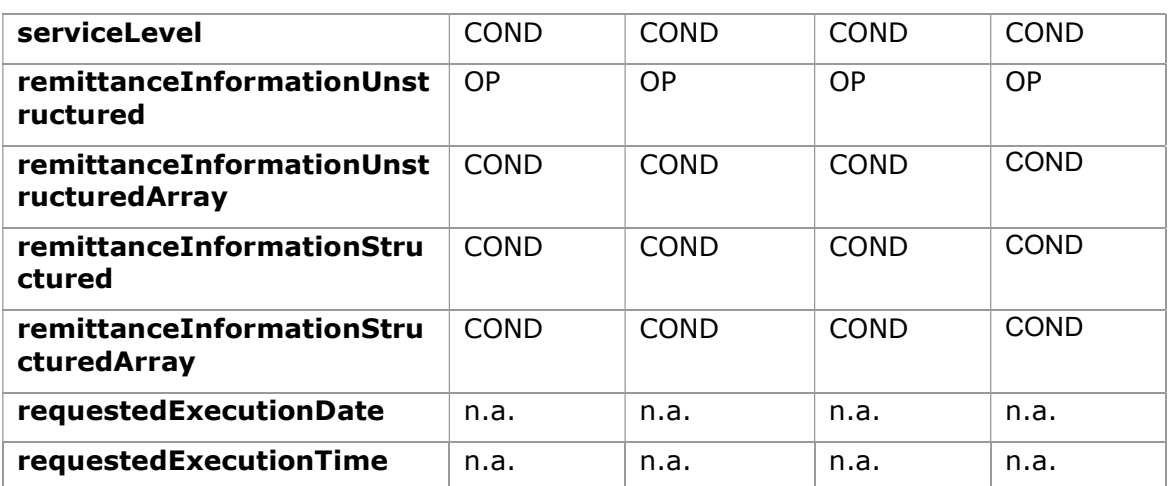

\*NOTE: If you want to send the endToEndId field, you must report it in the body remittanceInformationUnstructured field. The best practices guide provides how to send the endToEndId field within that field.

## 6.3.5.2 Response

#### HTTP Code

201 if the resource has been created

#### Header

The same as those defined in the section 6.3.2.2

## Body

The same as those defined in the section 6.3.2.2

## 6.3.5.3 Examples

#### Example request for SCA by redirection

POST https://hub.example.es/{aspsp-name}/v1.1/periodic-payments/sepacredit-transfers Content-Encoding: gzip Content-Type: application/json X-Request-ID: 10391c7e-ad88-49ec-a2ad-00aacb1f6541 Authorization: Bearer 2YotnFZFEjr1zCsicMWpAA PSU-IP-Address: 192.168.8.16

## COLABORACION EXTERNA

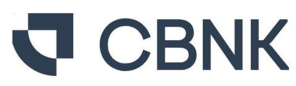

```
PSD2 - APIs Implementation Guide v1.1 for TPPs 
TPP-Redirect-Preferred: true 
TPP-Redirect-URI: https://tpp.example.es/cb 
TPP-Nok-Redirect-URI: https://tpp.example.es/cb/nok 
Date: Sun, 26 Sep 2017 15:02:37 GMT 
{ 
      "instructedAmount": { 
      "currency": "EUR", 
              "amount": "153.50" 
      }, 
      "creditorAccount": { 
            "iban": "ES2222222222222222222222" 
      }, 
      "creditorName": "Nombre123", 
      "remittanceInformationUnstructured":"Información adicional" 
      "startDate": "2018-03-01", 
      "executionRule": "preceeding", 
      "frequency": "Monthly", 
      "dayOfExecution": "01" 
}
```
## 6.3.6 Get payment state

This message is sent by the TPP to the HUB to request information on the state of the payment initiation requested by the TPP.

## 6.3.6.1 Request

## Endpoint

```
GET {provider}/{aspsp}/v1.1/{payment-service}/{payment-
product}/{paymentId}/state
```
## Path

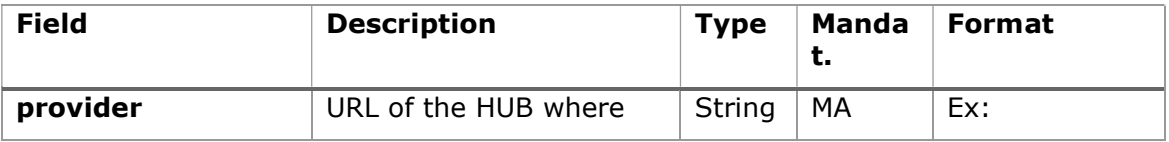

COLABORACION EXTERNA

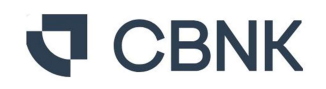

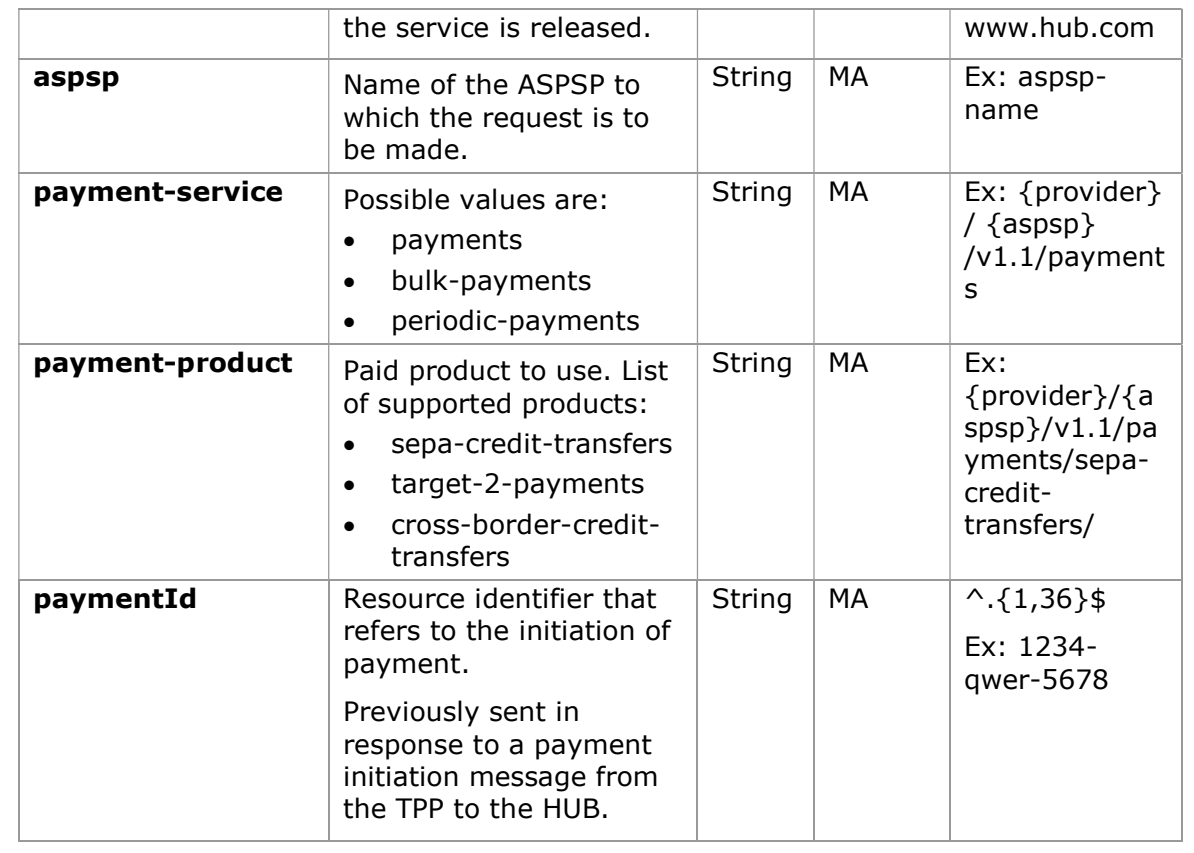

## Query parameters:

No additional fields are specified.

## Header

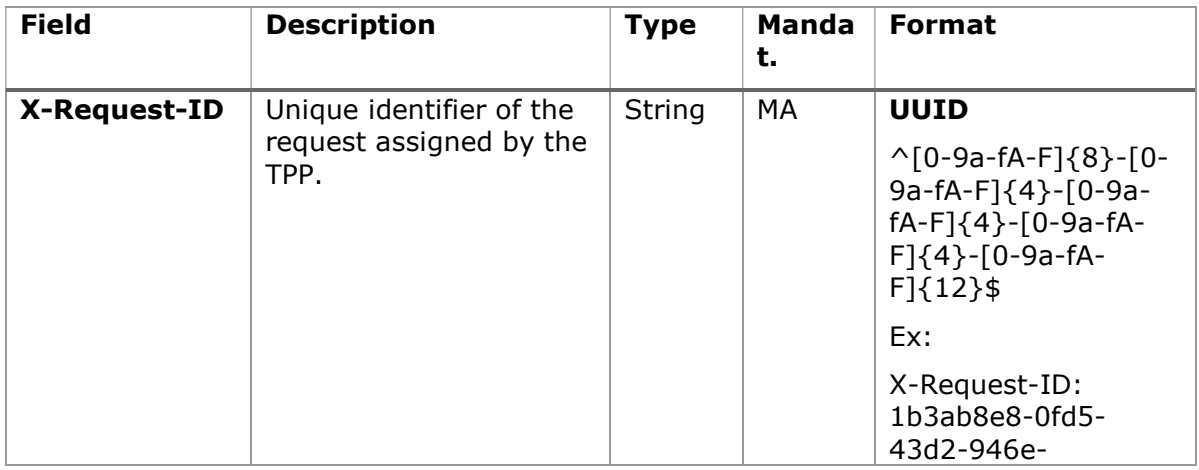

## COLABORACION EXTERNA

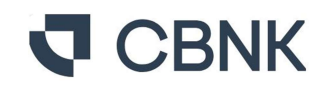

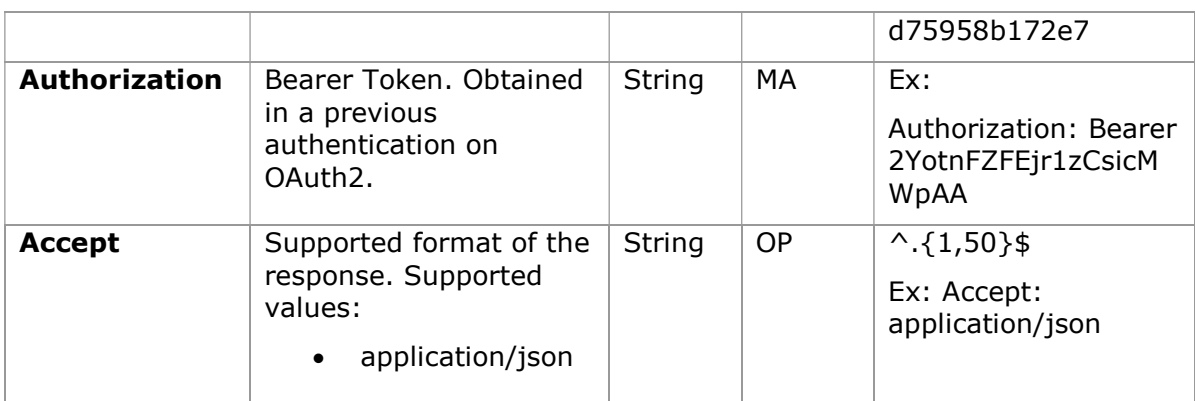

# Body

No additional data is specified.

## 6.3.6.2 Response

## Header

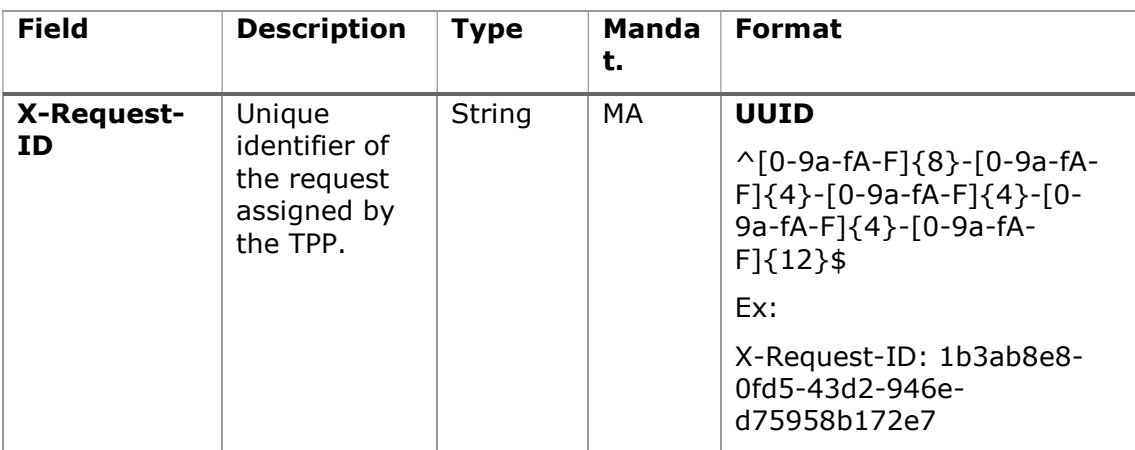

# Body

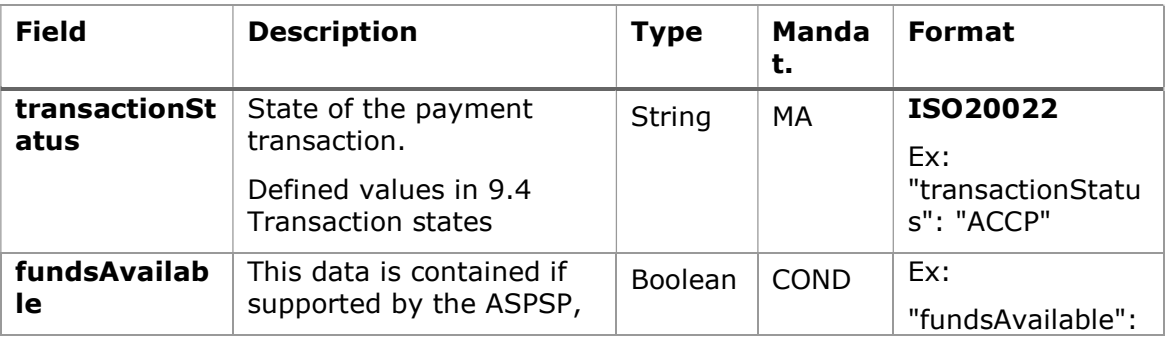

COLABORACION EXTERNA

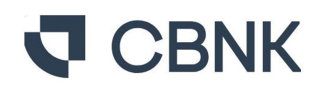

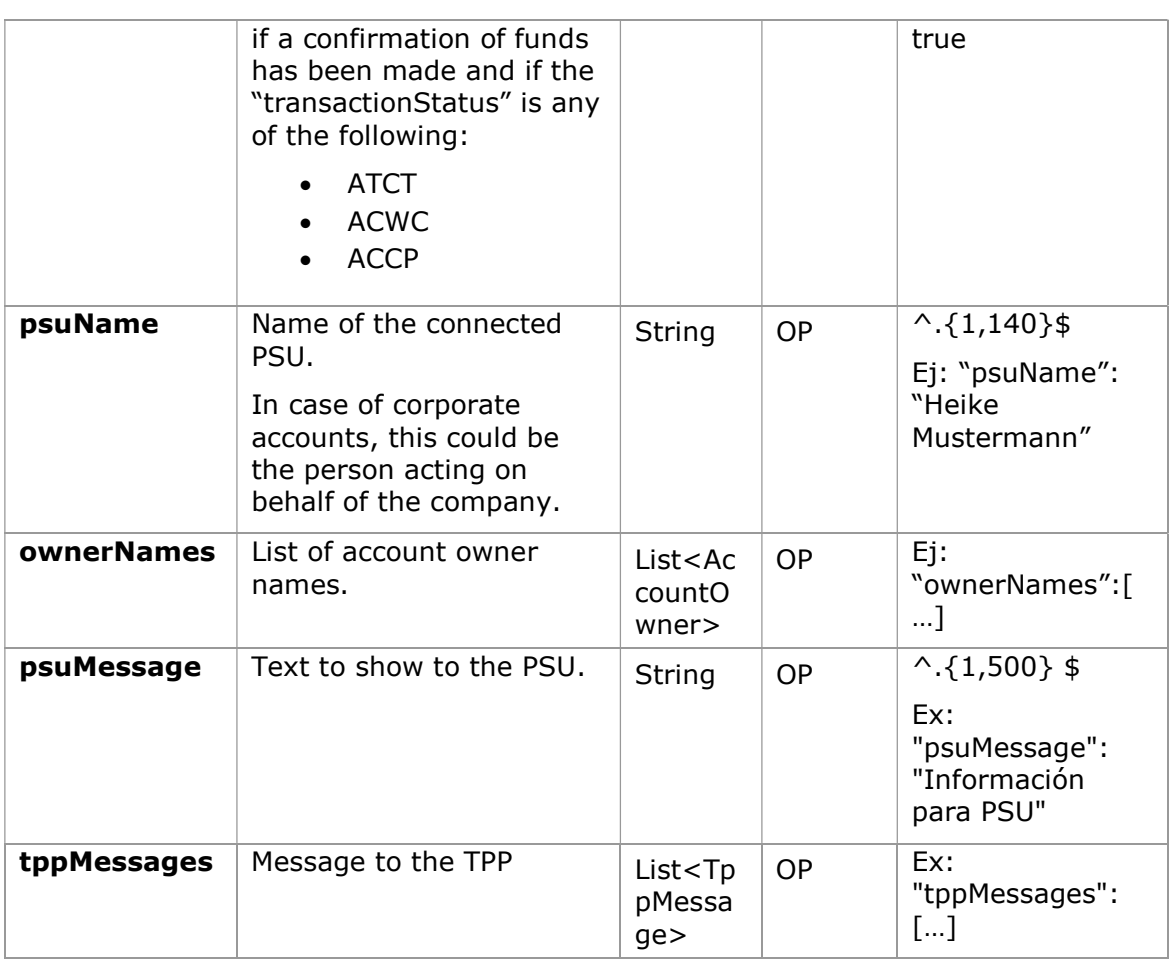

## 6.3.6.3 Examples

#### Example of request

GET https://www.hub.com/aspsp-name/v1.1/payments/sepa-credittransfer/123asdf456/state

```
Accept: application/json
X-Request-ID: 96201400-6ff9-11e8-adc0-fa7ae01bbebc 
Authorization: Bearer 2YotnFZFEjr1zCsicMWpAA 
PSU-IP-Address: 192.168.8.16 
PSU-IP-Port: 443 
PSU-Accept: application/json 
PSU-Accept-Charset: utf-8 
PSU-Accept-Encoding: gzip
```
#### COLABORACION EXTERNA

f

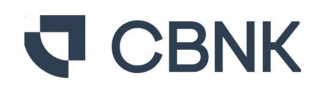

```
PSU-Accept-Language: es-ES 
PSU-User-Agent: Mozilla/5.0 (Windows NT 10.0; WOW64; rv:54.0) 
Gecko/20100101 Firefox/54.0 
PSU-Http-Method: GET 
PSU-Device-ID: f8b3feda-6fe3-11e8-adc0-fa7ae01bbebc 
PSU-GEO-Location: GEO:12.526347;54.649862 
Date: Sun, 26 Sep 2017 15:02:48 GMT
```
#### Example response

```
HTTP/1.1 200 Ok 
X-Request-ID: 96201400-6ff9-11e8-adc0-fa7ae01bbebc 
Date: Sun, 26 Sep 2017 15:02:50 GMT 
Content-Type: application/json 
{ 
      "transactionStatus": " ACCP", 
      "fundsAvailable": true 
}
```
## 6.3.7 Retrieve payment initiation information

This message is sent by the TPP through the HUB to the ASPSP to obtain the information of a payment initiation.

## 6.3.7.1 Request

### Endpoint

```
GET {provider}/{aspsp}/v1.1/{payment-service}/{payment-
product}/{paymentId}
```
#### Path

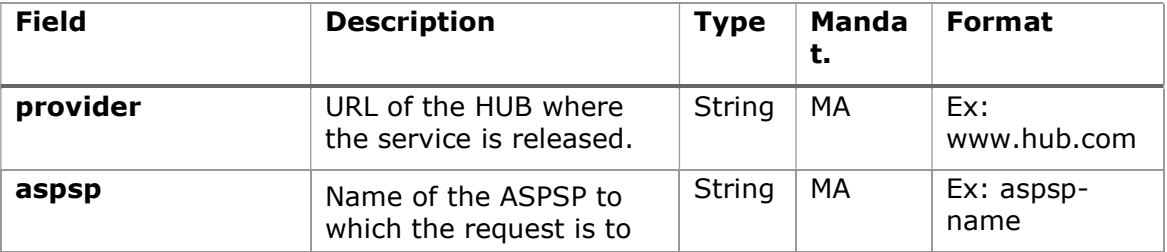

COLABORACION EXTERNA

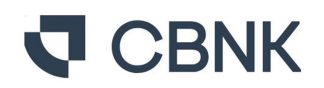

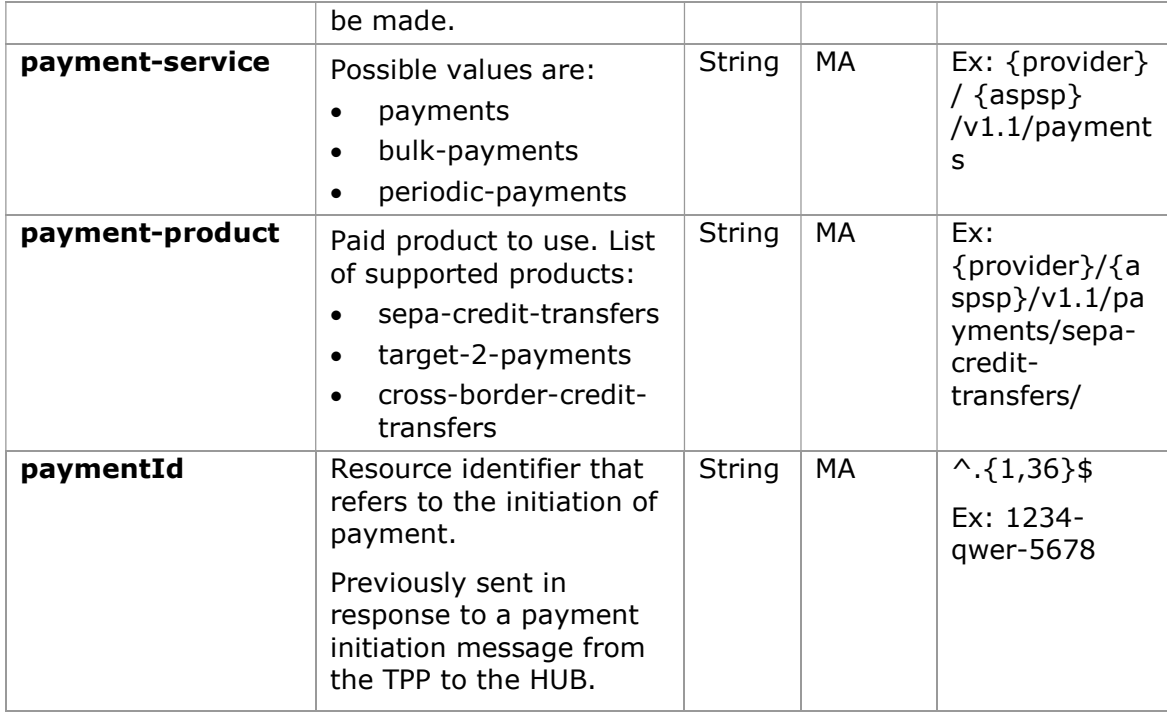

## Query parameters:

No additional fields are specified.

## Header

The same as those defined in the section 6.3.6.1

## Body

No additional fields are specified.

## 6.3.7.2 Response

## Header

The same as those defined in the section 6.3.6.2

## Body

The fields to be returned are those of the original payment initiation request:

6.3.2Payment start

COLABORACION EXTERNA

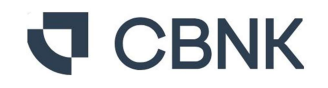

- 6.3.3Future payment start
- 6.3.4 Bulk payment start
- 6.3.5 Initiation of standing orders for recurring/periodic payments

Plus the following

Note 1: the debtorName must be included even if it was not sent by the TPP. In this way the ASPSP will be able to return the name of the PSU to the PISP due to regulatory needs.

Note 2: according to item 40 of [EBA-OP2], the payment resource must contain the debtorAccount after the payment has been correctly initiated, even if it has not been sent by the TPP.

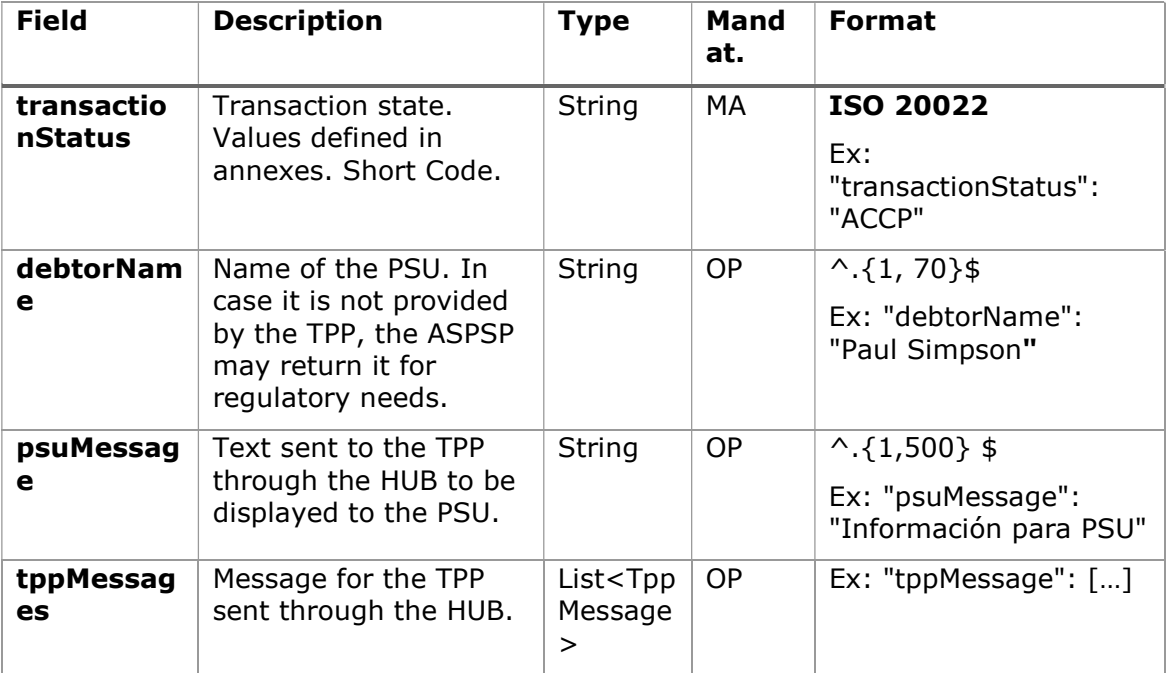

## 6.3.7.3 Examples

## Example of request

f COLABORACION EXTERNA GET https://www.hub.com/aspsp-name/v1.1/payments/sepa-credittransfers/123-asdf-456 Accept: application/json X-Request-ID: 96201400-6ff9-11e8-adc0-fa7ae01bbebc Authorization: Bearer 2YotnFZFEjr1zCsicMWpAA

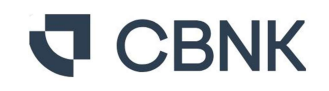

PSU-IP-Address: 192.168.8.16 PSU-IP-Port: 443 PSU-Accept: application/json PSU-Accept-Charset: utf-8 PSU-Accept-Encoding: gzip PSU-Accept-Language: es-ES PSU-User-Agent: Mozilla/5.0 (Windows NT 10.0; WOW64; rv:54.0) Gecko/20100101 Firefox/54.0 PSU-Http-Method: GET PSU-Device-ID: f8b3feda-6fe3-11e8-adc0-fa7ae01bbebc PSU-GEO-Location: GEO:12.526347;54.649862 Date: Sun, 26 Sep 2017 15:02:48 GMT

## Example response

```
HTTP/1.1 200 Ok 
X-Request-ID: 96201400-6ff9-11e8-adc0-fa7ae01bbebc 
Date: Sun, 26 Sep 2017 15:02:50 GMT 
Content-Type: application/json 
{ 
      "instructedAmount": { 
            "currency": "EUR", 
             "amount": "153.50" 
      }, 
      "debtorAccount": { 
            "iban": "ES1111111111111111111111" 
      }, 
      Ex: "debtorName": "Paul Simpson" 
      "creditorAccount": { 
            "iban": "ES2222222222222222222222" 
      }, 
      "creditorName": "Nombre123", 
      "remittanceInformationUnstructured": "Información adicional", 
      "transactionStatus": " ACCP",
```

```
}
```
COLABORACION EXTERNA

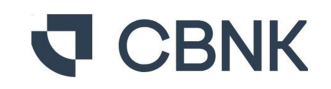

# 6.3.8 Cancel start of payment

This request is sent by the TPP to the ASPSP through the Hub and allows to initiate the cancellation of a payment. Depending on the payment service, the payment product, and the ASPSP implementation, this request may be sufficient to cancel the payment or an authorization may be required.

## 6.3.8.1 Request

## Endpoint

DELETE {provider}/{aspsp}/v1.1/{payment-service}/{paymentproduct}/{paymentId}

#### Path

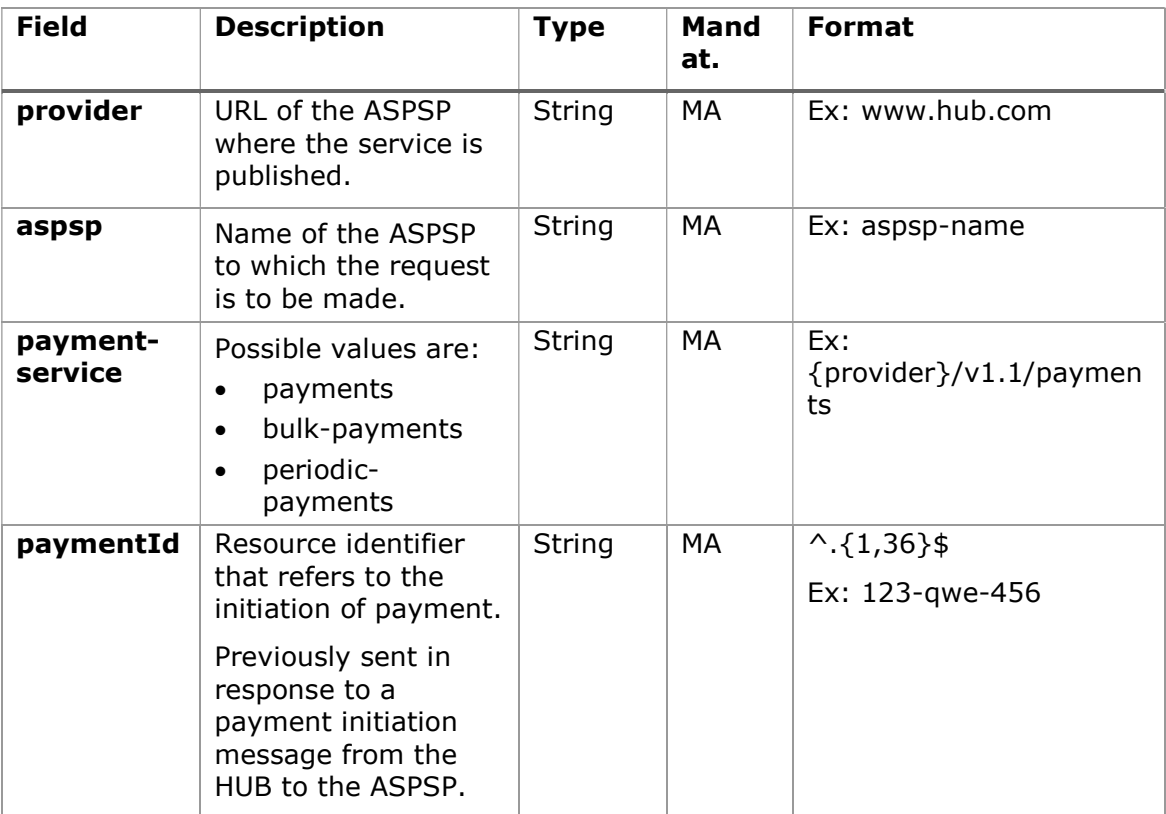

f

## Query parameters:

No additional fields are specified.

COLABORACION EXTERNA

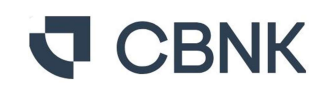

### Header

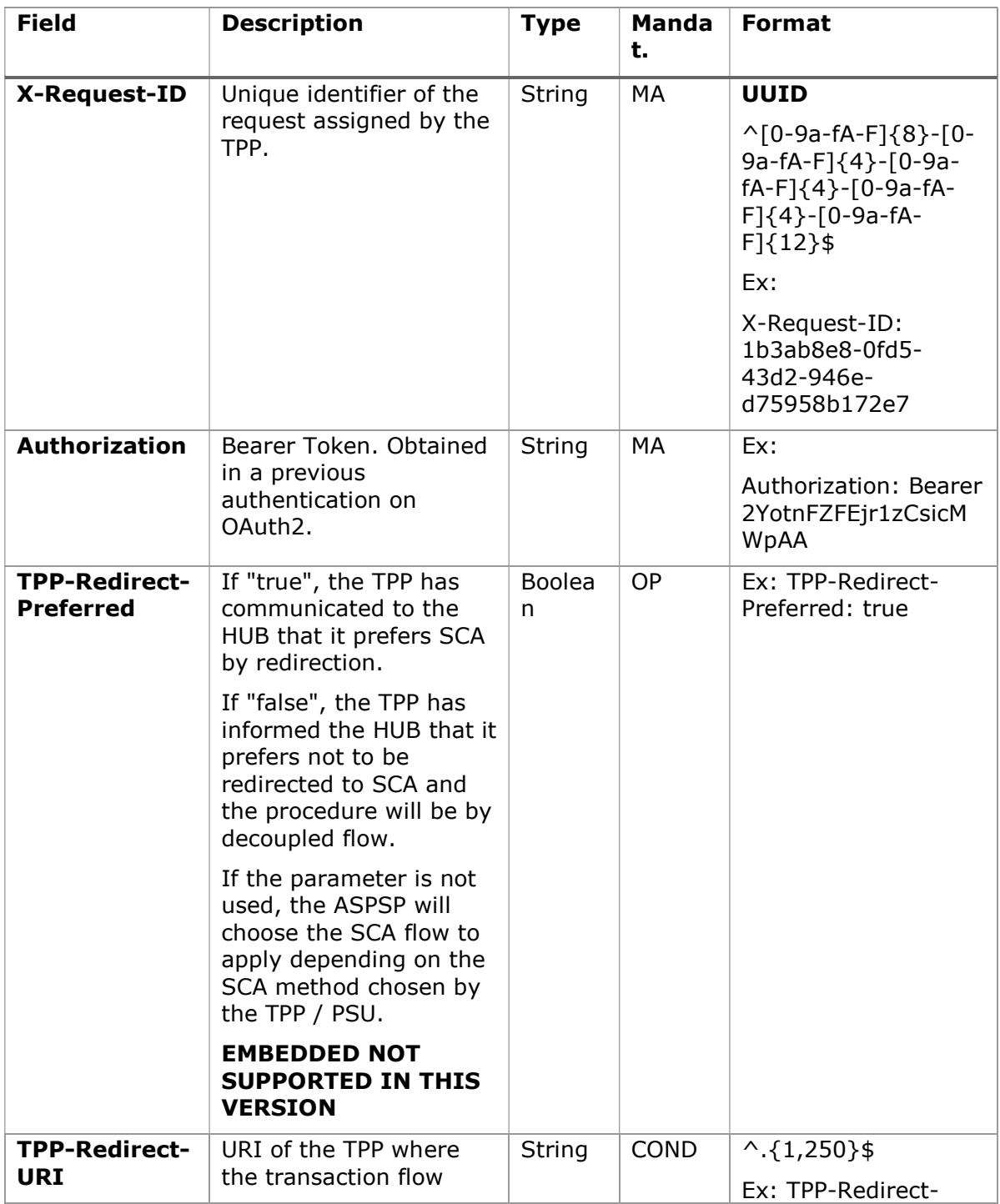

COLABORACION EXTERNA

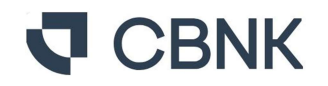

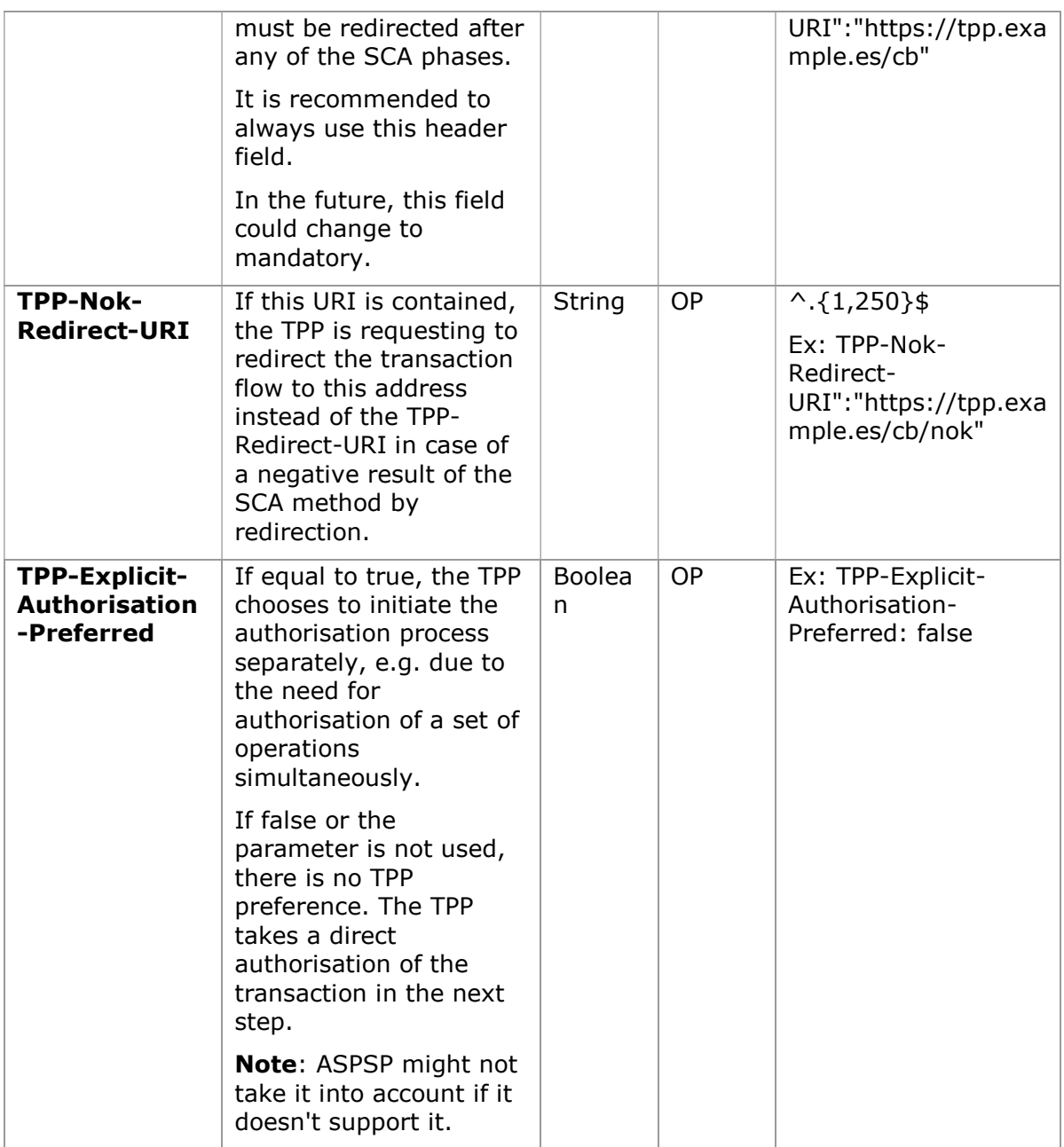

# Body

No additional data is specified.

COLABORACION EXTERNA

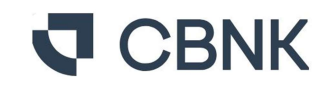

## 6.3.8.2 Response

## HTTP Code

204 if the DELETE command is sufficient to cancel the payment.

202 if the DELETE command is not sufficient and authorization from the PSU is required.

## Header

The same as those defined in the section 6.3.6.2

## Body

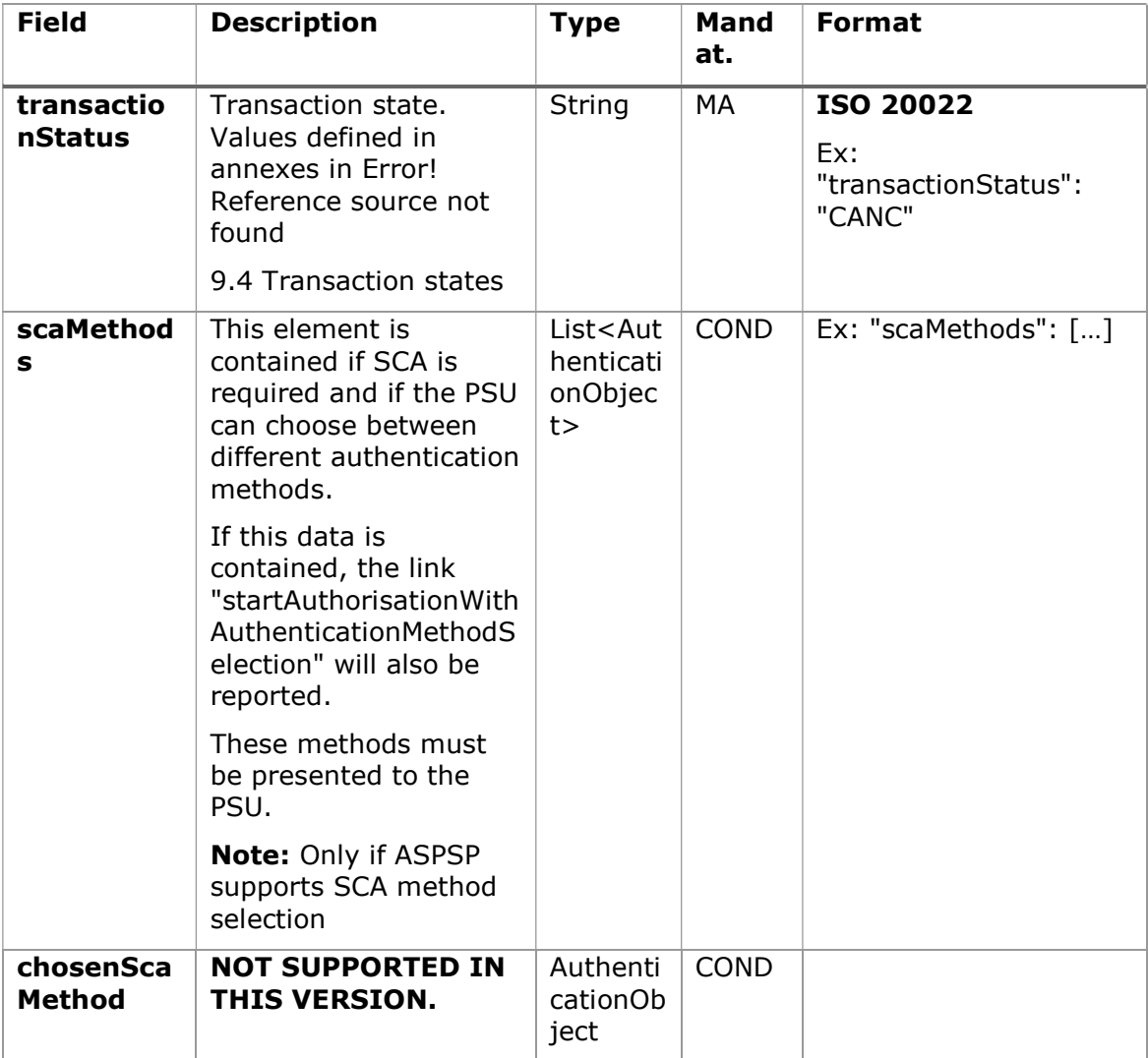

#### COLABORACION EXTERNA

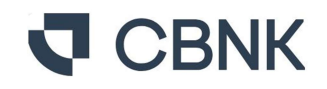

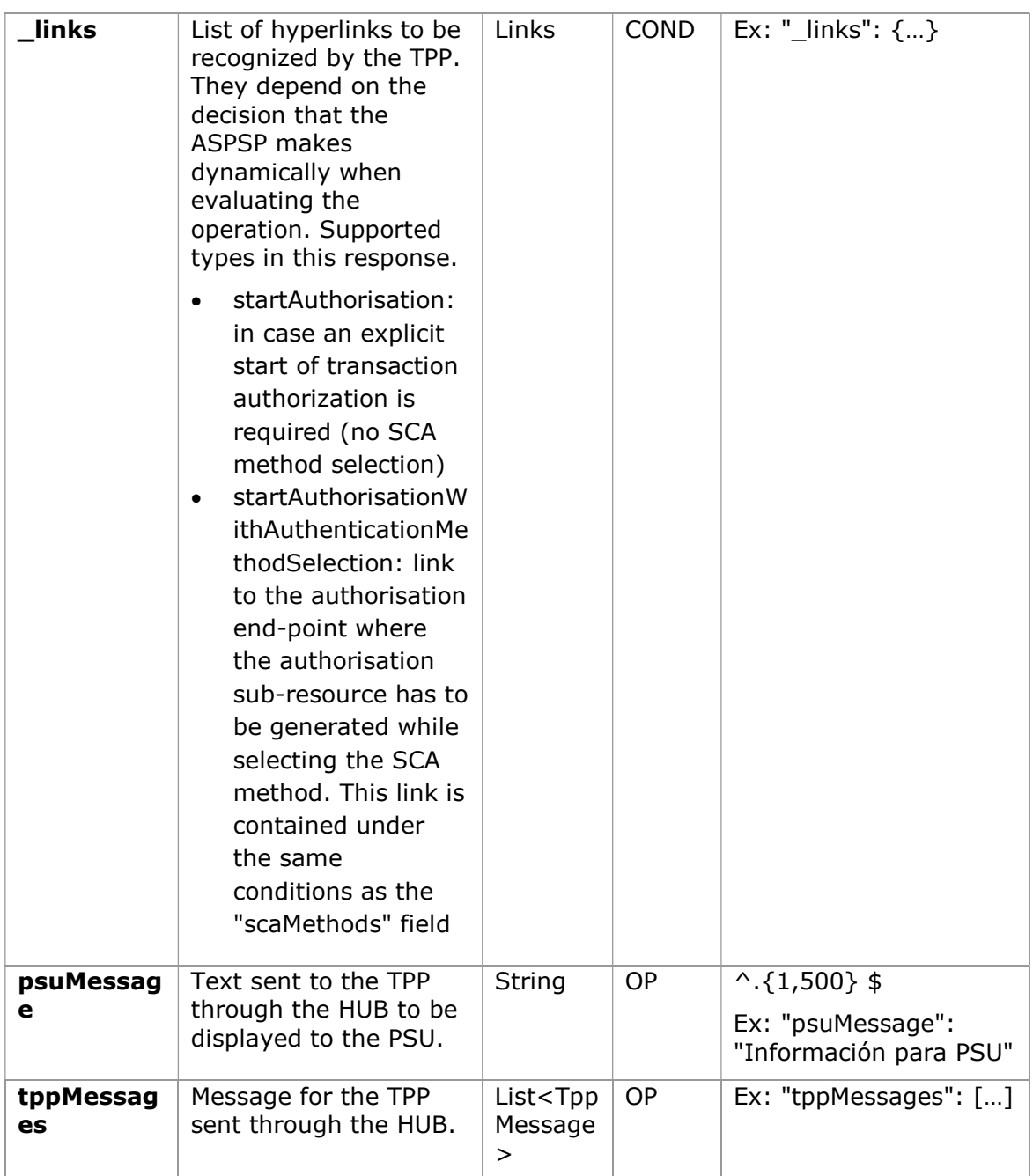

# 6.3.8.3 Examples

## Example of request

DELETE https://www.hub.com/aspsp-name/v1.1/payments/sepa-credittransfers/123-qwe-456

f

COLABORACION EXTERNA

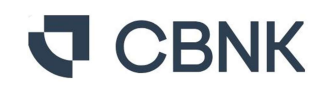

X-Request-ID: 96201400-6ff9-11e8-adc0-fa7ae01bbebc Authorization: Bearer 2YotnFZFEjr1zCsicMWpAA PSU-IP-Address: 192.168.8.16 PSU-IP-Port: 443 PSU-Accept: application/json PSU-Accept-Charset: utf-8 PSU-Accept-Encoding: gzip PSU-Accept-Language: es-ES PSU-User-Agent: Mozilla/5.0 (Windows NT 10.0; WOW64; rv:54.0) Gecko/20100101 Firefox/54.0 PSU-Http-Method: GET PSU-Device-ID: f8b3feda-6fe3-11e8-adc0-fa7ae01bbebc PSU-GEO-Location: GEO:12.526347;54.649862 TPP-Redirect-Preferred: true TPP-Redirect-URI: https://www.tpp.com/cb TPP-Nok-Redirect-URI: https://www.tpp.com/cb/nok Ex: TPP-Explicit-Authorisation-Preferred: false Content-Type: application/json Date: Sun, 26 Sep 2017 15:02:48 GMT

## Example response where an authorization of the cancellation by the PSU is not necessary

HTTP / 1.1 204 No content X-Request-ID: 0ee25bf4-6ff1-11e8-adc0-fa7ae01bbebc Date: Sun, 26 Sep 2017 15:02:47 GMT

## Example answer where if an implicit authorization of the cancellation by the PSU is necessary

f

HTTP / 1.1 202 Ok X-Request-ID: 0ee25bf4-6ff1-11e8-adc0-fa7ae01bbebc Date: Sun, 26 Sep 2017 15:02:47 GMT { "transactionStatus": "ACTC", " links": {

#### COLABORACION EXTERNA
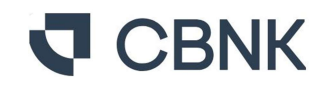

```
PSD2 - APIs Implementation Guide v1.1 for TPPs
```

```
"scaRedirect": { 
            "href": "https://api.hub.com/authorize" 
       }, 
      "self": { 
            "href": "/v1.1/payments/sepa-credit-transfers/123-
      qwe-456" 
      }, 
      "state": { 
            "href": "/v1.1/payments/sepa-credit-transfers/123-
      qwe-456/state" 
      }, 
      "scaStatus": { 
            "href": "/v1.1/payments/sepa-credit-transfers/123-
      qwe-456/cancellation-authorisations/qwer-234/state" 
      } 
}
```
}

# Example answer where if an implicit authorization of the cancellation by the PSU is necessary

```
HTTP / 1.1 202 Ok 
X-Request-ID: 0ee25bf4-6ff1-11e8-adc0-fa7ae01bbebc 
Date: Sun, 26 Sep 2017 15:02:47 GMT 
{ 
      "transactionStatus": "ACTC", 
      "_links": { 
            "self": { 
                  "href": "/v1.1/payments/sepa-credit-transfers/123-
            qwe-456" 
            }, 
            "state": { 
                  "href": "/v1.1/payments/sepa-credit-transfers/123-
            qwe-456/state" 
            }, 
            "startAuthorisation": { 
                  "href": "/v1.1/payments/sepa-credit-transfers/123-
            qwe-456/cancellation-authorisations"
```
}

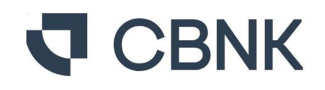

} }

# 6.3.9 Multilevel SCA flow for payments

In case of SCA flow by redirection, the TPP may redirect the initiating PSU to the scaRedirect link to apply SCA.

In case of SCA flow by decoupling, the TPP will receive in the psuMessage field the message to be displayed to the PSU and directed to its banking app.

Additionally, the ASPSP will return a message in the psuMessage field to inform the PSU that the operation requires SCA by more users.

# 6.4 AIS: Service to establish consent of information about accounts

# 6.4.1 Characteristics of consent

# 6.4.1.1 Consent model

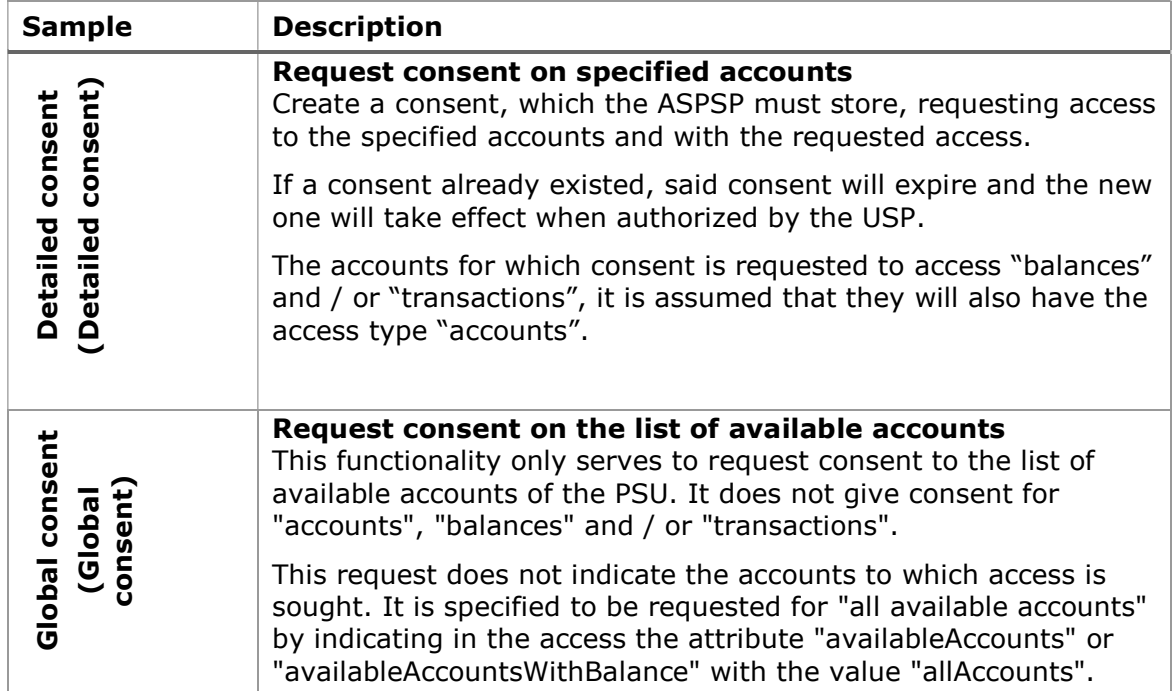

COLABORACION EXTERNA

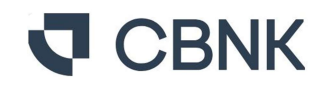

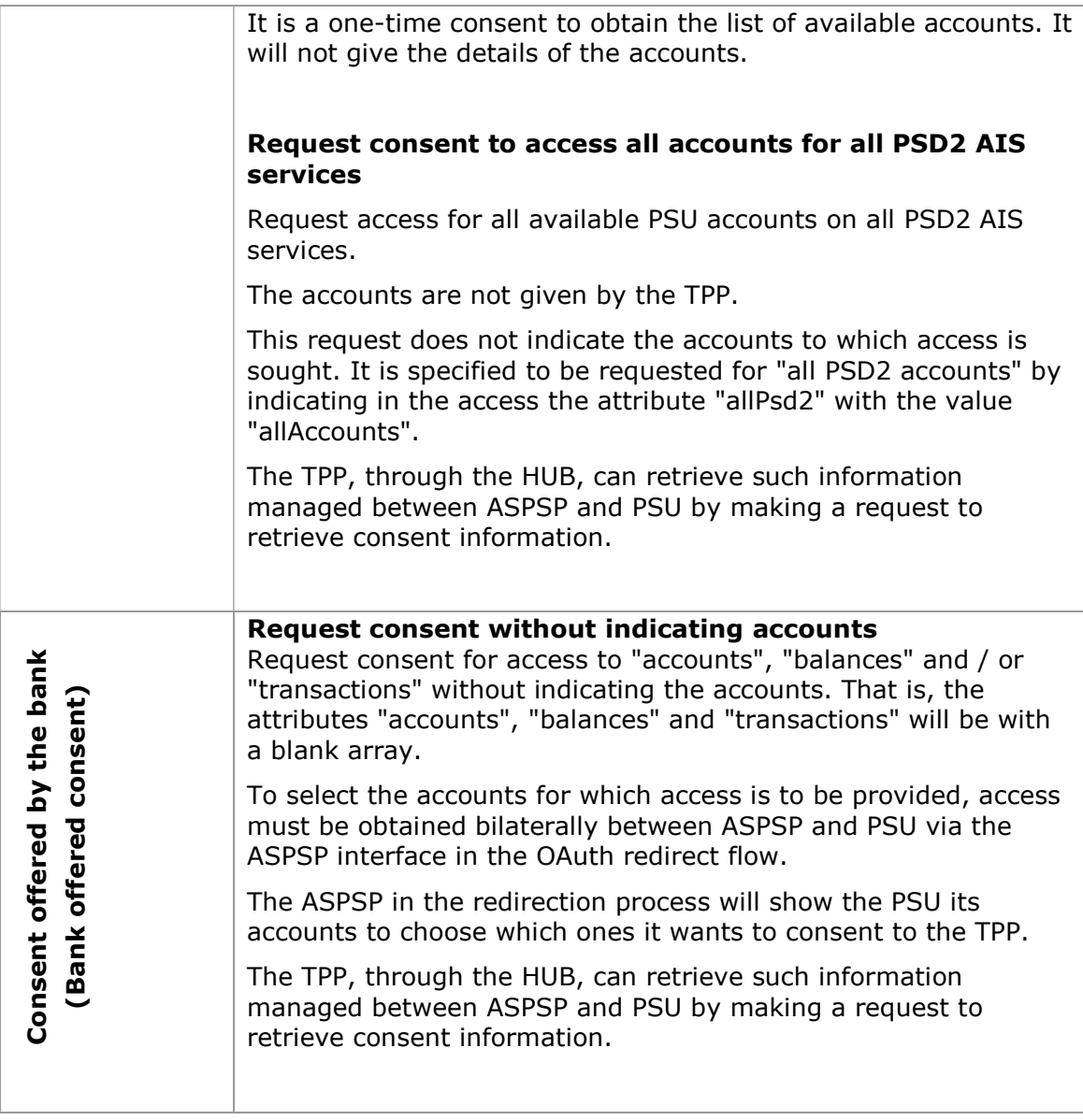

# 6.4.1.2 Recurrence in access

## Recurring consent

If a prior consent with recurring access already exists (recurringIndicator = true) and a new consent request with recurring access is sent, as soon as the new consent is accepted by the PSU, the previous consent will expire and the valid consent will be the new consent requested.

f

# **Q CBNK**

#### PSD2 - APIs Implementation Guide v1.1 for TPPs

A consent with recurring access may have one or more accounts with different types of access ("accounts", "balances", "transactions").

Note: giving access to "balances" and / or "transactions" automatically grants access to "accounts" to said accounts

## Non-recurring consent

A consent request for a non-recurring access (one-time use and recurringIndicator=false) will be treated as a new consent (new consentId) without affecting previous existing consent.

# 6.4.1.3 Return of the account holder's name

This specification is based on one of the consent models described in NextGenPSD2 XS2A Framework v1.3.8. In particular, the following model is used for this specification:

- The ASPSP will release the name of the account holder, in this case, the name of the connected PSU, without adopting the extension of the consent model defined in the standard.
- In either case, the final decision to return the PSU name through the API will depend on whether you are currently returning through the ASPSP's online channels.

# 6.4.1.4 List of standing orders

Obtain the list of standing orders for a specific account. Information is returned as transactions using the "bookingStatus" entry state with the value "information".

# 6.4.1.5 List of trusted payees

This specification is based on one of the consent models described in NextGenPSD2 XS2A Framework - Extended IG Trusted Beneficiaries v1. In particular, the following model is used for this specification:

 The ASPSP will release the list of trusted payees without adopting the extension of the consent model defined in the standard.

COLABORACION EXTERNA

Note: the global consent model covers this type of access.

# 6.4.1.6 Consent state information

The state of the consent resource changes during the process of establishing consent. The attribute defined for the consent state is defined as "consentStatus".

The only states supported in the initial phase for consentStatus are "received", "rejected" and "valid".

After successful authorization by a PSU, the consent resource could change its state during its life cycle. The following codes are supported during the consent lifecycle phase:

- "expired": consent has expired (for example, after 90 days)
- "revokedByPsu": consent has been revoked by the PSU
- "terminatedByTpp": the TPP has terminated consent

The TPP can retrieve this state on the GET request to retrieve consent state.

Note: the "expired" state also applies to single-use consent, once they have been used or have expired.

Note: the "terminatedByTpp" state also applies when a recurring consent has been terminated by the TPP by establishing a new recurring consent.

Additionally, the TPP can retrieve the SCA state for consent establishment with the corresponding SCA state GET request.

## 6.4.1.7 Multi-currency accounts

#### Multi-currency accounts in the setting up of consent

These types of accounts are addressed using the external account identifier in the sending of a consent on dedicated accounts, without specifying the currency. Requesting consent to retrieve account information for a multi-currency account implies obtaining it for all subaccounts.

## Multi-currency accounts in the account list or account details

The information of the multi-currency accounts can be accessed from the list of accounts and the account details.

f

#### Multi-currency accounts in balance reading

COLABORACION EXTERNA

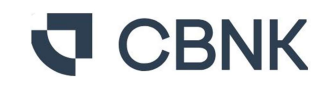

The consequence for this case is that an array of balances of all sub-accounts is returned if a multi-currency account is addressed at aggregation level. The currency of the corresponding subaccount is implicitly provided as the currency of the balanceAmount on the balance.

## Multi-currency accounts in transaction reading

The consequence for this case is that the transaction list will contain all the transactions of all the subaccounts if a multi-currency account is addressed at the aggregation level. In this case, the payment transactions contained in the report could have different currencies.

# 6.4.2 Account information consent flows

# 6.4.2.1 SCA flow by redirection: implicit start of authorization process

The image below depicts Figure 7: SCA flow by redirection: implicit start of the authorisation processthe sequence of requests/responses and redirections that are necessary in the flow where strong authentication (SCA) by redirection is needed (SCA over OAuth2 is not applied).

The characteristics of this flow are:

- o TPP-Redirect-Preferred: true SCA TPP preference for redirection
- o TPP-Explicit-Authorisation-Preferred: false TPP preference to initiate the authorisation process associated with consent implicitly
- o The PSU has only one SCA method

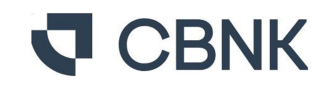

PSD2 - APIs Implementation Guide v1.1 for TPPs

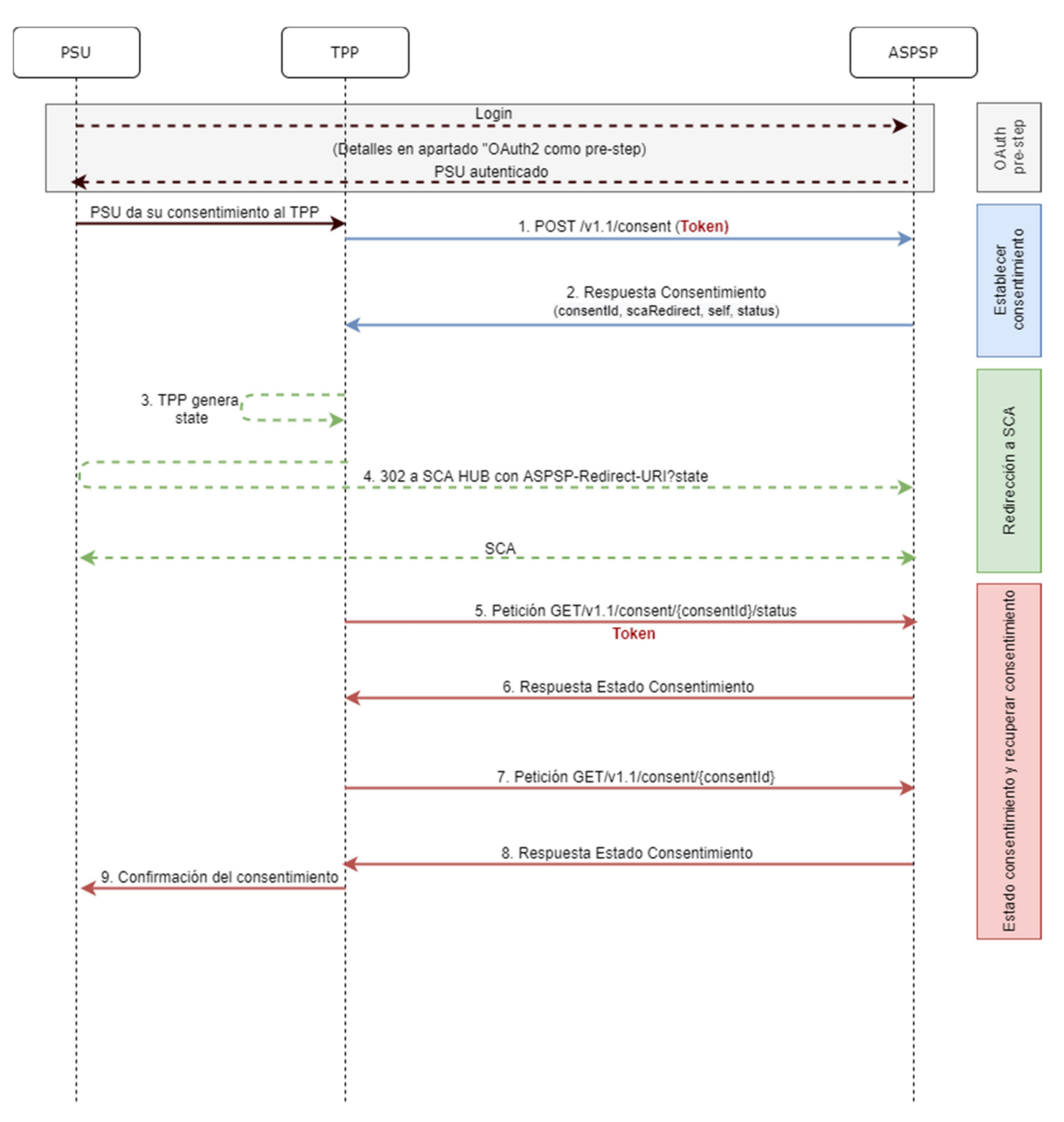

Figure 7: SCA flow by redirection: implicit start of the authorisation process

## OAuth2 (pre-step)

The main purpose of this flow is to authenticate the PSU to get access to the services displayed by its ASPSP through the use of an access token obtained after the application of this protocol.

In order to simplify, the detail of this flow has been omitted from the Figure 4 Figure 7: SCA flow by redirection: implicit start of the authorisation process and can be found in the section 6.16.1 OAuth2 as a pre-step.VERIFY

COLABORACION EXTERNA

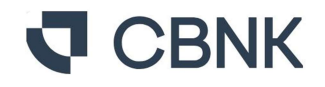

Note: this step is optional. Only applies if no valid access token is available.

## PSU gives its consent to the TPP

The PSU gives its consent to the TPP to access its accounts

# 1. Consent Request (TPP  $\rightarrow$  ASPSP)

The TPP sends a POST request for consent of tokenised account information to the ASPSP. Among the data reported by the TPP are:

- TPP data: identifier, name, roles, NCA, certificate ...
- Consent data: list of IBANs and/or PANs and types of access to which the PSU has given its consent, recurrence, validity, frequency of daily access...
- X-Request-ID: identifier of the operation assigned by the TPP.
- **Access token** from the TPP
- **TPP-Redirect-Preferred:** true SCA flow preference by redirect
- TPP-Redirect-URI: Return URI of the TPP after redirection to SCA.
- TPP-Explicit-Authorisation-Preferred: false TPP preference to initiate authorisation implicitly (current flow)
- Other data

## 2. Response of Consent (ASPSP  $\rightarrow$  TPP)

The ASPSP responds to the TPP indicating that Strong Authentication (SCA) is required by redirecting to the Hub's authentication endpoint, returning:

- **consentStatus-** State of the consent resource.
- consentId: identifier generated by the Hub that refers to the consent resource.

## • \_links

 $\circ$  scaRedirect: links to the Hub endpoint where after receiving the redirect from the TPP it redirects back to the scaRedirect of the ASPSP. This URL can add security parameters to allow session maintenance during redirection.

Ex: https://hub.example.com/auth

- $\circ$  self: link to the resource generated by the Hub for the request for consent received from the TPP.
- o state: link of the Hub to which the TPP will be able to make a

COLABORACION EXTERNA

f

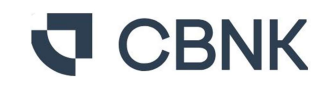

consent state query request.

## Other data

## 3. TPP generates state

The TPP, after receiving the response, generates a value for state (XSRF token) to be linked to the PSU browser session.

#### 4. Redirect to scaRedirect (TPP  $\rightarrow$  ASPSP)

The TPP redirects the PSU to the authentication endpoint by adding to it the fieldstate as a query-param.

HTTP/1.1 302 Found Location: https://hub.example.com/auth?state=qwerty

#### SCA entre PSU ←→ASPSP

During this redirection process, the ASPSP will be able to:

• Show ASPSP-PSU interface for SCA

Note: if the consent request does not indicate the accounts for which consent is to be sought, the PSU will be shown its accounts during the SCA process to select which accounts and types of access, it wants to grant to the TPP.

#### 5. State Consent Request (TPP  $\rightarrow$  ASPSP)

The TPP will send a payment state request with token to the ASPSP to know the payment state.

#### 6. Response State Consent (ASPSP  $\rightarrow$  TPP)

The ASPSP updates the consent state and responds to the TPP.

## 7. Request to Retrieve Consent (TPP  $\rightarrow$  ASPSP)

In case the consent request has travelled without indicating the accounts to be given access and the selection of these accounts has been made by the PSU in the ASPSP interface displayed during the redirect of the SCA flow, the TPP will make a request to retrieve information from the consent requested in order to know which accounts have been authorised by the PSU.

The TPP will send a request to the Hub to retrieve consent with the consent identifier provided by the Hub in the consent request response and with a valid

f

#### COLABORACION EXTERNA

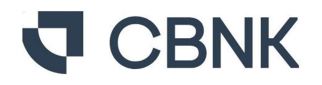

## access token.

The HUB will make a request to retrieve consent with the consent identifier provided by the ASPSP in the consent request response and with the access token to the ASPSP and, after obtaining a response from the ASPSP, it will send the consent to the TPP.

#### 8. Response Retrieve Consent (ASPSP  $\rightarrow$  TPP)

The ASPSP sends the consent it requested to the TPP along with the accounts and types of access granted to it.

# 6.4.2.2 SCA flow by redirection: implicit start of authorization process.

Similar to 6.3.1.2 SCA flow by redirection: implicit start of authorization

# 6.4.2.3 Decoupled SCA flow: implicit start of authorization process

Similar to6.3.1.3 Decoupled SCA flow: implicit start of authorization process.

## 6.4.2.4 Multilevel SCA to establish consent

Similar to6.3.1.4 Multilevel SCA flow for payments.

## 6.4.3 Payment account information consent

With this service, a TPP, through the Hub, can inform a payment account information consent that is going to access the PSU. This request may or may not be for the specified accounts.

For this reason, the consent request has these variants:

- Establish consent of account information on specified accounts
- Establish consent of account information to obtain a list of all available accounts
- Establish account information consent without indicating accounts
- Establish account information consent to obtain access to all accounts for all PSD2 AIS access types: "accounts", "balances" and / or "transactions"

f

COLABORACION EXTERNA

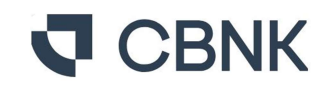

Note: each consent information will generate a new resource, that is, a new consentId.

# 6.4.3.1 Request

# Endpoint

POST {provider}/{aspsp}/v1.1/consent

# Path

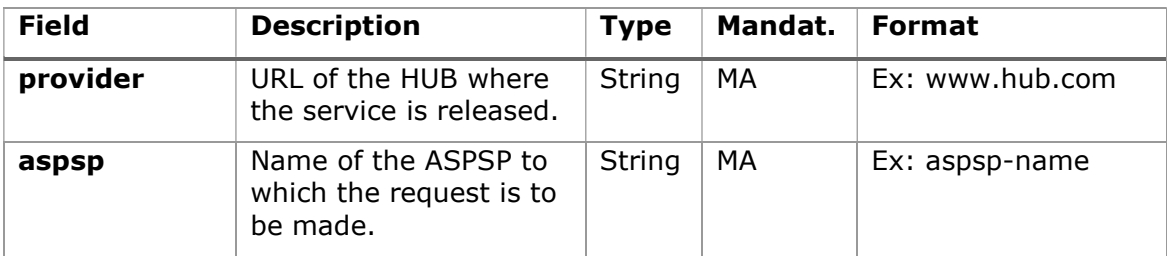

# Query parameters:

No additional fields are specified.

## Header

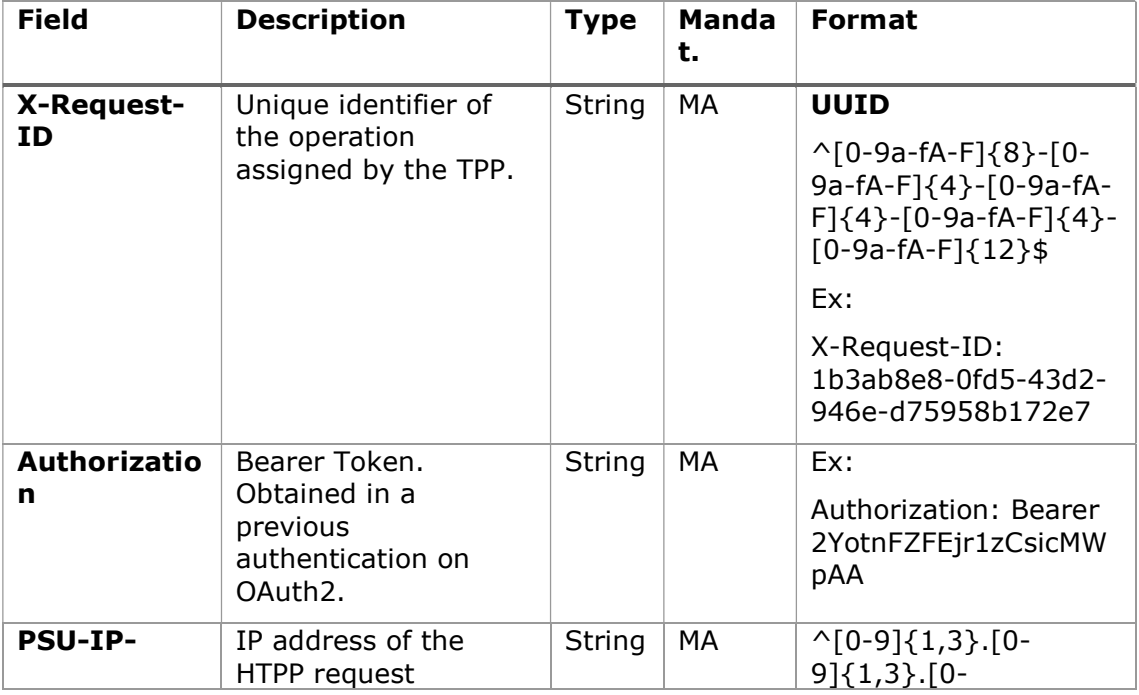

f

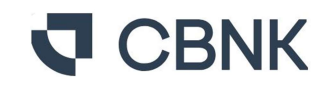

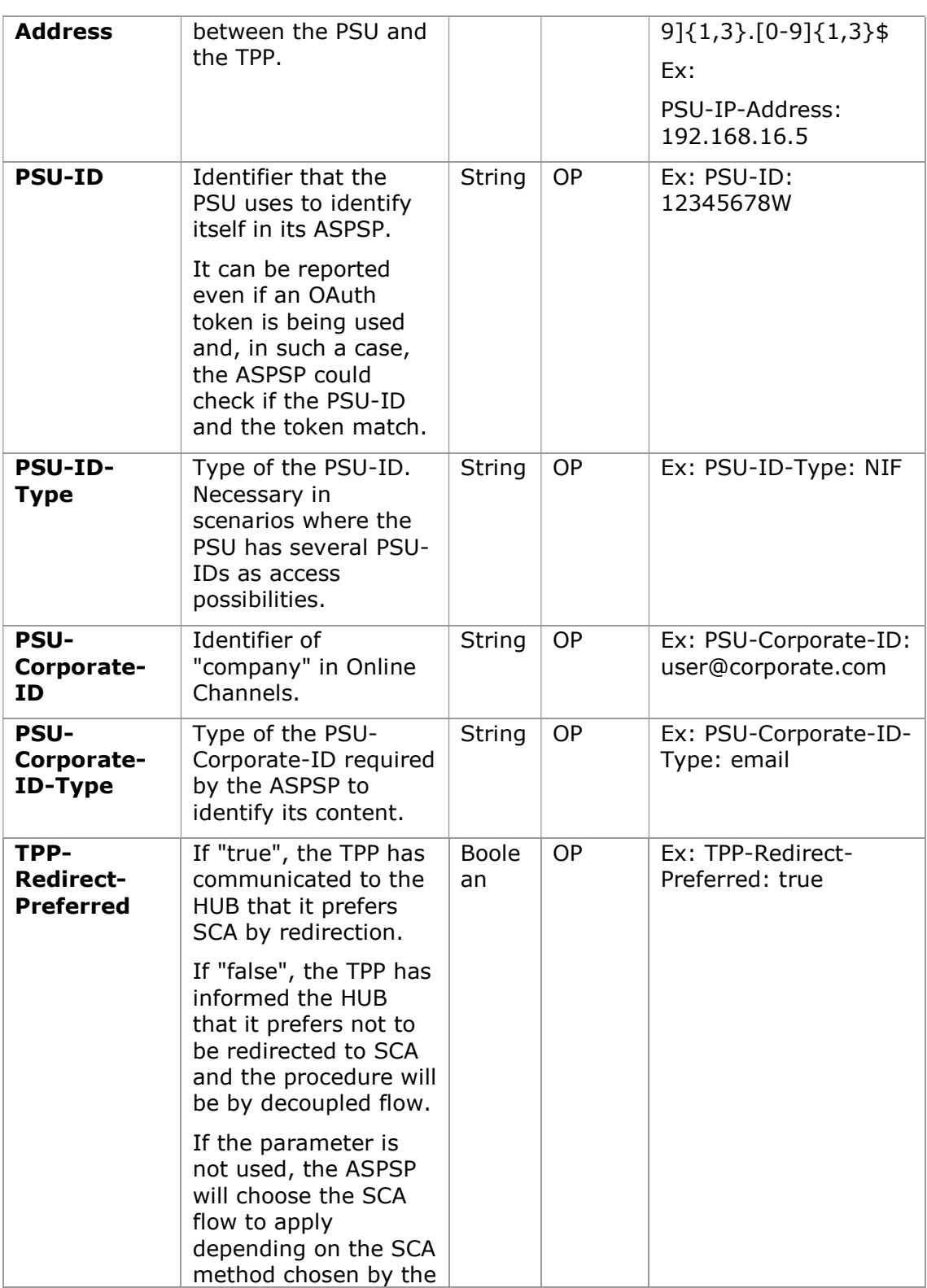

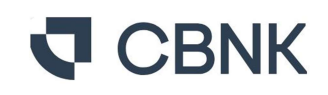

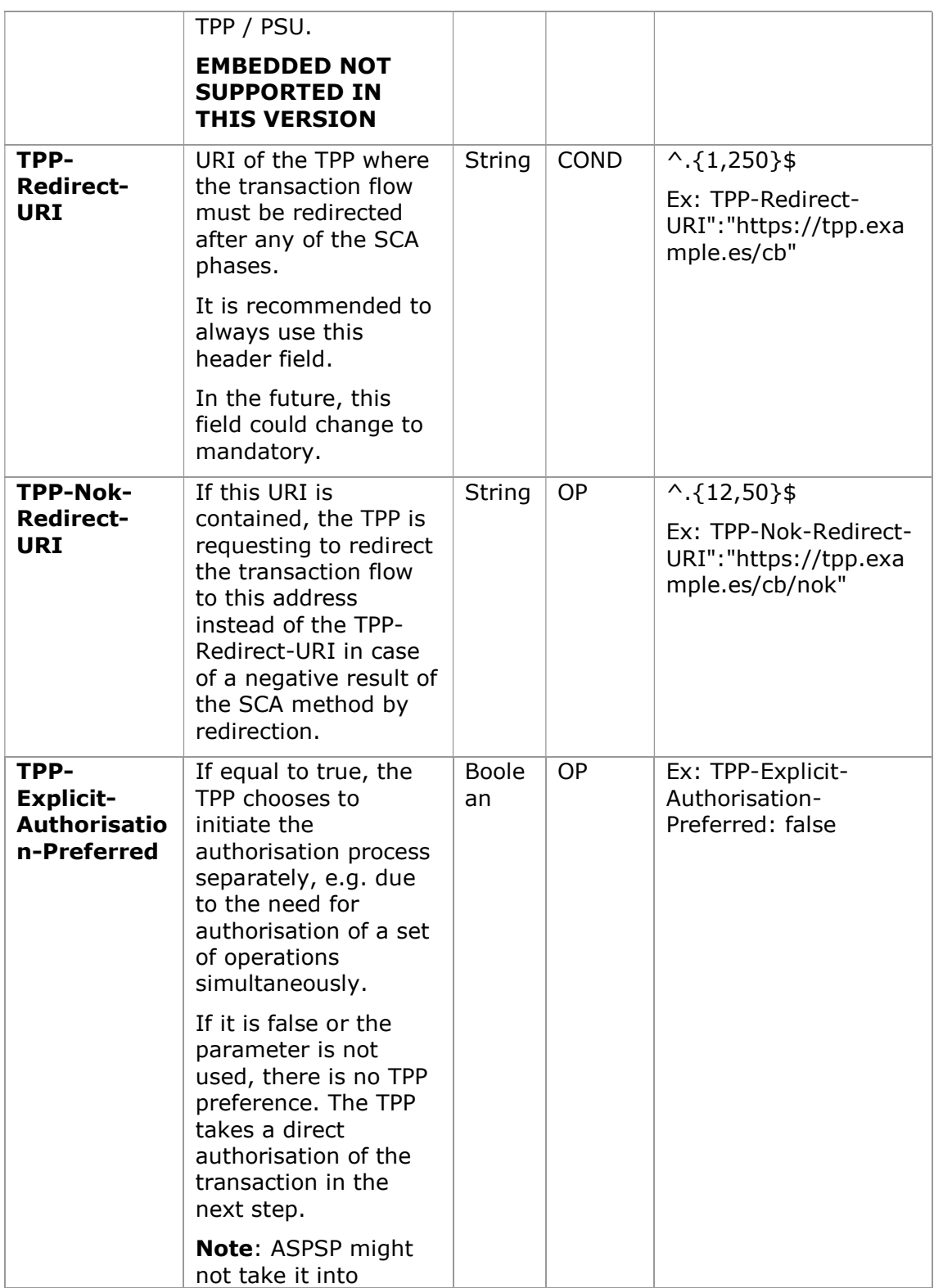

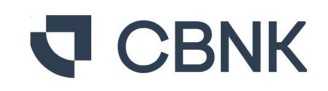

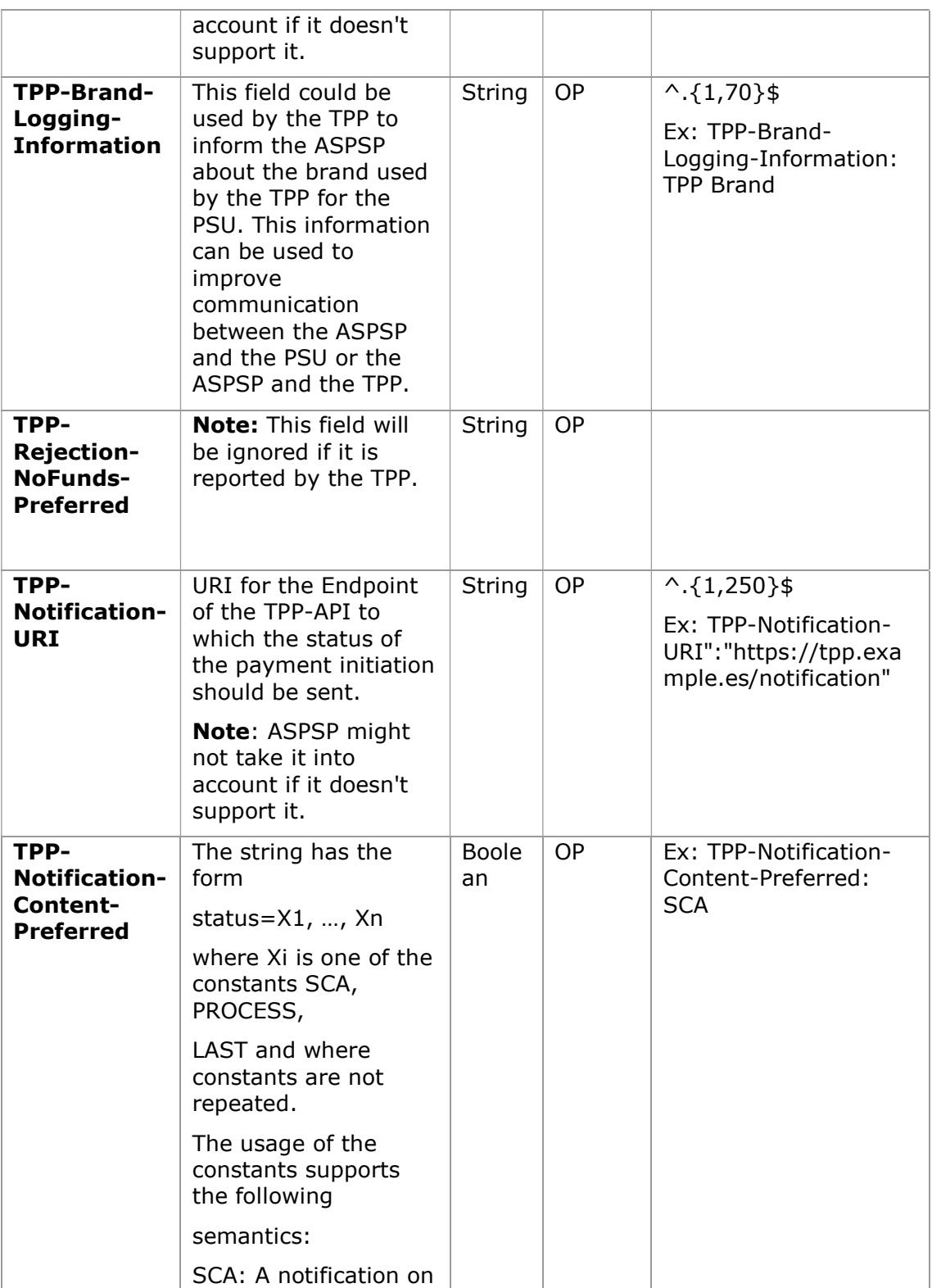

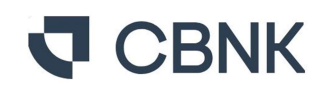

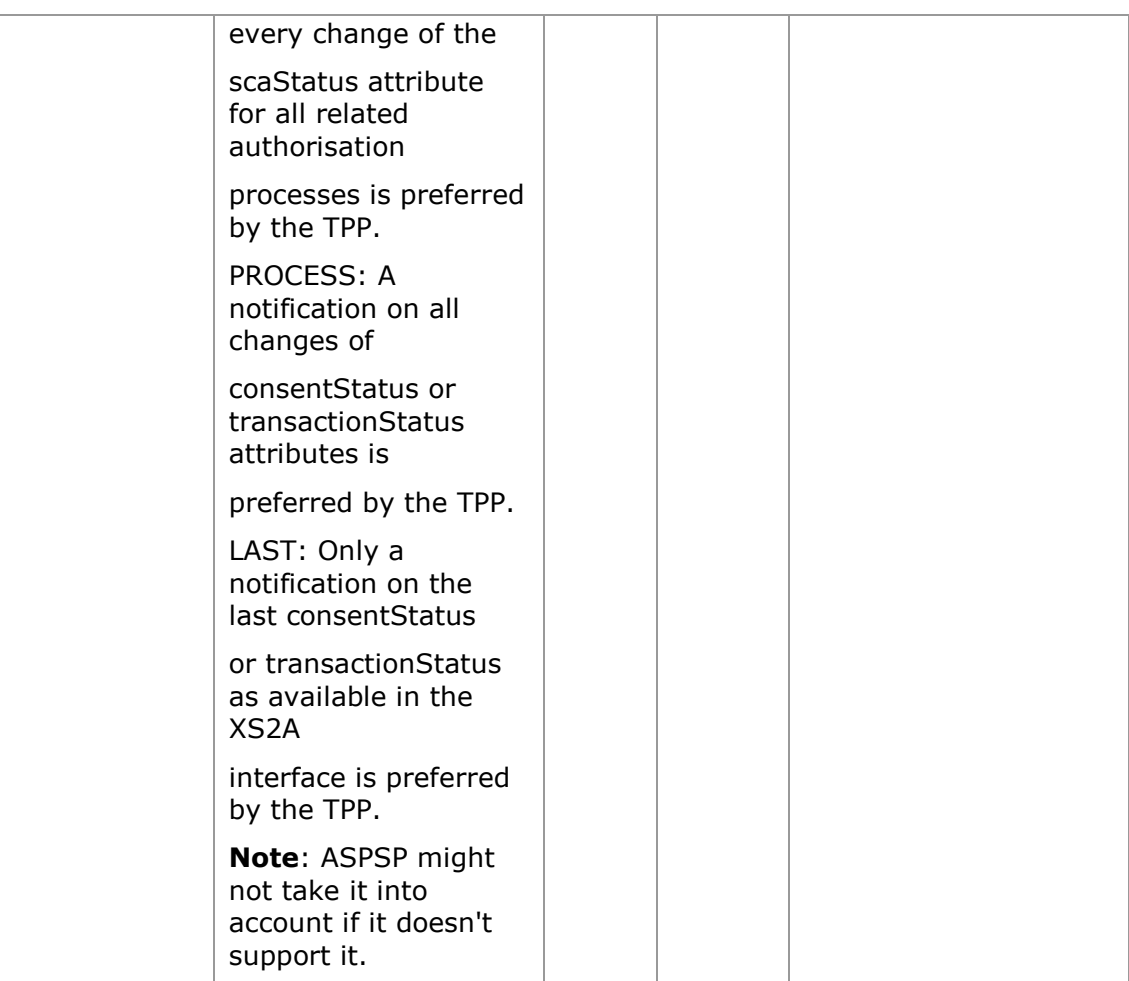

# Body

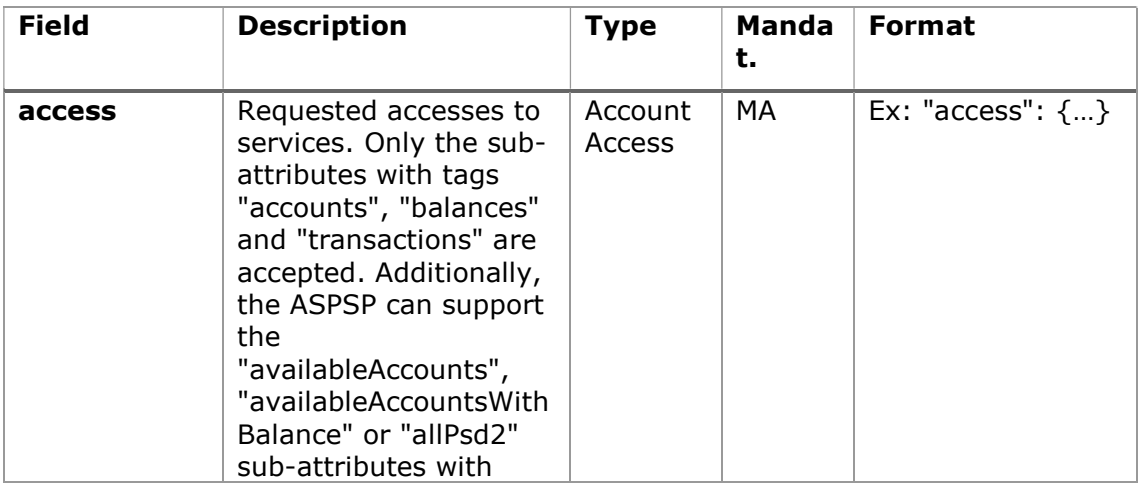

f

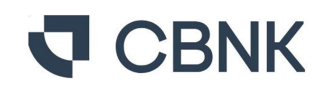

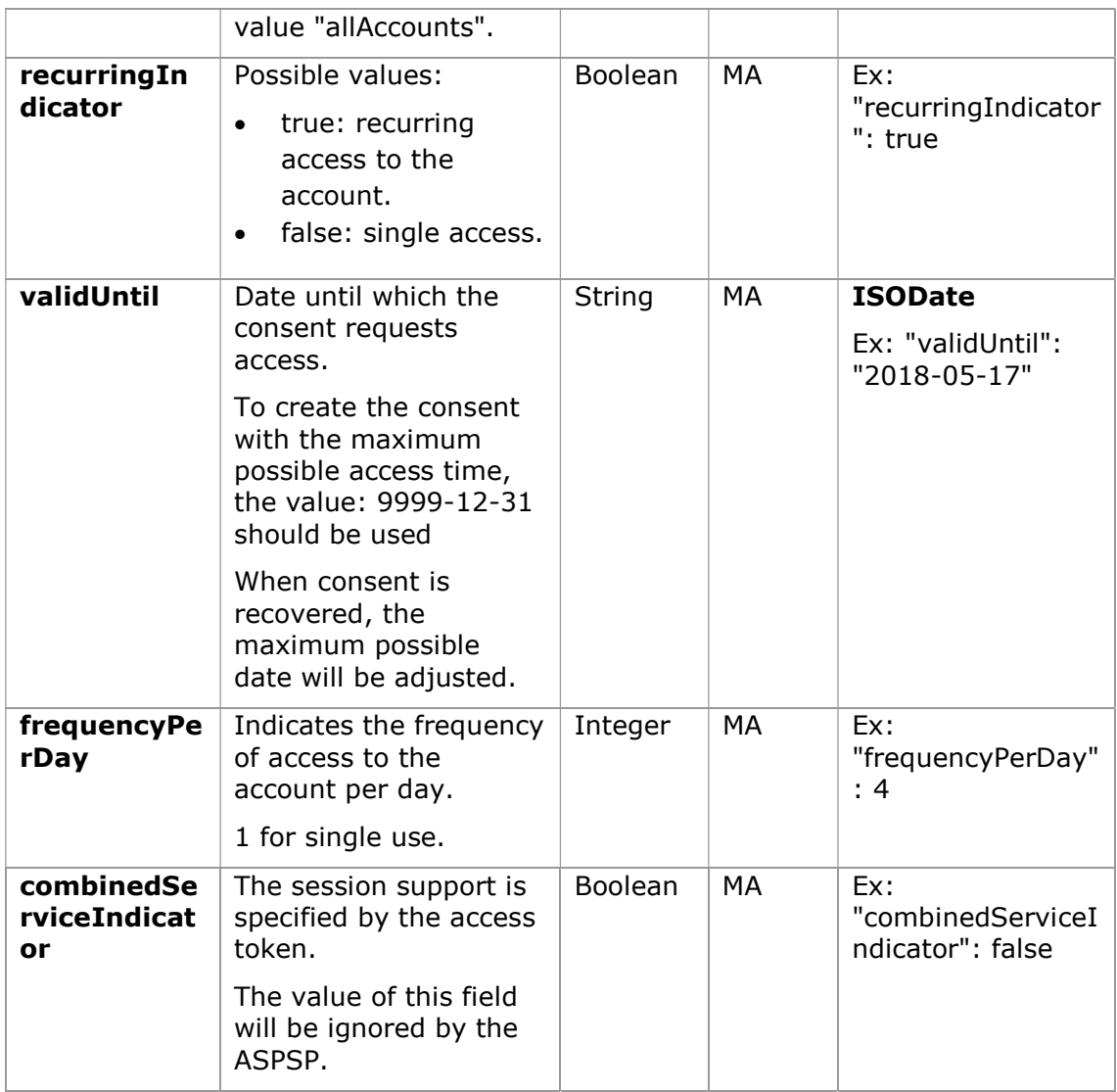

# 6.4.3.2 Response

# HTTP Code

201 if the resource has been created

# Header

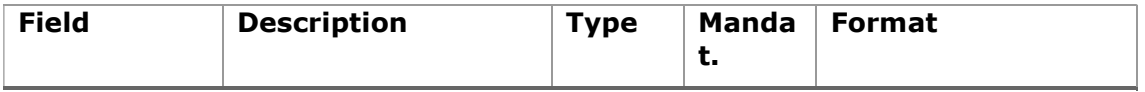

COLABORACION EXTERNA

f

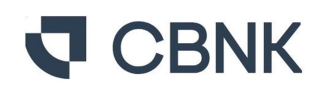

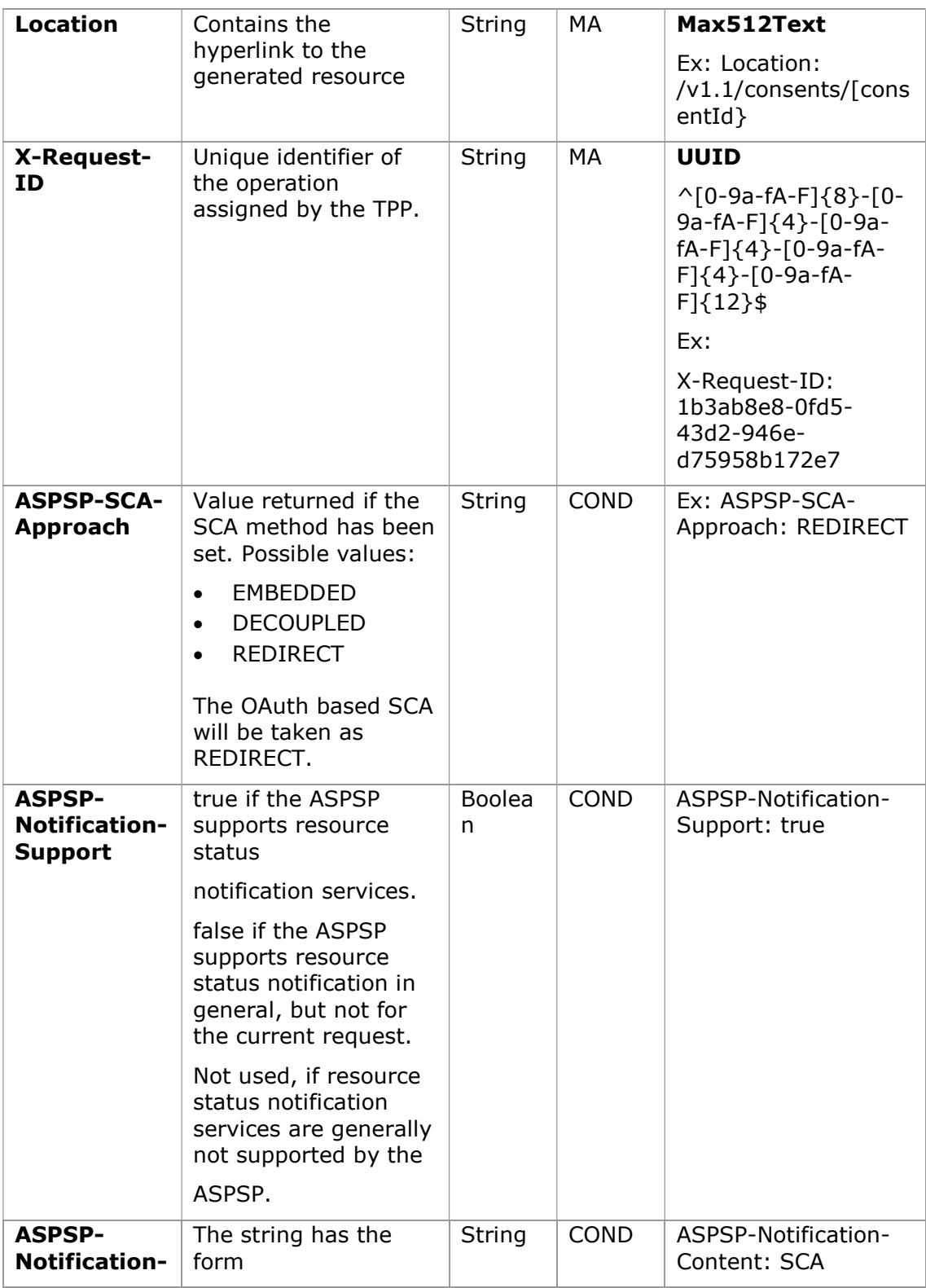

COLABORACION EXTERNA

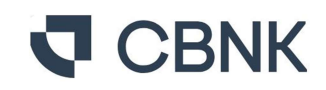

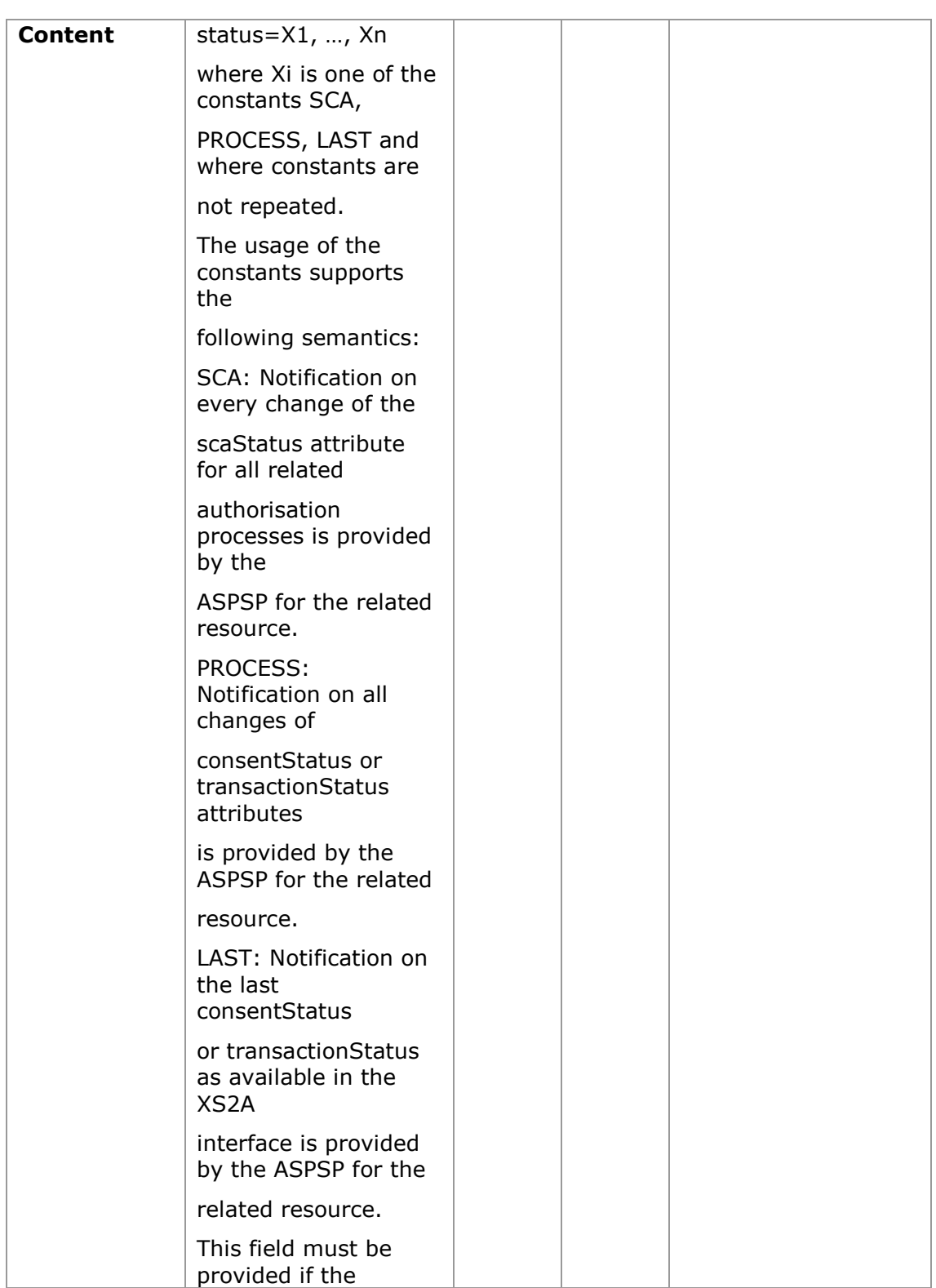

## COLABORACION EXTERNA

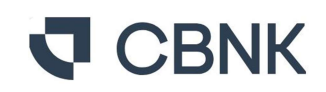

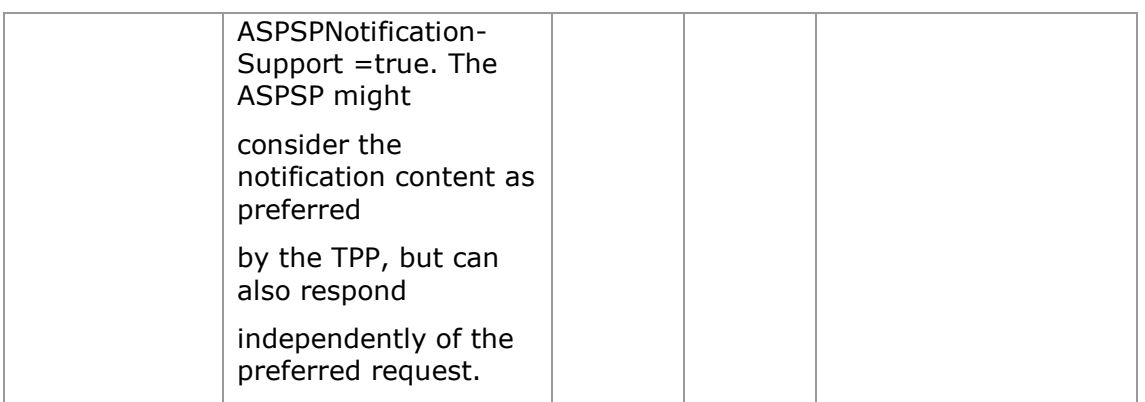

# Body

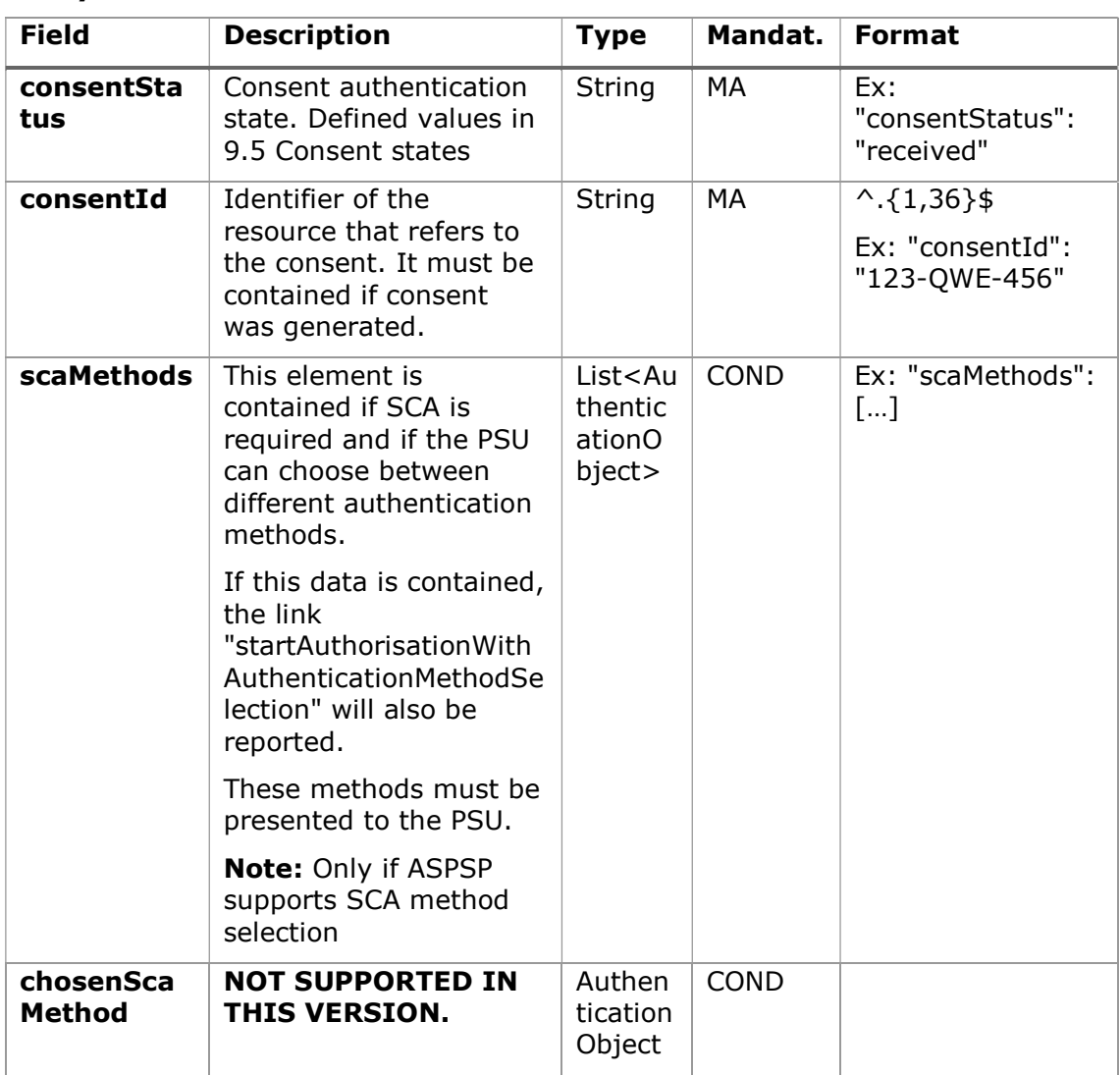

## COLABORACION EXTERNA

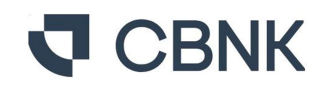

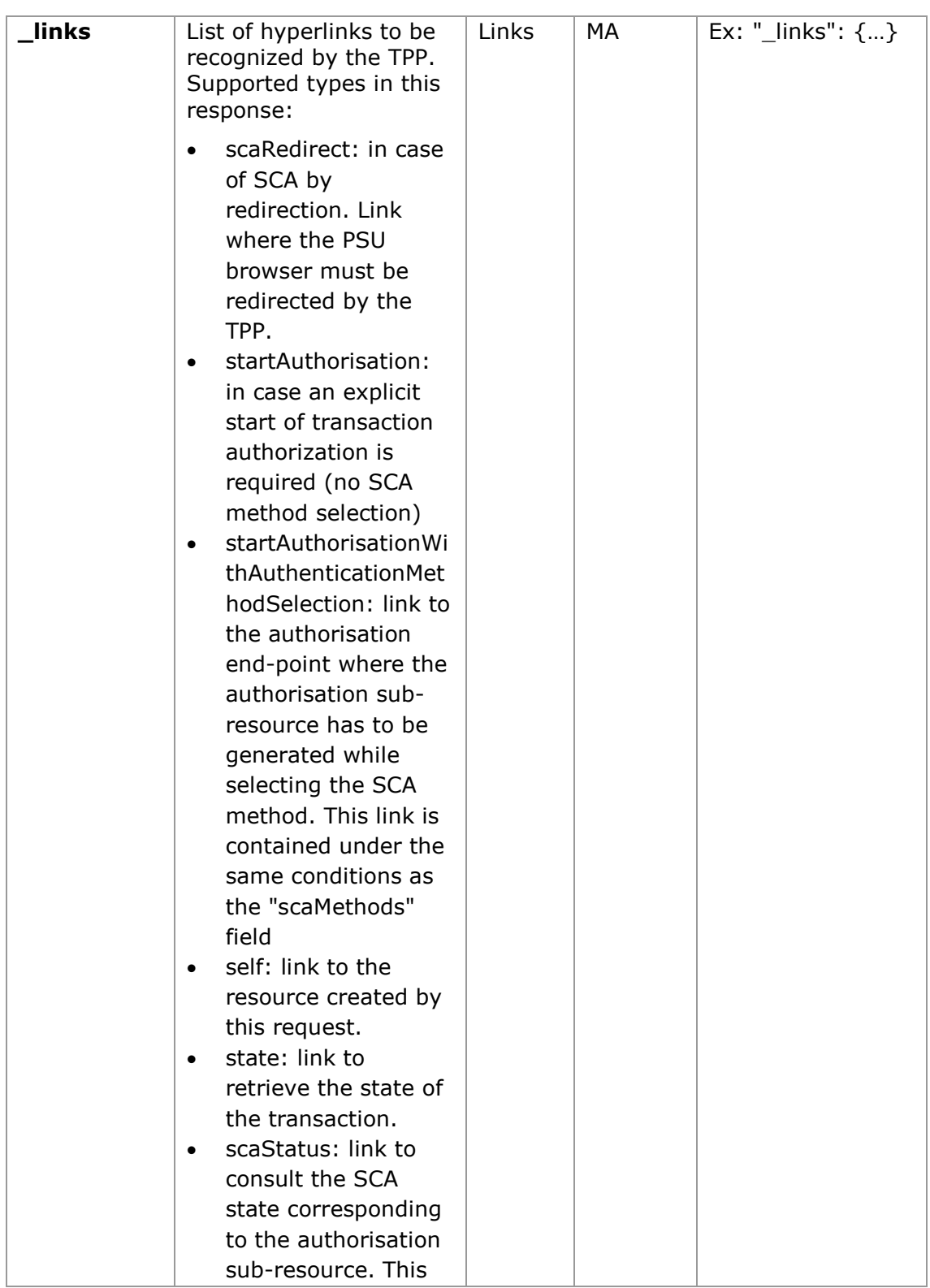

## COLABORACION EXTERNA

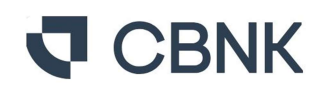

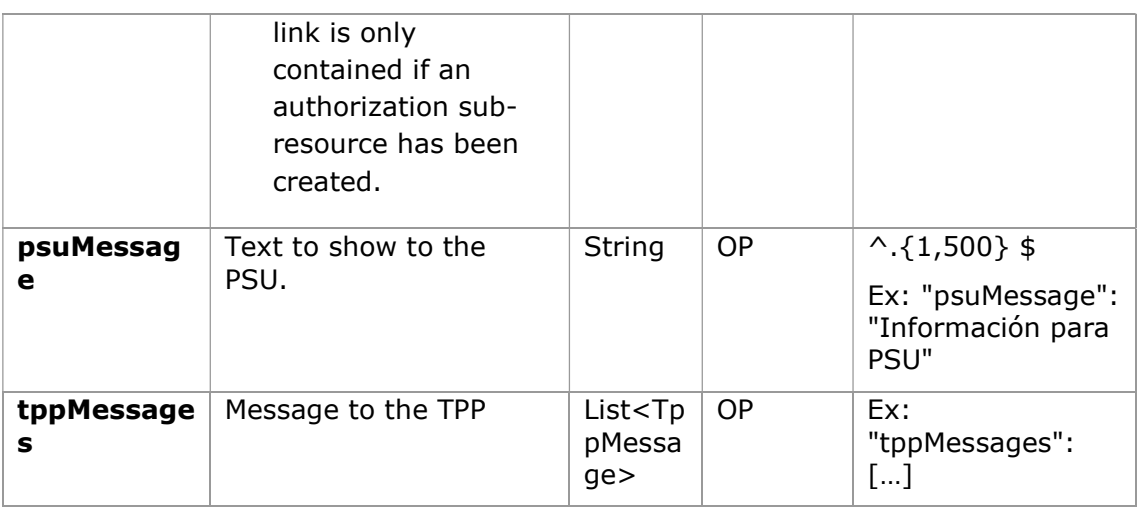

## 6.4.3.3 Examples

#### Example request consent on accounts specified with SCA by redirection

POST https://www.hub.com/aspsp-name/v1.1/consents Content-Encoding: gzip Content-Type: application/json X-Request-ID: 10391c7e-ad88-49ec-a2ad-00aacb1f6541 Authorization: Bearer 2YotnFZFEjr1zCsicMWpAA PSU-IP-Address: 192.168.8.16 PSU-IP-Port: 443 PSU-Accept: application/json PSU-Accept-Charset: utf-8 PSU-Accept-Encoding: gzip PSU-Accept-Language: es-ES PSU-User-Agent: Mozilla/5.0 (Windows NT 10.0; WOW64; rv:54.0) Gecko/20100101 Firefox/54.0 PSU-Http-Method: POST PSU-Device-ID: f8b3feda-6fe3-11e8-adc0-fa7ae01bbebc PSU-GEO-Location: GEO:12.526347;54.649862 TPP-Redirect-Preferred: true TPP-Redirect-URI: https://www.tpp.com/cb TPP-Nok-Redirect-URI: https://www.tpp.com/cb/nok Date: Sun, 26 Sep 2017 15:02:37 GMT

## COLABORACION EXTERNA

f

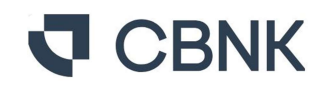

```
{ 
      "access": { 
           "balances": [ 
\{ "iban": "ES1111111111111111111111" 
           }, 
\{ "iban": "ES2222222222222222222222", 
                 "currency": "USD" 
           }, 
\{ "iban": "ES3333333333333333333333" 
 } 
           ], 
           "transactions": [ 
\{ "iban": "ES1111111111111111111111" 
 } 
 ] 
      }, 
      "recurringIndicator": true, 
      "validUntil": "2018-05-17", 
      "frequencyPerDay": 4 
}
```
## Example of a consent request for a list of available accounts with SCA by redirection

```
POST https://www.hub.com/aspsp-name/v1.1/consent
Content-Encoding: gzip 
Content-Type: application/json 
X-Request-ID: 10391c7e-ad88-49ec-a2ad-00aacb1f6541 
Authorization: Bearer 2YotnFZFEjr1zCsicMWpAA 
PSU-IP-Address: 192.168.8.16 
PSU-IP-Port: 443 
PSU-Accept: application/json 
PSU-Accept-Charset: utf-8 
PSU-Accept-Encoding: gzip 
PSU-Accept-Language: es-ES
```
## COLABORACION EXTERNA

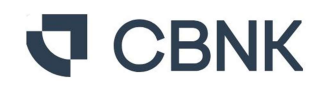

```
PSU-User-Agent: Mozilla/5.0 (Windows NT 10.0; WOW64; rv:54.0) 
Gecko/20100101 Firefox/54.0 
PSU-Http-Method: POST 
PSU-Device-ID: f8b3feda-6fe3-11e8-adc0-fa7ae01bbebc 
PSU-GEO-Location: GEO:12.526347;54.649862 
TPP-Redirect-Preferred: true 
TPP-Redirect-URI: https://www.tpp.com/cb 
TPP-Nok-Redirect-URI: https://www.tpp.com/cb/nok 
Date: Sun, 26 Sep 2017 15:02:37 GMT 
{ 
       "access": { 
             "availableAccounts": "allAccounts" 
       }, 
"recurringIndicator": false, 
       "validUntil": "2018-05-17", 
       "frequencyPerDay": 1 
}
```
#### Example request consent without indicating accounts with decoupled SCA

```
POST https://www.hub.com/aspsp-name/v1.1/consent
Content-Encoding: gzip 
Content-Type: application/json 
X-Request-ID: 10391c7e-ad88-49ec-a2ad-00aacb1f6541 
Authorization: Bearer 2YotnFZFEjr1zCsicMWpAA 
PSU-IP-Address: 192.168.8.16 
PSU-IP-Port: 443 
PSU-Accept: application/json 
PSU-Accept-Charset: utf-8 
PSU-Accept-Encoding: gzip 
PSU-Accept-Language: es-ES 
PSU-User-Agent: Mozilla/5.0 (Windows NT 10.0; WOW64; rv:54.0) 
Gecko/20100101 Firefox/54.0 
PSU-Http-Method: POST 
PSU-Device-ID: f8b3feda-6fe3-11e8-adc0-fa7ae01bbebc 
PSU-GEO-Location: GEO:12.526347;54.649862
```
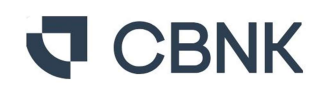

```
PSD2 - APIs Implementation Guide v1.1 for TPPs
```

```
TPP-Redirect-Preferred: false 
Date: Sun, 26 Sep 2017 15:02:37 GMT 
{ 
        "access": { 
              "balances": [], 
              "transactions": [] 
        }, 
        "recurringIndicator": true, 
        "validUntil": "2018-05-17", 
       "frequencyPerDay": 4 
}
```
# Example response in case of SCA by redirection with implicitly generated authorisation sub-resource

```
HTTP/1.1 201 Created 
X-Request-ID: 10391c7e-ad88-49ec-a2ad-00aacb1f6541 
ASPSP-SCA-Approach: REDIRECT 
Date: Sun, 26 Sep 2017 15:02:43 GMT 
Location: /v1.1/consents/123-asdf-456
Content-Type: application/json 
{ 
      "consentStatus": "received", 
      "consentId": "123-asdf-456", 
      "_links": { 
            "scaRedirect": { 
                   "href": "https://hub.example.es/authorize " 
            }, 
            "self": { 
                   "href": "/v1.1/consents/123-asdf-456", 
            }, 
            "state": { 
                   "href": "/v1.1/consents/123-asdf-456/state" 
            }, 
            "scaStatus": {
```
## COLABORACION EXTERNA

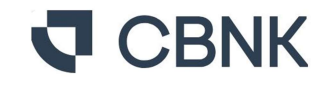

```
"href": "/v1.1/consents/123-asdf-
          456/authorisations/123auth456" 
          } 
    } 
}
```
## Example response in case of decoupled SCA

```
HTTP/1.1 201 Created 
X-Request-ID: 10391c7e-ad88-49ec-a2ad-00aacb1f6541 
ASPSP-SCA-Approach: DECOUPLED 
Date: Sun, 26 Sep 2017 15:02:43 GMT 
Location: /v1.1/consents/123-asdf-456
Content-Type: application/json 
{ 
      "consentStatus": "received", 
      "consentId": "123-asdf-456", 
      "_links": { 
            "self": { 
                  "href": "/v1.1/consents/123-asdf-456", 
            "state": { 
                   "href": "/v1.1/consents/123-asdf-456/state" 
            } 
      }, 
      "psuMessage": "Please use your Bank XXX application to authorise 
consent". 
}
```
# 6.4.4 Obtain consent state

This service allows the TPP to know the state of a previously initiated consent request.

f

# 6.4.4.1 Request

## Endpoint

COLABORACION EXTERNA

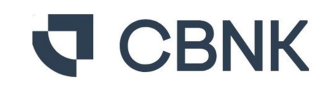

GET {provider}/{aspsp}/v1.1/consents/{consent-id}/state

# Path

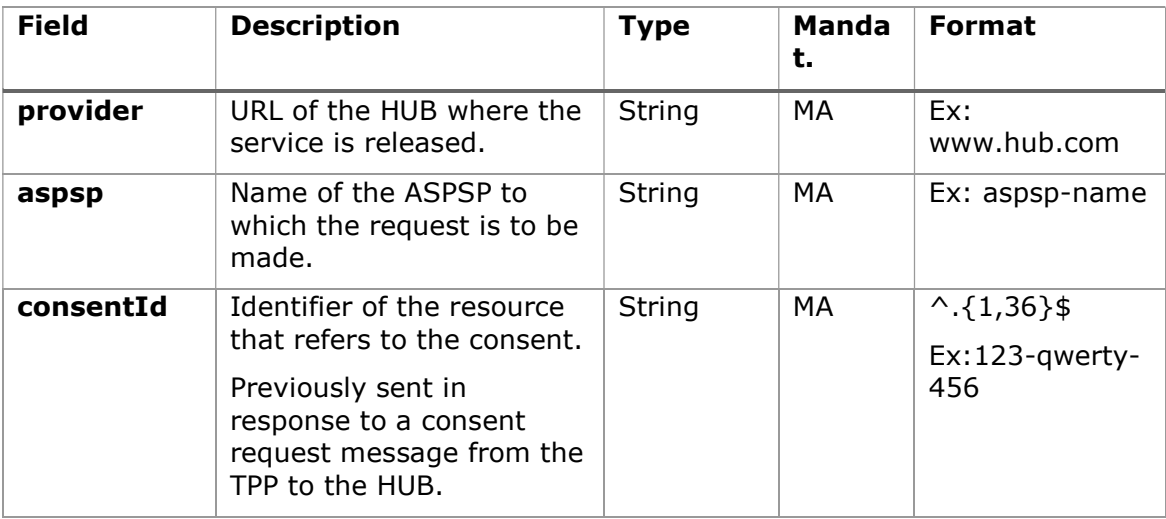

# Query parameters:

No additional fields are specified.

# Header

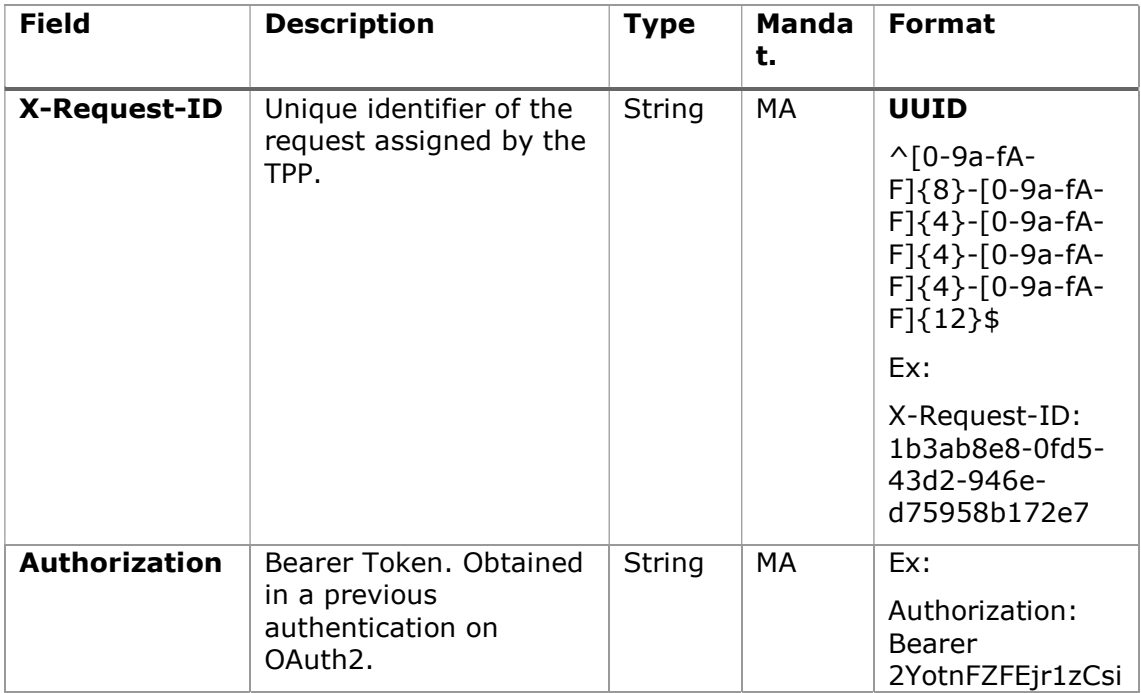

f

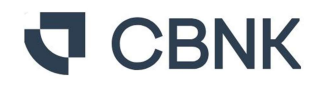

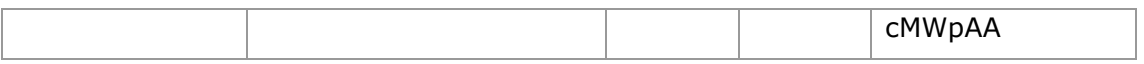

# Body

No additional data travels.

# 6.4.4.2 Response

# HTTP Code

200 if the request has been successful.

This message is returned by the HUB to the TPP in response to the consent state request message.

# Header

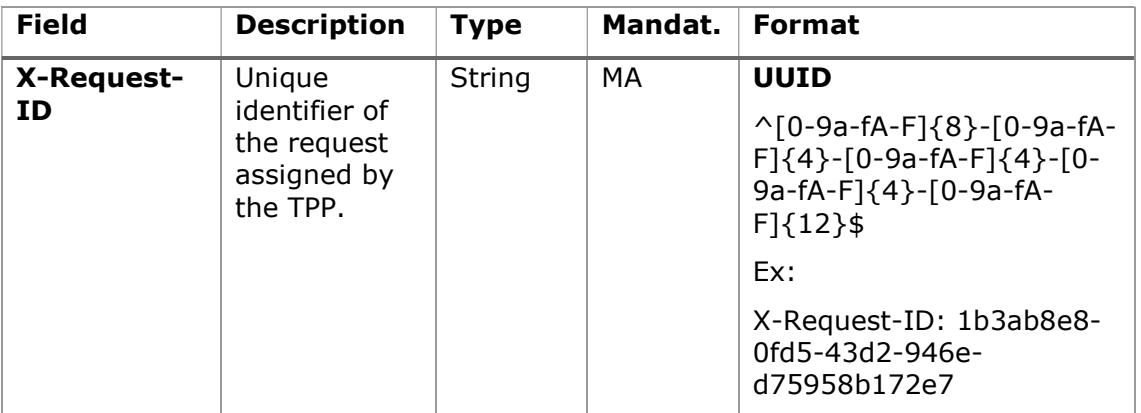

# Body

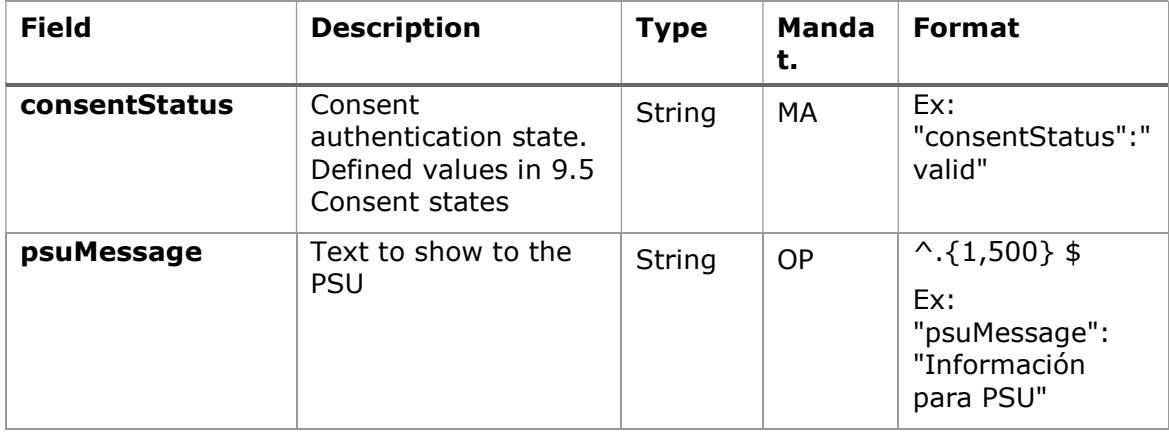

f

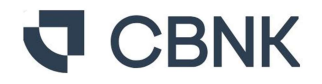

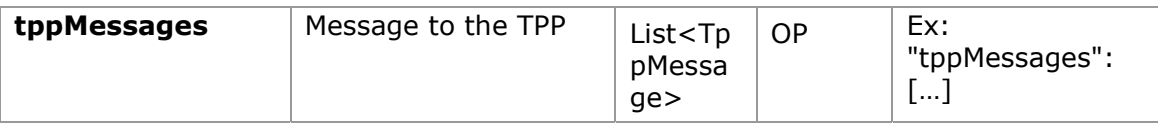

# 6.4.4.3 Examples

#### Example of request

GET https://www.hub.com/aspsp-name/v1.1/consents/123asdf456/state Accept: application/json X-Request-ID: 96201400-6ff9-11e8-adc0-fa7ae01bbebc Authorization: Bearer 2YotnFZFEjr1zCsicMWpAA PSU-IP-Address: 192.168.8.16 PSU-IP-Port: 443 PSU-Accept: application/json PSU-Accept-Charset: utf-8 PSU-Accept-Encoding: gzip PSU-Accept-Language: es-ES PSU-User-Agent: Mozilla/5.0 (Windows NT 10.0; WOW64; rv:54.0) Gecko/20100101 Firefox/54.0 PSU-Http-Method: GET PSU-Device-ID: f8b3feda-6fe3-11e8-adc0-fa7ae01bbebc PSU-GEO-Location: GEO:12.526347;54.649862 Date: Sun, 26 Sep 2017 15:02:48 GMT

# Example response

HTTP/1.1 200 Ok X-Request-ID: 96201400-6ff9-11e8-adc0-fa7ae01bbebc Date: Sun, 26 Sep 2017 15:02:50 GMT Content-Type: application/json { "consentStatus": "valid" }

#### COLABORACION EXTERNA

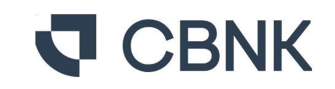

# 6.4.5 Retrieve consent information

# 6.4.5.1 Request

This message is sent by the TPP to the HUB as a request to retrieve the information from a previously created consent.

## Endpoint

GET {provider}/{aspsp}/v1.1/consents/{consentId}

#### Path

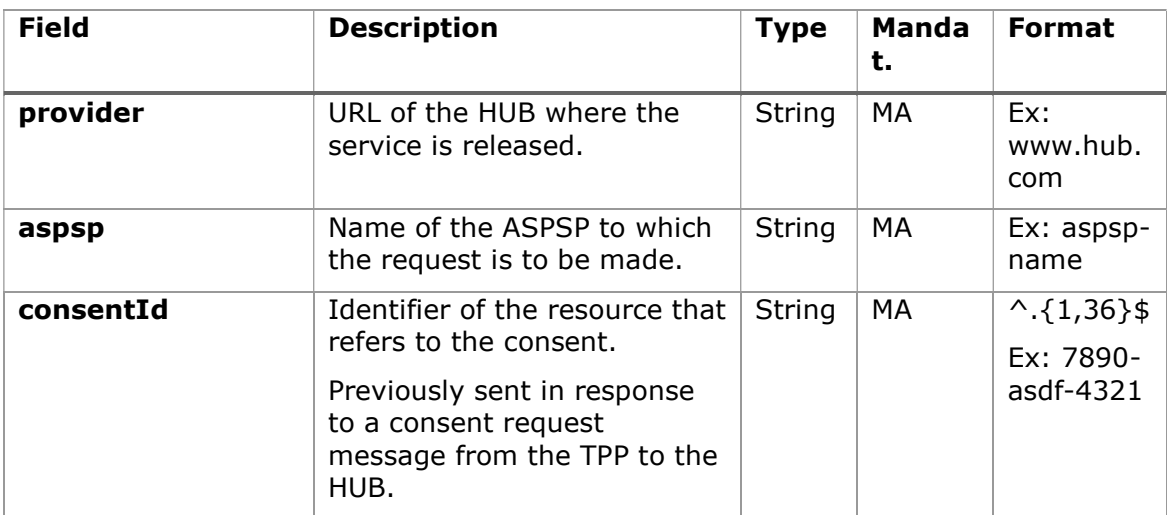

## Query parameters:

No additional fields are specified.

# Header

The same as those defined in the section 6.4.4.1

# Body

No additional data travels.

# 6.4.5.2 Response

## HTTP Code

COLABORACION EXTERNA

<USO TPPs> 24/11/2023

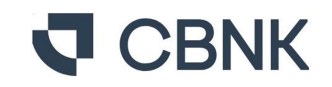

200 if the request has been successful.

This message is returned by the HUB to the TPP in response to the consent information retrieval message.

# Header

The same as those defined in the section 6.4.4.2

# Body

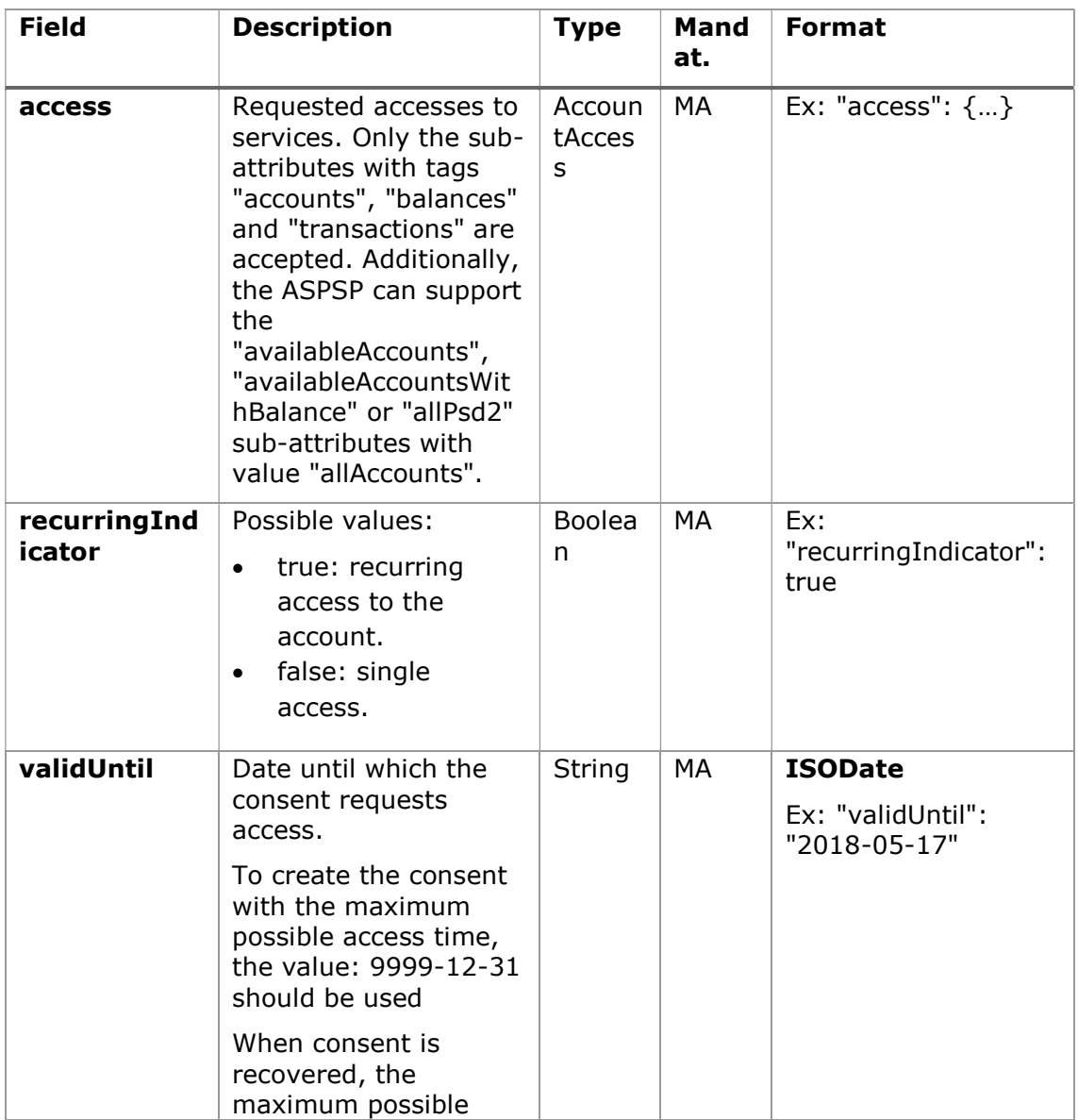

#### COLABORACION EXTERNA

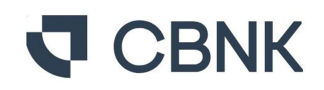

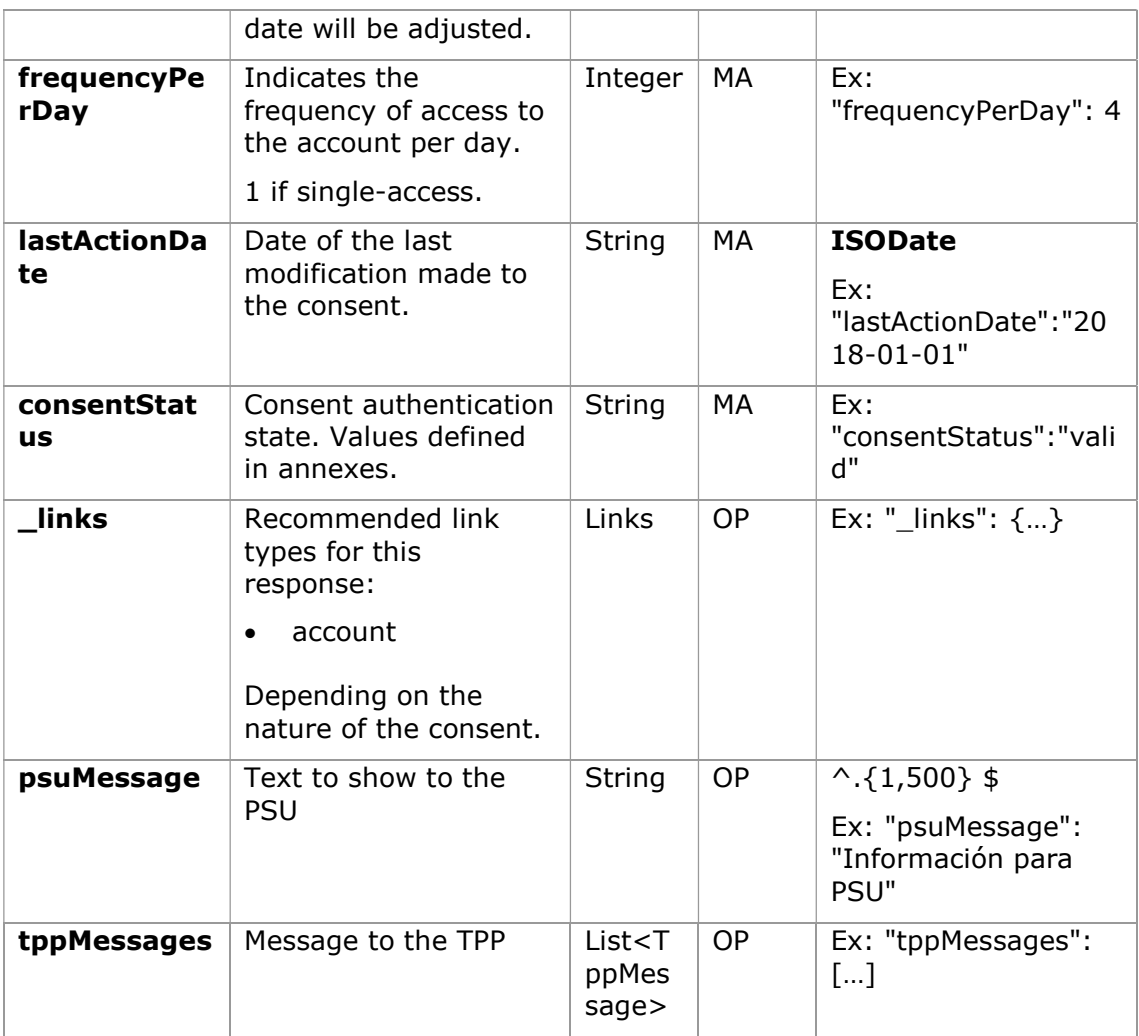

# 6.4.5.3 Examples

# Example of request

GET https://www.hub.com/aspsp-name/v1.1/consents/7890-asdf-4321/

```
Accept: application/json
```
X-Request-ID: 96201400-6ff9-11e8-adc0-fa7ae01bbebc

Authorization: Bearer 2YotnFZFEjr1zCsicMWpAA

PSU-IP-Address: 192.168.8.16

PSU-IP-Port: 443

PSU-Accept: application/json

PSU-Accept-Charset: utf-8

## COLABORACION EXTERNA

f

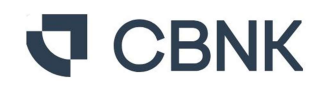

PSU-Accept-Encoding: gzip PSU-Accept-Language: es-ES PSU-User-Agent: Mozilla/5.0 (Windows NT 10.0; WOW64; rv:54.0) Gecko/20100101 Firefox/54.0 PSU-Http-Method: GET PSU-Device-ID: f8b3feda-6fe3-11e8-adc0-fa7ae01bbebc PSU-GEO-Location: GEO:12.526347;54.649862 Date: Sun, 26 Sep 2017 15:02:48 GMT

#### Example response on consent with specified accounts

```
HTTP/1.1 200 Ok 
X-Request-ID: 96201400-6ff9-11e8-adc0-fa7ae01bbebc 
Date: Sun, 26 Sep 2017 15:02:50 GMT 
Content-Type: application/json 
{ 
     "access": { 
            "balances": [ 
\{ "iban": "ES1111111111111111111111" 
            }, 
\{"iban": "ES22222222222222222222222",
                 "currency": "USD" 
            }, 
\{ "iban": "ES3333333333333333333333" 
 } 
            ], 
            "transactions": [ 
\{ "iban": "ES1111111111111111111111" 
 } 
 ] 
      }, 
      "recurringIndicator": true, 
      "validUntil": "2018-05-17", 
      "frequencyPerDay": 4, 
      "lastActionDate": "2018-01-17",
```
## COLABORACION EXTERNA

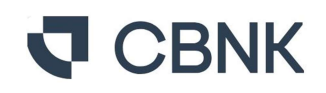

```
"consentStatus": "valid" 
}
```
# Example response on global consent availableAccounts

```
HTTP/1.1 200 Ok 
X-Request-ID: 96201400-6ff9-11e8-adc0-fa7ae01bbebc 
Date: Sun, 26 Sep 2017 15:02:50 GMT 
Content-Type: application/json 
{ 
      "access": { 
             "availableAccounts": "allAccounts" 
       }, 
       "recurringIndicator": true, 
       "validUntil": "2018-05-17", 
       "frequencyPerDay": 4, 
       "lastActionDate": "2018-01-17", 
      "consentStatus": "valid" 
}
```
## 6.4.6 Remove consent

## 6.4.6.1 Request

This request can be sent by a TPP to the HUB to request the removal of a previously created consent.

#### Endpoint

DELETE {provider}/{aspsp}/v1.1/consents/{consentId}

#### Path

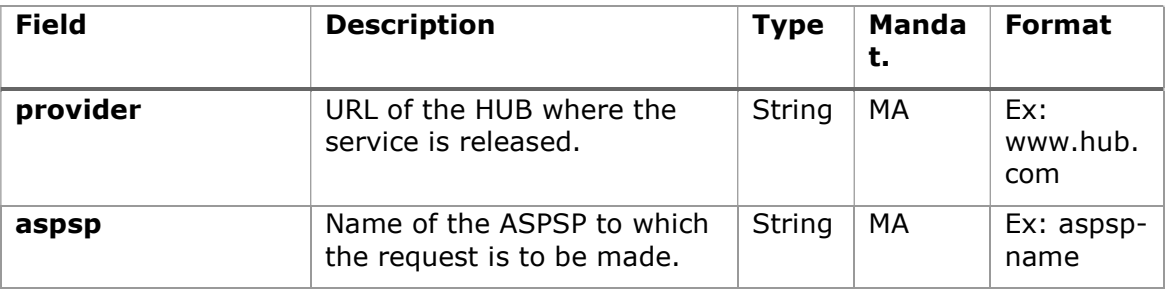

f

COLABORACION EXTERNA

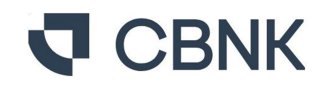

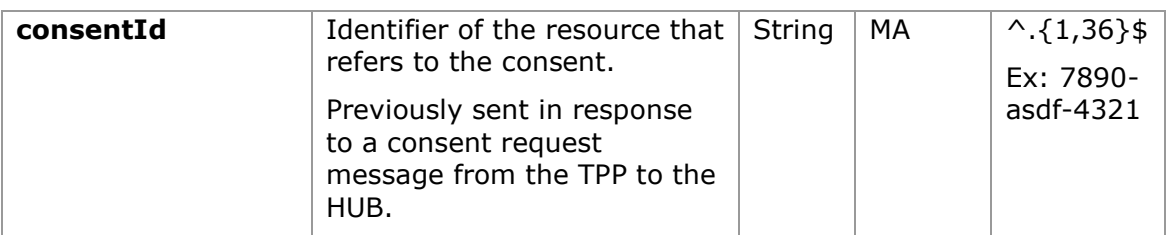

# Query parameters:

No additional fields are specified.

# Header

The same as those defined in the section 6.4.4.1

# Body

No additional data travels.

# 6.4.6.2 Response

# HTTP Code

204 if the request has been successful.

This message is sent by the HUB to the TPP in response to the request to remove consent.

## Header

The same as those defined in the section 6.4.4.2

# Body

No additional fields are specified.

# 6.4.6.3 Examples

## Example of request

DELETE https://www.hub.com/aspsp-name/v1.1/consents/7890-asdf-4321 Accept: application/json

f

## COLABORACION EXTERNA

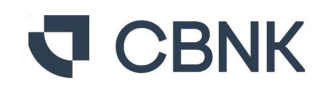

X-Request-ID: 96201400-6ff9-11e8-adc0-fa7ae01bbebc Authorization: Bearer 2YotnFZFEjr1zCsicMWpAA PSU-IP-Address: 192.168.8.16 PSU-IP-Port: 443 PSU-Accept-Charset: utf-8 PSU-Accept-Encoding: gzip PSU-Accept-Language: es-ES PSU-User-Agent: Mozilla/5.0 (Windows NT 10.0; WOW64; rv:54.0) Gecko/20100101 Firefox/54.0 PSU-Http-Method: DELETE PSU-Device-ID: f8b3feda-6fe3-11e8-adc0-fa7ae01bbebc PSU-GEO-Location: GEO:12.526347;54.649862 Date: Sun, 26 Sep 2017 15:02:48 GMT

#### Example response

HTTP / 1.1 204 Ok X-Request-ID: 96201400-6ff9-11e8-adc0-fa7ae01bbebc Date: Sun, 26 Sep 2017 15:02:50 GMT

# 6.4.7 Multilevel SCA to establish consent

In case of SCA flow by redirection, the TPP may redirect the initiating PSU to the scaRedirect link to apply SCA.

In case of SCA flow by decoupling, the TPP will receive in the psuMessage field the message to be displayed to the PSU and directed to its banking app.

Additionally, the ASPSP will return a message in the psuMessage field to inform the PSU that the operation requires SCA by more users.

# 6.5 AIS: Account data reading service

## 6.5.1 Reading list of accounts

This service allows to obtain a list of PSU accounts, including account balances if requested and consent is available.

This request is used both for the list of available accounts and for the list of account details. Depending on the consent used in the request.

f

COLABORACION EXTERNA

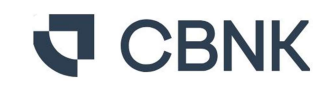

As a prerequisite, it is assumed that the PSU has given its consent to this access and has been stored by the ASPSP.

Operation of the service according to the type of access specified in the consent:

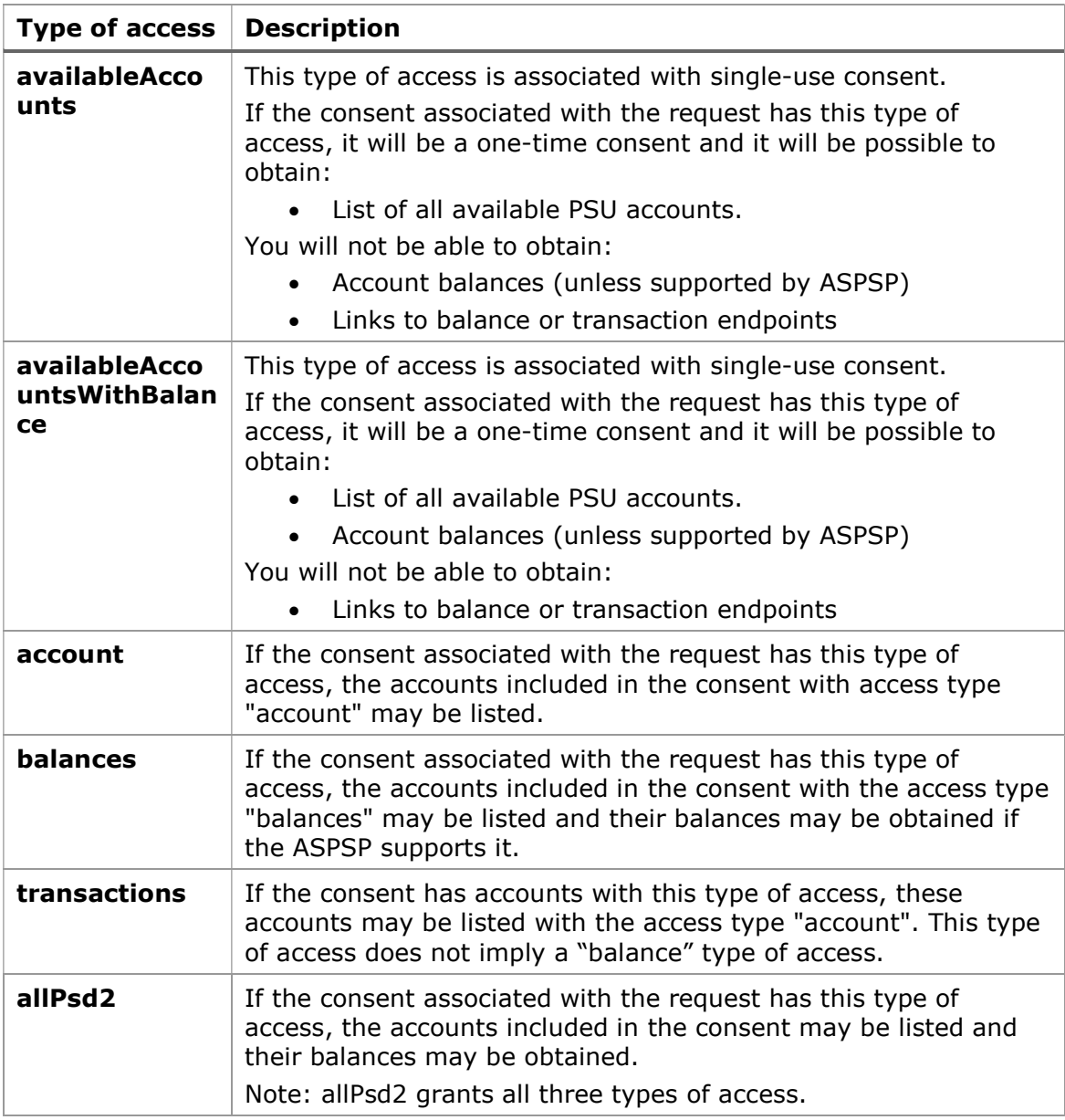

# 6.5.1.1 Request

# Endpoint

COLABORACION EXTERNA
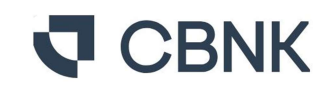

GET {provider}/{aspsp}/v1.1/accounts{query-parameters}

## Path

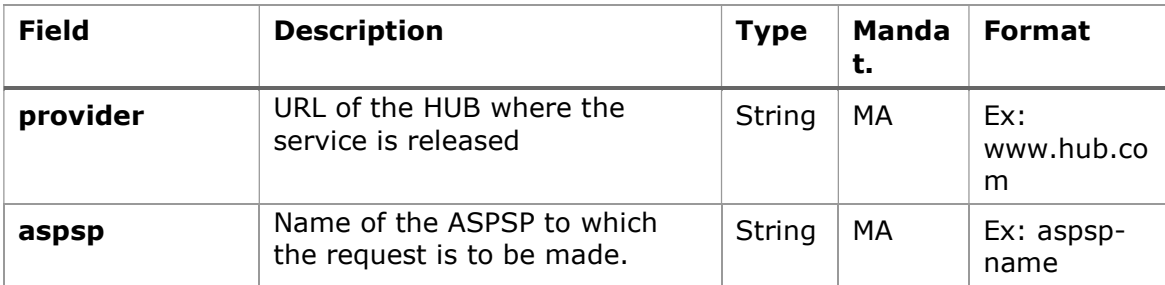

## Query parameters:

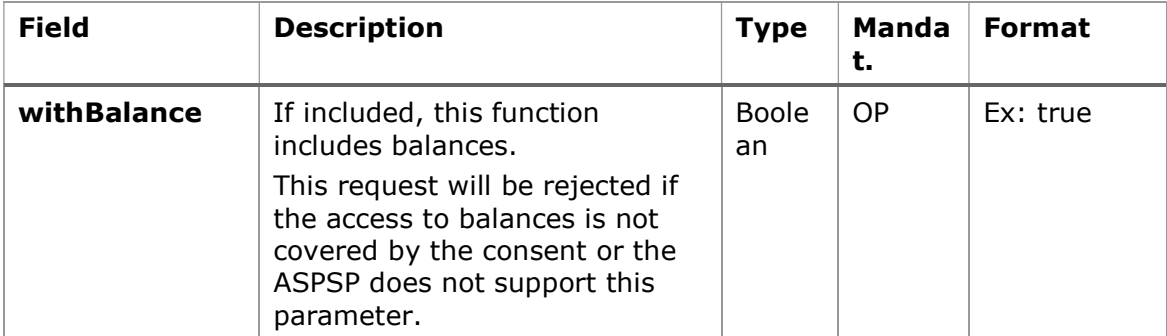

### Header

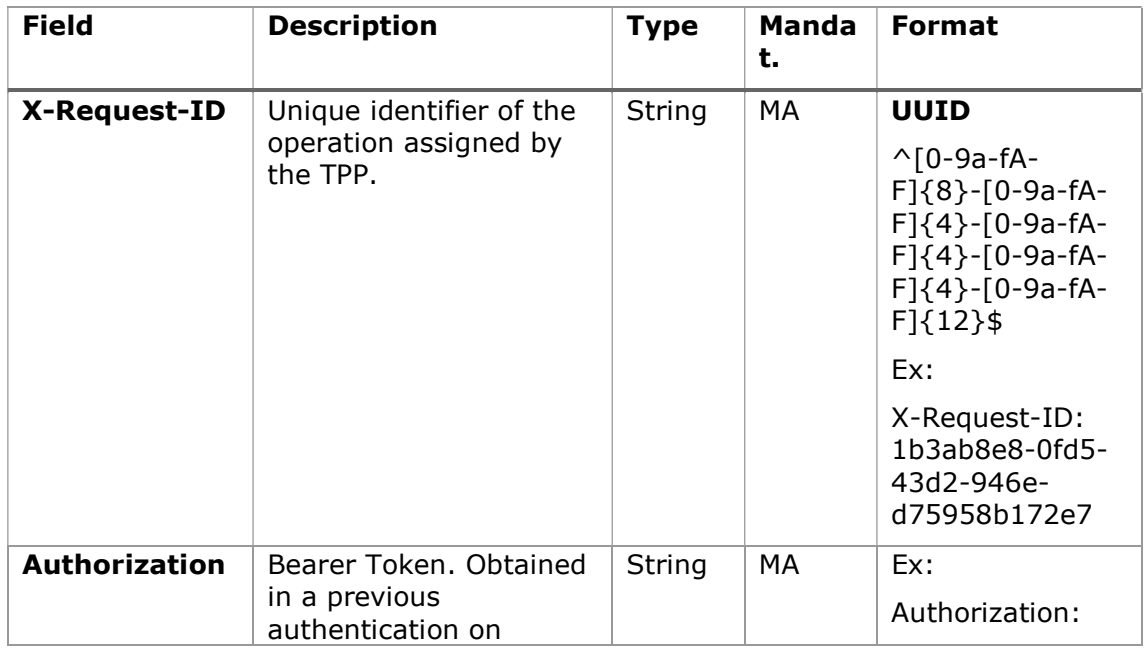

f

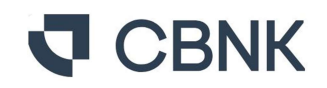

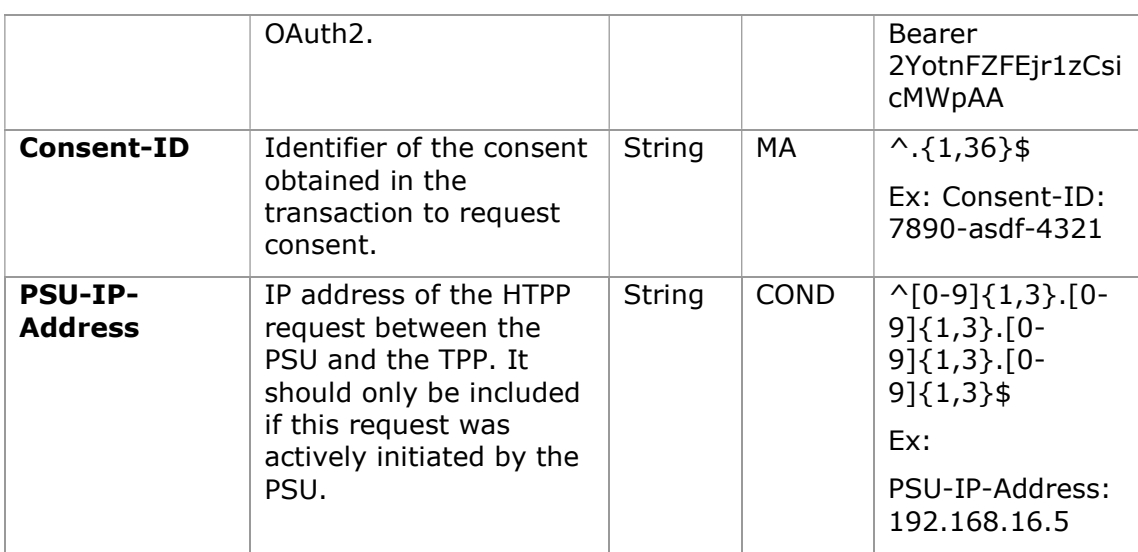

# Body

No data travels in the body of this request.

# 6.5.1.2 Response

# Header

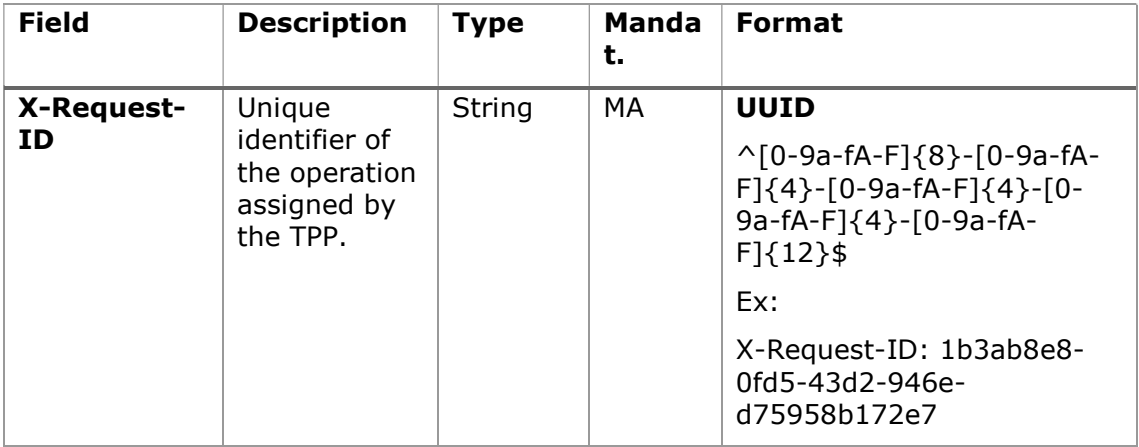

## Body

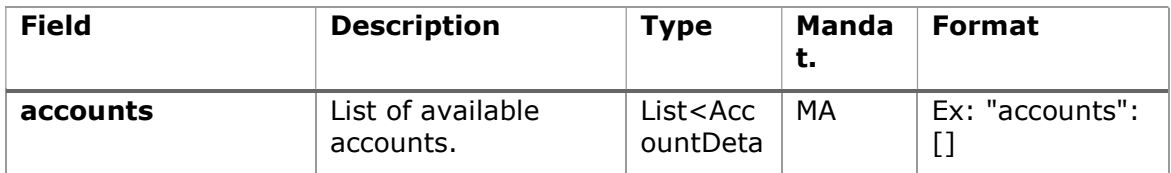

f

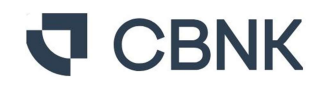

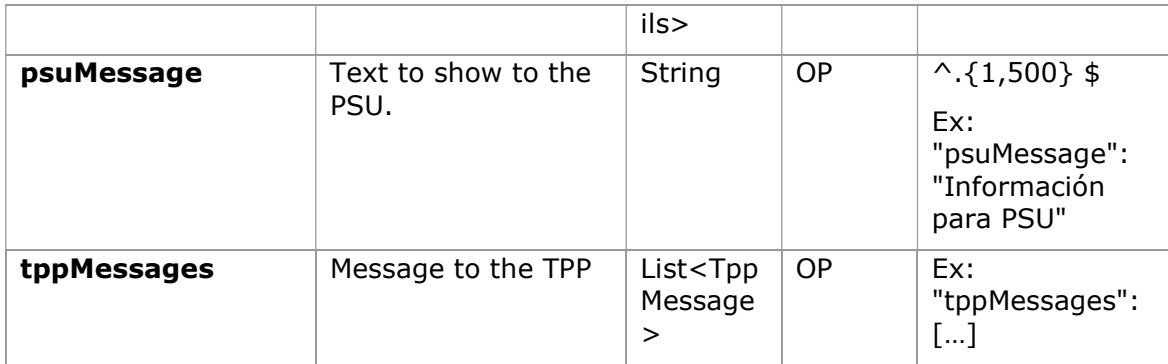

### 6.5.1.3 Examples

### Example request to obtain a list of accounts accessible from the PSU

```
GET https://www.hub.com/aspsp-name/v1.1/accounts
Content-Encoding: gzip 
Content-Type: application/json 
X-Request-ID: 96201400-6ff9-11e8-adc0-fa7ae01bbebc 
Authorization: Bearer 2YotnFZFEjr1zCsicMWpAA 
Consent-ID: 7890-asdf-4321 
PSU-IP-Address: 192.168.8.16 
PSU-IP-Port: 443 
PSU-Accept: application/json 
PSU-Accept-Charset: utf-8 
PSU-Accept-Encoding: gzip 
PSU-Accept-Language: es-ES 
PSU-User-Agent: Mozilla/5.0 (Windows NT 10.0; WOW64; rv:54.0) 
Gecko/20100101 Firefox/54.0 
PSU-Http-Method: GET 
PSU-Device-ID: f8b3feda-6fe3-11e8-adc0-fa7ae01bbebc 
PSU-GEO-Location: GEO:12.526347;54.649862 
Date: Sun, 26 Sep 2017 15:02:48 GMT
```
### Example response to obtain a list of accessible PSU accounts

Response where consent has been given on two different IBANs.

COLABORACION EXTERNA

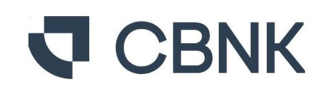

```
f 
   COLABORACION EXTERNA
HTTP/1.1 200 Ok 
X-Request-ID: 96201400-6ff9-11e8-adc0-fa7ae01bbebc 
Date: Sun, 26 Sep 2017 15:02:50 GMT 
Content-Type: application/json 
{ 
       "accounts": [ 
       { 
            "resourceId": "3dc3d5b3-7023-4848-9853-f5400a64e80f", 
            "iban": "ES1111111111111111111111", 
            "currency": "EUR", 
            "product": "Girokonto", 
            "cashAccountType": "CACC", 
            "name": "Main Account", 
            " links": {
                  "balances": { 
                         "href": "/v1.1/accounts/3dc3d5b3-7023-4848-
                   9853-f5400a64e80f/balances" 
                  }, 
                  "transactions": { 
                         "href": "/v1.1/accounts/3dc3d5b3-7023-4848-
                  9853-f5400a64e80f/transactions" 
                   } 
            } 
       }, 
       { 
            "resourceId": "3dc3d5b3-7023-4848-9853-f5400a64e81g", 
            "iban": "ES22222222222222222222222",
            "currency": "USD", 
            "cashAccountType": "CACC", 
            "name": "US Dollar Account", 
            " links": {
                   "balances": { 
                         "href": "/v1.1/accounts/3dc3d5b3-7023-4848-
                   9853-f5400a64e81g/balances" 
                   } 
            }
```
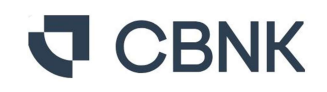

```
}
```
} ]

# 6.5.2 Reading account details

This service allows you to read the details of an account with the balances if they are required.

As a prerequisite, it is assumed that the PSU has given its consent to this access and has been stored by the ASPSP.

Operation of the service according to the type of access specified in the consent:

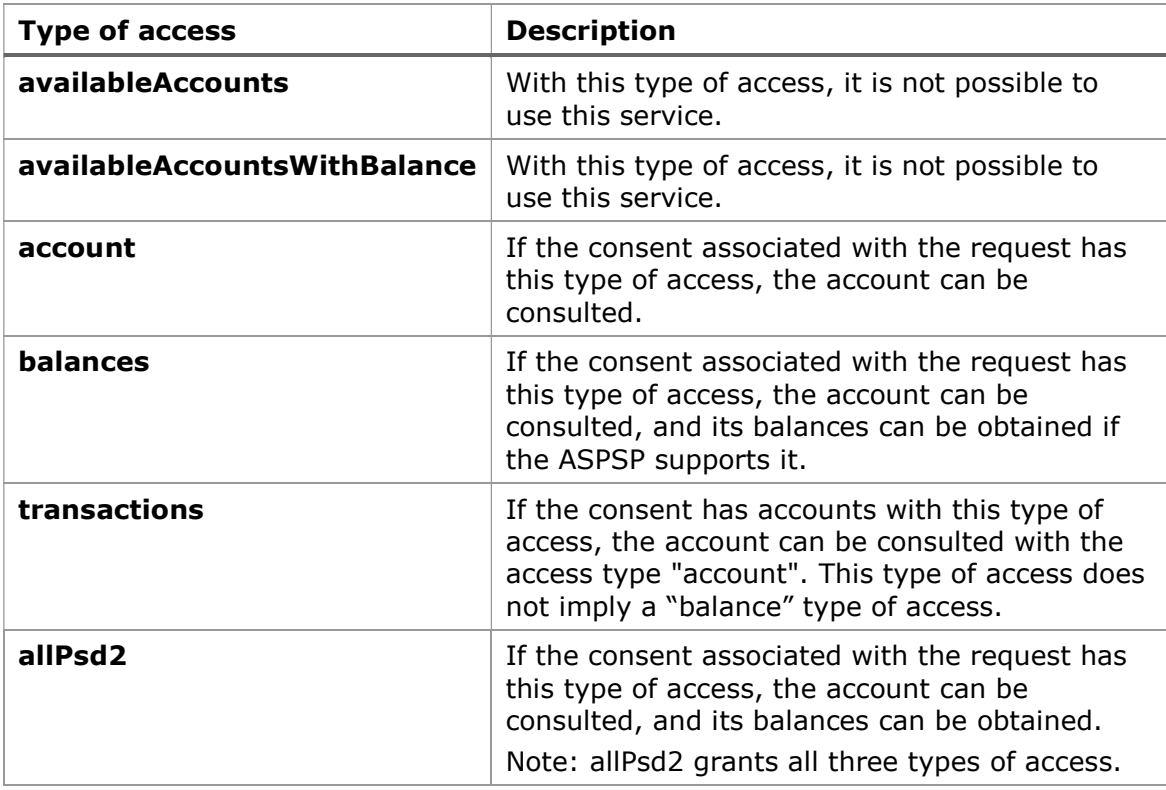

## 6.5.2.1 Request

# Endpoint

GET {provider}/{aspsp}/v1.1/accounts/{account-id}{query-parameters}

COLABORACION EXTERNA

f

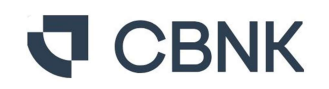

# Path

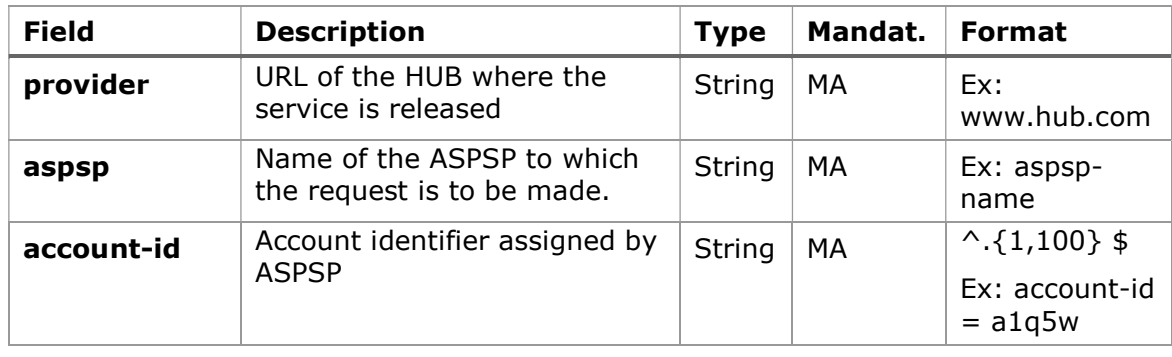

## Query parameters:

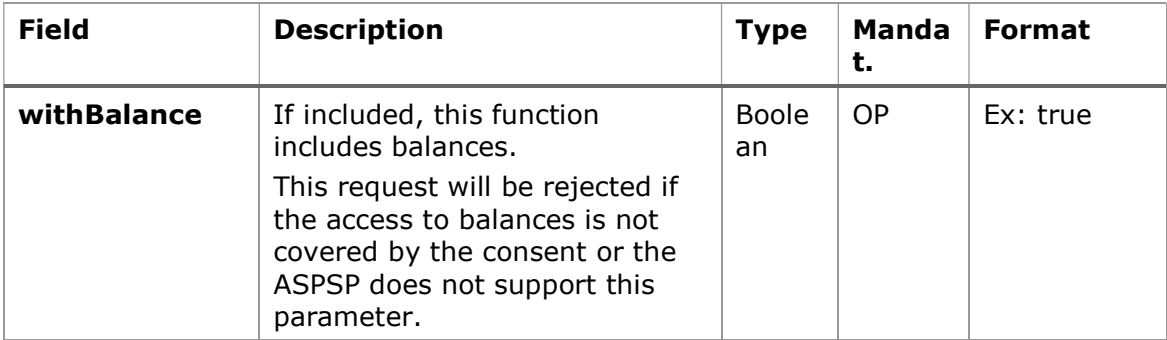

# Header

The same as those defined in the section 6.5.1.1

# Body

No data travels in the body of this request.

# 6.5.2.2 Response

# HTTP Code

200 if the request has been successful.

# Header

The same as those defined in the section 6.5.1.2

COLABORACION EXTERNA

f

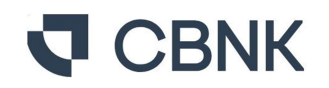

### Body

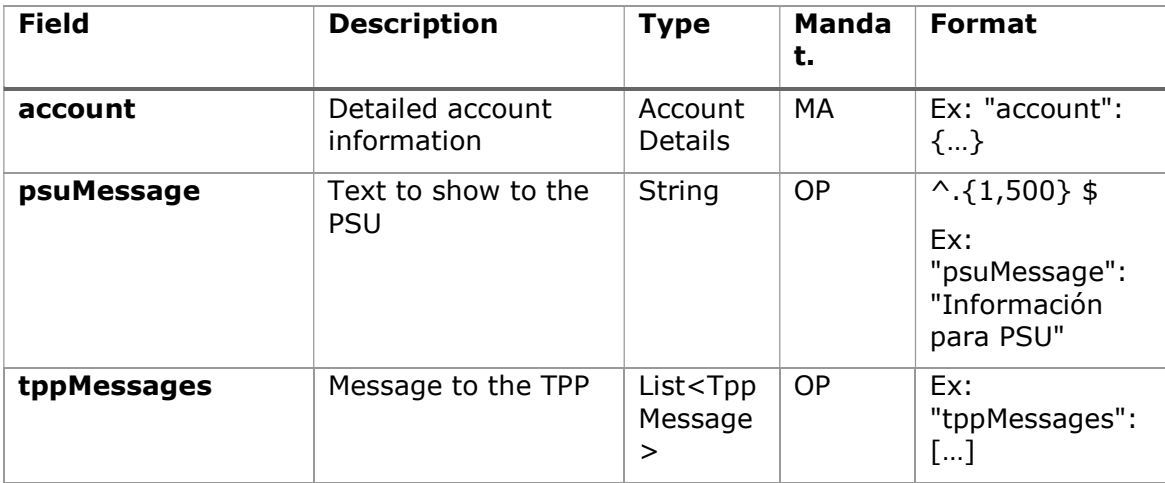

### 6.5.2.3 Examples

#### Example of request

GET https://www.hub.com/aspsp-name/v1.1/accounts/3dc3d5b3-7023-4848- 9853-f5400a64e80f Content-Encoding: gzip Content-Type: application/json X-Request-ID: 96201400-6ff9-11e8-adc0-fa7ae01bbebc Authorization: Bearer 2YotnFZFEjr1zCsicMWpAA Consent-ID: 7890-asdf-4321 PSU-IP-Address: 192.168.8.16 PSU-IP-Port: 443 PSU-Accept: application/json PSU-Accept-Charset: utf-8 PSU-Accept-Encoding: gzip PSU-Accept-Language: es-ES PSU-User-Agent: Mozilla/5.0 (Windows NT 10.0; WOW64; rv:54.0) Gecko/20100101 Firefox/54.0 PSU-Http-Method: GET PSU-Device-ID: f8b3feda-6fe3-11e8-adc0-fa7ae01bbebc PSU-GEO-Location: GEO:12.526347;54.649862 Date: Sun, 26 Sep 2017 15:02:48 GMT

### COLABORACION EXTERNA

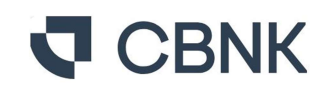

```
Example of a single-currency account response 
HTTP/1.1 200 Ok 
X-Request-ID: 96201400-6ff9-11e8-adc0-fa7ae01bbebc 
Date: Sun, 26 Sep 2017 15:02:50 GMT 
Content-Type: application/json 
{ 
       "account": { 
            "resourceId": "3dc3d5b3-7023-4848-9853-f5400a64e80f", 
            "iban": "ES111111111111111111111111111",
            "currency": "EUR", 
            "ownerName": "Heike Mustermann", 
            "product": "Girokonto", 
      "cashAccountType": "CACC", 
             "name": "Main Account", 
            " links": {
                  "balances": { 
                         "href": "/v1.1/accounts/3dc3d5b3-7023-4848-
                   9853-f5400a64e80f/balances" 
                   }, 
                   "transactions": { 
                         "href": "/v1.1/accounts/3dc3d5b3-7023-4848-
                  9853-5400a64e80f/transactions" 
                   } 
            } 
       } 
}
```
### Example multi-currency account response

```
HTTP/1.1 200 Ok 
X-Request-ID: 96201400-6ff9-11e8-adc0-fa7ae01bbebc 
Date: Sun, 26 Sep 2017 15:02:50 GMT 
Content-Type: application/json 
{ 
       "account": { 
            "resourceId": "3dc3d5b3-7023-4848-9853-f5400a64e81g",
```
### COLABORACION EXTERNA

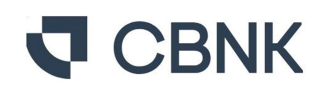

```
"iban": "ES22222222222222222222222",
           "currency": "XXX",
           "ownerName": "Heike Mustermann", 
           "product": "Multicurrency Account", 
           "cashAccountType": "CACC", 
           "name": "Aggregation Account", 
           " links": {
                 "balances": { 
                       "href": "/v1.1/accounts/3dc3d5b3-7023-4848-
                 9853-f5400a64e81g/balances" 
                 }, 
                 "transactions": { 
                       "href": "/v1.1/accounts/3dc3d5b3-7023-4848-
                 9853-f5400a64e81g/transactions" 
 } 
           } 
       } 
}
```
# 6.5.3 Balance reading

This service allows you to obtain the balances of an account determined by its identifier.

As a prerequisite, it is assumed that the PSU has given its consent to this access and has been stored by the ASPSP.

Operation of the service according to the type of access indicated in the consent:

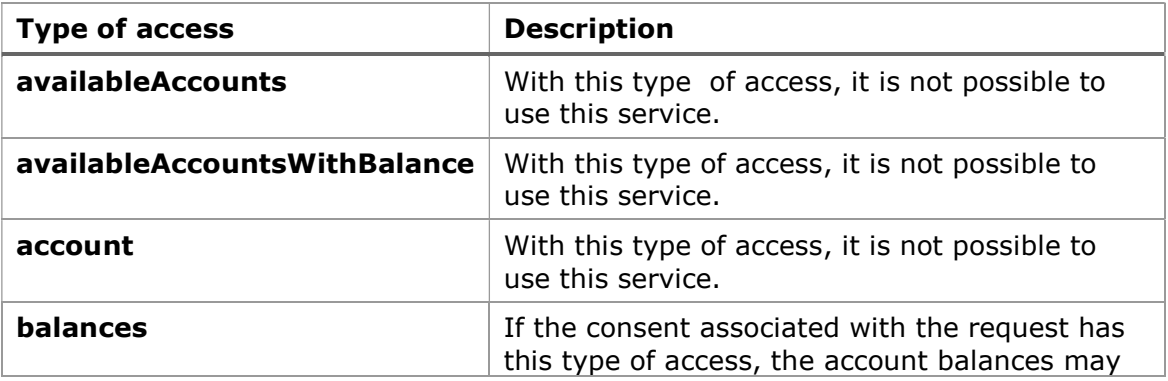

f

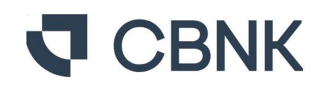

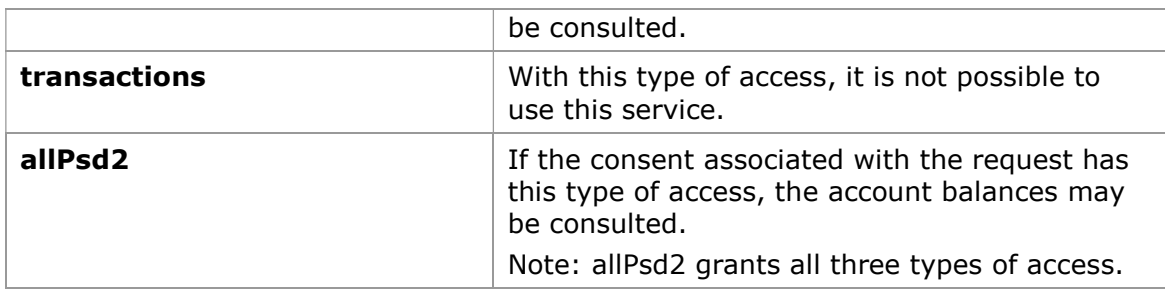

### 6.5.3.1 Request

### Endpoint

GET {provider}/{aspsp}/v1.1/accounts/{account-id}/balances

# Path

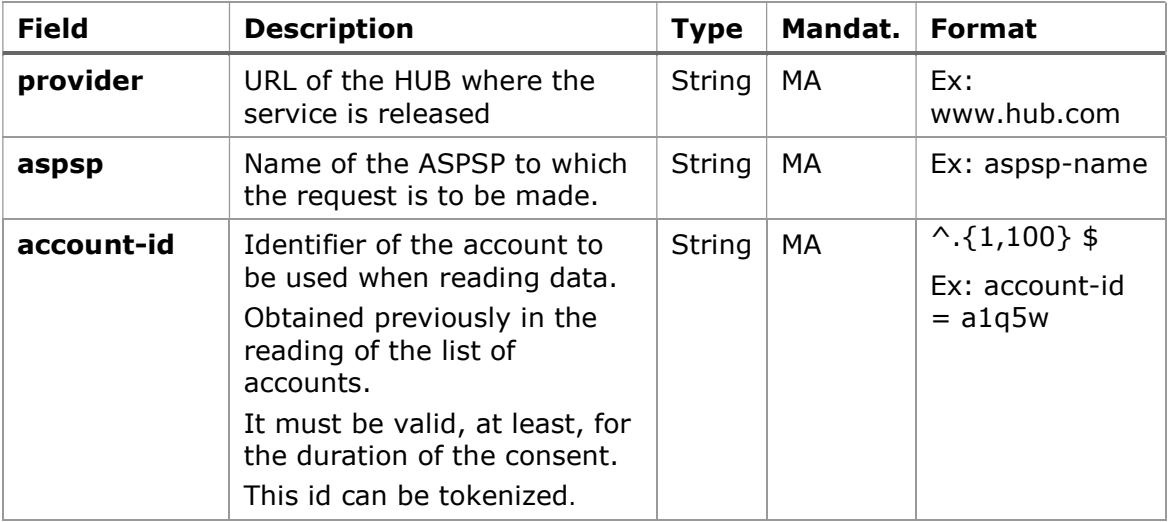

# Query parameters:

No additional fields are specified.

# Header

The same as those defined in the section 6.5.1.1

# Body

No data travels in the body of this request.

COLABORACION EXTERNA

f

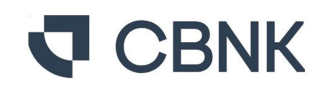

# 6.5.3.2 Response

## HTTP Code

200 if the request has been successful.

### Header

The same as those defined in the section 6.5.1.2

### Body

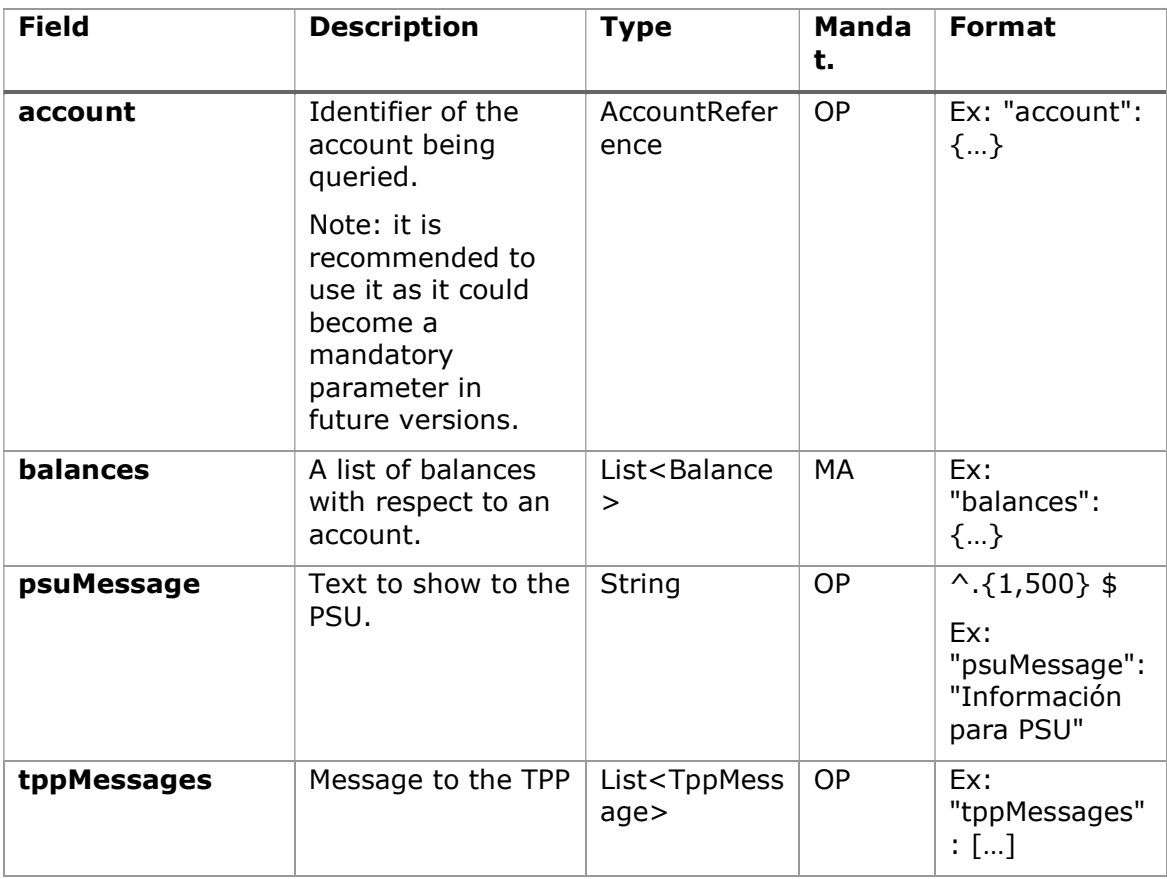

# 6.5.3.3 Examples

### Example of request

GET https://www.hub.com/aspsp-name/v1.1/accounts/3dc3d5b3-7023-4848- 9853-f5400a64e81g/balances

f

COLABORACION EXTERNA

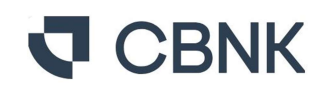

Accept: application/json X-Request-ID: 96201400-6ff9-11e8-adc0-fa7ae01bbebc Authorization: Bearer 2YotnFZFEjr1zCsicMWpAA Consent-ID: 7890-asdf-4321 PSU-IP-Address: 192.168.8.16 PSU-IP-Port: 443 PSU-Accept: application/json PSU-Accept-Charset: utf-8 PSU-Accept-Encoding: gzip PSU-Accept-Language: es-ES PSU-User-Agent: Mozilla/5.0 (Windows NT 10.0; WOW64; rv:54.0) Gecko/20100101 Firefox/54.0 PSU-Http-Method: GET PSU-Device-ID: f8b3feda-6fe3-11e8-adc0-fa7ae01bbebc PSU-GEO-Location: GEO:12.526347;54.649862 Date: Sun, 26 Sep 2017 15:02:48 GMT

#### Example ofresponse

```
f 
HTTP/1.1 200 Ok 
X-Request-ID: 96201400-6ff9-11e8-adc0-fa7ae01bbebc 
Date: Sun, 26 Sep 2017 15:02:50 GMT 
Content-Type: application/json 
{ 
       "account": { 
              "iban": "ES1111111111111111111111" 
      }, 
      "balances": [ 
      { 
              "balanceType": "closingBooked", 
              "balanceAmount": { 
                     "currency": "EUR", 
                     "amount": "500.00" 
              }, 
              "referenceDate": "2017-10-25" 
      },
```
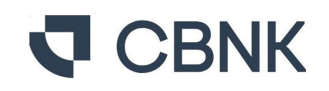

```
{ 
              "balanceType": "expected", 
              "balanceAmount": { 
                     "currency": "EUR", 
                     "amount": "900.00" 
              }, 
              "lastChangeDateTime": "2017-10-25T15:30:35.035Z" 
      } 
      ] 
}
```
# 6.5.4 Reading of transactions

This service allows to obtain the transactions of an account determined by its identifier.

As a prerequisite, it is assumed that the PSU has given its consent to this access and has been stored by the ASPSP.

Operation of the service according to the type of access specified in the consent:

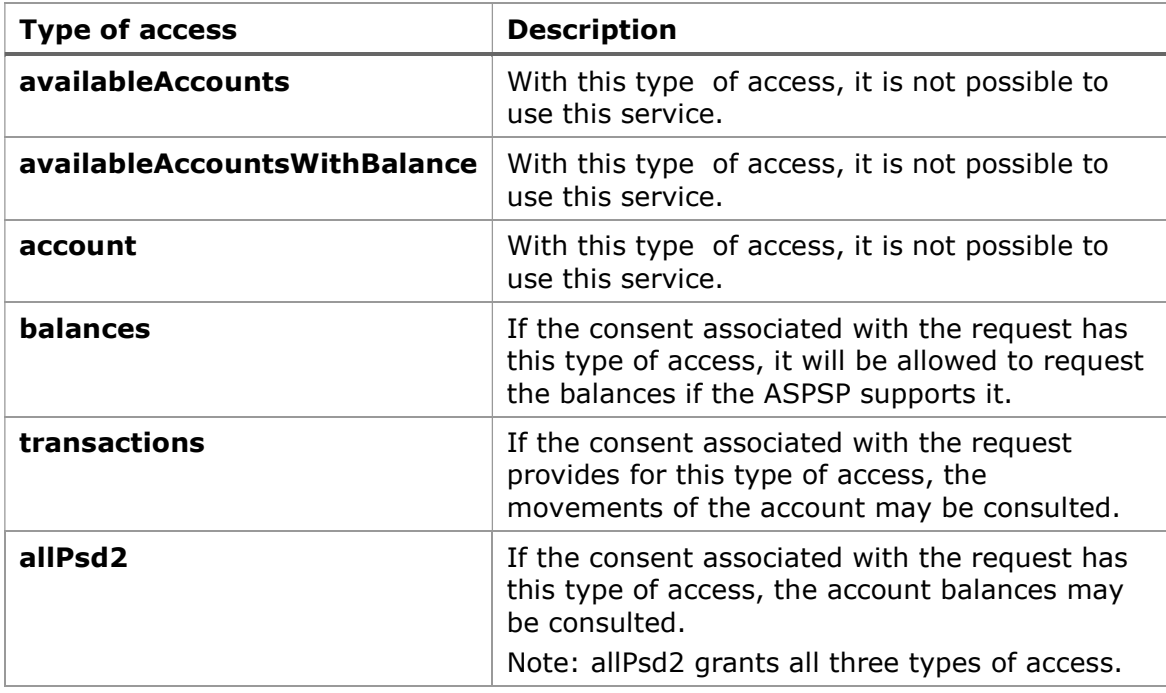

f

COLABORACION EXTERNA

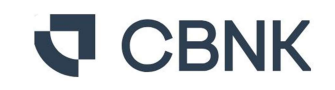

# 6.5.4.1 Request

# Endpoint

GET {provider}/{aspsp}/v1.1/accounts/{account-id}/transactions{queryparameters }

# Path

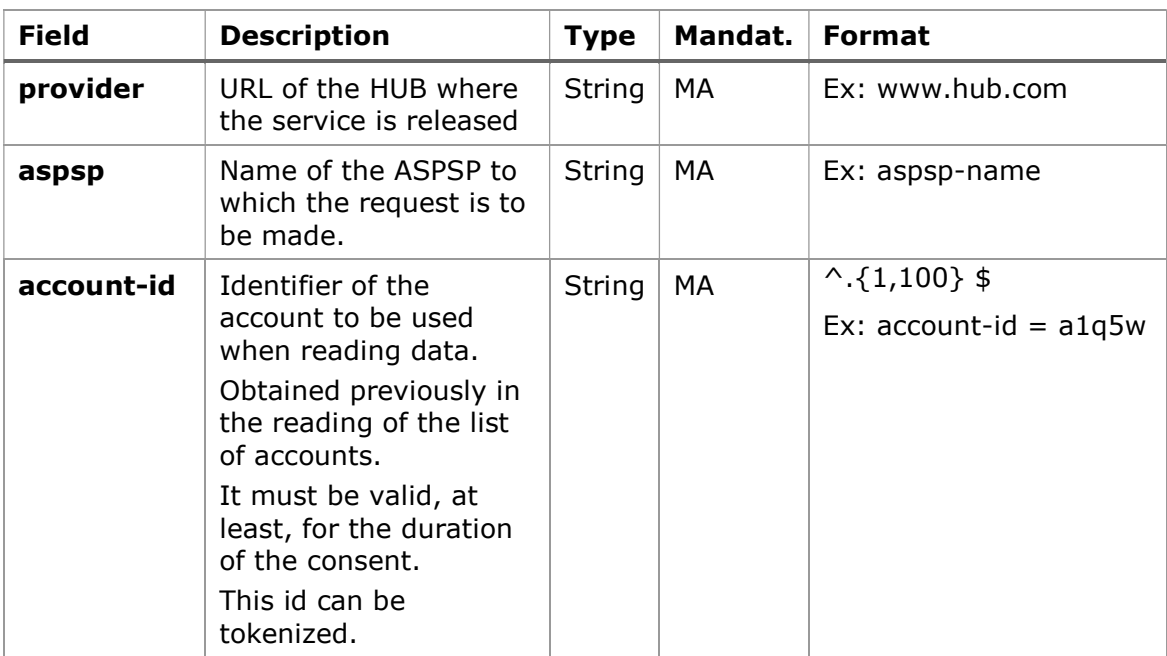

### Query parameters:

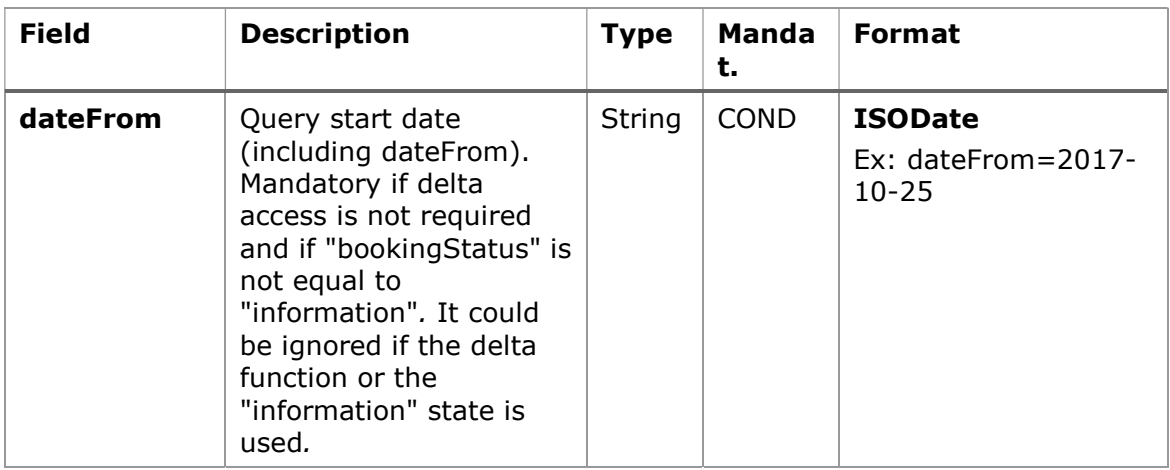

f

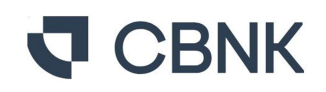

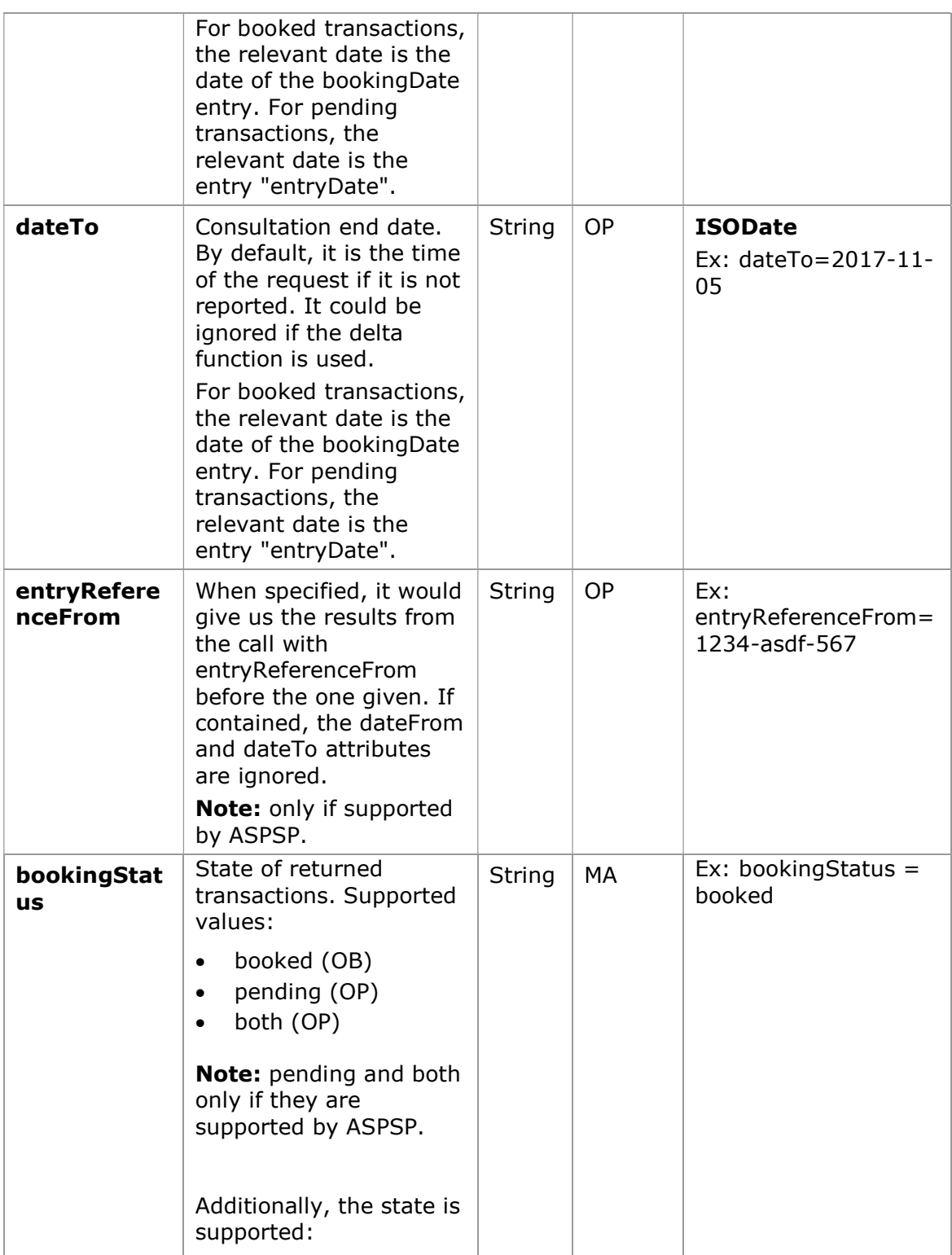

COLABORACION EXTERNA

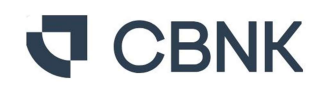

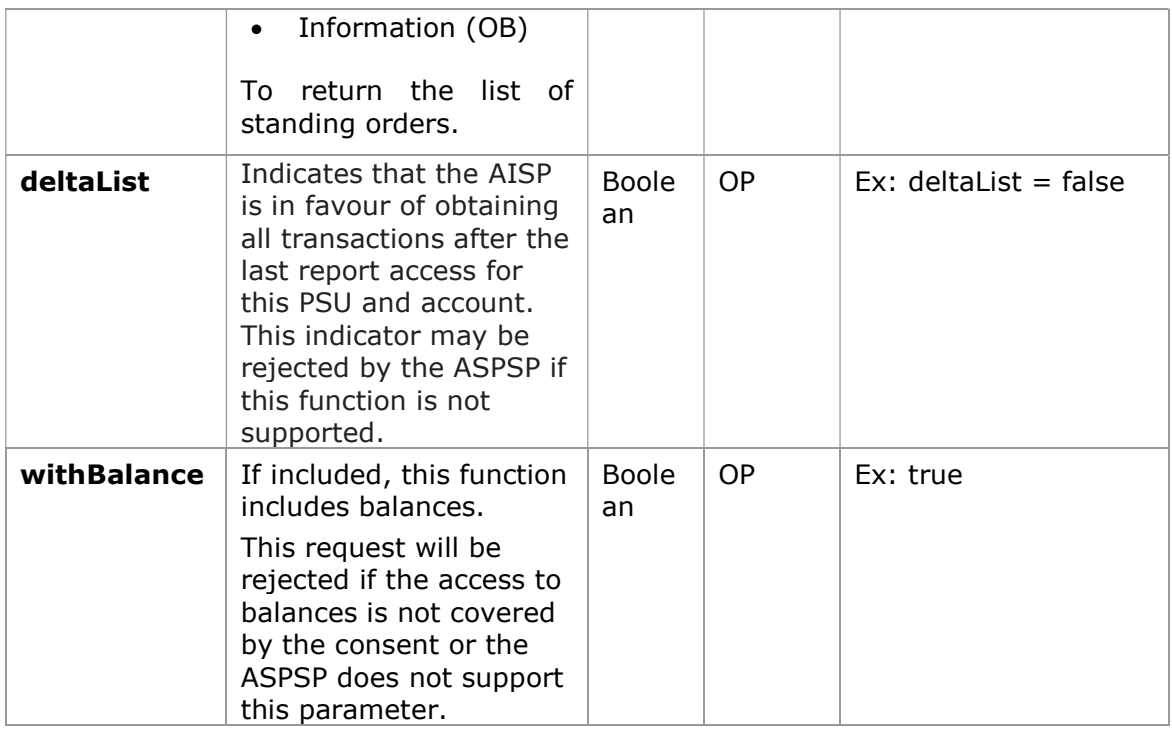

Note: in case bookingStatus is equal to "information", the query param dateFrom, dateTo, withBalance, deltaList and entryReferenceFrom will be ignored and have no effect on the result.

The same as those defined in the section 6.5.1.1

# Body

No data travels in the body of this request.

# 6.5.4.2 Response

## HTTP Code

200 if the request has been successful.

## Header

The same as those defined in the section 6.5.1.2

COLABORACION EXTERNA

f

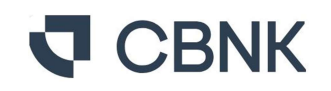

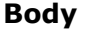

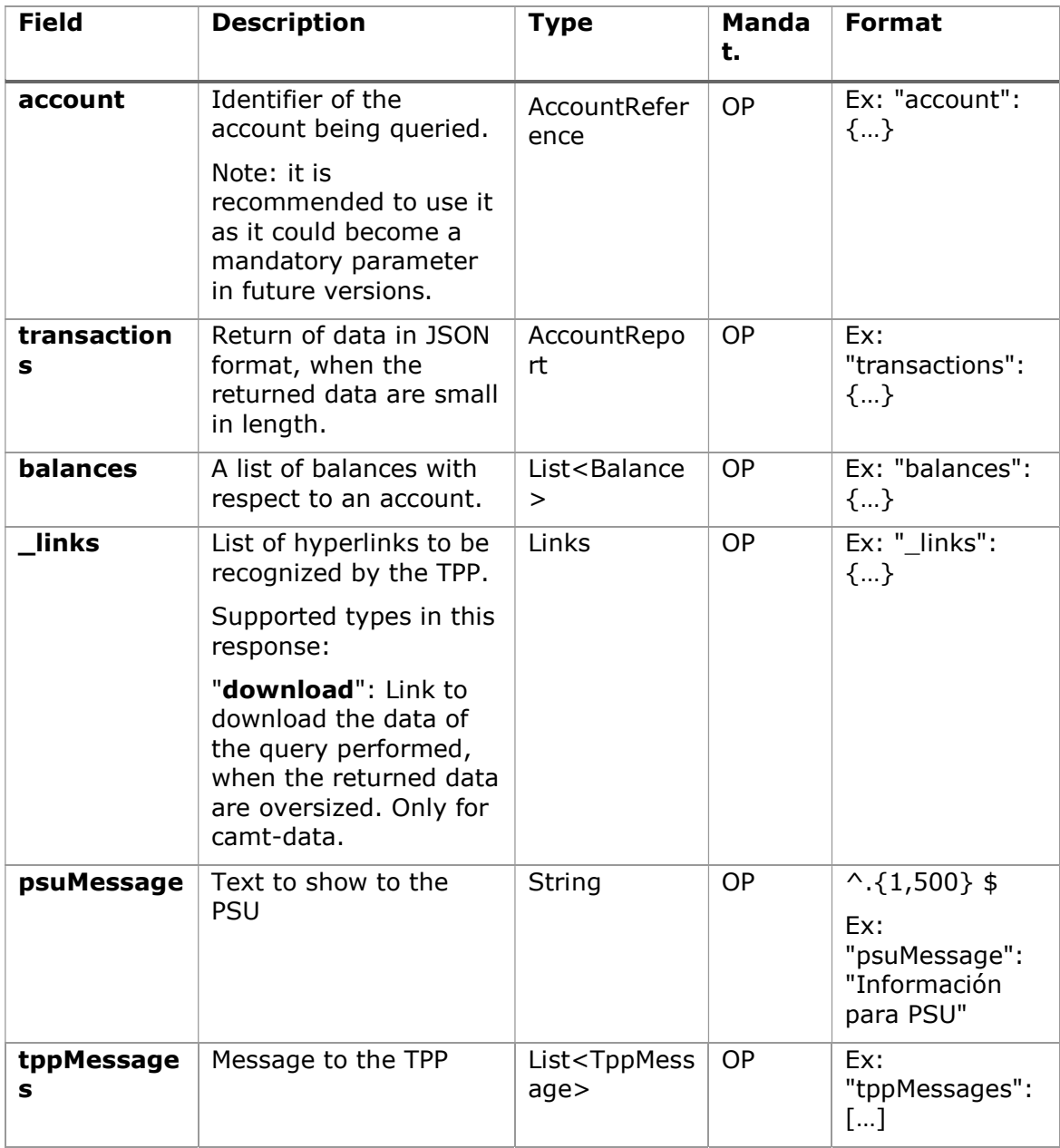

# 6.5.4.3 Examples

Example of a search request sending search criteria by dateTo and dateFrom

f

GET

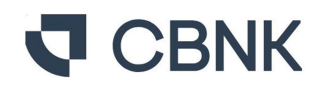

# https://www.hub.com/aspspname/v1.1/accounts/qwer3456tzui7890/transactions?dateFrom=2017-10- 25&dateTo=2017-11-05&bookingStatus=both Accept: application/json X-Request-ID: 96201400-6ff9-11e8-adc0-fa7ae01bbebc Authorization: Bearer 2YotnFZFEjr1zCsicMWpAA Consent-ID: 7890-asdf-4321 PSU-IP-Address: 192.168.8.16 PSU-IP-Port: 443 PSU-Accept: application/json PSU-Accept-Charset: utf-8 PSU-Accept-Encoding: gzip PSU-Accept-Language: es-ES PSU-User-Agent: Mozilla/5.0 (Windows NT 10.0; WOW64; rv:54.0) Gecko/20100101 Firefox/54.0 PSU-Http-Method: GET PSU-Device-ID: f8b3feda-6fe3-11e8-adc0-fa7ae01bbebc PSU-GEO-Location: GEO:12.526347;54.649862 Date: Sun, 26 Sep 2017 15:02:48 GMT

### Example of a search request by sending search criterion entryReferenceFrom

GET https://www.hub.com/aspspname/v1.1/accounts/qwer3456tzui7890/transactions?entryReferenceFrom=12 34-asd-4564700&bookingStatus=both

Accept: application/json X-Request-ID: 96201400-6ff9-11e8-adc0-fa7ae01bbebc Authorization: Bearer 2YotnFZFEjr1zCsicMWpAA Consent-ID: 7890-asdf-4321 PSU-IP-Address: 192.168.8.16 PSU-IP-Port: 443 PSU-Accept: application/json PSU-Accept-Charset: utf-8 PSU-Accept-Encoding: gzip PSU-Accept-Language: es-ES

#### COLABORACION EXTERNA

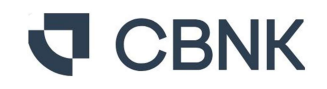

PSU-User-Agent: Mozilla/5.0 (Windows NT 10.0; WOW64; rv:54.0) Gecko/20100101 Firefox/54.0 PSU-Http-Method: GET PSU-Device-ID: f8b3feda-6fe3-11e8-adc0-fa7ae01bbebc PSU-GEO-Location: GEO:12.526347;54.649862 Date: Sun, 26 Sep 2017 15:02:48 GMT

#### Example of a response with page numbering

```
HTTP/1.1 200 Ok 
X-Request-ID: 96201400-6ff9-11e8-adc0-fa7ae01bbebc 
Date: Sun, 26 Sep 2017 15:02:50 GMT 
Content-Type: application/json 
{ 
      "account": { 
             "iban": "ES1111111111111111111111" 
      }, 
      "transactions": { 
            "booked": [ 
             { 
                   "transactionId": "1234567", 
                   "creditorName": "John Miles", 
                   "creditorAccount": { 
                         "iban": "ES1111111111111111111111" 
                   }, 
                   "transactionAmount": { 
                         "currency": "EUR", 
                         "amount": "256.67" 
                   }, 
                   "bookingDate": "2017-10-25", 
                   "valueDate": "2017-10-26", 
                   "remittanceInformationUnstructured": "Example for 
            Remittance Information" 
            }, 
             { 
                   "transactionId": "1234568",
```
### COLABORACION EXTERNA

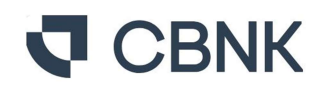

```
f 
                  Ex: "debtorName": "Paul Simpson" 
                   "debtorAccount": { 
                         "iban": "NL354543123456900" 
                   }, 
                   "transactionAmount": { 
                         "currency": "EUR", 
                         "content": "343.01" 
                   }, 
                   "bookingDate": "2017-10-25", 
                   "valueDate": "2017-10-26", 
                   "remittanceInformationUnstructured": "Another example 
            for Remittance Information" 
            } 
            ], 
             "pending": [ 
             { 
                   "transactionId": "123456789", 
                   "creditorName": "Claude Renault", 
                    "creditorAccount": { 
                          "iban": "NL354543123456900" 
                    }, 
                    "transactionAmount": { 
                          "currency": "EUR", 
                          "amount": "-100.03" 
                    }, 
                   "valueDate": "2017-10-26", 
                   "remittanceInformationUnstructured": "Another example 
            for Remittance Information" 
             } 
             ], 
             "_links": { 
                    "account": { 
                         "href": "/v1.1/accounts/qwer3456tzui7890" 
 }, 
                   "first": {
```
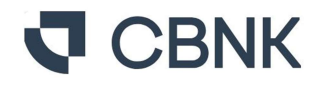

```
"href": \sqrt{v1.1/accounds/}qwer3456tzui7890/transactions?page[number]=1&page[siz
          e]=15 
          }, 
          "previous": { 
               "href": \sqrt{v1.1/accounds/}qwer3456tzui7890/transactions?page[number]=2&page[siz
          e]=15" 
          }, 
          "next": { 
               "href": \sqrt{v1.1/accounds/}qwer3456tzui7890/transactions?page[number]=4&page[siz
          e]=15"
          }, 
          "last": { 
               "href": \sqrt{v1.1/accounds/}qwer3456tzui7890/transactions?page[number]=2&page[siz
          e]=15" 
          } 
     } 
}
```
}

### Example request to obtain a list of standing orders

```
GET https://aspsp.example.es/aspsp-
name/v1.1/accounts/qwer3456tzui7890/transactions?bookingStatus=informa
tion
Accept: application/json
X-Request-ID: 96201400-6ff9-11e8-adc0-fa7ae01bbebc 
Authorization: Bearer 2YotnFZFEjr1zCsicMWpAA 
Consent-ID: 7890-asdf-4321 
PSU-IP-Address: 192.168.8.16 
PSU-IP-Port: 443 
PSU-Accept: application/json 
PSU-Accept-Charset: utf-8 
PSU-Accept-Encoding: gzip 
PSU-Accept-Language: es-ES
```
#### COLABORACION EXTERNA

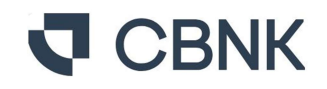

PSU-User-Agent: Mozilla/5.0 (Windows NT 10.0; WOW64; rv:54.0) Gecko/20100101 Firefox/54.0 PSU-Http-Method: GET PSU-Device-ID: f8b3feda-6fe3-11e8-adc0-fa7ae01bbebc PSU-GEO-Location: GEO:12.526347;54.649862 Date: Sun, 26 Sep 2017 15:02:48 GMT

#### Example of a standing order list response

```
f 
   COLABORACION EXTERNA
HTTP/1.1 200 Ok 
X-Request-ID: 96201400-6ff9-11e8-adc0-fa7ae01bbebc 
Date: Sun, 26 Sep 2017 15:02:50 GMT 
Content-Type: application/json 
{ 
      "account": { 
             "iban": "ES1111111111111111111111" 
      }, 
      "transactions": { 
            "information": [ 
             { 
                   "creditorName": "John Miles", 
                   "creditorAccount": { 
                         "iban": "ES1111111111111111111111" 
                   }, 
                   "transactionAmount": { 
                         "currency": "EUR", 
                         "amount": "256.67" 
                   }, 
                   "remittanceInformationUnstructured": "Example for 
            Remittance Information", 
                   "bankTransactionCode": "PMNT-ICDT-STDO", 
                   "additionInformationStructured":{ 
                   "standingOrderDetails": { 
                   "startDate": "2018-03-01", 
                   "endDate": "2020-06-31", 
                                 "executionRule": "preceding", 
                                 "frequency": "monthly",
```
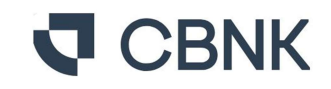

```
PSD2 - APIs Implementation Guide v1.1 for TPPs
```

```
 "dayOfExecution": "24" 
                                   } 
                         } 
                 } 
                ] 
        } 
}
```
# Example response with error

```
{ 
        "tppMessages": [{ 
               "category": "ERROR", 
               "code": " ACCESS_EXCEDED " 
        } 
        ] 
}
```
# 6.6 AIS: Obtain list of trusted payees

Obtains the list of trusted payees of the PSU, which has given explicit consent.

# 6.6.1 Request

# Endpoint

GET {provider/{aspsp}/v1.1/trusted-beneficiaries?{account-id}

# Path

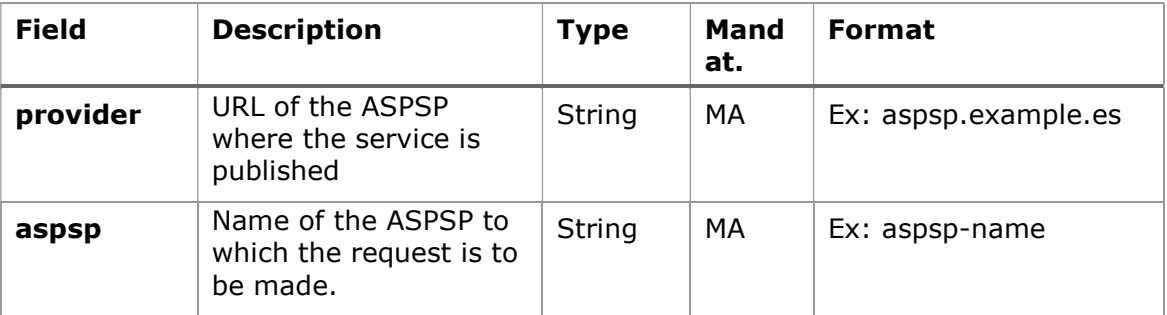

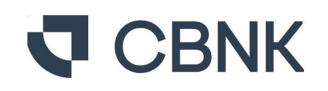

## Query param

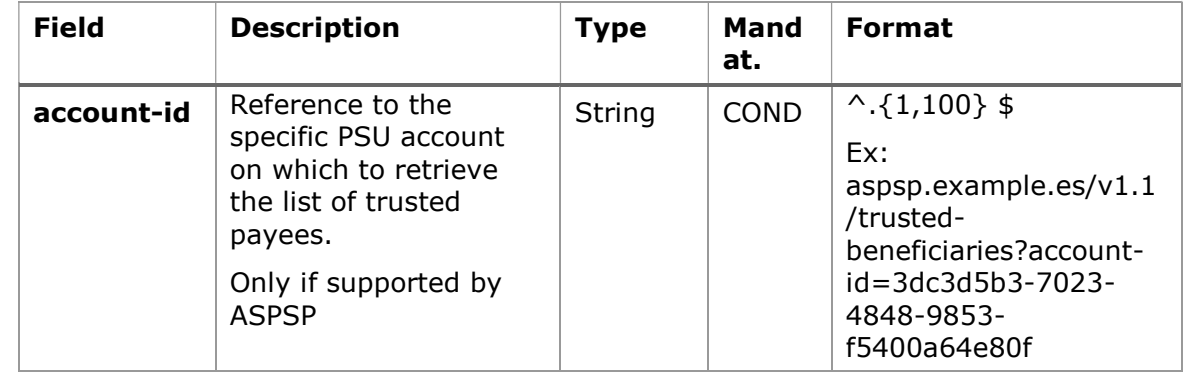

## Header

The same as those defined in the 6.5.1.1

# Body

No data travels in the body of this request.

## 6.6.2 Response

### HTTP Code

200 if the request has been successful.

# Header

The same as those defined in the section 6.5.1.2

### Body

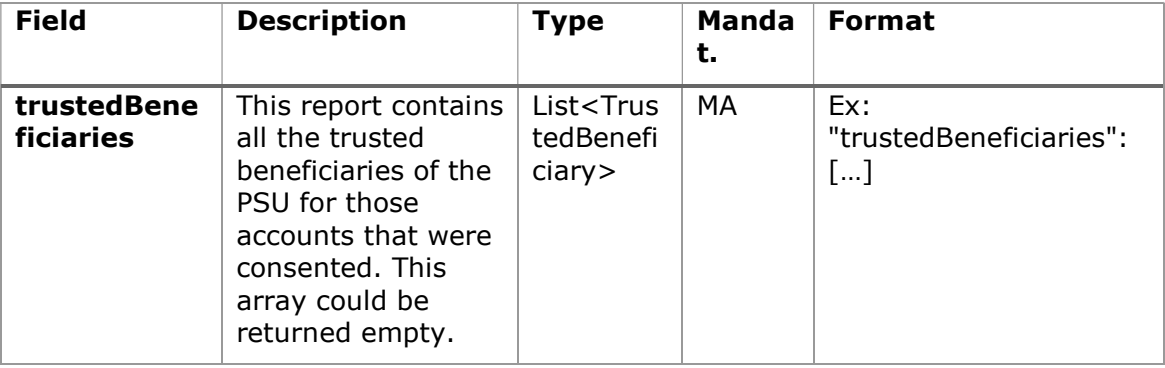

### COLABORACION EXTERNA

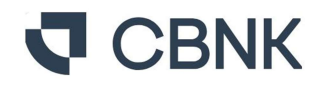

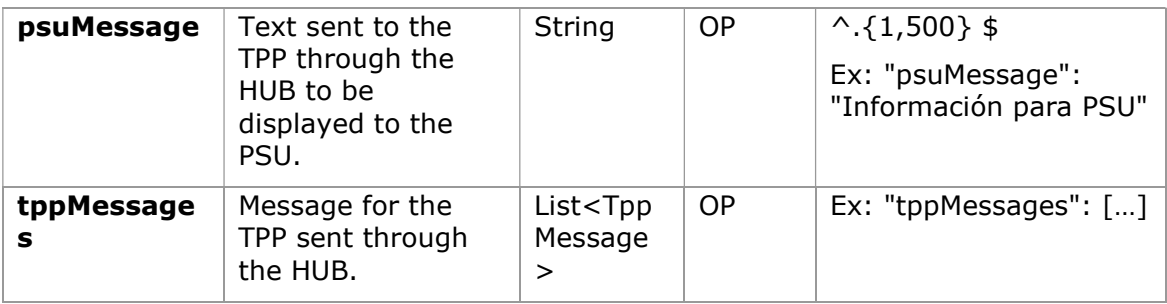

# 6.6.3 Examples

### Example request to obtain a list of global trust payees

```
GET https://aspsp.example.es/aspsp-name/v1.1/trusted-beneficiaries
Content-Encoding: gzip 
Content-Type: application/json 
X-Request-ID: 96201400-6ff9-11e8-adc0-fa7ae01bbebc 
Authorization: Bearer 2YotnFZFEjr1zCsicMWpAA 
Consent-ID: 7890-asdf-4321 
PSU-IP-Address: 192.168.8.16 
PSU-IP-Port: 443 
PSU-Accept: application/json 
PSU-Accept-Charset: utf-8 
PSU-Accept-Encoding: gzip 
PSU-Accept-Language: es-ES 
PSU-User-Agent: Mozilla/5.0 (Windows NT 10.0; WOW64; rv:54.0) 
Gecko/20100101 Firefox/54.0 
PSU-Http-Method: GET 
PSU-Device-ID: f8b3feda-6fe3-11e8-adc0-fa7ae01bbebc 
PSU-GEO-Location: GEO:12.526347;54.649862 
Date: Sun, 26 Sep 2017 15:02:48 GMT 
Date: Sun, 26 Sep 2017 15:02:48 GMT
```
#### Example ofresponse

Response where the list of trusted payees is global

COLABORACION EXTERNA

f

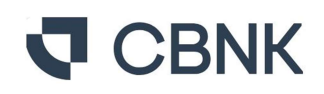

```
PSD2 - APIs Implementation Guide v1.1 for TPPs
```

```
HTTP/1.1 200 Ok 
X-Request-ID: 96201400-6ff9-11e8-adc0-fa7ae01bbebc 
Date: Sun, 26 Sep 2017 15:02:50 GMT 
Content-Type: application/json 
{ 
       "trustedBeneficiaries": [{ 
              "trustedBeneficiaryId": "8822345-fr33-50df-qqqq", 
              "creditorAccount": { 
                   "iban": "FR761234598765012345" 
             }, 
              "creditorName": "Merchant1Name" 
       }, 
       { 
             "trustedBeneficiaryId": "8822345-fr33-50df-qqqq", 
              "creditorAccount": { 
                   "iban": "FR7612345987650126667" 
             }, 
              "creditorName": "Merchant2Name" 
       } 
       ] 
}
```
# 6.7 FCS: Establish consent for funds confirmation service

# 6.7.1 Fund confirmation consent

With this service a TPP can report a funds confirmation consent to the ASPSP on a specified account.

Unlike the request to establish consent for information about accounts, this consent has no secondary effects on existing ones.

f

Ex: it does not invalidate a prior consent.

# 6.7.1.1 Request

### Endpoint

COLABORACION EXTERNA

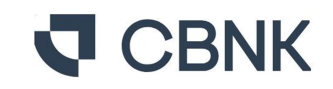

POST {provider}/{aspsp}/v2.1/consents/confirmation-of-funds

## Path

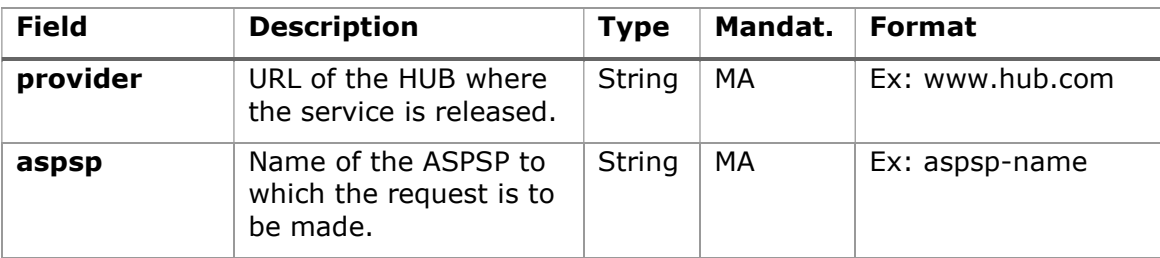

# Query parameters:

No additional fields are specified.

# Header

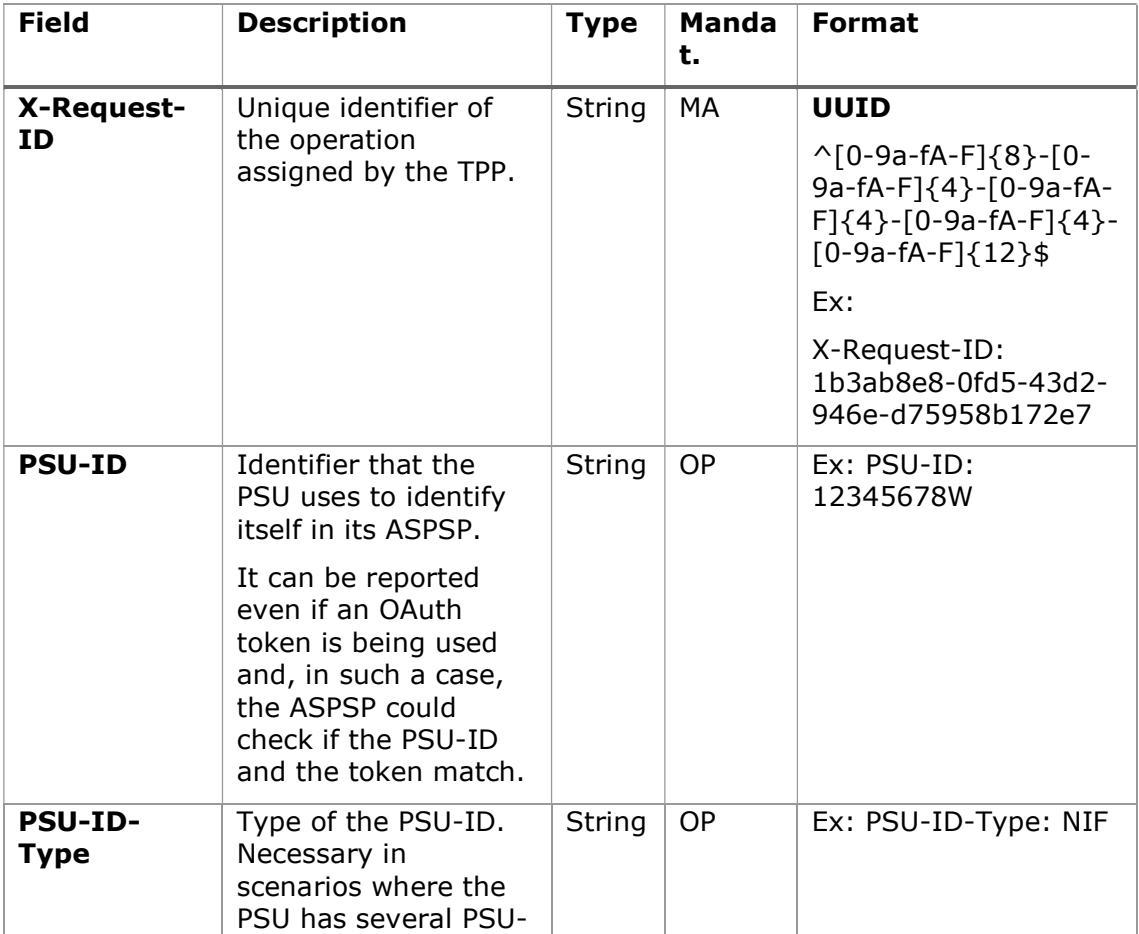

f

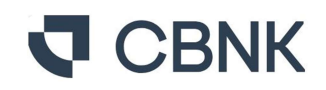

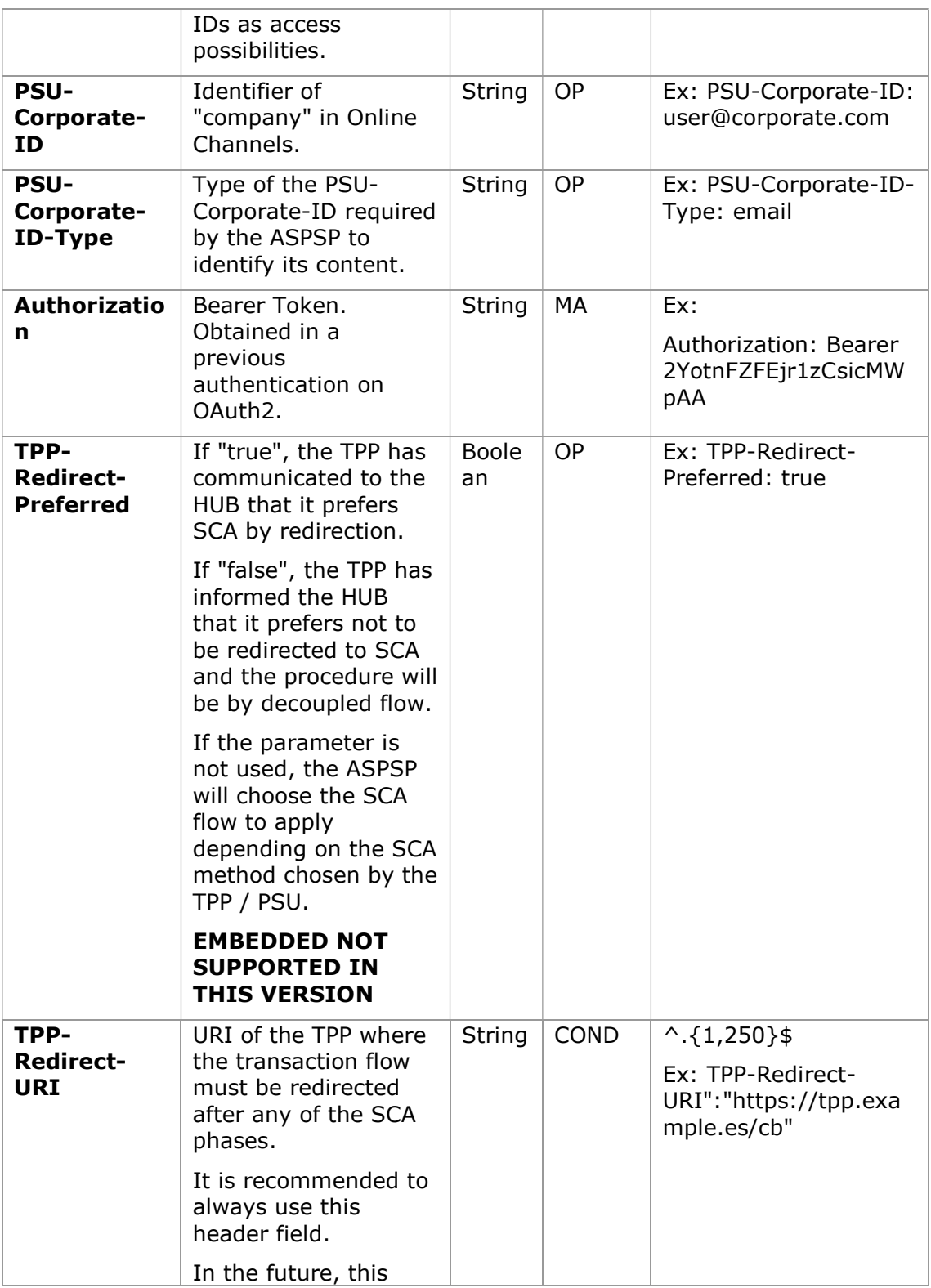

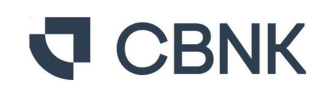

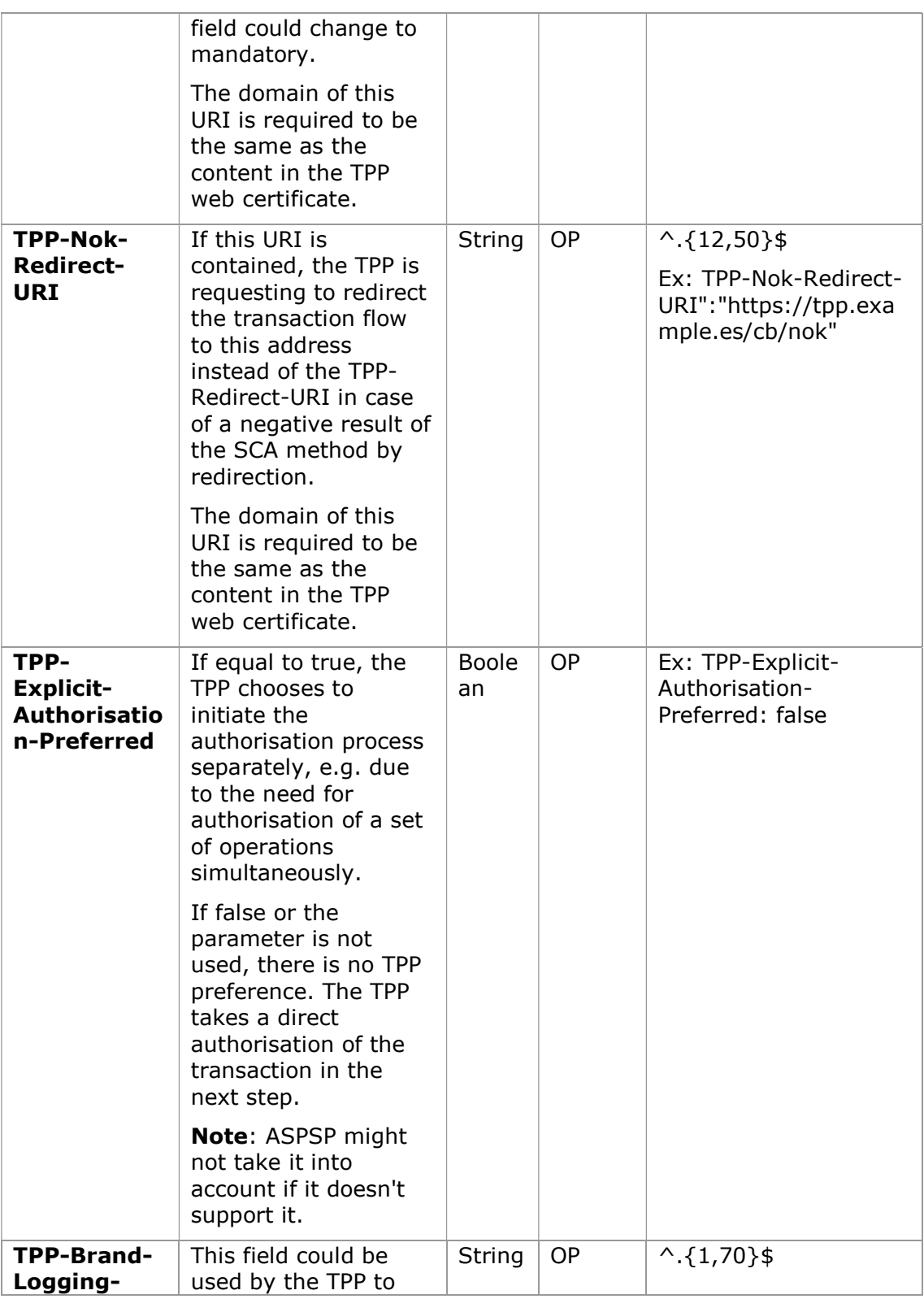

# COLABORACION EXTERNA

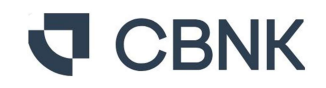

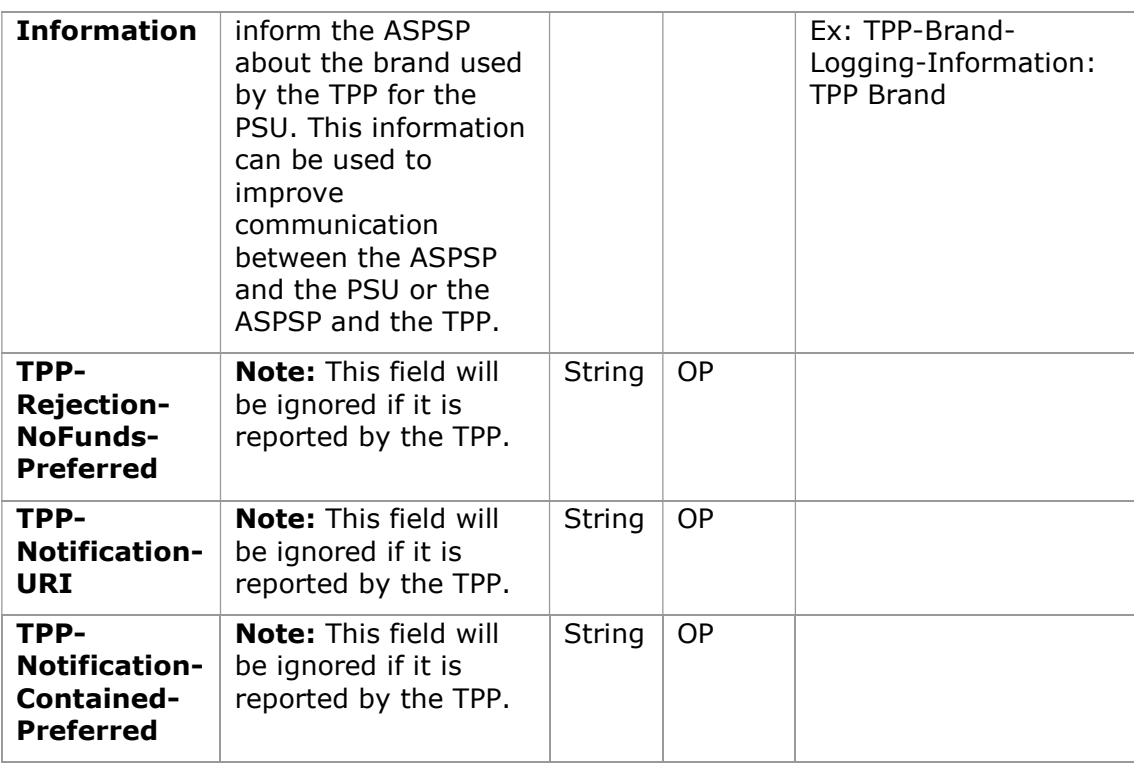

# Body

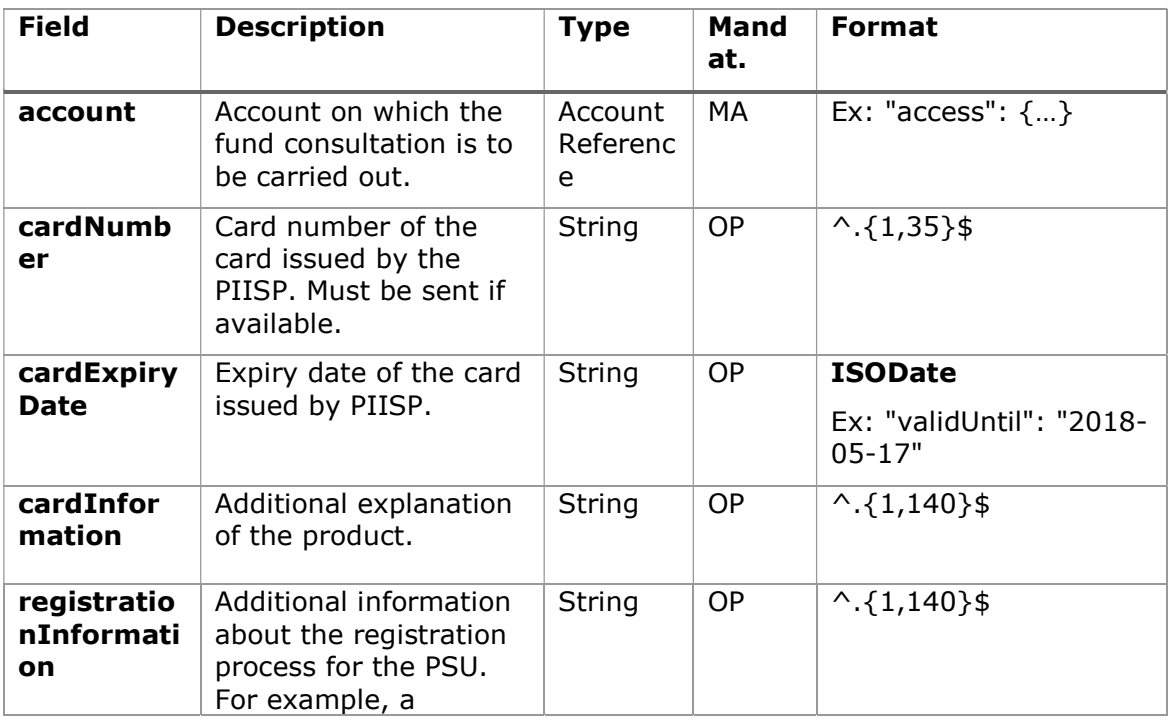

f

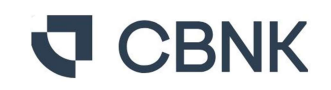

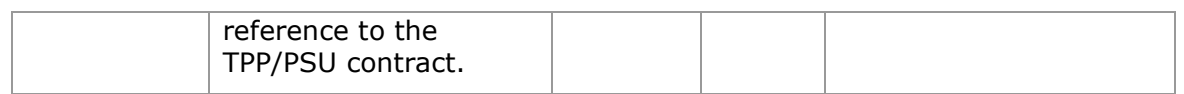

# 6.7.1.2 Response

# HTTP Code

201 if the resource has been created

### Response code

HTPP 201 response code if resource is created successfully.

#### Header

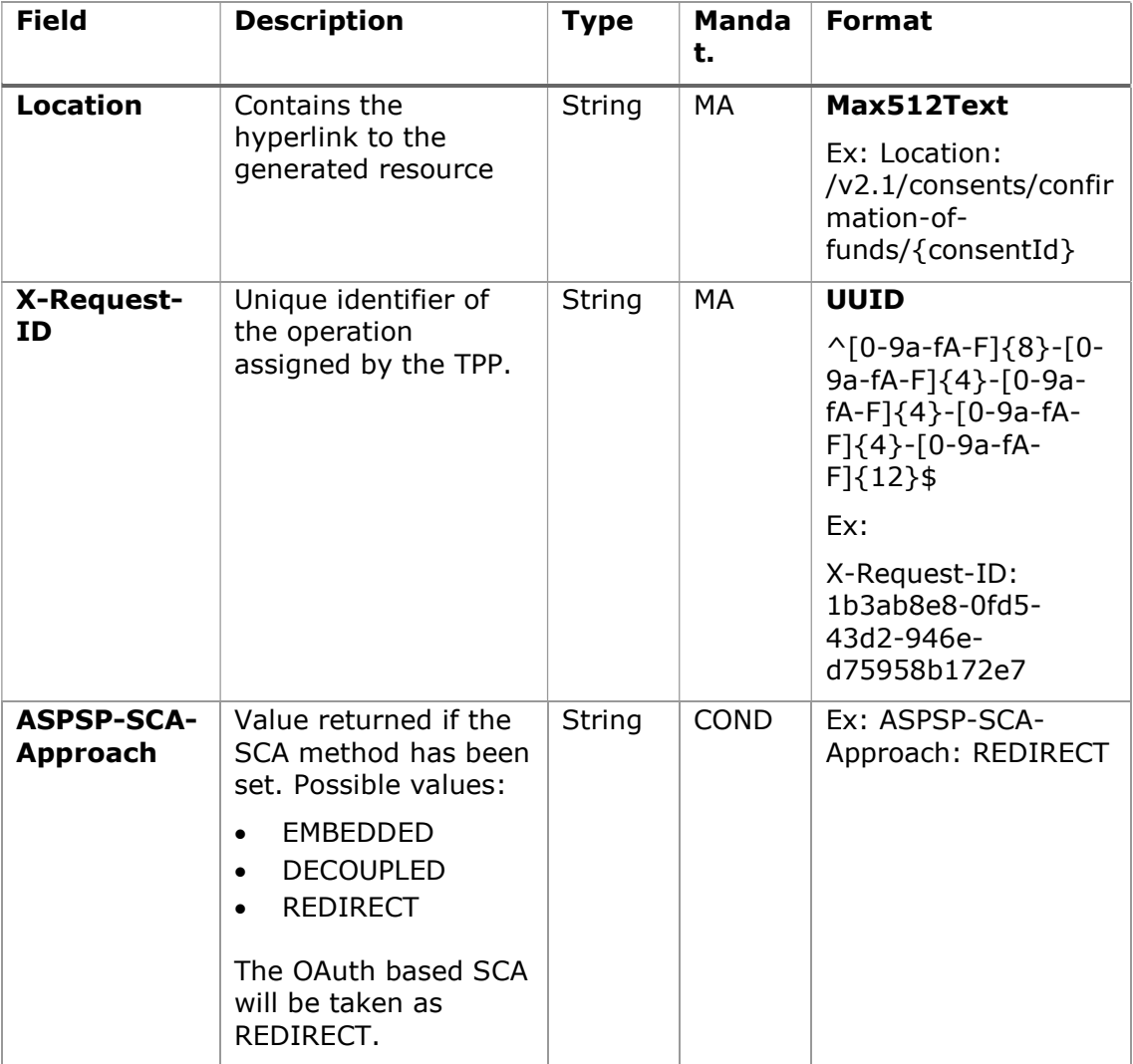

### COLABORACION EXTERNA

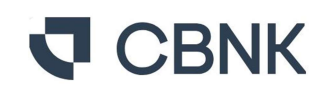

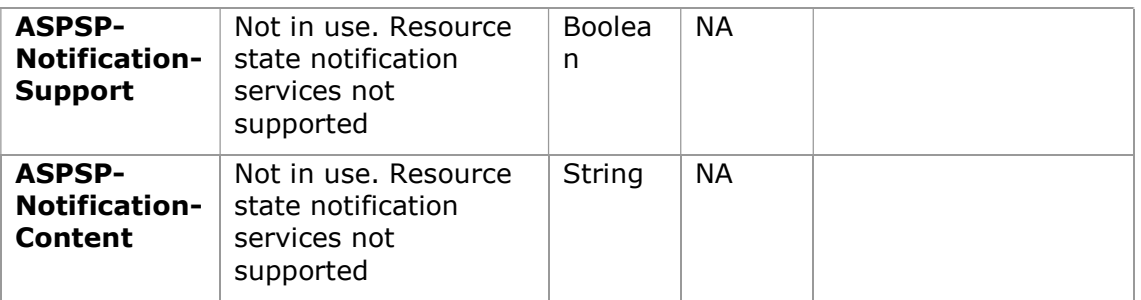

### Body

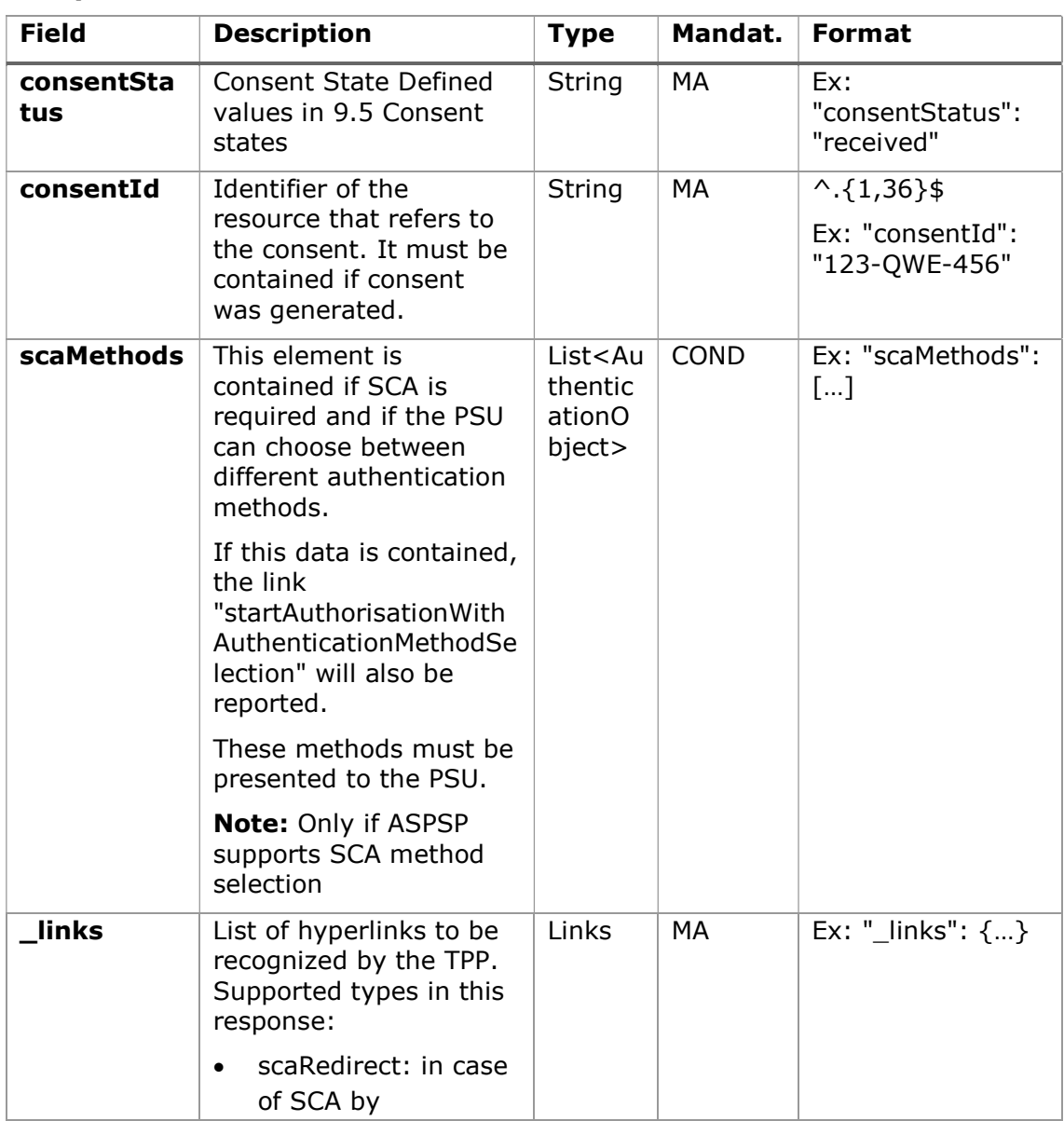

### COLABORACION EXTERNA

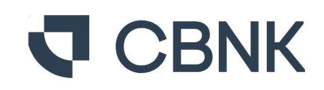

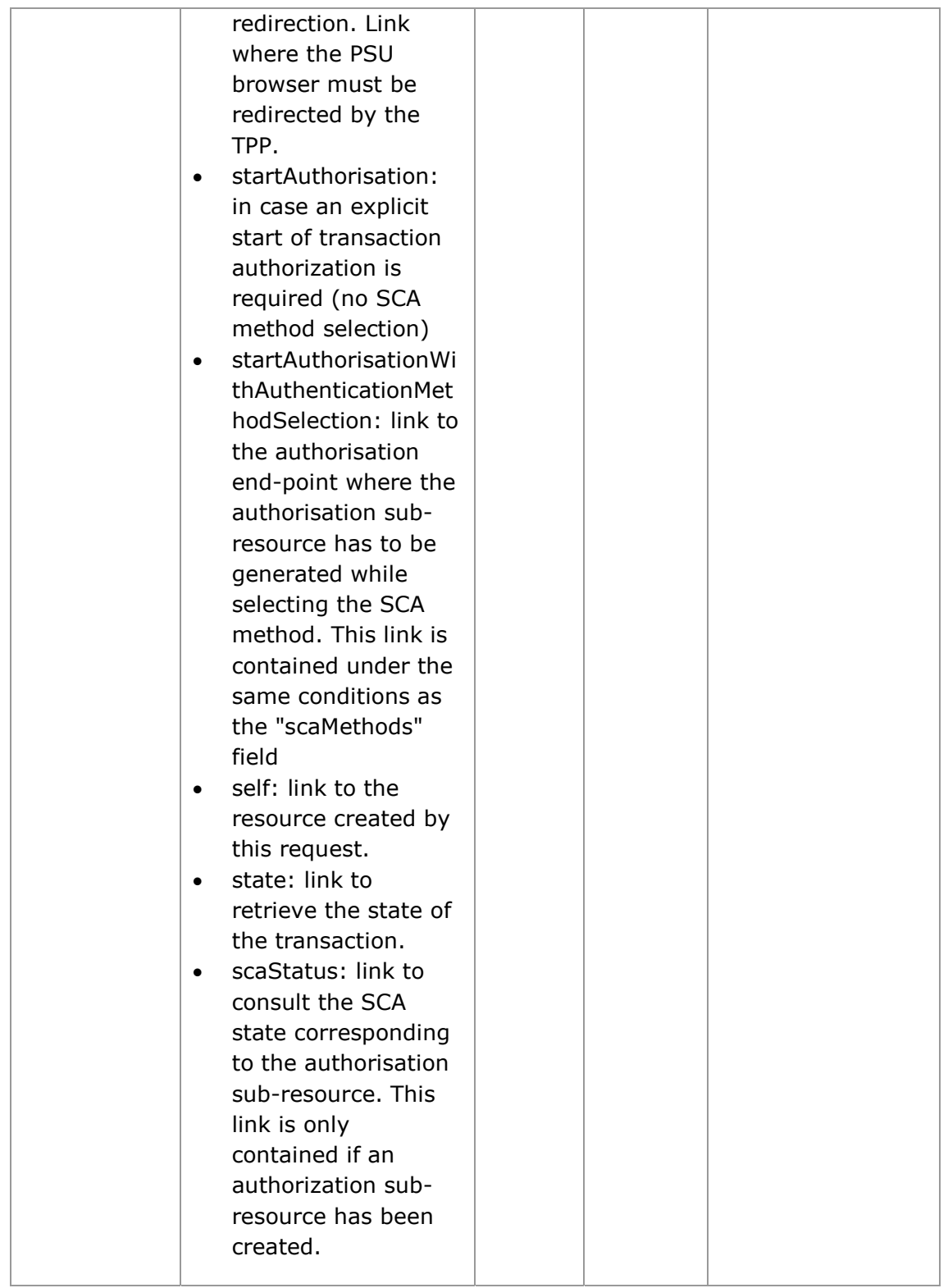

### COLABORACION EXTERNA

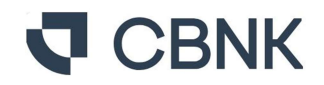

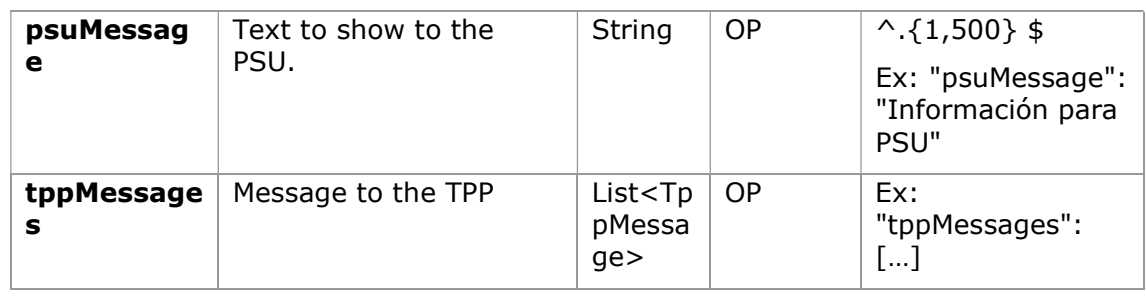

# 6.7.1.3 Examples

### Example of consent request

```
POST https://www.hub.com/aspsp-name/v2.1/consent/confirmation-of-funds
Content-Encoding: gzip 
Content-Type: application/json 
X-Request-ID: 10391c7e-ad88-49ec-a2ad-00aacb1f6541 
Authorization: Bearer 2YotnFZFEjr1zCsicMWpAA 
PSU-IP-Address: 192.168.8.16 
PSU-IP-Port: 443 
PSU-Accept: application/json 
PSU-Accept-Charset: utf-8 
PSU-Accept-Encoding: gzip 
PSU-Accept-Language: es-ES 
PSU-User-Agent: Mozilla/5.0 (Windows NT 10.0; WOW64; rv:54.0) 
Gecko/20100101 Firefox/54.0 
PSU-Http-Method: POST 
PSU-Device-ID: f8b3feda-6fe3-11e8-adc0-fa7ae01bbebc 
PSU-GEO-Location: GEO:12.526347;54.649862 
TPP-Redirect-Preferred: true 
TPP-Redirect-URI: https://www.tpp.com/cb 
TPP-Nok-Redirect-URI: https://www.tpp.com/cb/nok 
Date: Sun, 26 Sep 2017 15:02:37 GMT 
{ 
       "account": { 
             "iban": "ES1111111111111111111111" 
       }, 
       "cardNumber": "123456781234",
```
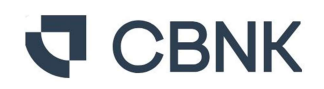

```
 "cardExpiryDate": "2020-12-31", 
       "cardInformation": "MyMerchant Loyalty Card", 
       "registrationInformation": "Your contrat Number 1234 with 
MyMerchant is completed with the registration with your bank." 
}
```
### Example response in case of SCA by redirection with implicitly generated authorisation sub-resource

```
HTTP/1.1 201 Created 
X-Request-ID: 10391c7e-ad88-49ec-a2ad-00aacb1f6541 
ASPSP-SCA-Approach: REDIRECT 
Date: Sun, 26 Sep 2017 15:02:43 GMT 
Location: /v2.1/consents/confirmation-of-funds/123-asdf-456
Content-Type: application/json 
{ 
      "consentStatus": "received", 
      "consentId": "123-asdf-456", 
      " links": {
            "scaRedirect": { 
                  "href": "https://hub.example.es/authorization " 
            }, 
            "self": { 
                  "href": "/v2.1/consents/confirmation-of-funds/123-
            asdf-456", 
            }, 
            "state": { 
                  "href": "/v2.1/consents/confirmation-of-funds/123-
            asdf-456",
            }, 
            "scaStatus": { 
                  "href": \sqrt{(v^2.1/consents/123-sadf-t)}456/authorisations/confirmation-of-funds/123auth456" 
            } 
      } 
}
```
#### COLABORACION EXTERNA

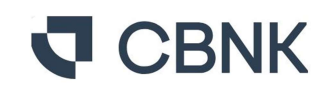

```
PSD2 - APIs Implementation Guide v1.1 for TPPs
```

```
Example response in case of decoupled SCA 
HTTP/1.1 201 Created 
X-Request-ID: 10391c7e-ad88-49ec-a2ad-00aacb1f6541 
ASPSP-SCA-Approach: DECOUPLED 
Date: Sun, 26 Sep 2017 15:02:43 GMT 
Location: /v2.1/consents/confirmation-of-funds/123-asdf-456
Content-Type: application/json 
{ 
      "consentStatus": "received", 
      "consentId": "123-asdf-456", 
      " links": {
            "self": { 
                  "href": "/v2.1/consents/confirmation-of-funds/123-
            asdf-456", 
            "state": { 
                  "href": "/v2.1/consents/confirmation-of-funds/123-
            asdf-456",
            } 
      }, 
      "psuMessage": "Please use your Bank XXX application to authorise 
consent".
```
}

# 6.7.2 Obtain consent state

This service allows the TPP to know the state of a previously initiated consent request.

# 6.7.2.1 Request

### Endpoint

GET {provider}/{aspsp}/v2.1/consents/confirmation-of-funds/{consent-id}/state

Path

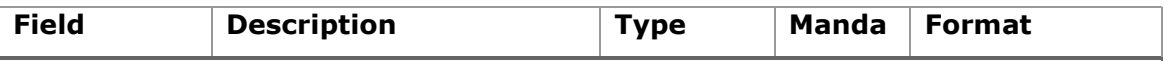

f
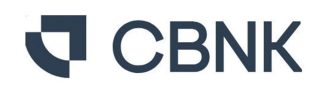

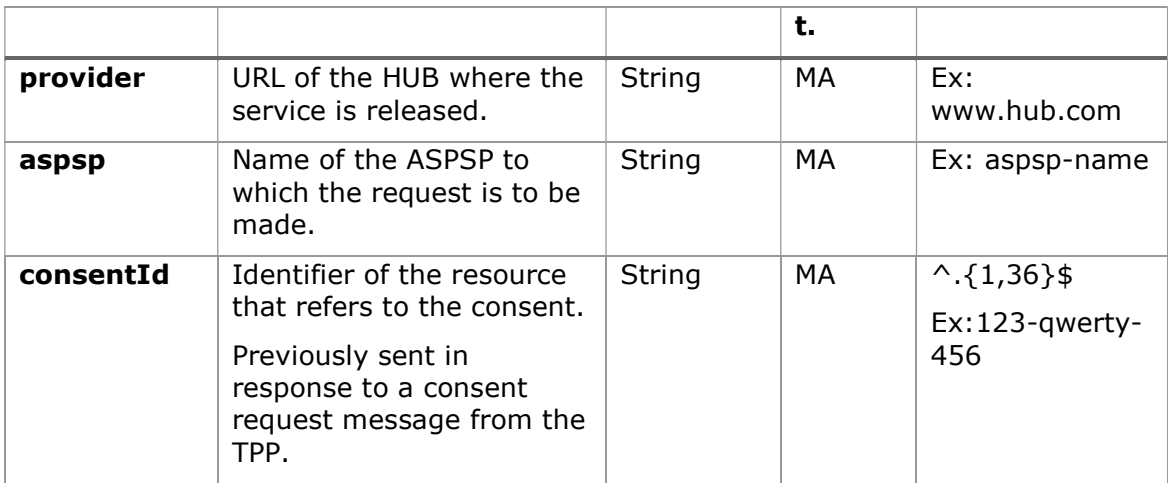

## Query parameters:

No additional fields are specified.

## Header

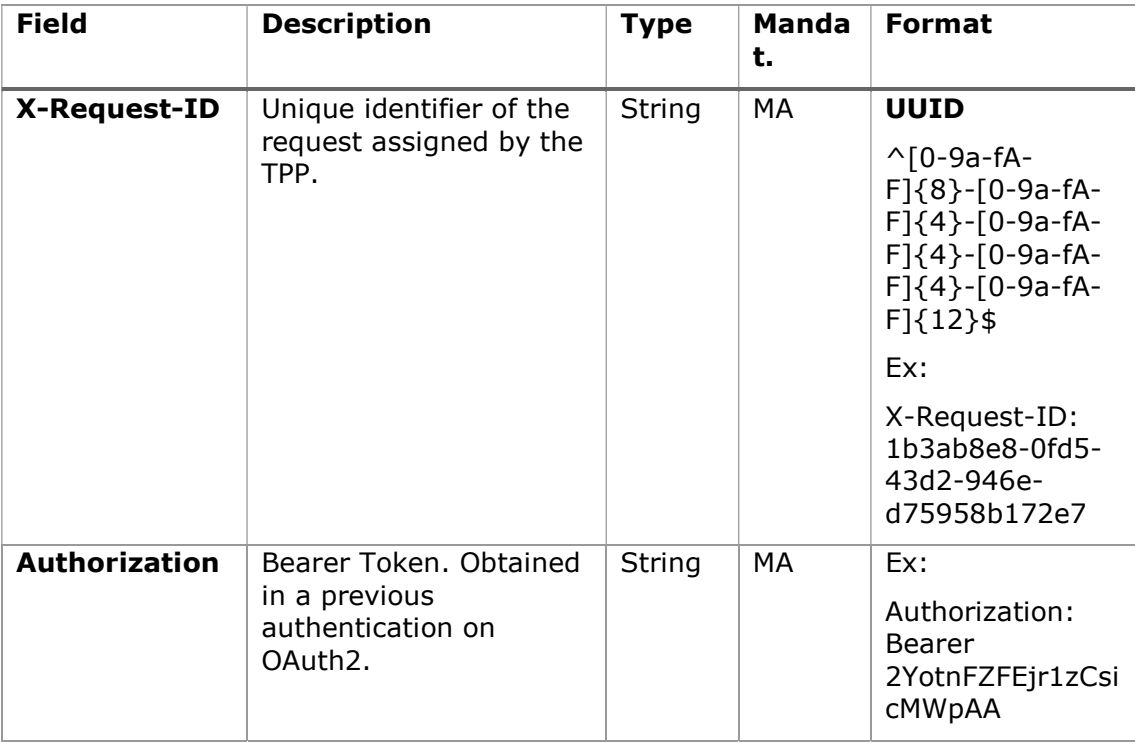

f

# Body

No additional data travels.

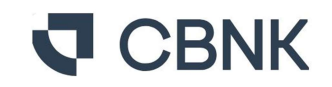

## 6.7.2.2 Response

This message is returned to the TPP in response to the consent state request message.

### Response code

### HTTP Code

200 if the request has been successful.

### Header

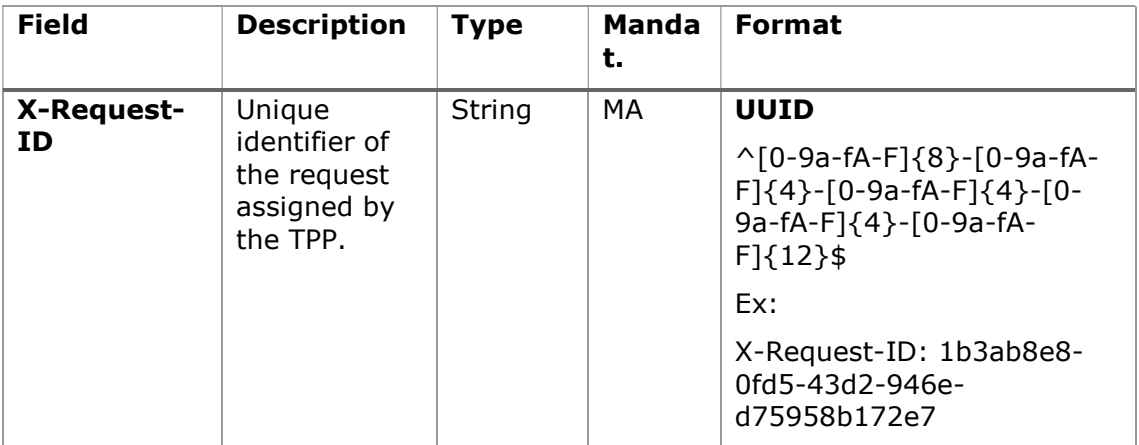

### Body

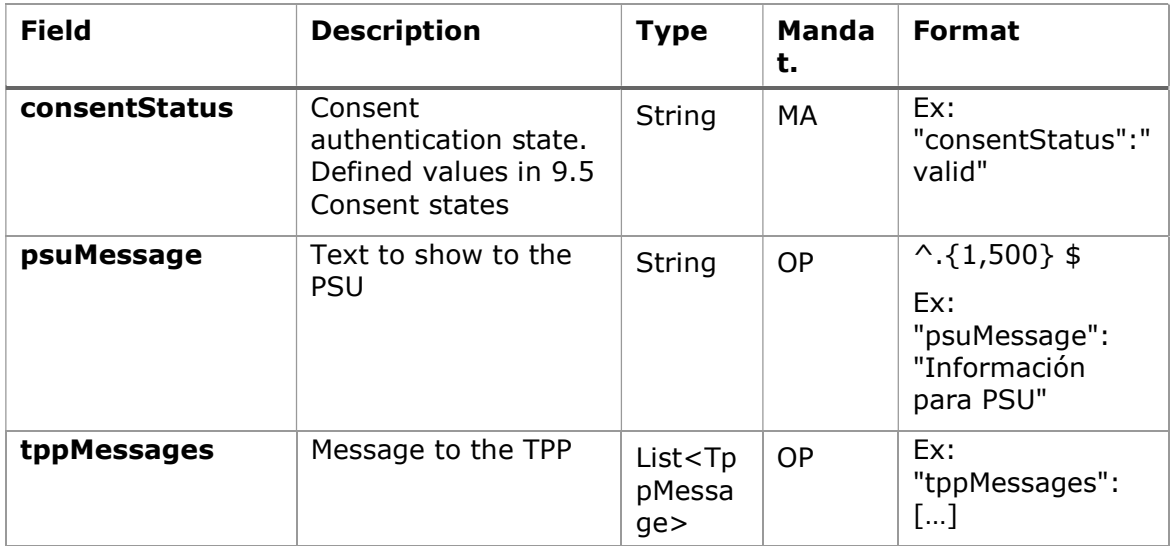

COLABORACION EXTERNA

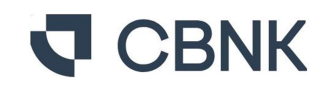

## 6.7.2.3 Examples

### Example of request

```
GET https://www.hub.com/aspsp-name/v2.1/consents/confirmation-of-
funds/123asdf456/state
Accept: application/json 
X-Request-ID: 96201400-6ff9-11e8-adc0-fa7ae01bbebc 
Authorization: Bearer 2YotnFZFEjr1zCsicMWpAA 
PSU-IP-Address: 192.168.8.16 
PSU-IP-Port: 443 
PSU-Accept: application/json 
PSU-Accept-Charset: utf-8 
PSU-Accept-Encoding: gzip 
PSU-Accept-Language: es-ES 
PSU-User-Agent: Mozilla/5.0 (Windows NT 10.0; WOW64; rv:54.0) 
Gecko/20100101 Firefox/54.0 
PSU-Http-Method: GET 
PSU-Device-ID: f8b3feda-6fe3-11e8-adc0-fa7ae01bbebc 
PSU-GEO-Location: GEO:12.526347;54.649862 
Date: Sun, 26 Sep 2017 15:02:48 GMT
```
### Example response

```
HTTP/1.1 200 Ok 
X-Request-ID: 96201400-6ff9-11e8-adc0-fa7ae01bbebc 
Date: Sun, 26 Sep 2017 15:02:50 GMT 
Content-Type: application/json 
{ 
      "consentStatus": "valid" 
}
```
### COLABORACION EXTERNA

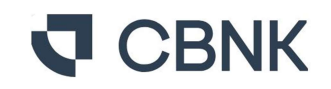

## 6.7.3 Retrieve consent information

### 6.7.3.1 Request

This message is sent by the TPP as a request to retrieve information from a previously created fund confirmation consent. Especially useful for the TPP in cases where consent was managed directly between the ASPSP and the PSU.

### Endpoint

GET {provider}/{aspsp}/v2.1/consents/confirmation-of-funds/{consentId}

### Path

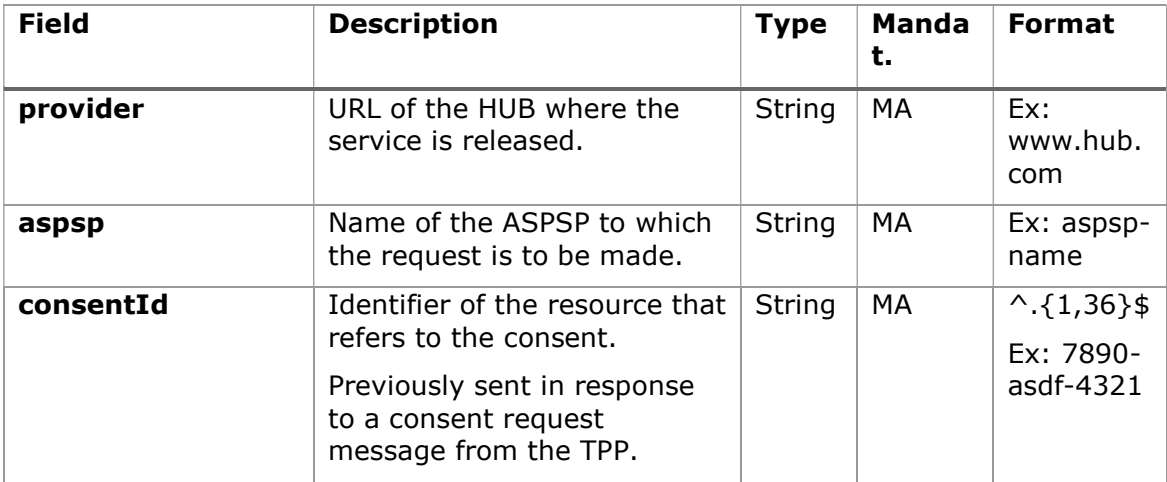

### Query parameters:

No additional fields are specified.

### Header

The same as those defined in the section 6.7.2.1

## Body

No additional data travels.

## 6.7.3.2 Response

COLABORACION EXTERNA

<USO TPPs> 24/11/2023

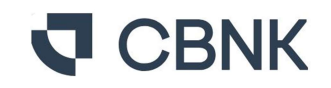

This message is returned to the TPP in response to the message to retrieve consent information.

### HTTP Code

200 if the request has been successful.

### Header

The same as those defined in the section 6.7.2.2

## Body

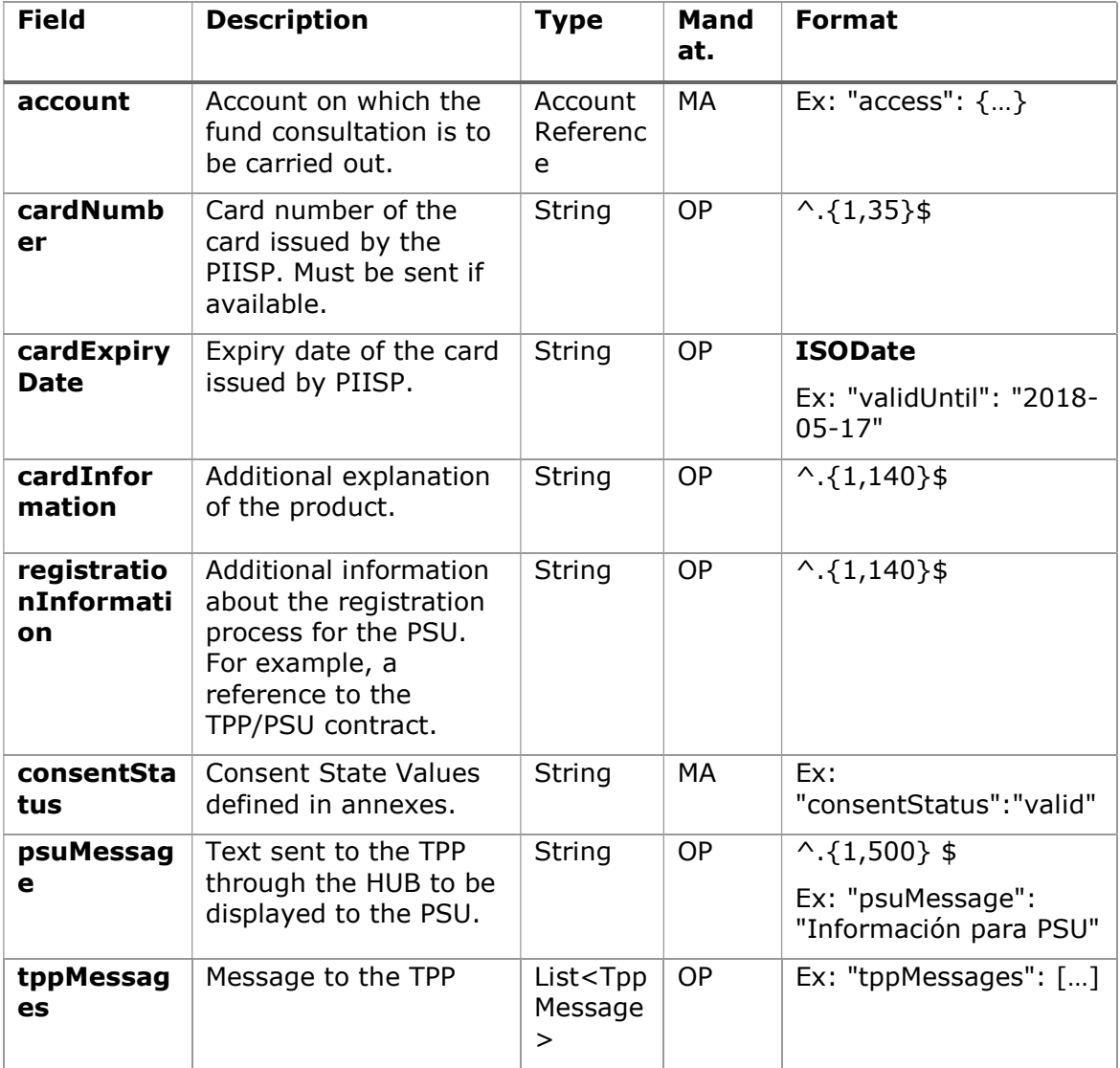

f

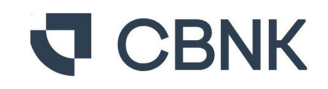

## 6.7.3.3 Examples

## Example of request

```
GET https://www.hub.com/aspsp-name/v2.1/consents/confirmation-of-
funds/7890-asdf-4321/
Accept: application/json 
X-Request-ID: 96201400-6ff9-11e8-adc0-fa7ae01bbebc 
Authorization: Bearer 2YotnFZFEjr1zCsicMWpAA 
PSU-IP-Address: 192.168.8.16 
PSU-IP-Port: 443 
PSU-Accept: application/json 
PSU-Accept-Charset: utf-8 
PSU-Accept-Encoding: gzip 
PSU-Accept-Language: es-ES 
PSU-User-Agent: Mozilla/5.0 (Windows NT 10.0; WOW64; rv:54.0) 
Gecko/20100101 Firefox/54.0 
PSU-Http-Method: GET 
PSU-Device-ID: f8b3feda-6fe3-11e8-adc0-fa7ae01bbebc 
PSU-GEO-Location: GEO:12.526347;54.649862 
Date: Sun, 26 Sep 2017 15:02:48 GMT
```
### Example response

```
HTTP/1.1 200 Ok 
X-Request-ID: 96201400-6ff9-11e8-adc0-fa7ae01bbebc 
Date: Sun, 26 Sep 2017 15:02:50 GMT 
Content-Type: application/json 
{ 
      "account": { 
             "iban": "ES1111111111111111111111" 
       }, 
       "cardNumber": "123456781234", 
       "cardExpiryDate": "2020-12-31", 
       "cardInformation": "MyMerchant Loyalty Card", 
       "registrationInformation": "Your contrat Number 1234 with 
MyMerchant is completed with the registration with your bank."
```
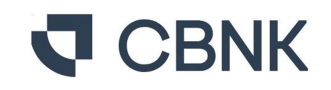

```
"consentStatus": "valid"
```

```
}
```
## 6.7.4 Revoke consent

### 6.7.4.1 Request

This service allows you to request the deletion of a consent previously created in the ASPSP.

### Endpoint

Path

DELETE {provider}/{aspsp}/v2.1/consents/confirmation-of-funds/{consentId}

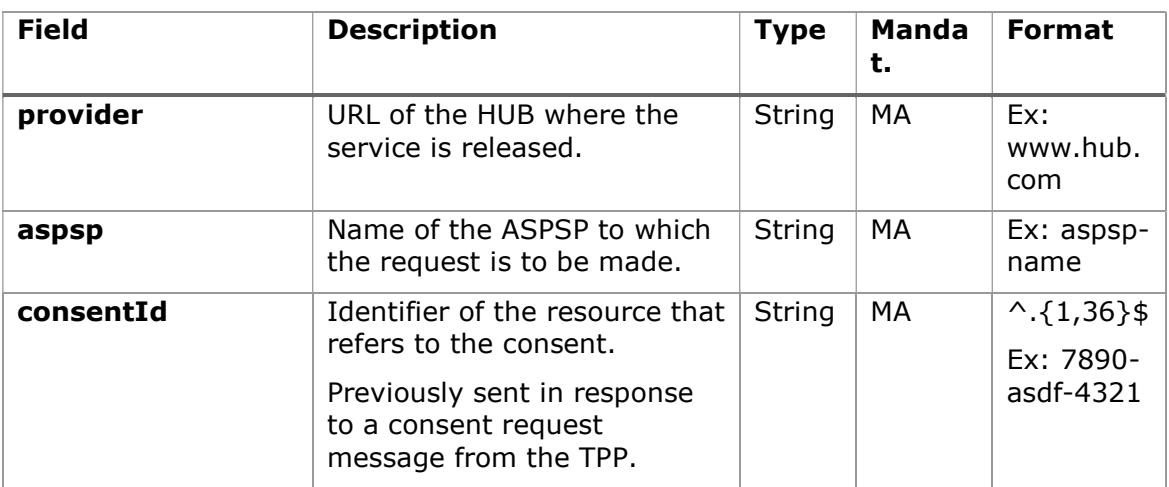

## Query parameters:

No additional fields are specified.

### Header

The same as those defined in the section 6.7.2.1

## Body

No additional data travels.

COLABORACION EXTERNA

f

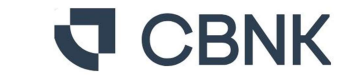

### 6.7.4.2 Response

This message is sent to the TPP in response to the request to remove consent.

### Response code

HTPP 204 response code for successful cancellation.

### Header

The same as those defined in the section 6.7.2.2

### Body

No additional fields are specified.

## 6.7.4.3 Examples

#### Example of request

DELETE https://www.hub.com/aspsp-name/v2.1/consents/confirmation-offunds/7890-asdf-4321 Accept: application/json X-Request-ID: 96201400-6ff9-11e8-adc0-fa7ae01bbebc Authorization: Bearer 2YotnFZFEjr1zCsicMWpAA PSU-IP-Address: 192.168.8.16 PSU-IP-Port: 443 PSU-Accept-Charset: utf-8 PSU-Accept-Encoding: gzip PSU-Accept-Language: es-ES PSU-User-Agent: Mozilla/5.0 (Windows NT 10.0; WOW64; rv:54.0) Gecko/20100101 Firefox/54.0 PSU-Http-Method: DELETE PSU-Device-ID: f8b3feda-6fe3-11e8-adc0-fa7ae01bbebc PSU-GEO-Location: GEO:12.526347;54.649862 Date: Sun, 26 Sep 2017 15:02:48 GMT

COLABORACION EXTERNA

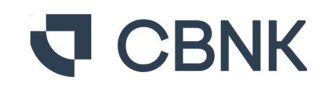

### Example response

HTTP / 1.1 204 Ok X-Request-ID: 96201400-6ff9-11e8-adc0-fa7ae01bbebc Date: Sun, 26 Sep 2017 15:02:50 GMT

## 6.7.5 Multilevel SCA to establish consent

In case of SCA flow by redirection, the TPP may redirect the initiating PSU to the scaRedirect link to apply SCA.

In case of SCA flow by decoupling, the TPP will receive in the psuMessage field the message to be displayed to the PSU and directed to its banking app.

Additionally, the ASPSP will return a message in the psuMessage field to inform the PSU that the operation requires SCA by more users.

## 6.8 FCS: Fund Confirmation Service

### 6.8.1 Fund inquiry

This type of message is used in the fund enquiry service. The TPP sends the HUB the request for a fund inquiry for a given amount.

The HUB contacts the ASPSP to ask whether or not it has funds and, after consultation, returns the response to the TPP.

### Rules that apply to the confirmation of funds in multi-currency accounts

- If the "cardNumber" is not given, but the identifier of the PSU account is contained  $\rightarrow$  -->Check the default account registered by the client
- If no "cardNumber" is given, but the PSU account identifier together with the currency is contained  $\rightarrow$  -->Check availability of funds on the sub-account specified by the id+moneda
- If the "cardNumber" and the PSU account identifier is given  $\rightarrow$  Check the availability of funds on the sub-account represented by the "cardNumber".
- If the "cardNumber" is not registered for any of the subaccounts, or if the "cardNumber" is registered for a different subaccount, the "cardNumber" could be ignored.

f

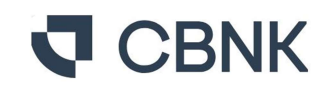

## 6.8.1.1 Request

## Endpoint

POST {provider}/{aspsp}/v1.1/funds-confirmations

## Path

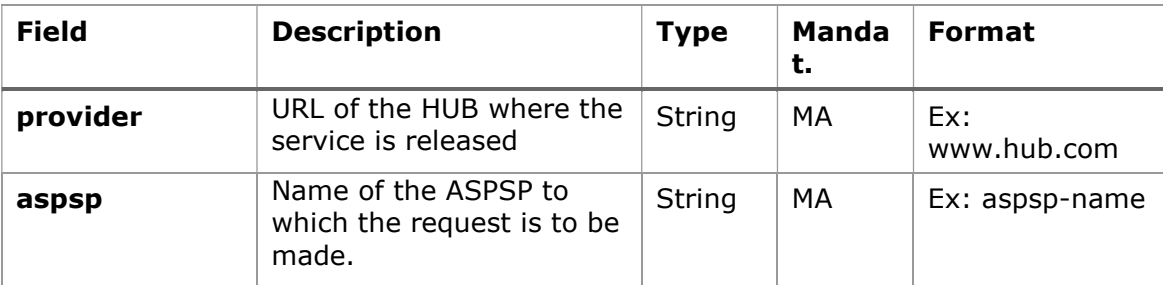

## Header

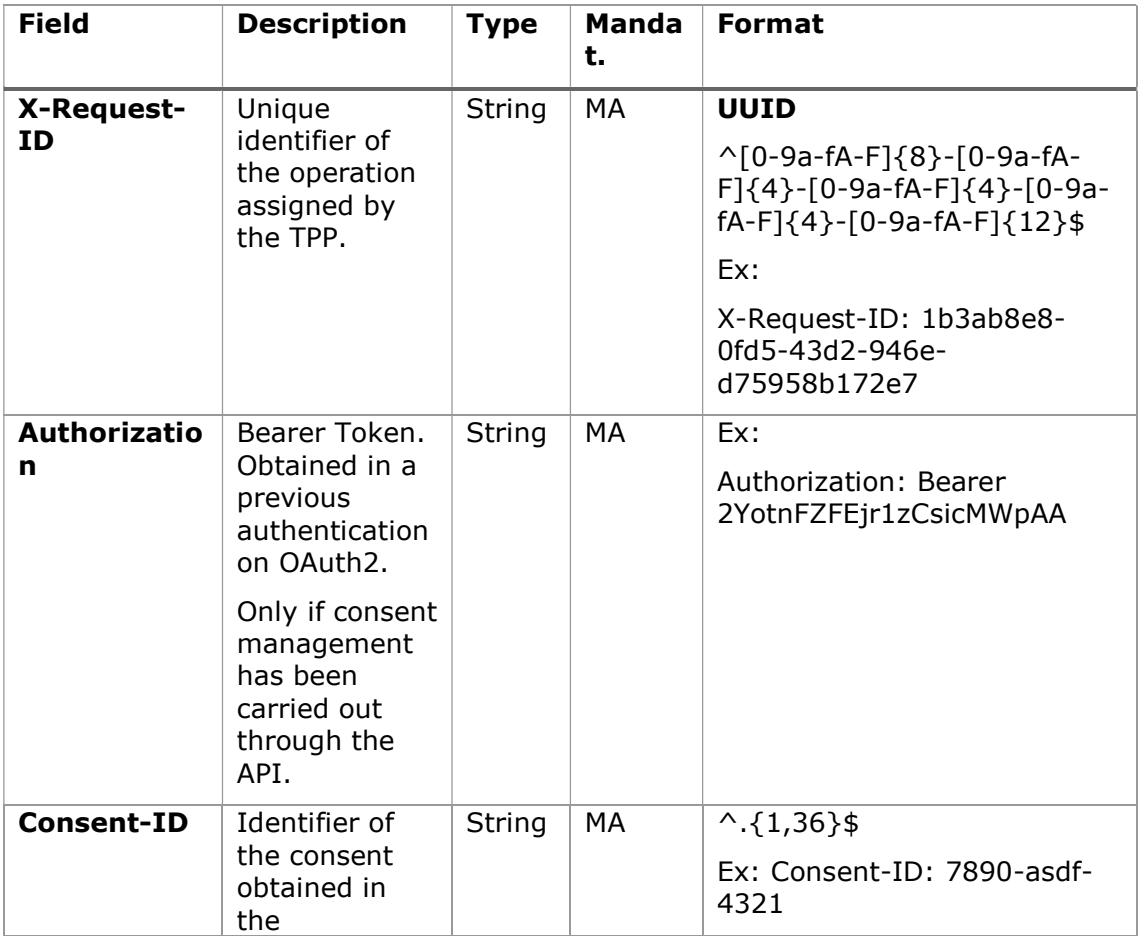

f

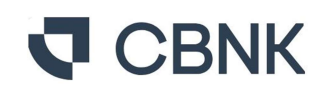

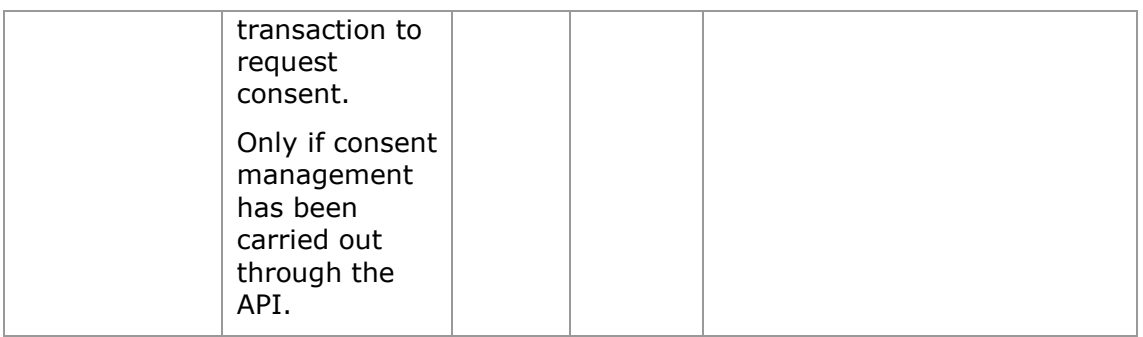

### Body

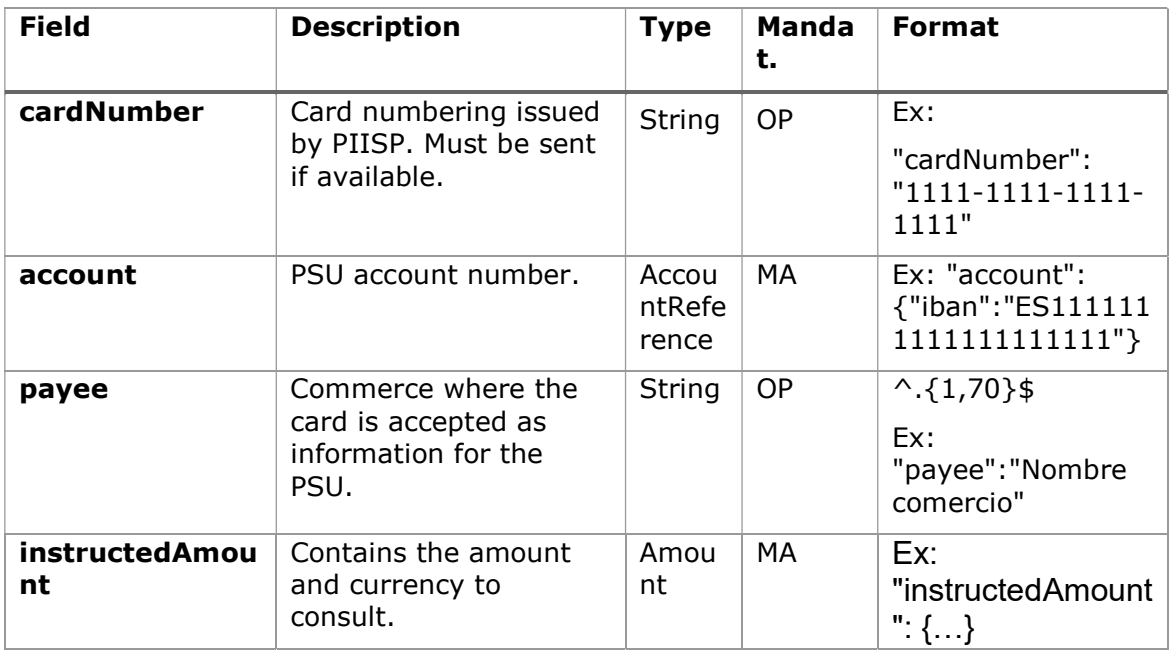

# 6.8.1.2 Response

This message is returned by the HUB to the TPP in response to the funds confirmation message.

## HTTP Code

200 if the request has been successful.

## Header

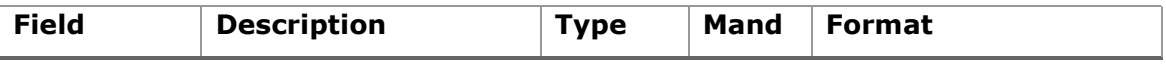

f

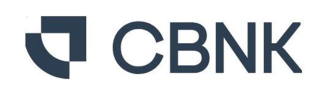

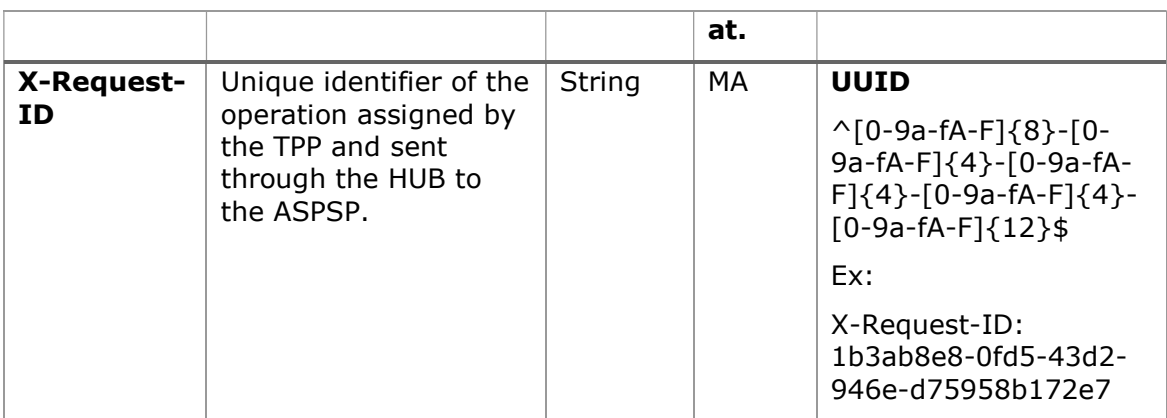

### Body

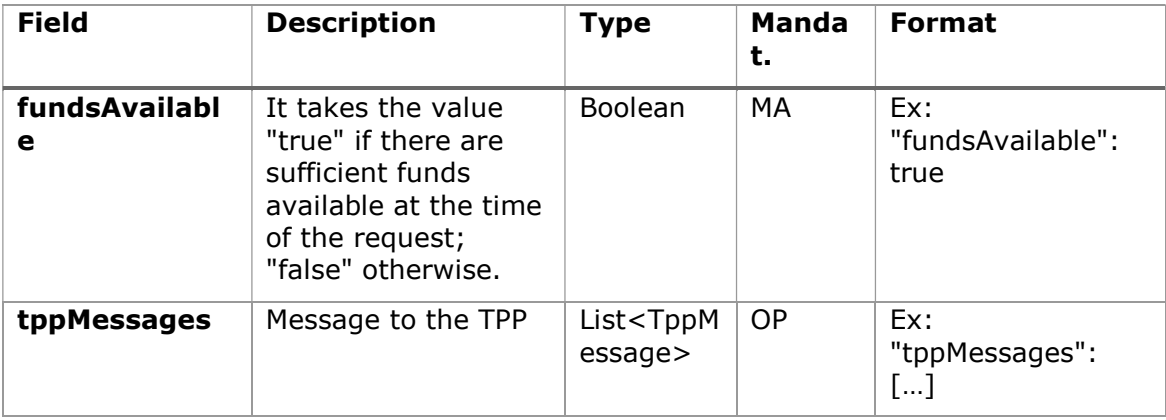

### 6.8.1.3 Examples

### Example of request

```
POST https://www.hub.com/aspsp-name/v1.1/funds-confirmations
Content-Encoding: gzip 
Content-Type: application/json 
X-Request-ID: 96201400-6ff9-11e8-adc0-fa7ae01bbebc 
Authorization: Bearer 2YotnFZFEjr1zCsicMWpAA 
Consent-ID: 7890-asdf-4321 
Date: Sun, 17 Oct 2017 13:15:17 GMT 
{ 
       "cardNumber": "87432569872156", 
      "account": {
```
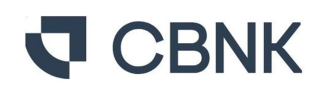

```
"iban": "ES1111111111111111111111" 
}, 
"payee": "Name123", 
"instructedAmount": { 
      "currency": "EUR", 
      "amount": "153.50" 
}
```
### Sample response with available funds

```
HTTP/1.1 200 Ok 
X-Request-ID: 0ee25bf4-6ff1-11e8-adc0-fa7ae01bbebc 
Date: Sun, 26 Sep 2017 15:02:47 GMT 
Content-Type: application/json 
{ 
      "fundsAvailable": true 
}
```
## 6.9 Sessions: combination of AIS and PIS services

Session support allows combining AIS and PIS services in the same session.

The session support is determined by the access token obtained after performing the OAuth2 protocol (pre-step)

For the session to be supported, the access token must have been obtained for the "PIS" and "AIS" scope and, the TPP, have the PISP and AISP roles in its eIDAS certificate.

## 6.10 Processes common to services

### 6.10.1 Start the authorization process (explicit)

### Use

}

The initiate authorization process is a process required to create a new authorization sub-resource (if not created implicitly). Applies in the following scenarios:

f

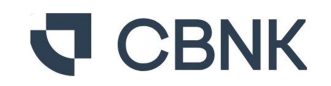

- The ASPSP has indicated with a "startAuthorisation" link in the response to a payment initiation request that an explicit start of the authorisation process is required by the TPP.
- The ASPSP has indicated with a "startAuthorisation" link in response to a request to cancel payment that an explicit start of the authorization process is required by the TPP.
- The ASPSP has indicated with a "startAuthorisation" link in the response to a request for consent to account information that an explicit start of the authorisation process is required by the TPP.
- The ASPSP has indicated with a "startAuthorisation" link in the response to a Confirmation of Funds consent request that an explicit start of the authorisation process is required by the TPP.

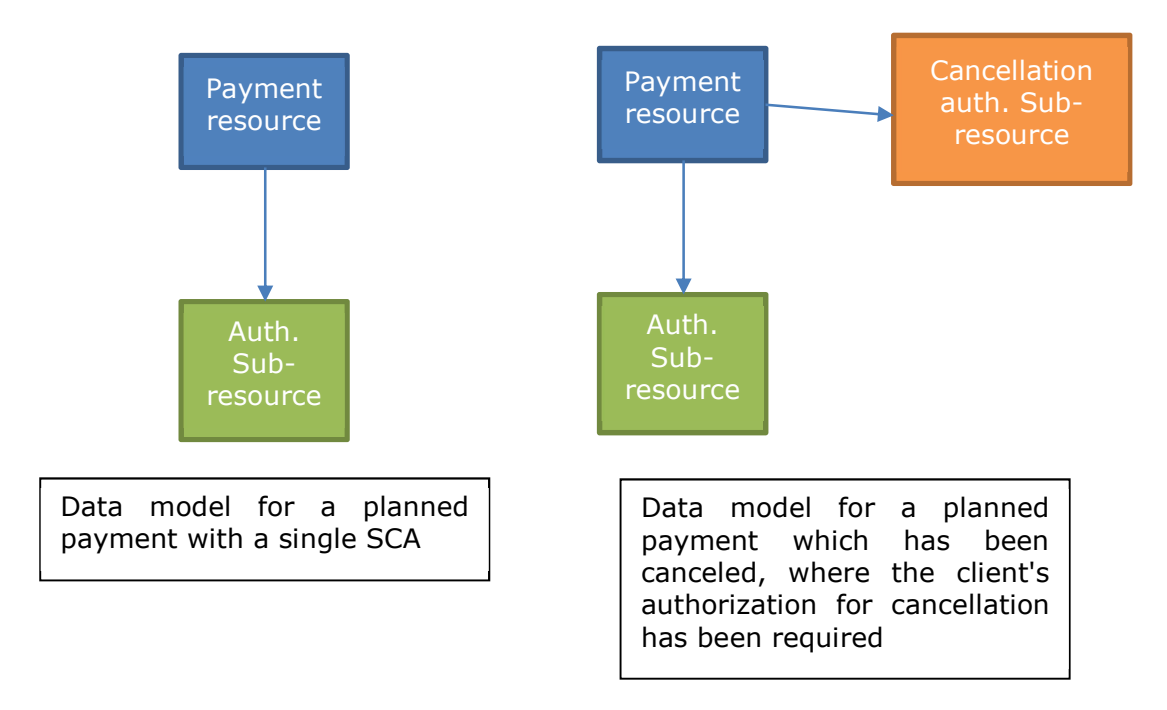

### Abstract data model

#### COLABORACION EXTERNA

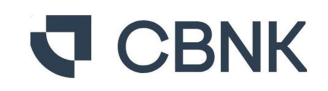

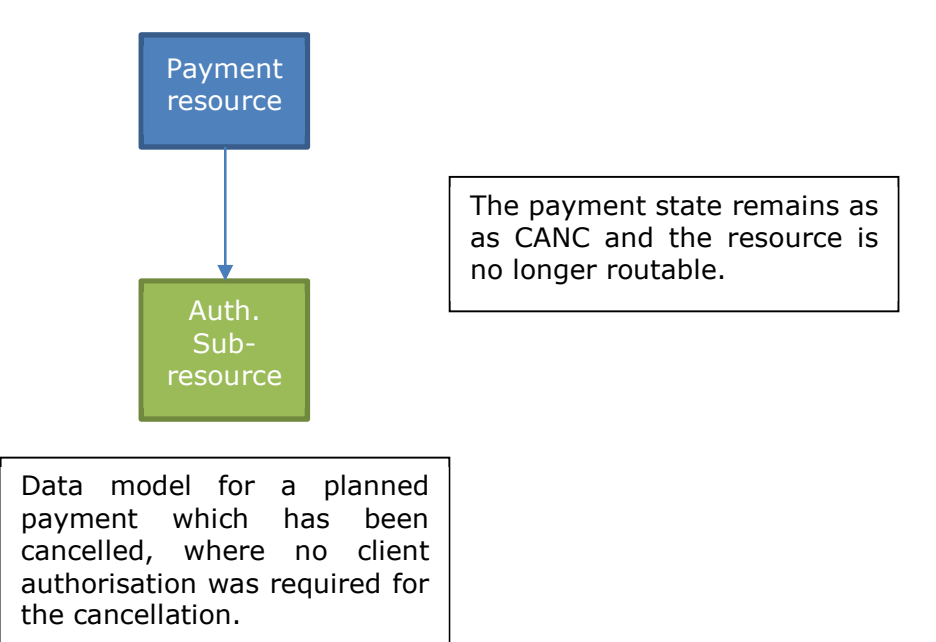

## 6.10.1.1 Request

### Endpoint in case of Fund Confirmation Consent

```
POST {provider}/{aspsp}/v2.1/consents/confirmation-of-
funds/{consentId}/authorisations
```
## Endpoint in case of Start of Payment

POST {provider}/{aspsp}/v1.1/{payment-service}/{paymentproduct}/{paymentId}/authorisations

### Endpoint in case of Payment Cancellation

```
POST {provider}/{aspsp}/v1.1/{payment-service}/{payment-
product}/{paymentId}/cancellation-authorisations
```
## Endpoint in case of Account Information Consent

POST {provider}/{aspsp}/v1.1/consents/{consentId}/authorisations

Path

COLABORACION EXTERNA

f

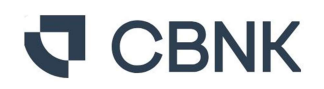

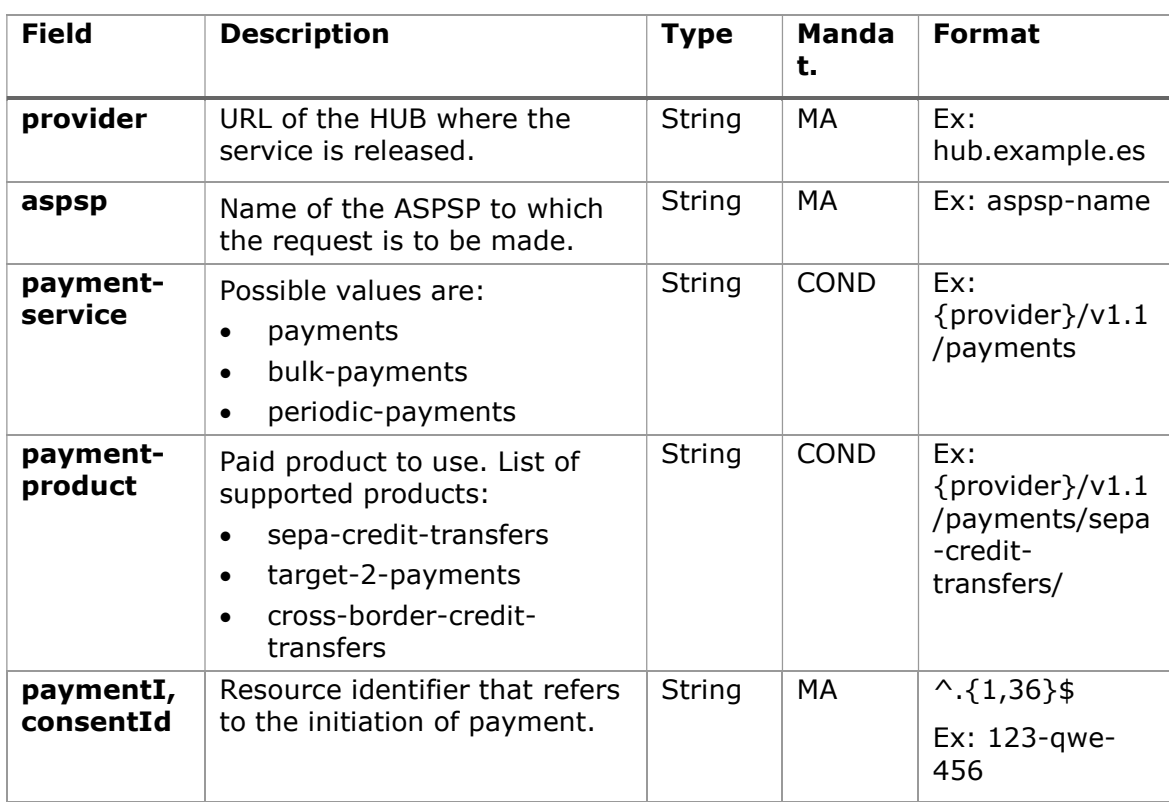

## Query parameters:

No additional parameters are specified for this request.

### Header

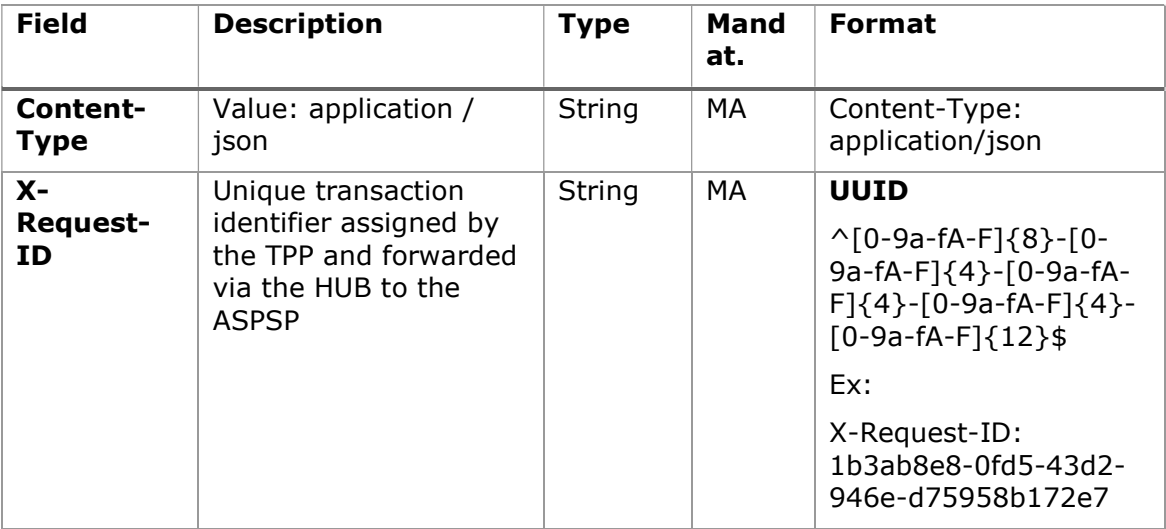

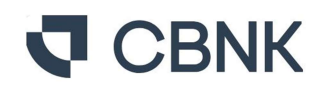

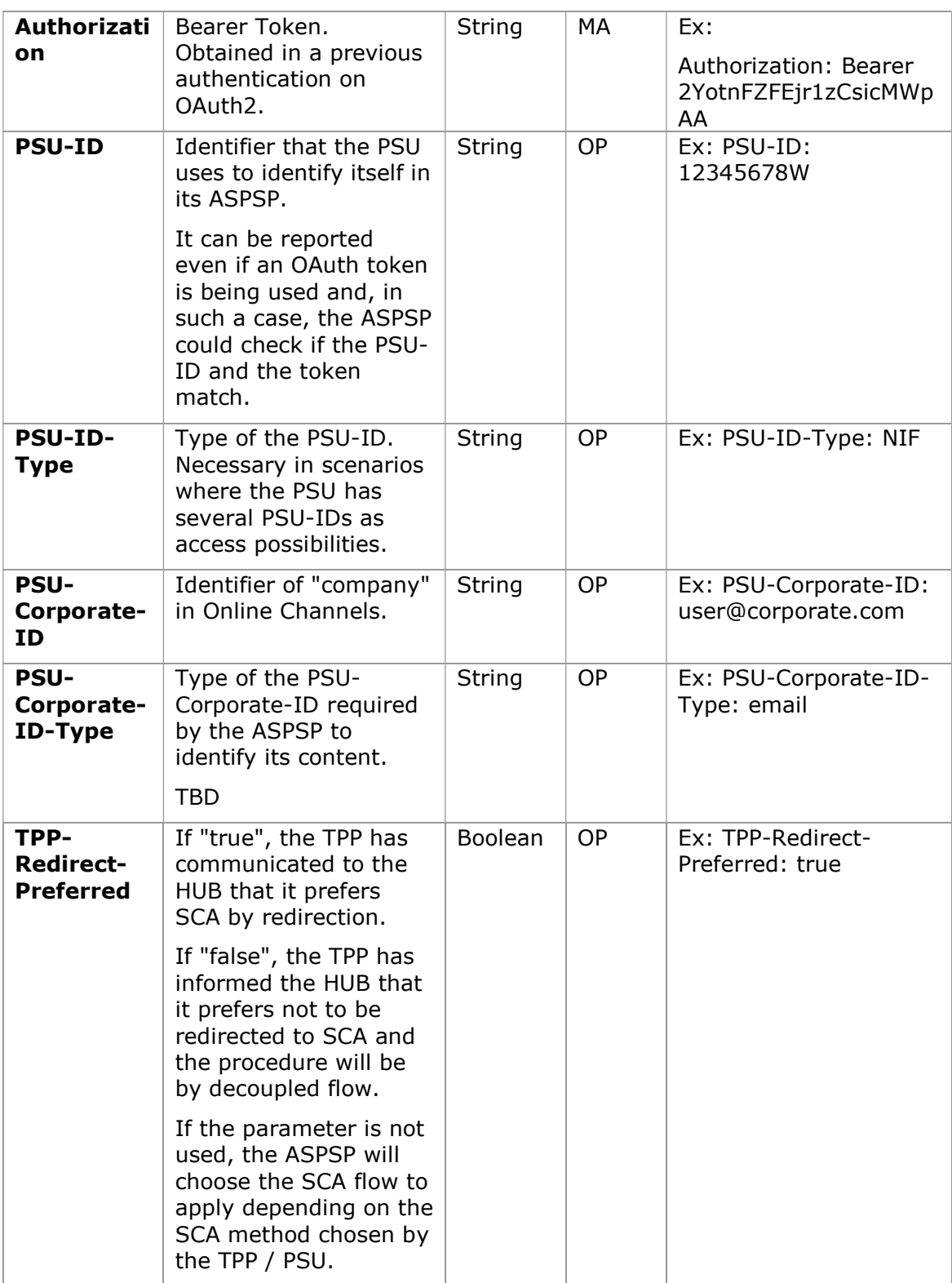

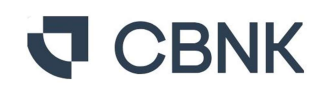

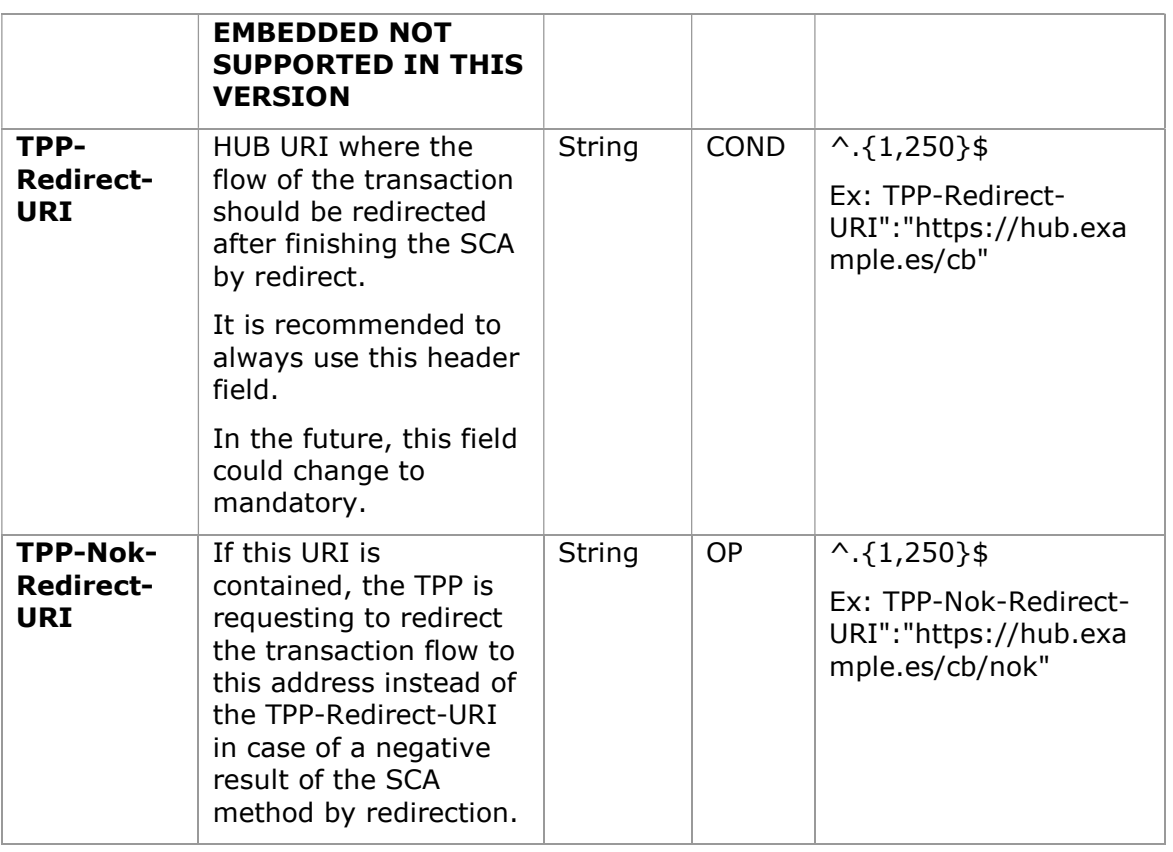

## Body

No additional fields are specified.

## 6.10.1.2 Response

## HTTP Code

201 if the resource has been created

## Header

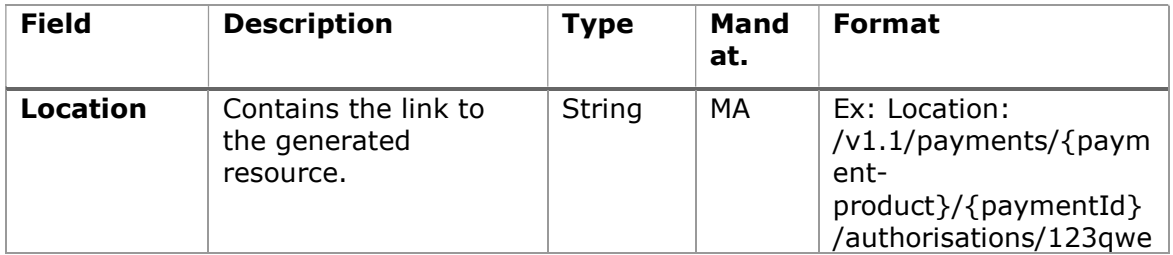

#### COLABORACION EXTERNA

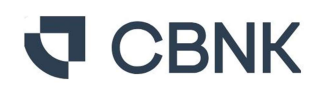

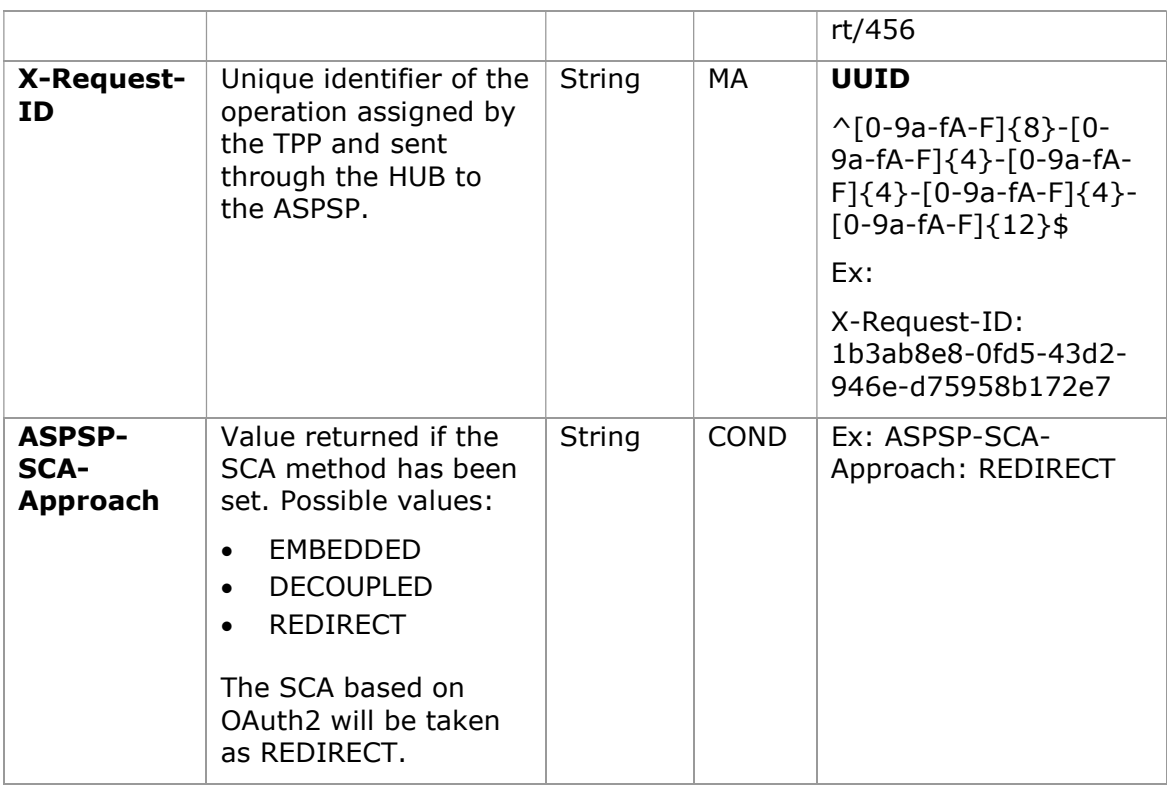

# Body

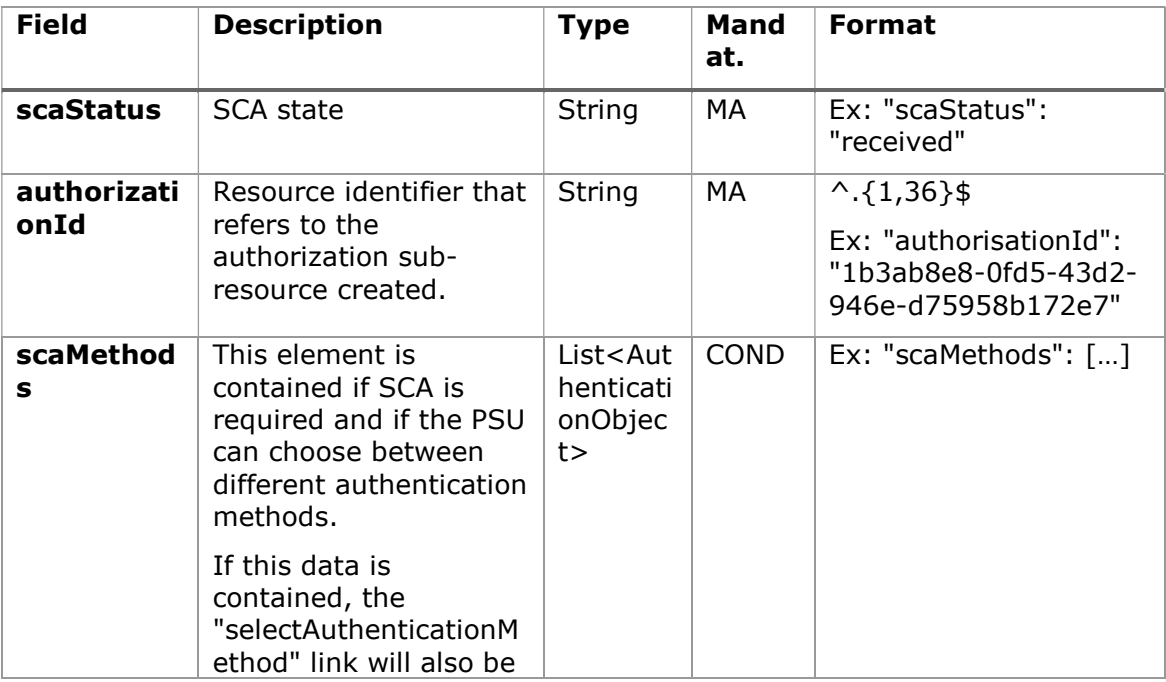

### COLABORACION EXTERNA

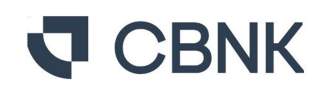

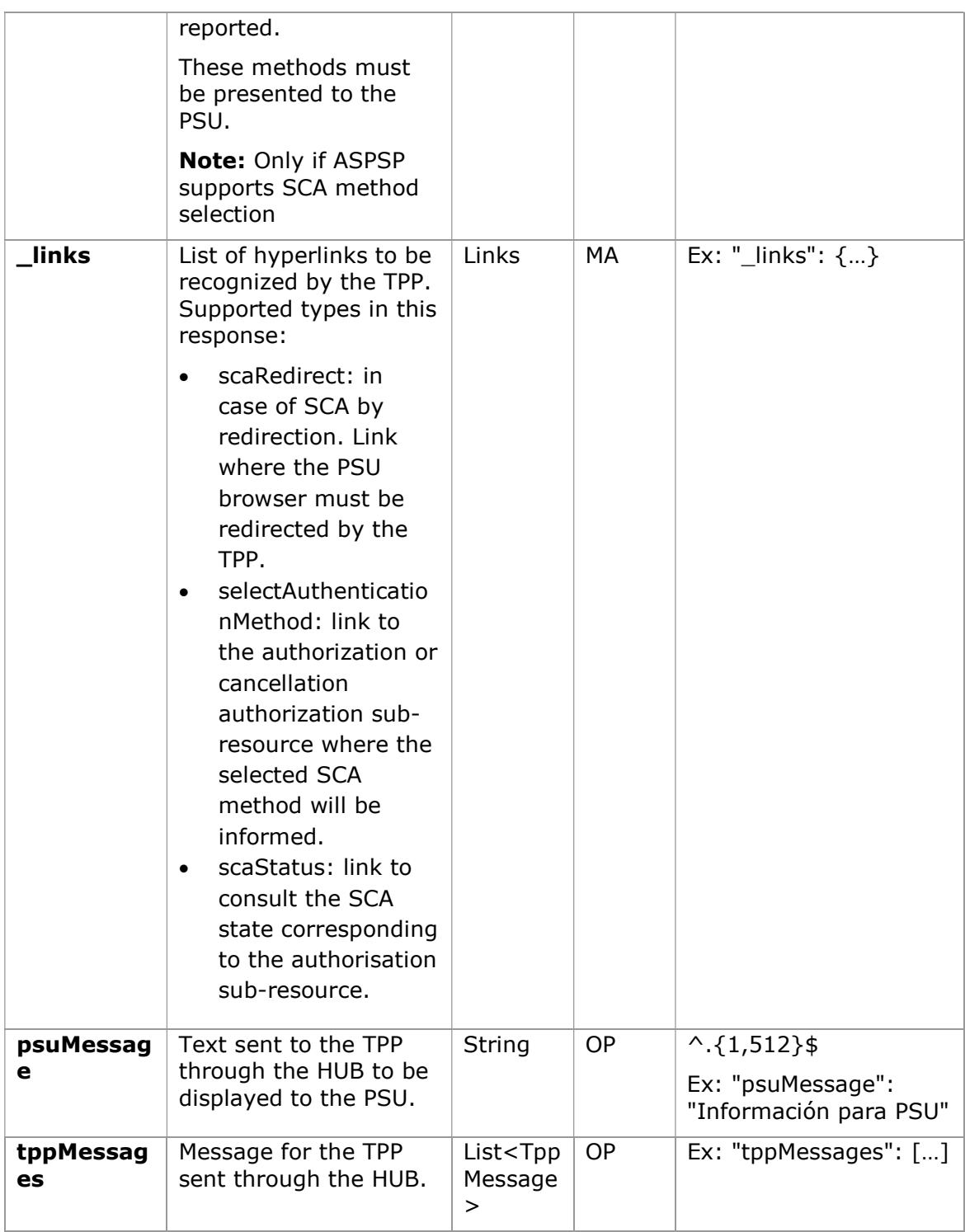

COLABORACION EXTERNA

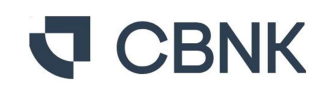

## 6.10.1.3 Examples

# Example request about a Payment Cancellation POST https://hub.example.es/aspsp-name/v1.1/payments/sepa-credittransfers/qwert1234tzui7890/cancellation-authorisations Content-Encoding: gzip Content-Type: application/json X-Request-ID: 10391c7e-ad88-49ec-a2ad-00aacb1f6541 Authorization: Bearer 2YotnFZFEjr1zCsicMWpAA PSU-IP-Address: 192.168.8.16 PSU-IP-Port: 443 PSU-Accept: application/json PSU-Accept-Charset: utf-8 PSU-Accept-Encoding: gzip PSU-Accept-Language: es-ES PSU-User-Agent: Mozilla/5.0 (Windows NT 10.0; WOW64; rv:54.0) Gecko/20100101 Firefox/54.0

PSU-Http-Method: POST

PSU-Device-ID: f8b3feda-6fe3-11e8-adc0-fa7ae01bbebc

PSU-GEO-Location: GEO:12.526347;54.649862

Date: Sun, 26 Sep 2017 15:02:37 GMT

## Example response in case of SCA by redirection

```
HTTP/1.1 201 Created 
X-Request-ID: 10391c7e-ad88-49ec-a2ad-00aacb1f6541 
ASPSP-SCA-Approach: REDIRECT 
Date: Sun, 26 Sep 2017 15:02:43 GMT 
Location: /v1.1/payments/sepa-credit-transfers/123-qwe-
456/cancellation-authorisations/123auth456
Content-Type: application/json 
{ 
      "scaStatus": "received", 
      "authorisationId": "123auth456", 
      "_links": { 
            "scaRedirect": { 
                  "href": "https://hub.example.es/authorize "
```
COLABORACION EXTERNA

f

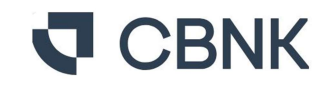

```
}, 
            "scaStatus": { 
                  "href": "/v1.1/payments/sepa-credit-transfers/123-
            qwe-456/cancellation-authorisations/123auth456" 
            } 
      } 
}
```
## 6.10.2 Update PSU data (select SCA method)

This message is sent by the TPP to the ASPSP through the HUB to inform the SCA method selected by the PSU.

The SCA-Approach may depend on the selected SCA method.

## 6.10.2.1 Request

### Endpoint in case of Start of Payment

PUT {provider}/{aspsp}/v1.1/{payment-service}/{paymentproduct}/{paymentId}/authorisations/{authorisationId}

## Endpoint in case of Payment Cancellation

PUT {provider}/{aspsp}/v1.1/{payment-service}/{paymentproduct}/{paymentId}/cancellation-authorisations/{authorisationId}

## Endpoint in case of Account Information Consent

PUT {provider}/{aspsp}/v1.1/consents/{consentId}/authorisations/{authorisationId}

### Endpoint in case of Fund Confirmation Consent

PUT {provider}/{aspsp}/v2.1/consents/confirmation-offunds/{consentId}/authorisations/{authorisationId}

Path

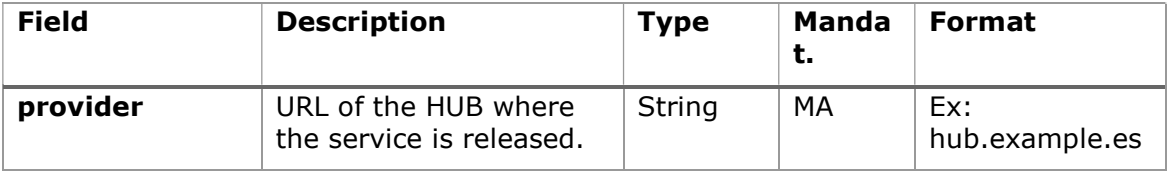

f

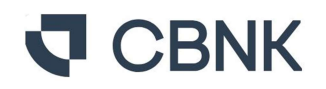

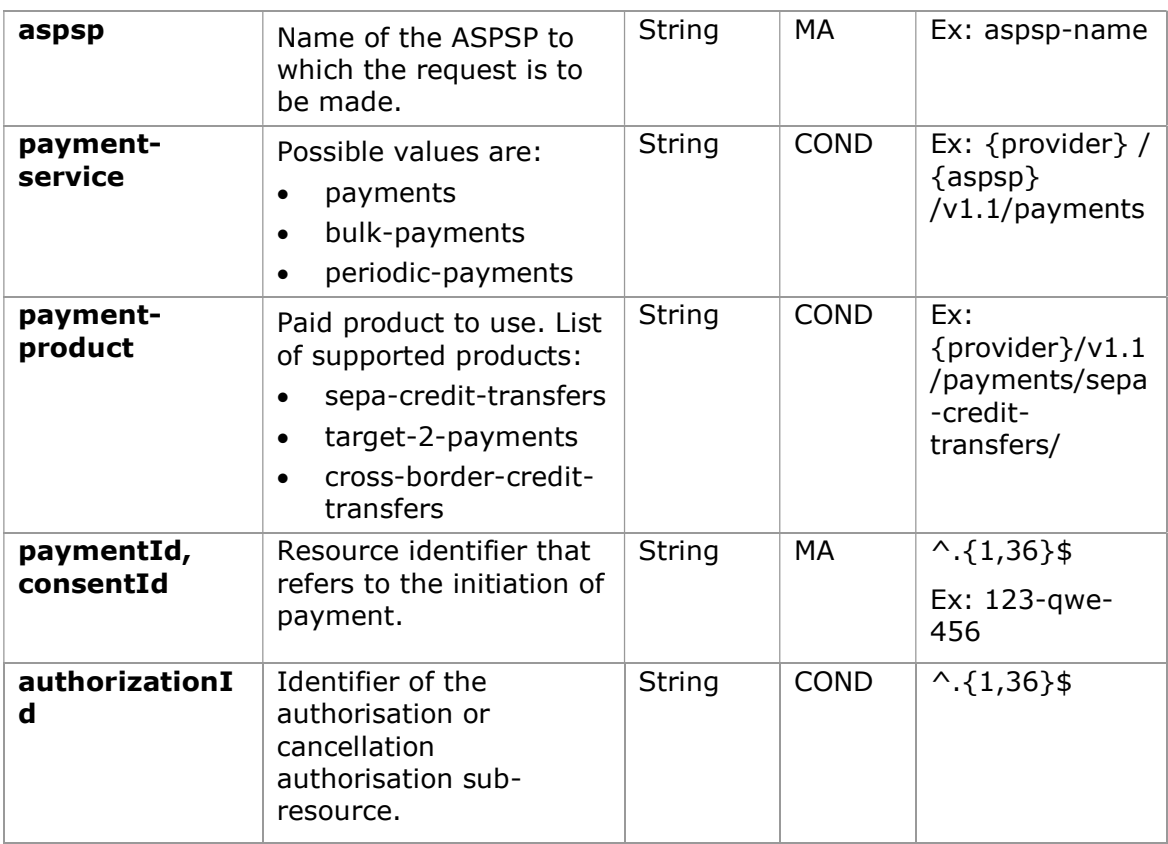

# Query parameters:

No additional fields are specified.

## Header

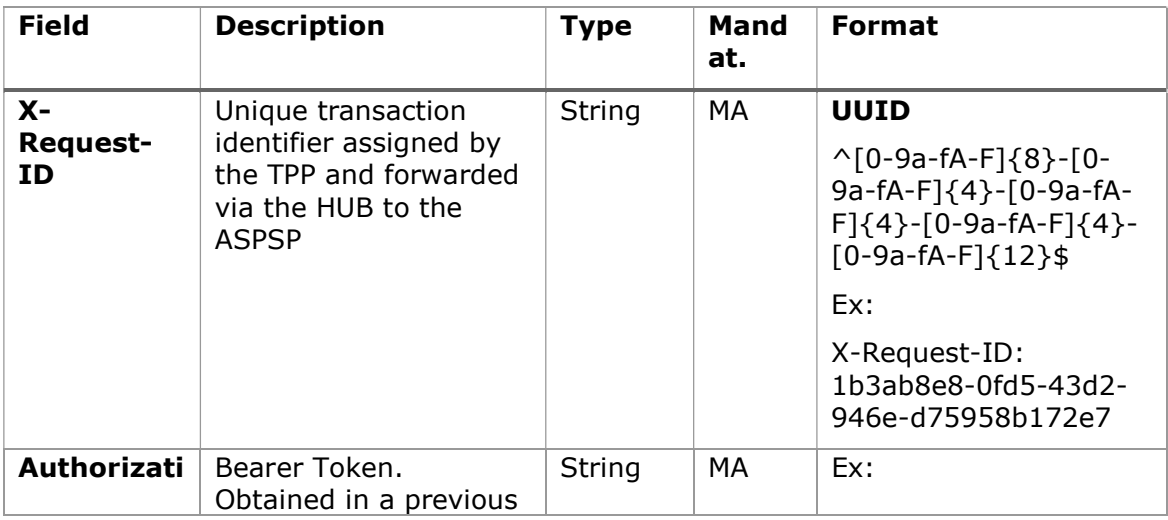

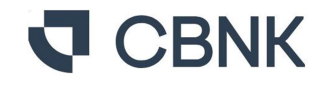

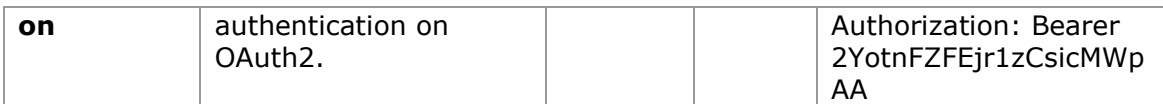

## Body

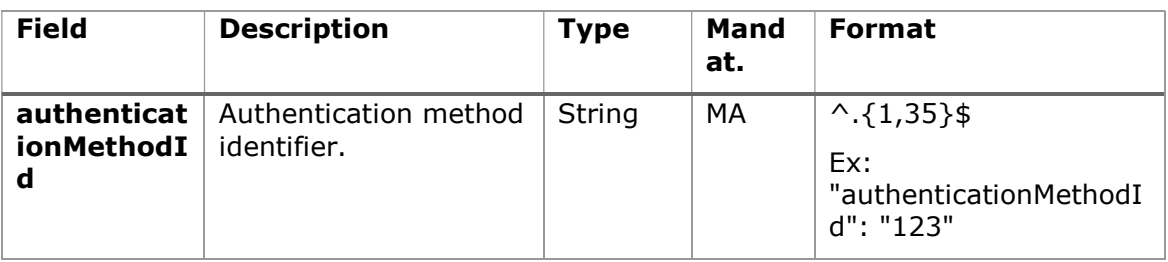

## 6.10.2.2 Response

### HTTP Code

200 if successful

## Header

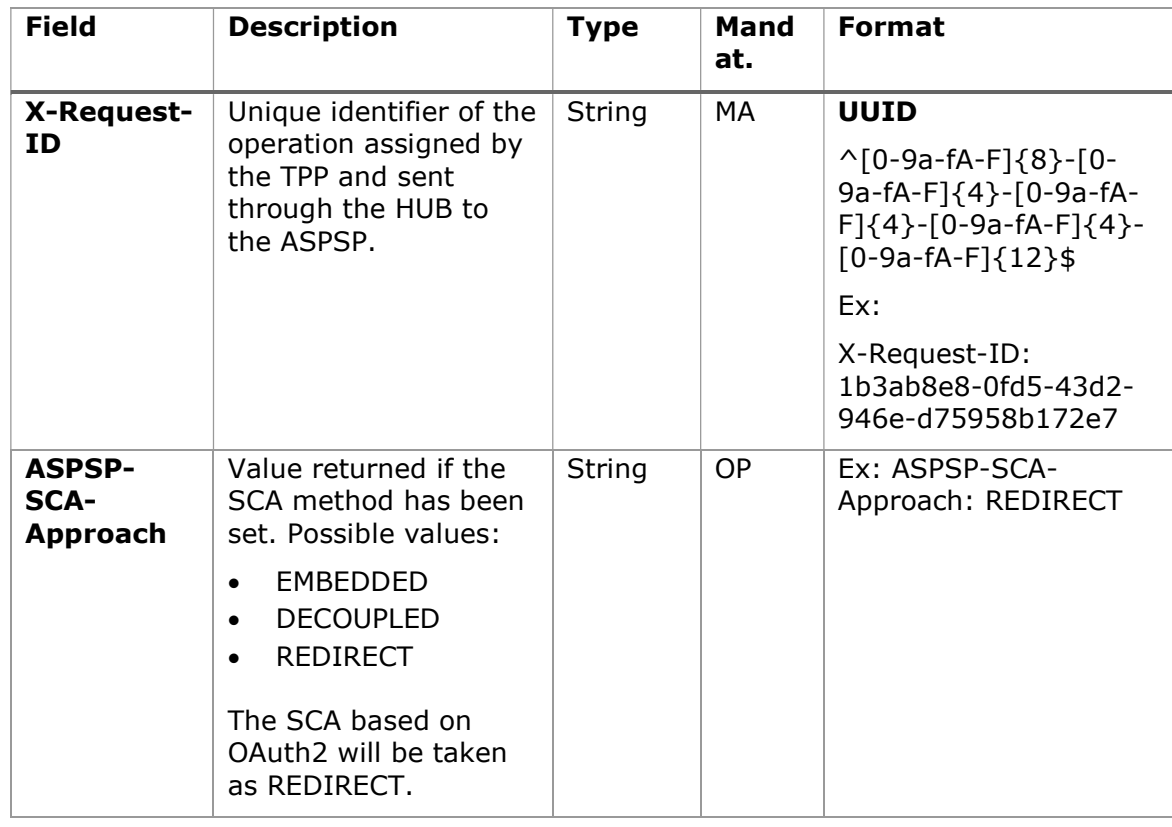

### COLABORACION EXTERNA

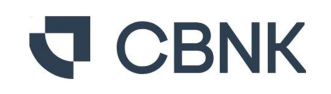

## Body

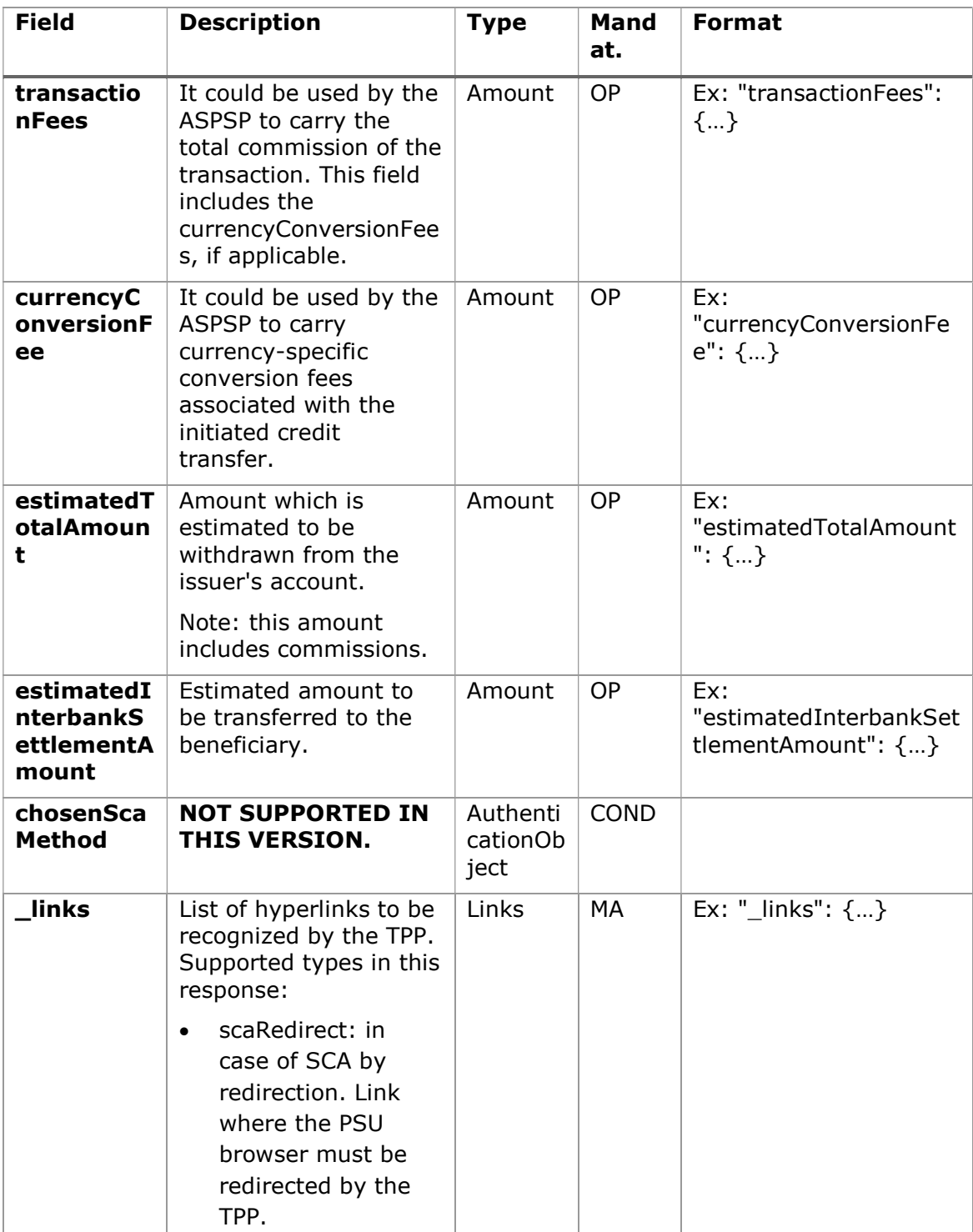

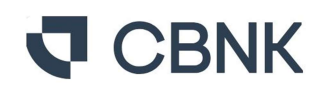

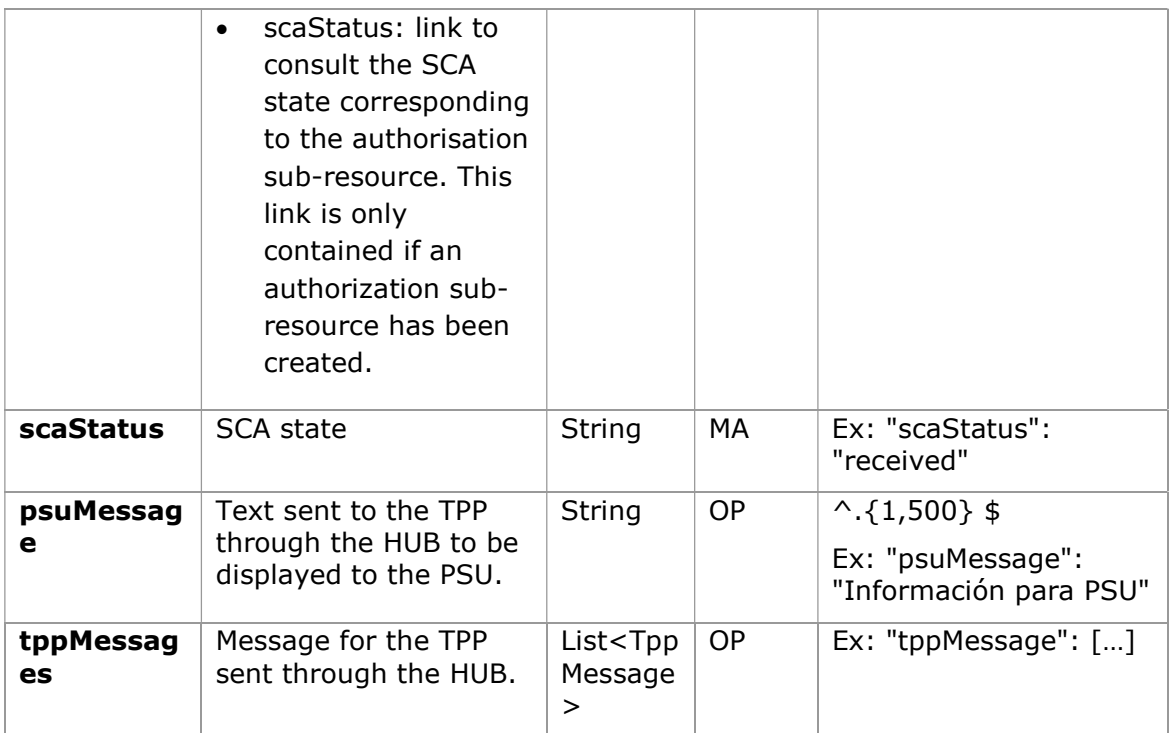

## 6.10.2.3 Examples

### Example request about a Payment Cancellation

```
PUT https://hub.example.es/v1.1/payments/sepa-credit-transfers/123-
qwe-456/cancellation-authorisations/123asd456 
X-Request-ID: 96201400-6ff9-11e8-adc0-fa7ae01bbebc 
Authorization: Bearer 2YotnFZFEjr1zCsicMWpAA 
PSU-IP-Address: 192.168.8.16 
PSU-IP-Port: 443 
PSU-Accept: application/json 
PSU-Accept-Charset: utf-8 
PSU-Accept-Encoding: gzip 
PSU-Accept-Language: es-ES 
PSU-User-Agent: Mozilla/5.0 (Windows NT 10.0; WOW64; rv:54.0) 
Gecko/20100101 Firefox/54.0 
PSU-Http-Method: GET 
PSU-Device-ID: f8b3feda-6fe3-11e8-adc0-fa7ae01bbebc 
PSU-GEO-Location: GEO:12.526347;54.649862
```
### COLABORACION EXTERNA

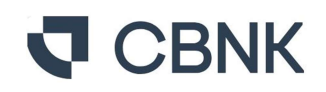

Date: Sun, 26 Sep 2017 15:02:48 GMT

### Example response

```
HTTP/1.1 200 Ok 
X-Request-ID: 96201400-6ff9-11e8-adc0-fa7ae01bbebc 
ASPSP-SCA-Approach: REDIRECT 
Date: Sun, 26 Sep 2017 15:02:50 GMT 
Content-Type: application/json 
{ 
       "scaStatus": "scaMethodSelected", 
      "scaRedirect": { 
            "href": "https://hub.example.es/authorize " 
      }, 
      "scaStatus": { 
            "href": "/v1.1/payments/sepa-credit-transfers/123-qwe-
            456/cancellation-authorisations/123auth456" 
      } 
}
```
## 6.10.3 Get authorization sub-resources

It will provide an array of resource identifiers for all generated authorization subresources.

### 6.10.3.1 Request

### Endpoint in case of Start of Payment

GET {provider}/{aspsp}/v1.1/{payment-service}/{paymentproduct}/{paymentId}/authorisations

### Endpoint in case of Payment Cancellation

```
GET {provider}/{aspsp}/v1.1/{payment-service}/{payment-
product}/{paymentId}/cancellation-authorisations
```
### Endpoint in case of Account Information Consent

GET {provider}/{aspsp}/v1.1/consents/{consentId}/authorisations

COLABORACION EXTERNA

f

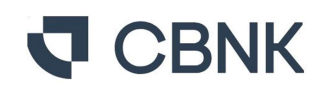

### Path

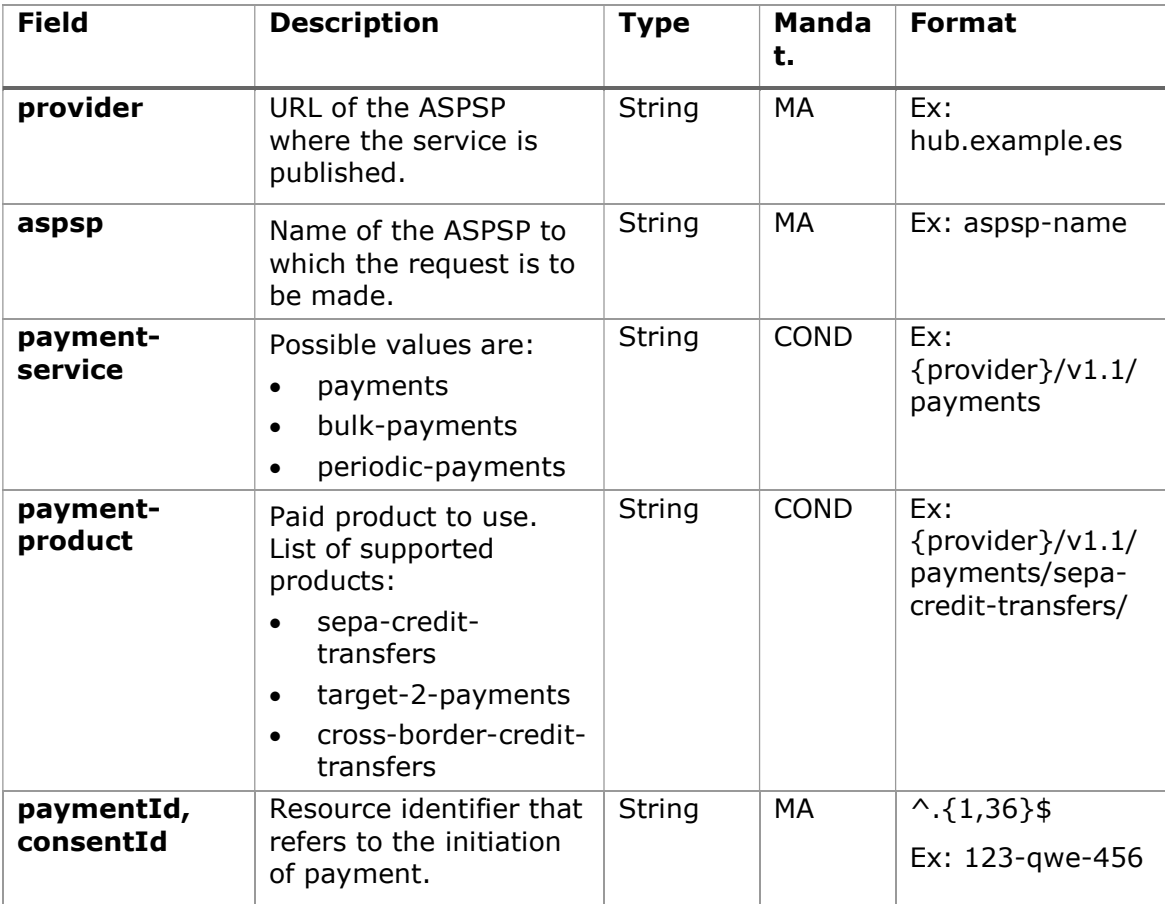

### Query parameters:

No additional fields are specified.

### Header

The same as those defined in the section 6.10.2.1

## Body

No additional data is specified.

COLABORACION EXTERNA

<USO TPPs> 24/11/2023

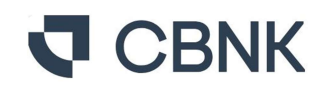

## 6.10.3.2 Response

### HTTP Code

200 if the request has been successful.

### Header

The same as those defined in the section 6.10.2.2

### Body

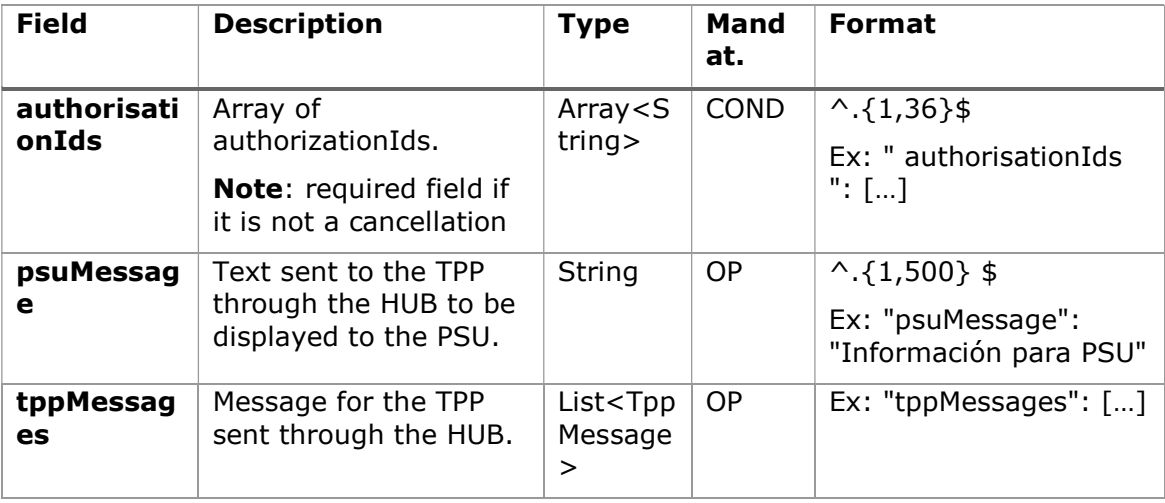

## 6.10.3.3 Examples

### Example of request

GET https://hub.example.es/asp-name/v1.1/payments/sepa-credittransfers/123-qwe-456/cancellation-authorisations

X-Request-ID: 96201400-6ff9-11e8-adc0-fa7ae01bbebc

Authorization: Bearer 2YotnFZFEjr1zCsicMWpAA

PSU-IP-Address: 192.168.8.16

Content-Type: application/json

Date: Sun, 26 Sep 2017 15:02:48 GMT

### Example response

HTTP/1.1 200 Ok X-Request-ID: 0ee25bf4-6ff1-11e8-adc0-fa7ae01bbebc

### COLABORACION EXTERNA

f

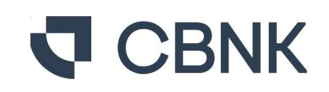

```
PSD2 - APIs Implementation Guide v1.1 for TPPs
```

```
Date: Sun, 26 Sep 2017 15:02:47 GMT 
{ 
      "authorizationIds": ["123auth456"] 
}
```
## 6.10.4 Get SCA state

Message sent by the TPP to the ASPSP through the Hub to request the SCA state of an authorization sub-resource.

## 6.10.4.1 Request

### Endpoint in case of Start of Payment

GET {provider}/{aspsp}/v1.1/{payment-service}/{paymentproduct}/{paymentId}/authorisations/{authorisationId}

## Endpoint in case of Payment Cancellation

GET {provider}/{aspsp}/v1.1/{payment-service}/{paymentproduct}/{paymentId}/cancellation-authorisations/{authorisationId}

## Endpoint in case of Account Information Consent

**GFT** {provider}/{aspsp}/v1.1/consents/{consentId}/authorisations/{authorisationId}

## Endpoint in case of Fund Confirmation Consent

GET {provider}/{aspsp}/v2.1/consents/confirmation-offunds/{consentId}/authorisations/{authorisationId}

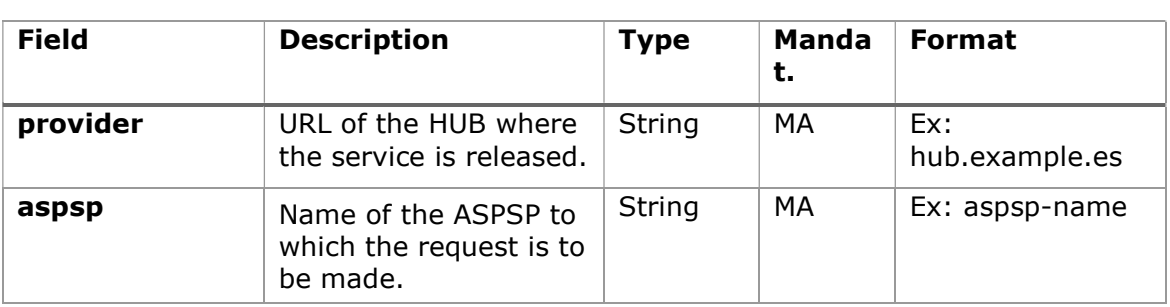

f

COLABORACION EXTERNA

Path

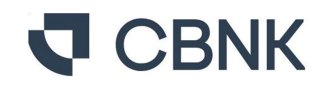

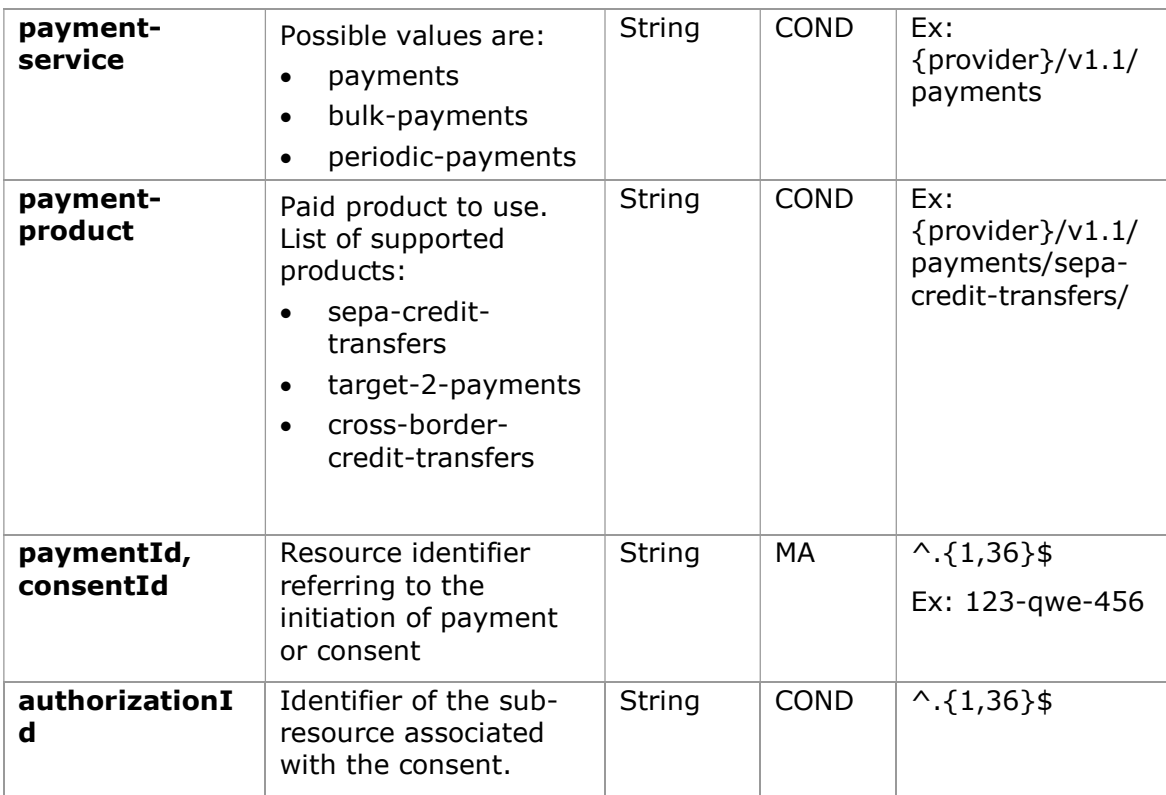

### Query parameters:

No additional fields are specified.

### Header

The same as those defined in the section 6.10.2.1

## Body

No additional data is specified.

## 6.10.4.2 Response

## HTTP Code

200 if the request has been successful.

## Header

The same as those defined in the section 6.10.2.2

COLABORACION EXTERNA

f

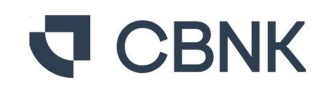

### Body

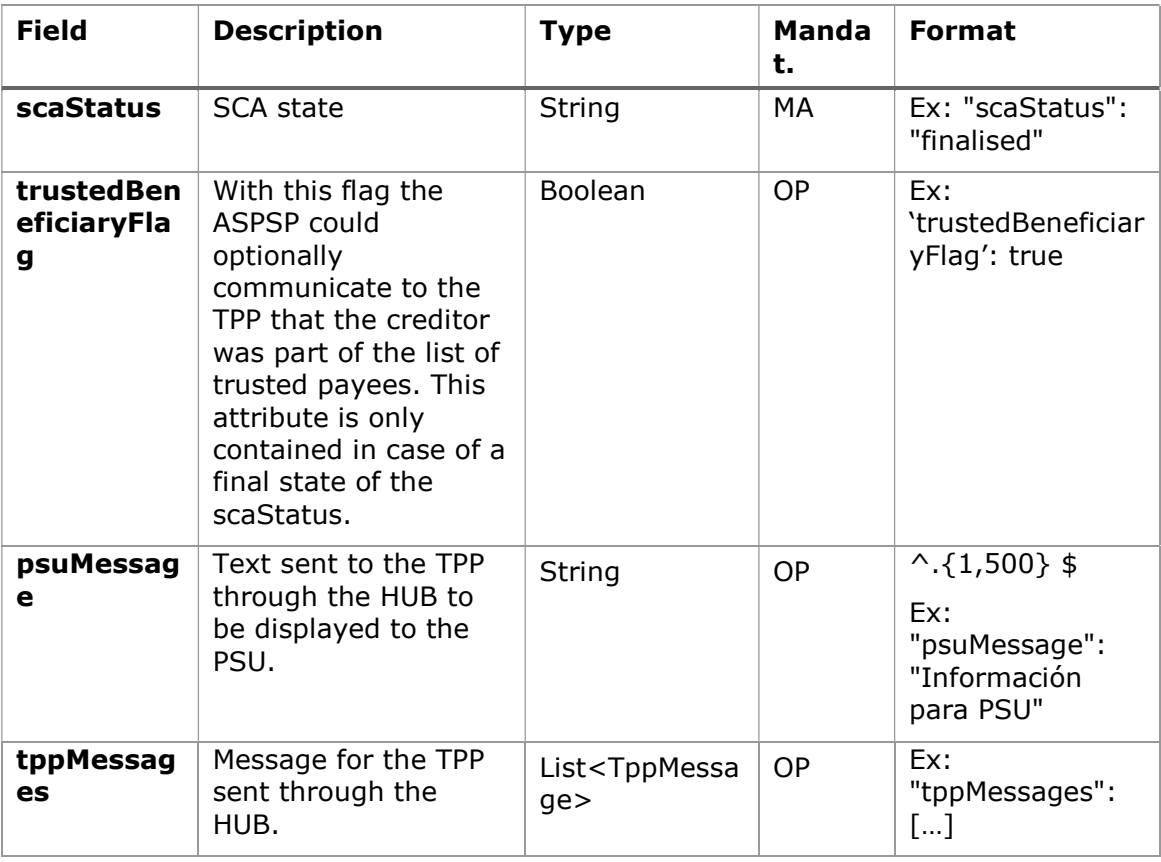

## 6.10.4.3 Examples

### Example of request

GET https://hub.example.es/aspsp-name/v1.1/payments/sepa-credittransfers/123-qwe-456/cancellation-authorisations/123asd456

X-Request-ID: 96201400-6ff9-11e8-adc0-fa7ae01bbebc

Authorization: Bearer 2YotnFZFEjr1zCsicMWpAA

PSU-IP-Address: 192.168.8.16

PSU-IP-Port: 443

PSU-Accept: application/json

PSU-Accept-Charset: utf-8

PSU-Accept-Encoding: gzip

PSU-Accept-Language: es-ES

### COLABORACION EXTERNA

f

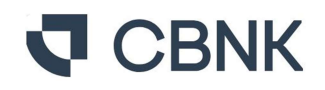

PSU-User-Agent: Mozilla/5.0 (Windows NT 10.0; WOW64; rv:54.0) Gecko/20100101 Firefox/54.0 PSU-Http-Method: GET PSU-Device-ID: f8b3feda-6fe3-11e8-adc0-fa7ae01bbebc PSU-GEO-Location: GEO:12.526347;54.649862 Date: Sun, 26 Sep 2017 15:02:48 GMT

### Example response

HTTP/1.1 200 Ok X-Request-ID: 96201400-6ff9-11e8-adc0-fa7ae01bbebc Date: Sun, 26 Sep 2017 15:02:50 GMT Content-Type: application/json { "scaStatus": " finalised" }

#### COLABORACION EXTERNA

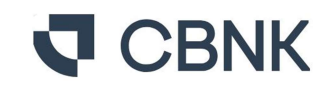

# 7. DESCRIPTION SERVICES OF ADDED VALUE

## 7.1 ASPSPs service available

This message is sent by the TPP to the HUB to receive information about which ASPSPs are available in the system.

## 7.1.1 Version 1

## 7.1.1.1 Request

### Endpoint

GET {provider}/v1.1/sva/aspsps

### Path

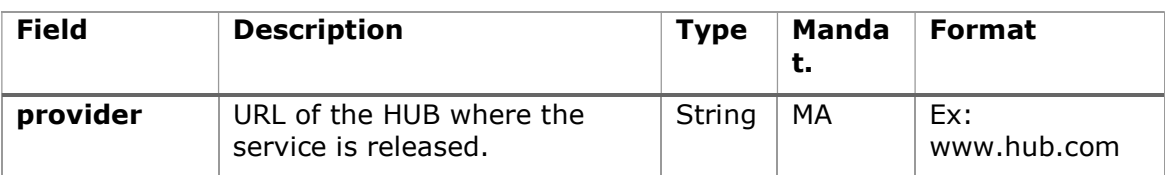

### Header

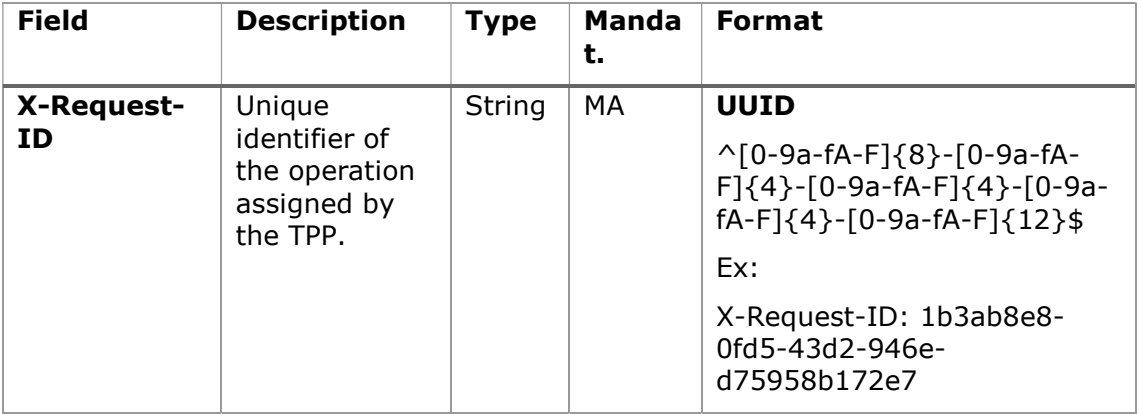

f

### Body

No additional fields are specified.

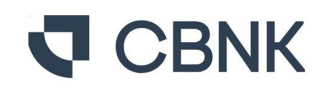

## 7.1.1.2 Response

## HTTP Code

200 if the request has been successful.

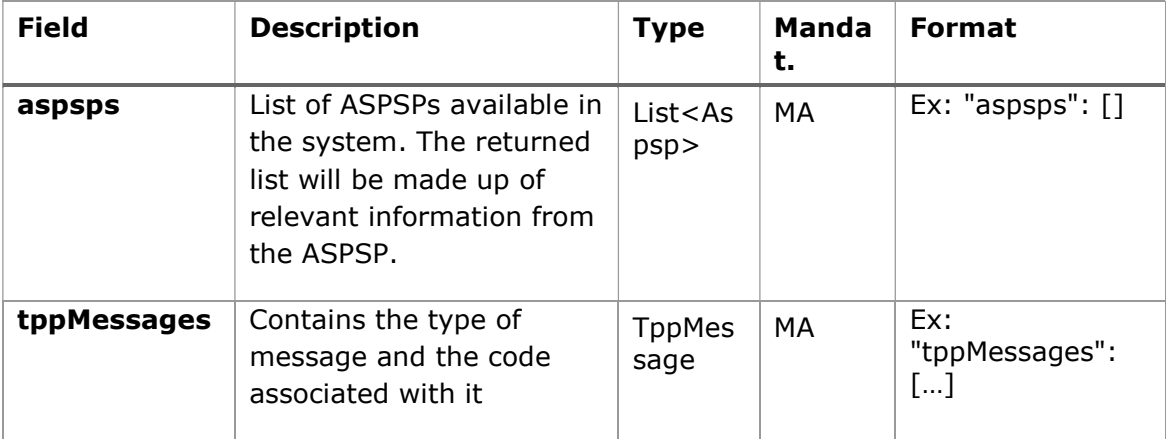

## 7.1.1.3 Examples

### Example of request

```
GET https://www.hub.com/v1.1/sva/aspsps
Content-Encoding: gzip 
Content-Type: application/json 
X-Request-ID: 29391c7e-ad88-49ec-a2ad-99ddcb1f7721 
Date: Sun, 27 Oct 2017 13:15:17 GMT
```
### Example response

```
HTTP/1.1 200 Ok
```

```
{
```

```
 "aspsps": [ 
\{ "bic": "XXXXESMMXXX", 
                "name": "aspsp1" 
          }, 
\{ "bic": "YYYYESMMXXX",
```
### COLABORACION EXTERNA

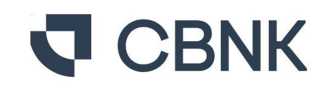

```
 "name": "aspsp2" 
               } 
        ] 
}
```
## 7.1.2 Version 2

This version includes the API name for each ASPSP.

## 7.1.2.1 Request

### Endpoint

GET {provider}/v2.1/sva/aspsps

### Path

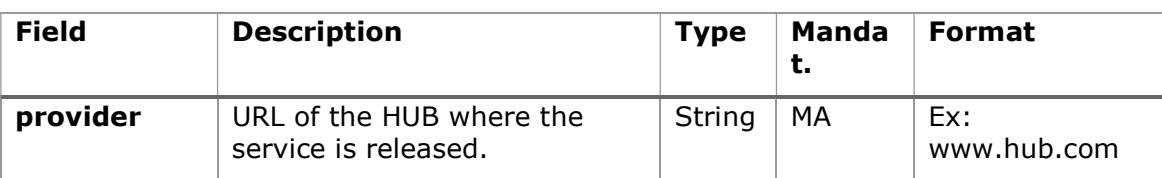

### Header

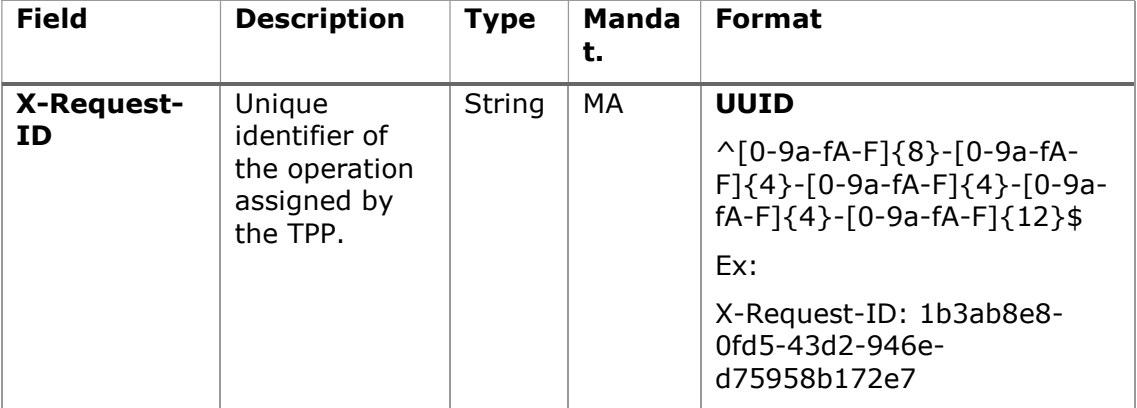

f

## Body

No additional fields are specified.
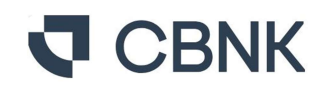

## 7.1.2.2 Response

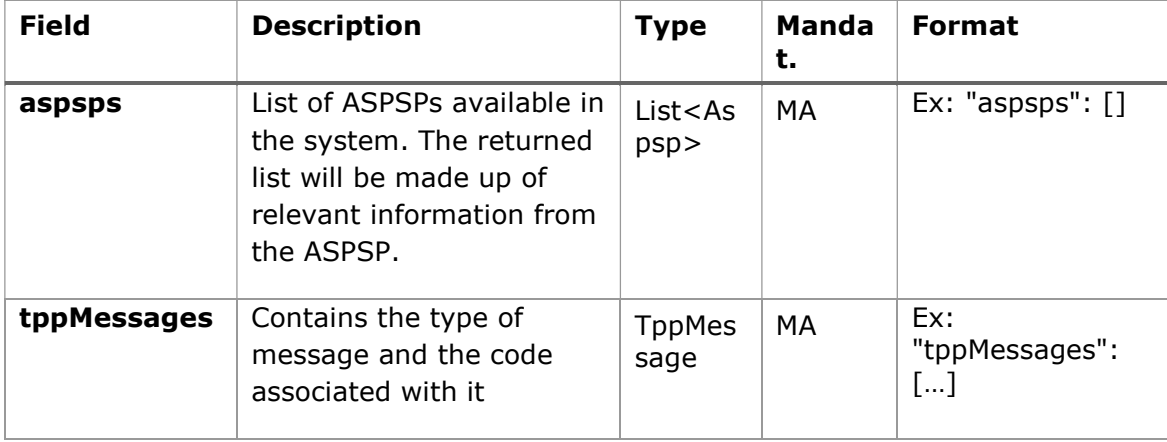

## 7.1.2.3 Examples

### Example of request

```
GET https://www.hub.com/v2.1/sva/aspsps
Content-Encoding: gzip 
Content-Type: application/json 
X-Request-ID: 29391c7e-ad88-49ec-a2ad-99ddcb1f7721 
Date: Sun, 27 Oct 2017 13:15:17 GMT
```
### Example response

{

```
HTTP/1.1 200 Ok 
      "aspsps": [ 
\{ "bic": "XXXXESMMXXX", 
                  "name": "Nombre del banco", 
                  "apiName": "nombreBanco1" 
           }, 
\{ "bic": "YYYYESMMXXX", 
                  "name": "Nombre del banco 2", 
                  "apiName": "nombreBanco2"
```
COLABORACION EXTERNA

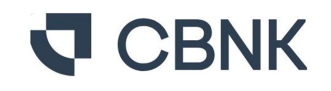

 ] }

## 7.2 SVA: start of payment with list of accounts available for PISP

This service allows the TPP to initiate a payment without informing the issuer's account "debtorAccount" and provides the list of accounts during the SCA flow for the PSU to select one.

This valuable service complements the payments API and makes use of CORE services to:

Get payment state

}

- Retrieve payment initiation information
- Cancel start of payment

## 7.2.1 Payment Initiation Flows

## 7.2.1.1 SCA flow by redirection with account selection: implicit start of authorization process

The following represents the sequence of requests / responses that are necessary for this service.

f

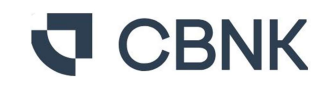

PSD2 - APIs Implementation Guide v1.1 for TPPs

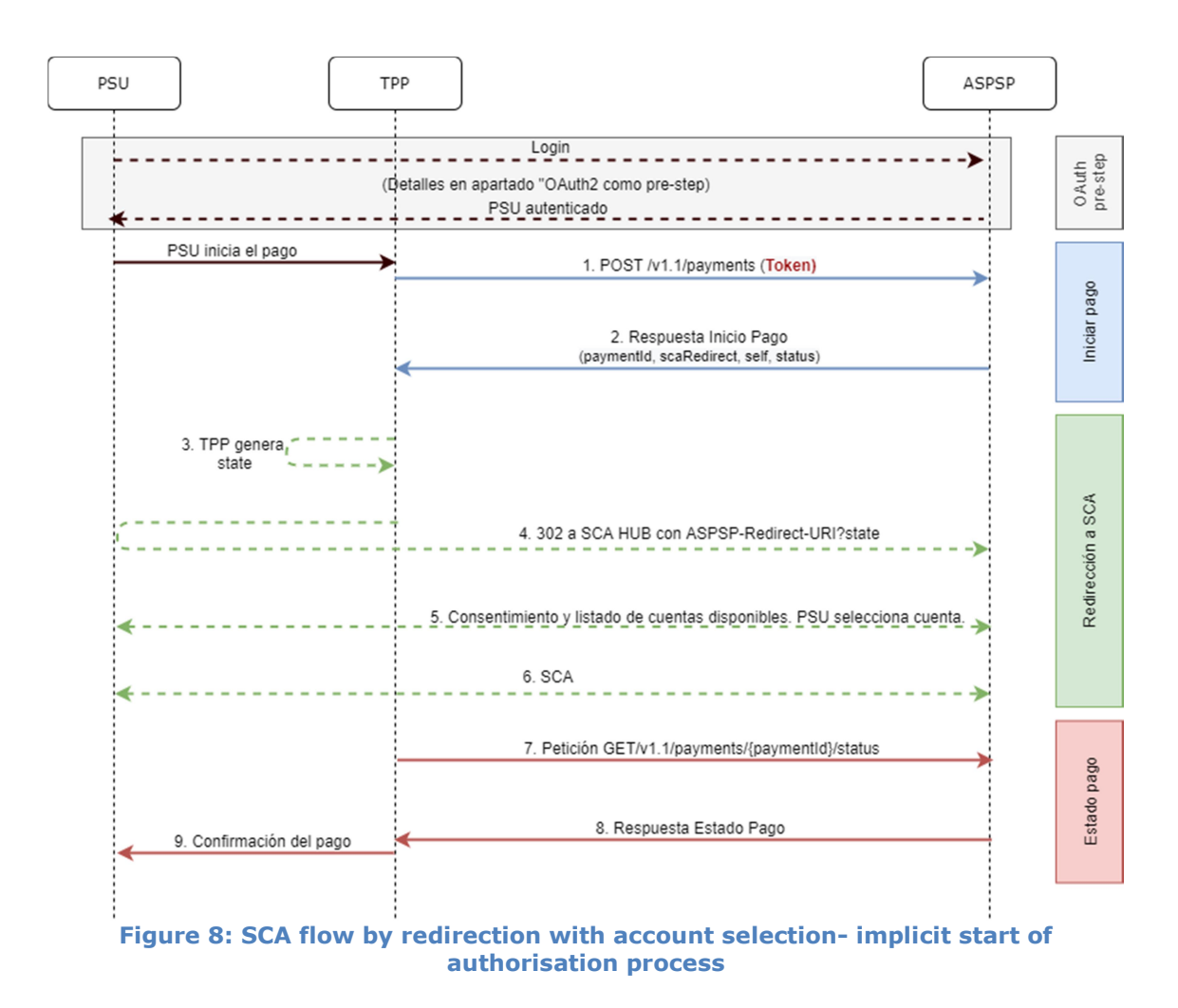

#### OAuth2 (pre-step)

The main purpose of this flow is to authenticate the PSU to get access to the services displayed by its ASPSP through the use of an access token obtained after the application of this protocol.

In order to simplify, the detail of this flow has been omitted from the Figure 4 Figure 4: Start of payment with OAuth2 as pre-step and SCA flow by redirection and can be found in the section 6.16.1 OAuth2 as a pre-step.VERIFY

f

Note: this step is optional. Only applies if no valid access token is available.

#### PSU initiates payment

The PSU wants to pay through the TPP.

COLABORACION EXTERNA

<USO TPPs> 24/11/2023

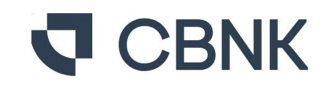

#### 1. Start Payment Request (TPP  $\rightarrow$  ASPSP)

The TPP sends a POST request to initiate payment with token  $H_{HUB}$ to HUB. Among the data reported by the TPP are:

- TPP data: identifier, name, roles, NCA, certificate ...
- Payment data: transfer type, ordering IBAN, beneficiary IBAN, amount, currency, concept ...
- Data for risk scoring calculation: IP, port, user-agent, language, location, HTTP headers ...
- X-Request-ID: identifier of the operation assigned by the TPP.
- Access token from TPP to Hub
- TPP-Redirect-Preferred: true (SCA flow preference by redirection) or not reported (ASPSP decides SCA by redirection).
- TPP-Redirect-URI: Return URI of the TPP after redirection to SCA.
- TPP-Explicit-Authorization-Preferred: false TPP preference to initiate authorization implicitly
- Other data

#### 4. Start Payment Response (ASPSP  $\rightarrow$  TPP)

The Hub, after receiving the response from the ASPSP, responds to the TPP indicating that strong authentication (SCA) is required by redirecting to the authentication endpoint of the Hub, returning:

- transactionStatus: ISO 20022 state of the received payment start.
- **paymentId**: resource identifier generated by the Hub referring to the current payment initiation transaction.
- \_links
	- $\circ$  scaRedirect: links to the Hub endpoint where after receiving the redirect from the TPP it redirects back to the scaRedirect of the ASPSP. This URL can add security parameters to allow session maintenance during redirection.

https://hub.example.com/auth

- $\circ$  self: link to the payment resource generated by the Hub for the payment initiation request received from the TPP.
- o state: link of the Hub to which the TPP can make a request to

COLABORACION EXTERNA

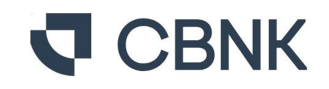

check the state of the payment.

#### Other data

#### 3. TPP generates state

The TPP, after receiving the response to initiate payment, generates a value for state (XSRF token) that it must link to the PSU browser session.

#### 4. Redirect to scaRedirect (TPP  $\rightarrow$  ASPSP)

The TPP redirects the PSU to the authentication endpoint by adding to it the fieldstate as a query-param.

HTTP/1.1 302 Found Location: https://hub.example.com/auth?state=qwerty

#### SCA entre PSU  $\leftrightarrow$  ASPSP

During this redirection process, the ASPSP will be able to:

- Show consent to the PSU to access the available accounts
- Show available accounts and the PSU selects one of them
- Show commissions to the PSU if required
- Show ASPSP-PSU interface for SCA

#### 6. SCA & Commissions

The ASPSP, after receiving the risk scoring of the operation, decides if SCA is necessary and executes it, showing the commissions.

Note: if the SCA process runs correctly, the payment is started.

#### 11. Payment State Request (TPP  $\rightarrow$  ASPSP)

The TPP will send a request for payment state with token to know the state of the payment.

f

#### 12. Payment State Response (ASPSP  $\rightarrow$  TPP)

The ASPSP updates the state of the operation and responds to the TPP.

## 7.2.1.1 SCA flow by redirection: implicit start of authorization process

Similar to6.3.1.2 SCA flow by redirection: implicit start of authorization.

## 7.2.1.2 Multilevel SCA flow for payments

Similar to6.3.1.4 Multilevel SCA flow for payments.

### 7.2.2 Payment initiation completion

This message is sent by the TPP to the Hub to initiate a payment without informing the issuer's account.

#### 7.2.2.1 Request

### Endpoint

POST {provider}/{aspsp}/v1.1/sva/payments/{payment-product}

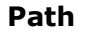

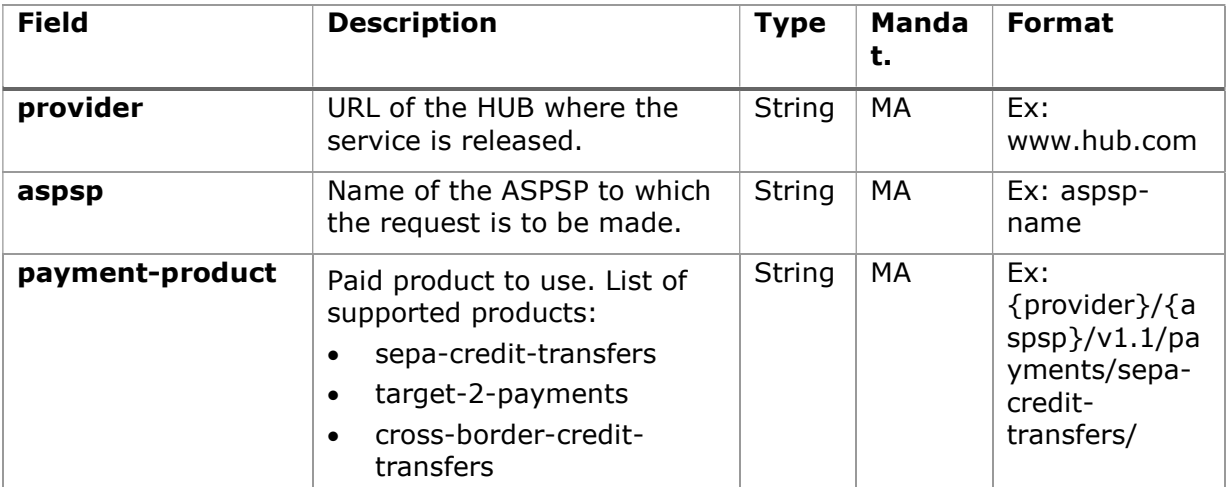

f

#### Header

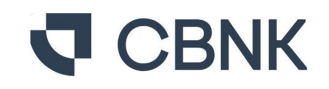

The same as those defined in the section 6.3.2.1

#### Body

The content of the Body is defined in 8.17 SinglePayment following the conditions of the following table.

The fields marked as mandatory (OB) and optional (OP) are supported by the ASPSP with this type of condition.

The fields marked as COND depend on each ASPSP.

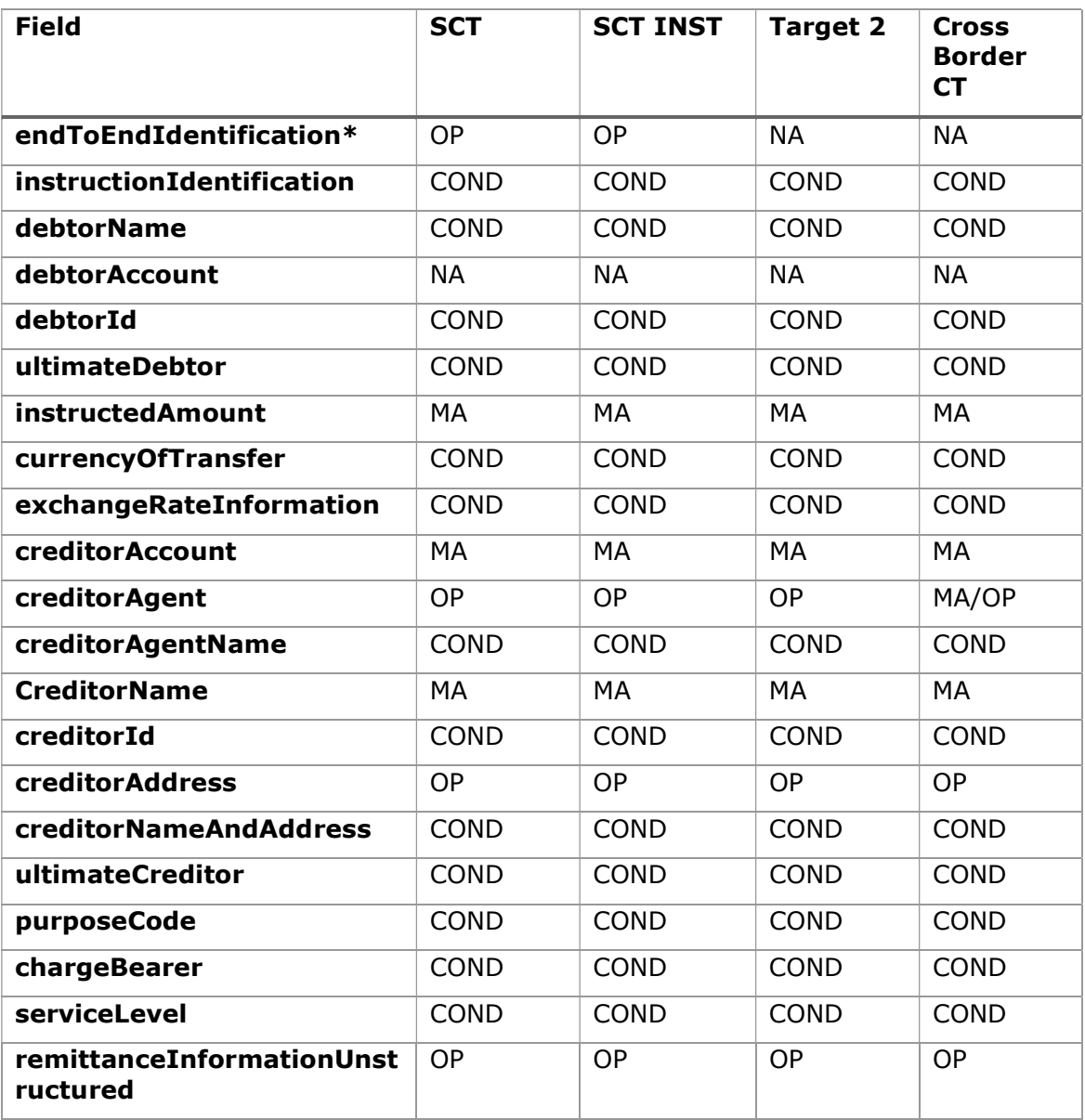

COLABORACION EXTERNA

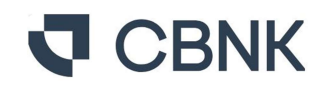

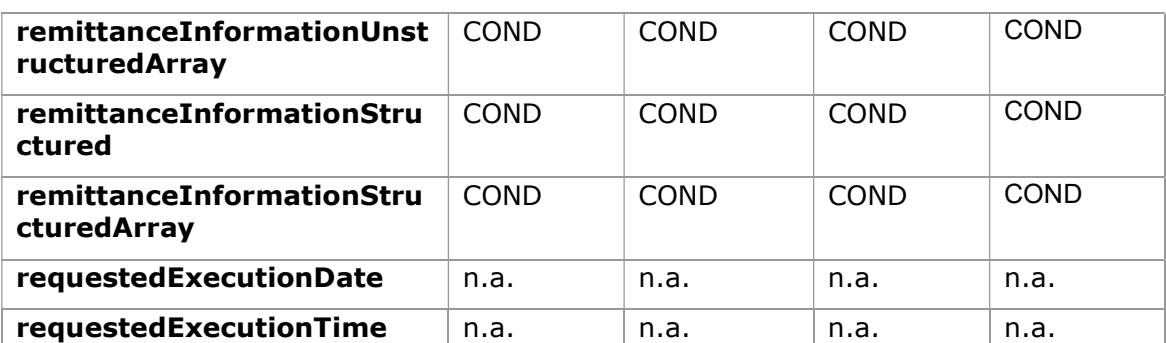

\*NOTE: This field will be used by the ASPSP, optionally to be sent by you, to inform the TPP of the value of the endToEndIdentification that the ASPSP itself includes in this identifier in the transfer itself.

#### 7.2.2.2 Response

#### HTTP Code

201 if the resource has been created.

#### Header

The same as those defined in the section 6.3.2.2

#### Body

The same as those defined in the section 6.3.2.2

## 7.2.2.3 Examples

#### Example of request

POST https://www.hub.com/aspsp-name/v1.1/sva/payments/sepa-credittransfers

```
Content-Encoding: gzip 
Content-Type: application/json 
X-Request-ID: 10391c7e-ad88-49ec-a2ad-00aacb1f6541 
Authorization: Bearer 2YotnFZFEjr1zCsicMWpAA 
PSU-IP-Address: 192.168.8.16 
PSU-IP-Port: 443 
PSU-Accept: application/json 
PSU-Accept-Charset: utf-8
```
#### COLABORACION EXTERNA

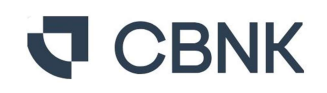

```
PSD2 - APIs Implementation Guide v1.1 for TPPs
```

```
PSU-Accept-Encoding: gzip 
PSU-Accept-Language: es-ES 
PSU-User-Agent: Mozilla/5.0 (Windows NT 10.0; WOW64; rv:54.0) 
Gecko/20100101 Firefox/54.0 
PSU-Http-Method: POST 
PSU-Device-ID: f8b3feda-6fe3-11e8-adc0-fa7ae01bbebc 
PSU-GEO-Location: GEO:12.526347;54.649862 
TPP-Redirect-Preferred: true 
TPP-Redirect-URI: https://www.tpp.com/cb 
TPP-Nok-Redirect-URI: https://www.tpp.com/cb/nok 
Date: Sun, 26 Sep 2017 15:02:37 GMT 
{ 
      "instructedAmount": { 
            "currency": "EUR", 
             "amount": "153.50" 
      }, 
      "creditorAccount": { 
            "iban": "ES2222222222222222222222" 
      }, 
      "creditorName": "Nombre123", 
      "remittanceInformationUnstructured": "Información adicional" 
}
```
#### Example response

```
HTTP/1.1 201 Created 
X-Request-ID: 10391c7e-ad88-49ec-a2ad-00aacb1f6541 
ASPSP-SCA-Approach: REDIRECT 
Date: Sun, 26 Sep 2017 15:02:43 GMT 
Location: /v1.1/payments/sepa-credit-transfers/1234-qwer-5678
{ 
      "transactionStatus": "RCVD", 
      "paymentId": "123-qwe-456", 
      "_links": { 
            "scaRedirect": {
```
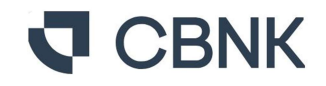

```
"href": "https://www.hub.com/aspsp-name/authorize" 
            },
            "self": { 
                  "href": "/v1.1/payments/sepa-credit-transfers/123-
            qwe-456", 
            "state": { 
                  "href": "/v1.1/payments/sepa-credit-transfers/123-
            qwe-456/state" 
            } 
      } 
}
```
## 7.3 SVA: Start of standing orders for recurring / periodic payments with list of accounts available for PISP

This service allows the TPP to initiate a payment without informing the issuer's account "debtorAccount" and provides the list of accounts during the SCA flow for the PSU to select one.

This valuable service complements the payments API and makes use of CORE services to:

- Obtain periodic payment state
- Retrieve recurring payment initiation information
- Cancel start of recurring payment

### 7.3.1 Periodic Payment Initiation Flows

### 7.3.1.1 SCA flow by redirection with account selection: implicit start of authorization process

The following represents the sequence of requests / responses that are necessary for this service.

f

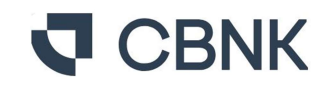

PSD2 - APIs Implementation Guide v1.1 for TPPs

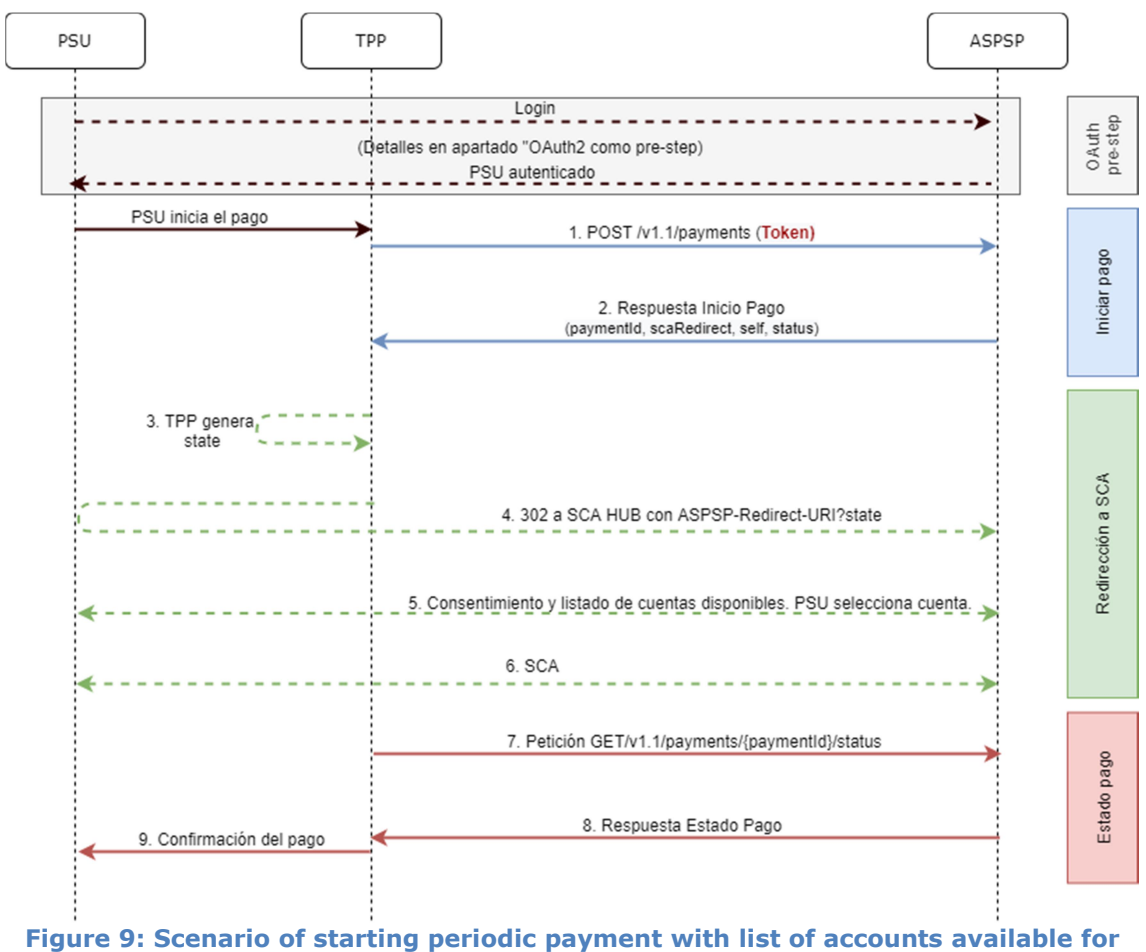

**PISP** 

### OAuth2 (pre-step)

The main purpose of this flow is to authenticate the PSU to get access to the services displayed by its ASPSP through the use of an access token obtained after the application of this protocol.

For simplicity, the detail of this flow has been omitted and can be found in section 6.16.1 OAuth2 as a pre-step.

Note: this step is optional. Only applies if no valid access token is available.

#### PSU starts periodic payment

The PSU wants to pay through the TPP.

### 1. Request Start Periodic Payment (TPP  $\rightarrow$  Hub)

COLABORACION EXTERNA

<USO TPPs> 24/11/2023

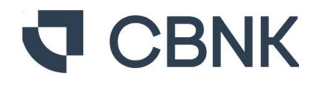

The TPP sends a POST request to initiate periodic payment with tokenTPP to the Hub. Among the data reported by the TPP are:

- TPP data: identifier, name, roles, NCA, certificate ...
- Recurring payment details: type of transfer, IBAN beneficiary, amount, currency, concept...
- Data for risk scoring calculation: IP, port, user-agent, language, location, HTTP headers ...
- X-Request-ID: identifier of the operation assigned by the TPP.
- Access token from the TPP

#### 2. Request for Start Periodic Payment (Hub  $\rightarrow$  ASPSP)

The Hub receives the request from the TPP, stores it and sends a POST request to initiate periodic payment with  $t$  to the ASPSP. Among the data reported by the Hub are:

- TPP data: identifier, name, roles, NCA ....
- Periodic payment data: transfer type, beneficiary IBAN, amount, currency, concept, periodic payment start date, periodicity, ...
- X-Request-ID: identifier of the operation assigned by the TPP.
- HUB-Transaction-ID: Hub operation identifier
- HUB-Request-ID: Hub request identifier
- Access token from the TPP

### 3. Response Start Periodic Payment (ASPSP  $\rightarrow$  Hub)

The ASPSP returns to the Hub a link to scaRedirect where the accounts available to the PSU will be displayed:

- transactionStatus: ISO 20022 state of the start of the periodic payment received.
- **• paymentId:** resource identifier generated by the ASPSP that refers to the current recurring payment initiation transaction.
- \_links
	- $\circ$  scaRedirect: link to the ASPSP authentication server where the accounts available to the PSU will be displayed and to initiate SCA via a redirect (SCA over OAuth2 does not apply). This URL can add security parameters to allow session maintenance during redirection.

https://aspsp.example.com/auth

COLABORACION EXTERNA

- $\circ$  self: link to the payment resource generated by the ASPSP for the payment initiation request received from the TPP.
- $\circ$  state: ASPSP link to which the Hub may make a payment state query request.
- Other information regarding the operation.

#### 4. Response Start Periodic Payment (Hub  $\rightarrow$  TPP)

The Hub, after receiving the response from the ASPSP, responds to the indicated TPP the url to which it has to redirect to continue with the process:

- transactionStatus: ISO 20022 state of the start of the periodic payment received.
- **paymentId**: resource identifier generated by the Hub referring to the current periodic payment initiation transaction.
- links
	- $\circ$  scaRedirect: links to the Hub endpoint where after receiving the redirect from the TPP it redirects back to the scaRedirect of the ASPSP. This URL can add security parameters to allow session maintenance during redirection.

https://hub.example.com/auth

- $\circ$  self: link to the payment resource generated by the Hub for the payment initiation request received from the TPP.
- $\circ$  state: link of the Hub to which the TPP can make a request to check the state of the payment.
- Other data regarding the operation.

#### 5. Redirection to scaRedirect from the Hub (TPP  $\rightarrow$  Hub)

The TPP, after receiving the response to initiate periodic payment, redirects the PSU to the authentication endpoint of the Hub.

HTTP/1.1 302 Found Location: https://hub.example.com/auth

#### 6. Redirect to scaRedirect from ASPSP ( $\rightarrow$ ASPSP Hub)

The Hub, upon receiving the redirection from the TPP, will redirect to the ASPSP authentication server where the accounts available to the PSU will be displayed

COLABORACION EXTERNA

<USO TPPs> 24/11/2023

and, if the ASPSP considers it, it will trigger strong authentication (SCA).

```
HTTP/1.1 302 Found 
Location: https://aspsp.example.com/auth
```
#### SCA entre PSU  $\leftrightarrow$  ASPSP

During this redirection process, the ASPSP will be able to:

- Show consent to the PSU to access the available accounts
- Show available accounts and the PSU selects one of them
- Show commissions to the PSU if required
- Show ASPSP-PSU interface for SCA

#### SCA & Commissions

The ASPSP, after receiving the risk scoring of the operation, decides if SCA is necessary and executes it, showing the commissions.

Note: if the SCA process runs correctly, the payment is started.

#### 9. Redirection to Hub URL (ASPSP  $\rightarrow$  Hub)

After redirection to the SCA in the ASPSP environment, it will return control to the Hub.

HTTP/1.1 302 Found Location: https://hub.example.com/cb?state=xyz

#### 10. Redirection to TPP URL ( $\rightarrow$ TPP Hub)

The Hub, after receiving the redirection back from the ASPSP at the end of the SCA, redirects to the callback URL of the TPP to return control.

```
HTTP/1.1 302 Found 
Location: https://tpp.example.com/cb
```
#### 11. Request State Periodic Payment (TPP  $\rightarrow$  Hub)

The TPP will send a payment state request with  $to_{\text{tokenTPP}}$  to the Hub for payment state.

COLABORACION EXTERNA

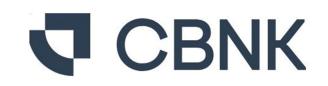

#### 12. Periodical Payment State Request (Hub  $\rightarrow$  ASPSP)

The Hub will relay the payment state request with tokenHUB to  $_{the}$  ASPSP to know the state of the payment.

Note: the Hub performs an exchange between  $t_{\alpha k \epsilon n TPP}$  and  $t_{\alpha k \epsilon n HUB}$ .

#### 13. Response State Periodic Payment (ASPSP  $\rightarrow$  Hub)

After receiving the periodic payment state request with valid tokenHUB, the ASPSP checks the state of the payment initiation in its systems and returns it to the Hub.

#### 14. State Response Periodic Payment ( $\rightarrow$ TPP Hub)

The Hub after receiving the response from the ASPSP, updates the state of the operation and responds to the TPP.

#### Confirmation of periodic payment

The TPP confirms the state of the payment to the PSU.

## 7.3.1.2 SCA flow by redirection: implicit start of authorization process

Similar to6.3.1.2 SCA flow by redirection: implicit start of authorization.

#### 7.3.1.3 Multilevel SCA flow for payments

Similar to6.3.1.4 Multilevel SCA flow for payments.

#### 7.3.2 Payment initiation completion

Message sent by the TPP to the ASPSP through the Hub to create a recurring / periodic payment start without informing the issuer's account "debtorAccount".

A TPP can send a recurring payment start where the start date, frequency and, conditionally, end date are provided.

f

COLABORACION EXTERNA

<USO TPPs> 24/11/2023

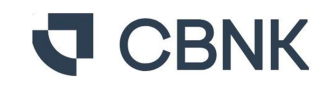

Once authorized by the PSU, the payment will be executed by the ASPSP, if possible, following the "standing order" as it was sent by the TPP. No further action is required from the TPP.

In this context, this payment is considered a periodic payment to differentiate the payment from other types of recurring payments where third parties are initiating the same amount of money.

#### Reglas campo dayOfExecution

- Daily payments: the "dayOfExecution" field is not necessary. The first payment is the "startDate" and, from there, the payment is made every day
- Weekly payments: if "dayOfExecution" is required, the possible values are from  $01$  = Monday to  $07$  = Sunday. If "dayOfExecution" is not required, "startDate" is taken as the day of the week the payment is made. (If "startDate" is Thursday, the payment would be made every Thursday)
- Bi-weekly payments: same rule applies as weekly payments.
- Monthly payments or higher: possible values range from 01 to 31. Using 31 as the last day of the month

## 7.3.2.1 Request

#### Endpoint

POST {provider}/v1.1/sva/periodic-payments/{payment-product}

#### Path

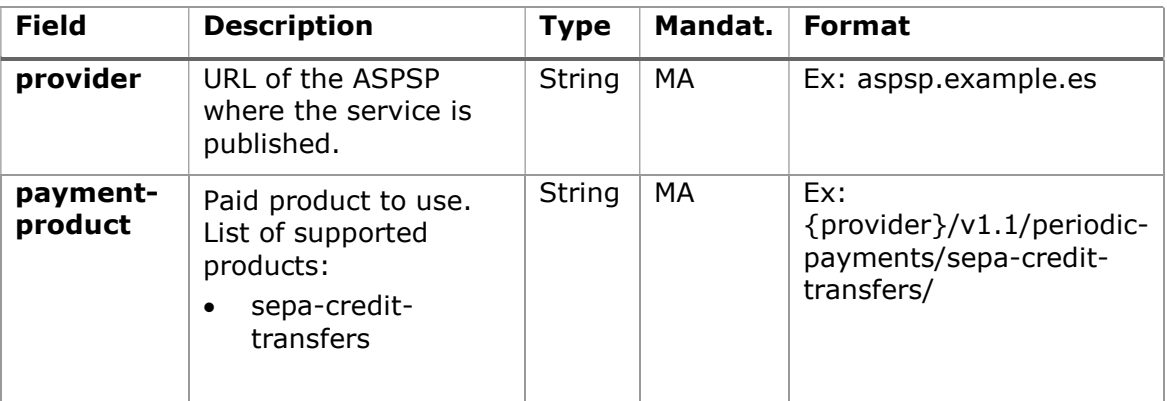

#### Query parameters:

No additional parameters are specified for this request.

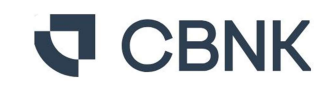

### Header

The same as those defined in the section 6.3.2.1

## Body

The content of the Body is defined in Error! Reference source not foundiError! No se encuentra el origen de la referencia. ¡Error! No se encuentra el origen de la referencia., following the conditions of these tables, plus those defined below:

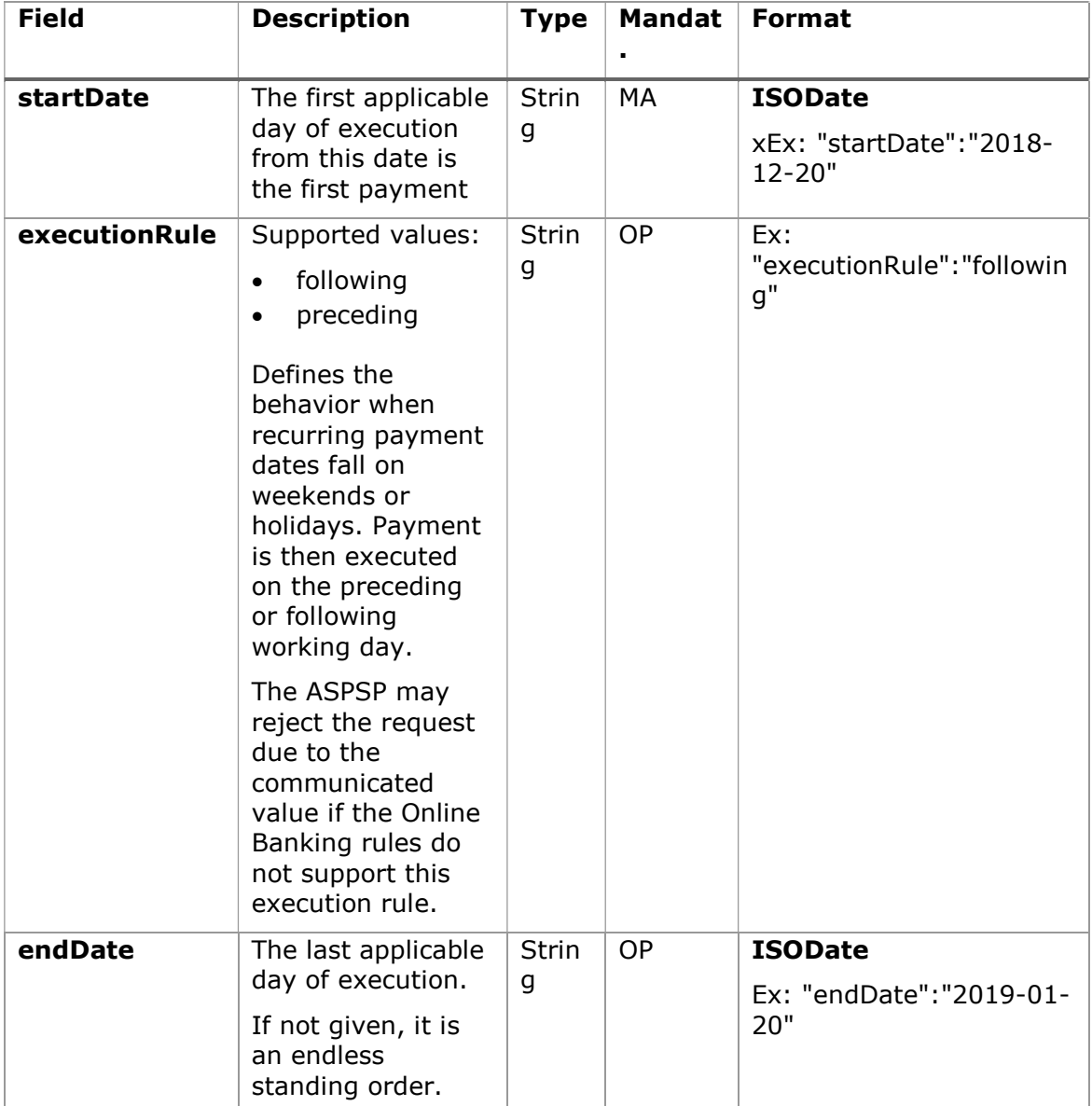

COLABORACION EXTERNA

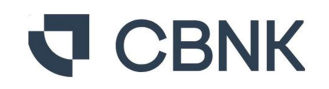

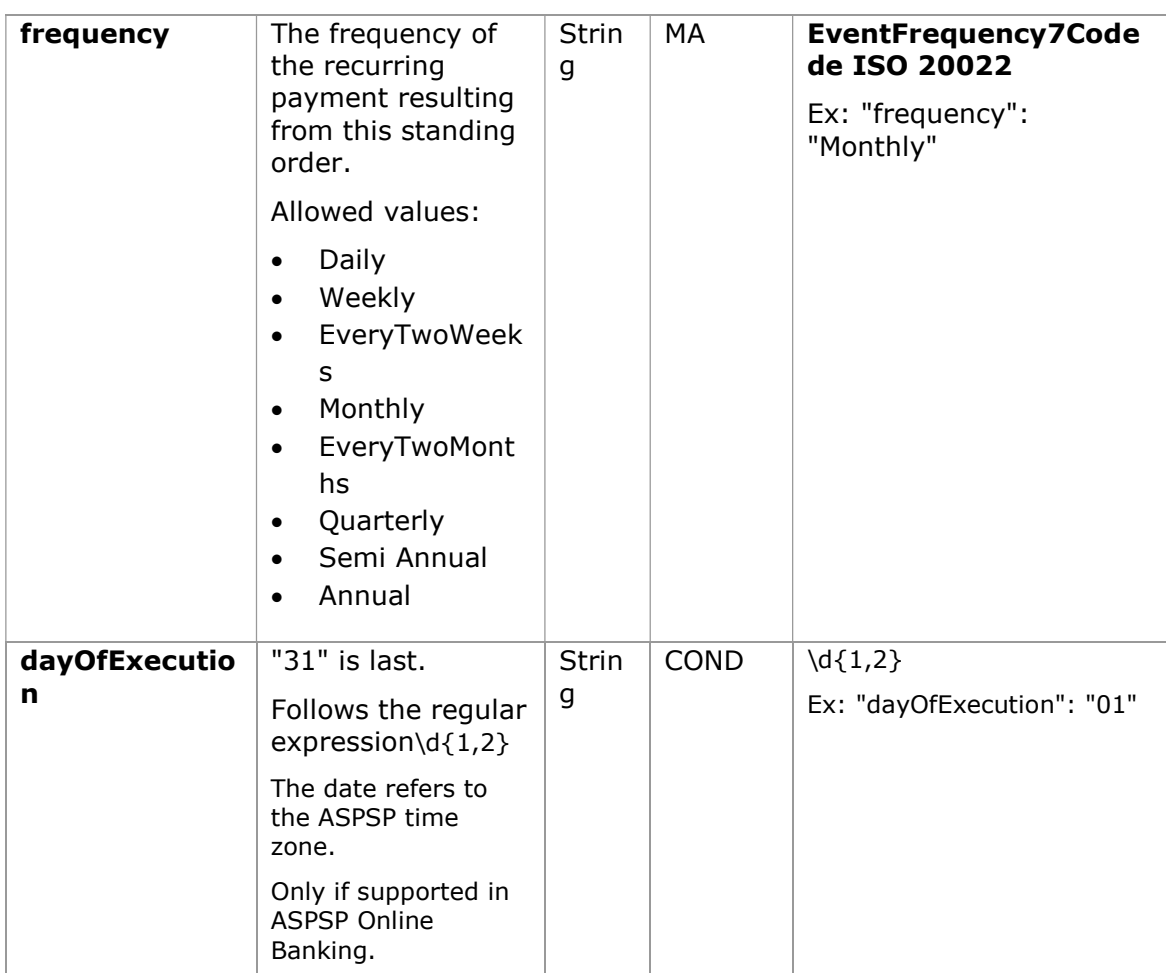

The fields marked as mandatory (MA) and optional (OP) are supported by the ASPSP with this type of condition.

The fields marked as COND depend on each ASPSP.

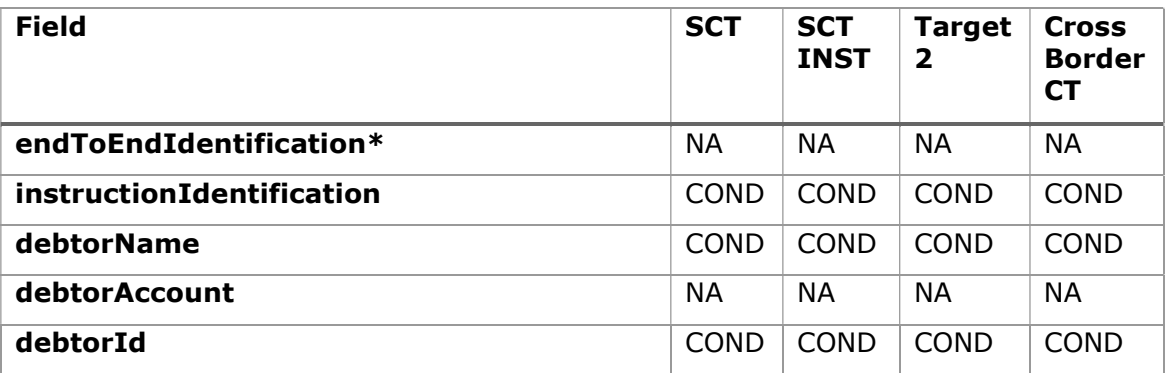

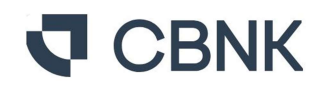

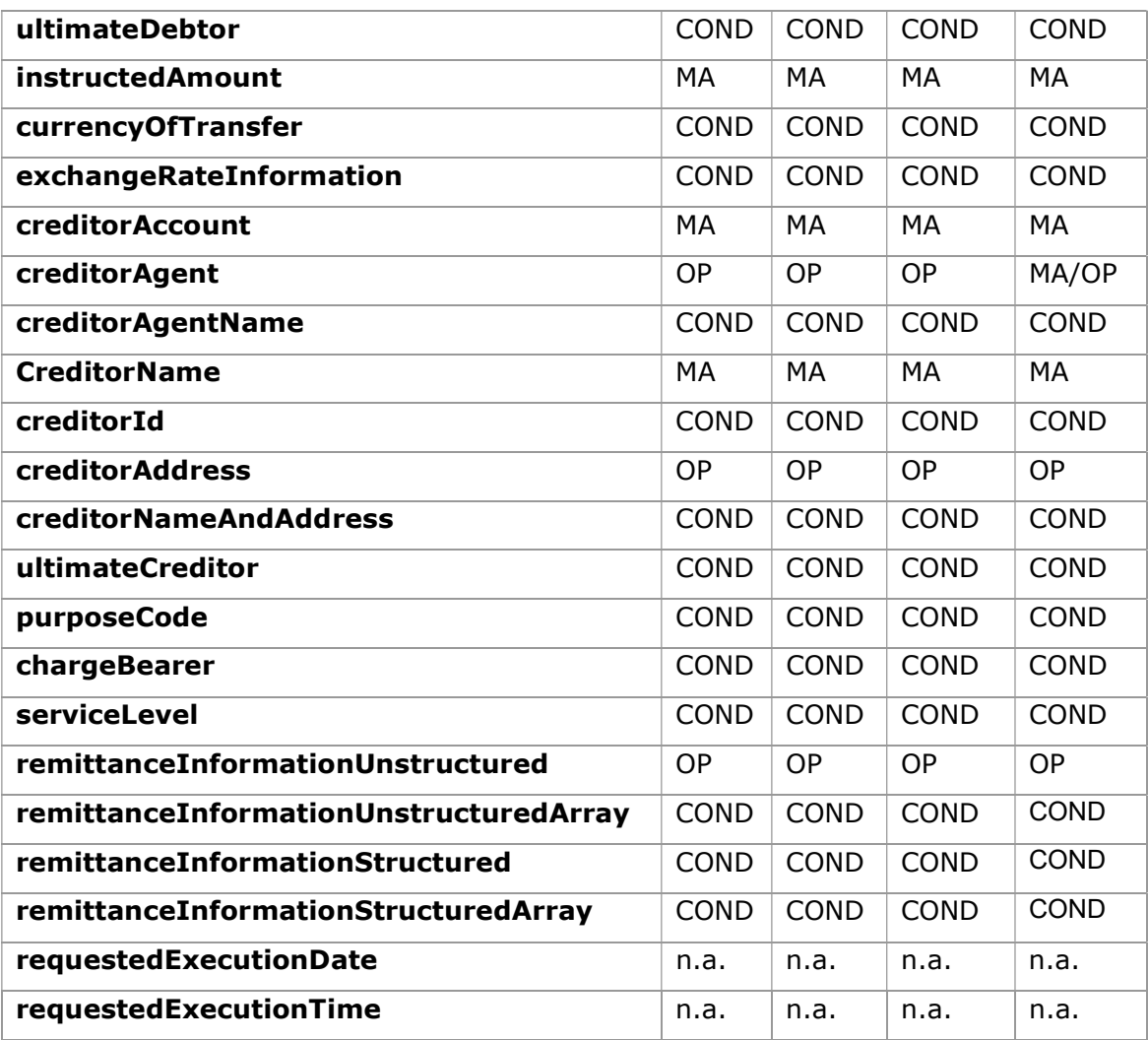

\* NOTE: If you want to send the endToEndId field, it must be reported within the body remittanceInformationUnstructured field. The best practice guide provides information on how to send the endToEndId field within this field.

## 7.3.2.2 Response

#### HTTP Code

201 if the resource has been created

#### Header

The same as those defined in the section 6.3.2.2

#### Body

COLABORACION EXTERNA

f

<USO TPPs> 24/11/2023

![](_page_235_Picture_0.jpeg)

The same as those defined in the section 6.3.2.2

## Body

![](_page_235_Picture_235.jpeg)

![](_page_236_Picture_0.jpeg)

![](_page_236_Picture_193.jpeg)

### 7.3.2.3 Examples

### Example of request

POST https://aspsp.example.es/v1.1/sva/periodic-payments/sepa-credittransfers

f

![](_page_237_Picture_0.jpeg)

f COLABORACION EXTERNA Content-Encoding: gzip Content-Type: application/json HUB-Transaction-ID: 3dc3d5b3-7023-4848-9853-f5400a64e80f HUB-Request-ID: 99391c7e-ad88-49ec-a2ad-99ddcb1f7721 X-Request-ID: 10391c7e-ad88-49ec-a2ad-00aacb1f6541 TPP-HUB-ID: PSDES-BDE-3DFD21 TPP-HUB-Name: Nombre del TPP TPP-HUB-Rol: PSP\_PI TPP-HUB-National-Competent-Authority: BDE Authorization: Bearer 2YotnFZFEjr1zCsicMWpAA PSU-IP-Address: 192.168.8.16 PSU-IP-Port: 443 PSU-Accept: application/json PSU-Accept-Charset: utf-8 PSU-Accept-Encoding: gzip PSU-Accept-Language: es-ES PSU-User-Agent: Mozilla/5.0 (Windows NT 10.0; WOW64; rv:54.0) Gecko/20100101 Firefox/54.0 PSU-Http-Method: POST PSU-Device-ID: f8b3feda-6fe3-11e8-adc0-fa7ae01bbebc PSU-GEO-Location: GEO:12.526347;54.649862 TPP-Redirect-Preferred: true TPP-Redirect-URI: https://hub.example.es/cb TPP-Nok-Redirect-URI: https://hub.example.es/cb/nok Date: Sun, 26 Sep 2017 15:02:37 GMT { "instructedAmount": { "currency": "EUR", "amount": "153.50" }, "creditorAccount": { "iban": "ES2222222222222222222222" }, "creditorName": "Nombre123", "remittanceInformationUnstructured": "Información adicional",

![](_page_238_Picture_0.jpeg)

```
"startDate": "2018-03-01", 
"executionRule": "preceding", 
"frequency": "Monthly", 
"dayOfExecution": "01"
```

```
}
```
#### Example response

```
HTTP/1.1 201 Created 
HUB-Transaction-ID: 3dc3d5b3-7023-4848-9853-f5400a64e80f 
HUB-Request-ID: 99391c7e-ad88-49ec-a2ad-99ddcb1f7721 
X-Request-ID: 10391c7e-ad88-49ec-a2ad-00aacb1f6541 
ASPSP-SCA-Approach: REDIRECT 
Date: Sun, 26 Sep 2017 15:02:43 GMT 
Location: https://aspsp.example.es/v1.1/periodic-payments/123-qwe-456
Content-Type: application/json 
{ 
      "transactionStatus": "RCVD", 
      "paymentId": "123-qwe-456", 
      " links": {
            "scaRedirect": { 
                  "href": "https://aspsp.example.es/authorize" 
            }, 
            "self": { 
                  "href": "/v1.1/periodic-payments/123-qwe-456", 
            "state": { 
                  "href": "/v1.1/periodic-payments/123-qwe-456/state" 
            } 
      } 
}
```
#### COLABORACION EXTERNA

## 8. DEFINITION OF TYPES OF COMPOSITE DATA

The following defines the composite data types used in system requests and responses.

## 8.1 AccountAccess

![](_page_239_Picture_206.jpeg)

#### COLABORACION EXTERNA

![](_page_240_Picture_0.jpeg)

![](_page_240_Picture_247.jpeg)

## 8.2 AccountDetails

![](_page_240_Picture_248.jpeg)

![](_page_241_Picture_0.jpeg)

![](_page_241_Picture_245.jpeg)

COLABORACION EXTERNA

![](_page_242_Picture_0.jpeg)

![](_page_242_Picture_183.jpeg)

![](_page_243_Picture_0.jpeg)

![](_page_243_Picture_199.jpeg)

## 8.3 AccountOwner

![](_page_243_Picture_200.jpeg)

## 8.4 AccountReference

![](_page_243_Picture_201.jpeg)

f

![](_page_244_Picture_0.jpeg)

![](_page_244_Picture_203.jpeg)

## 8.5 AccountReport

![](_page_244_Picture_204.jpeg)

COLABORACION EXTERNA

![](_page_245_Picture_0.jpeg)

![](_page_245_Picture_200.jpeg)

## 8.6 AdditionalInformationAccess

![](_page_245_Picture_201.jpeg)

## 8.7 Address

![](_page_245_Picture_202.jpeg)

f

## 8.8 Amount

![](_page_246_Picture_0.jpeg)

![](_page_246_Picture_223.jpeg)

# 8.9 AuthenticationObject

![](_page_246_Picture_224.jpeg)

f

![](_page_247_Picture_0.jpeg)

![](_page_247_Picture_209.jpeg)

# 8.10 Aspsp

![](_page_247_Picture_210.jpeg)

## 8.11 Balance

![](_page_247_Picture_211.jpeg)

f

![](_page_248_Picture_0.jpeg)

![](_page_248_Picture_214.jpeg)

# 8.12 ExchangeRate

![](_page_248_Picture_215.jpeg)

f

![](_page_249_Picture_0.jpeg)

## 8.13 Href

![](_page_249_Picture_225.jpeg)

## 8.14 Links

![](_page_249_Picture_226.jpeg)

COLABORACION EXTERNA

![](_page_250_Picture_0.jpeg)

![](_page_250_Picture_209.jpeg)

#### COLABORACION EXTERNA

![](_page_251_Picture_0.jpeg)

![](_page_251_Picture_211.jpeg)

# 8.15 PaymentExchangeRate

![](_page_251_Picture_212.jpeg)
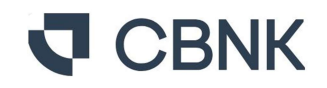

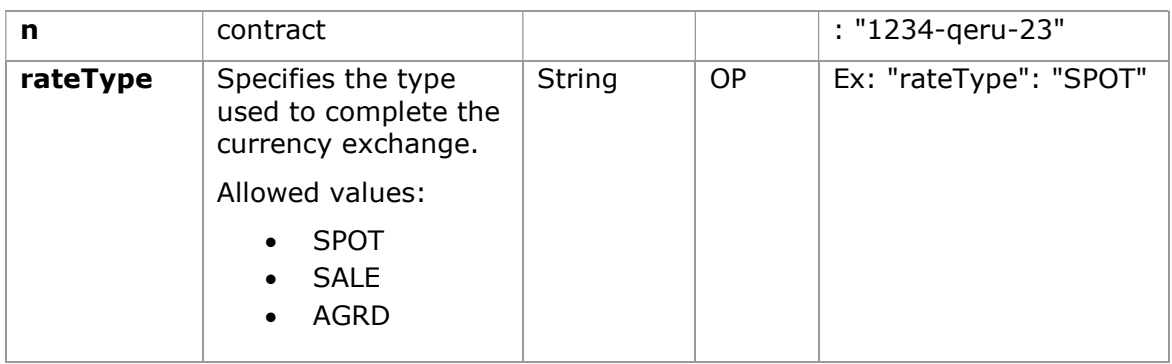

# 8.16 ReportExchangeRate

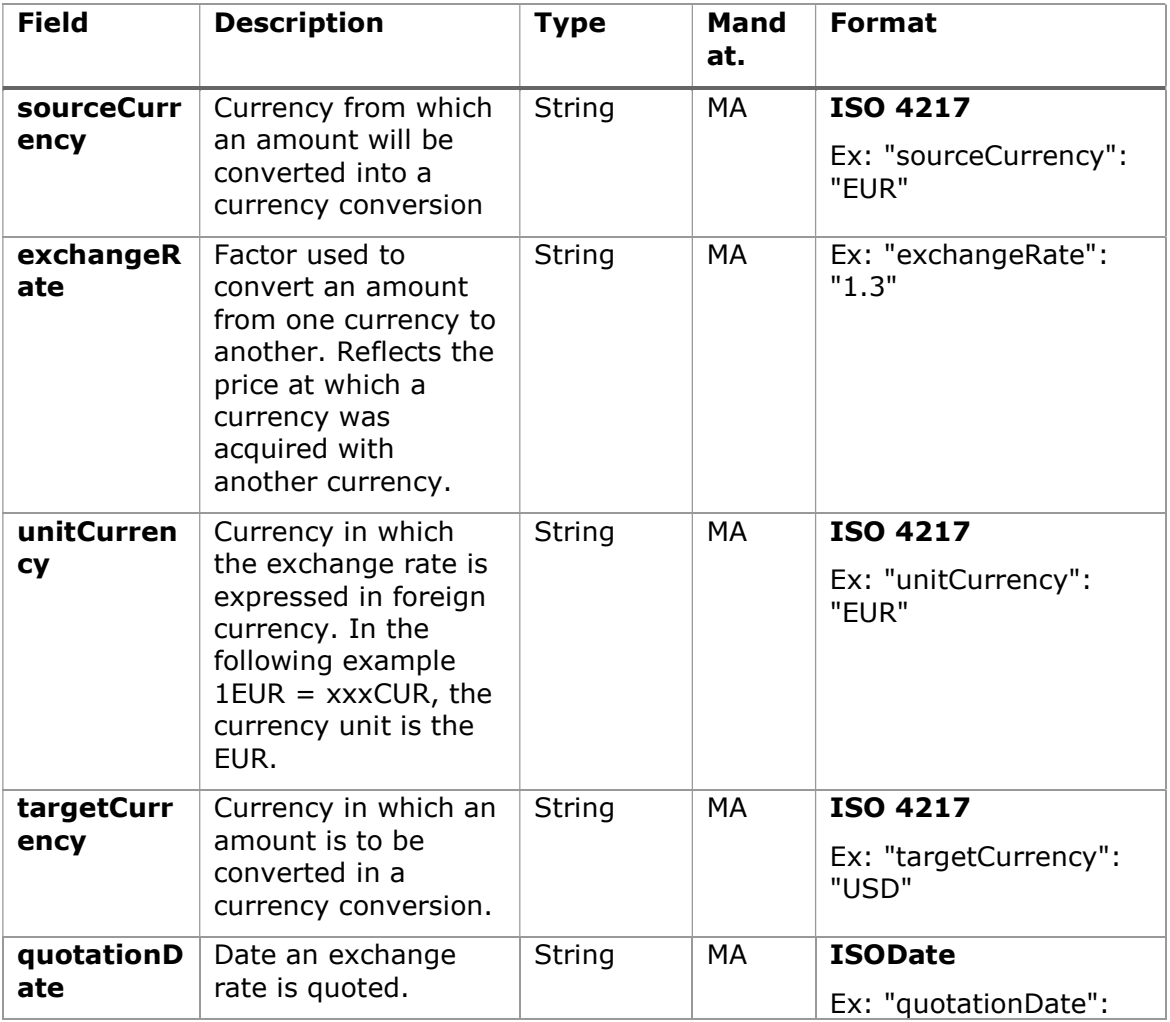

COLABORACION EXTERNA

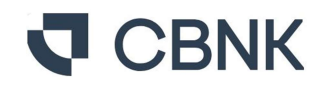

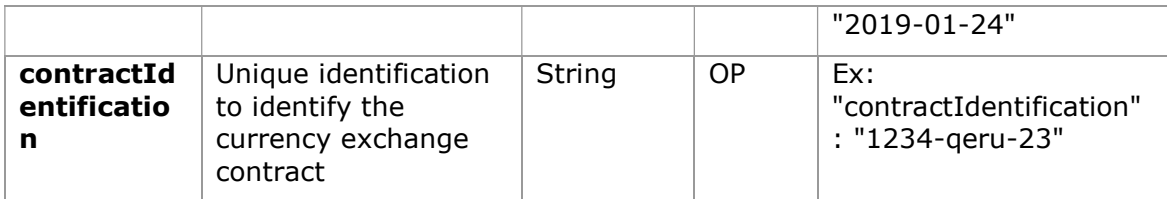

# 8.17 SinglePayment

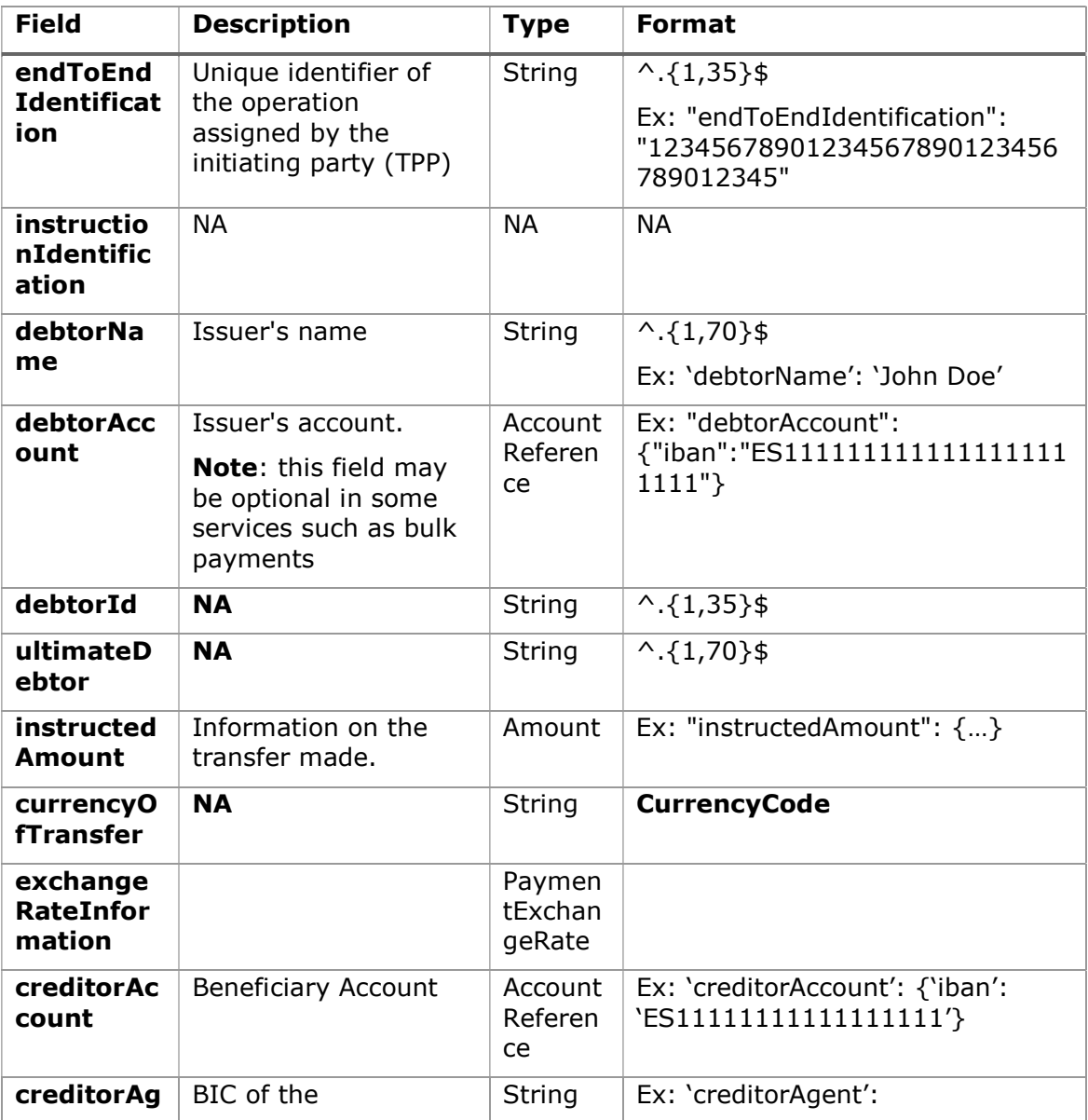

COLABORACION EXTERNA

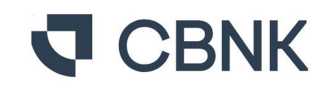

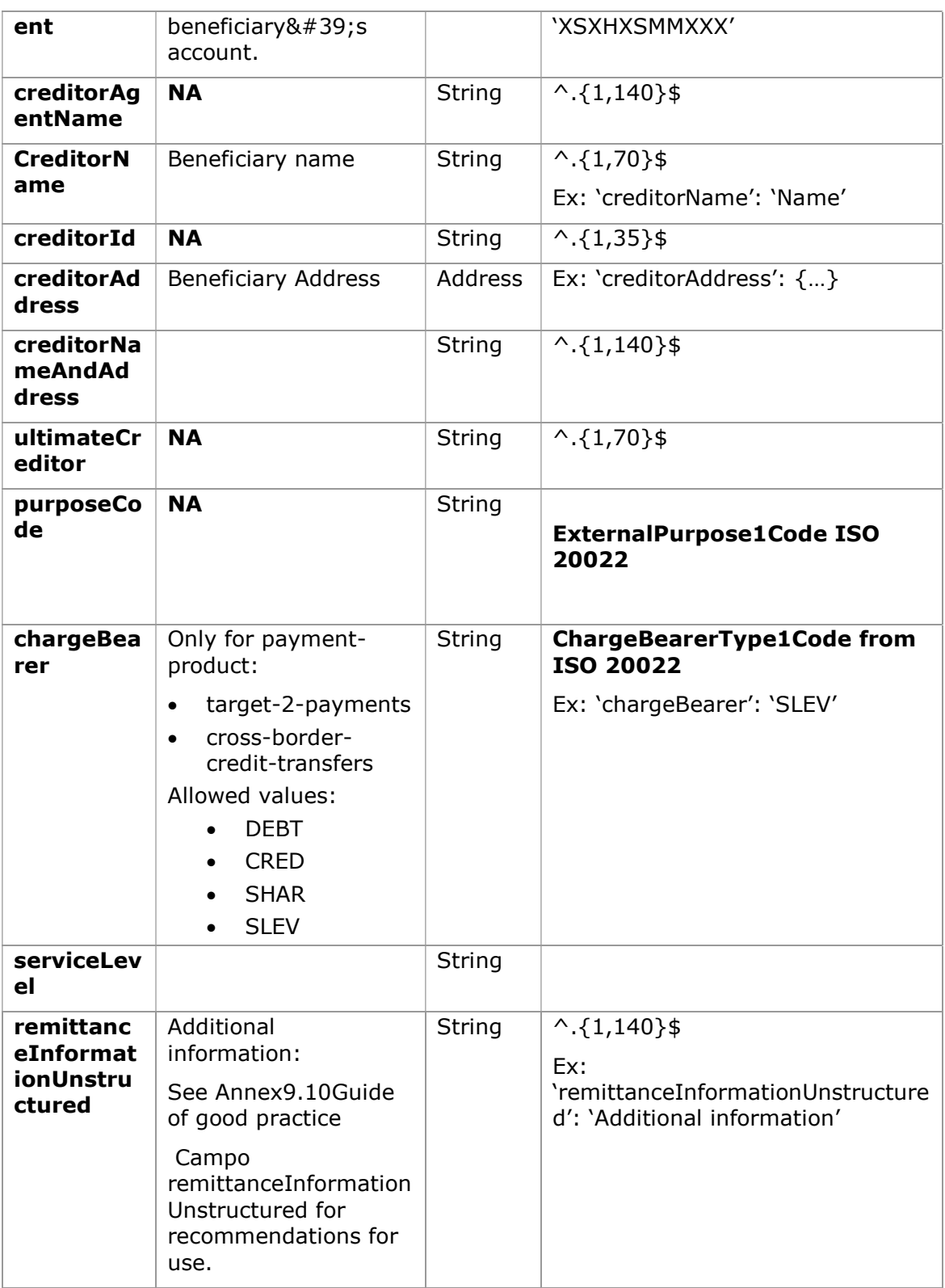

COLABORACION EXTERNA

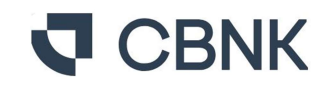

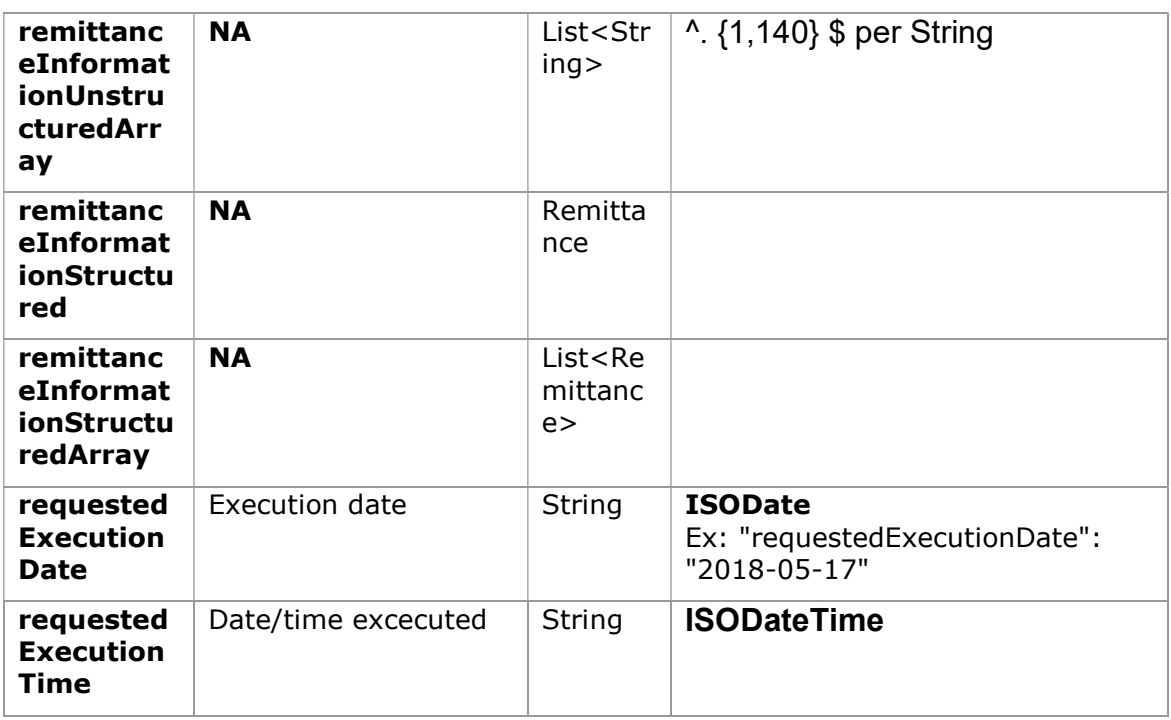

# 8.18 StandingOrderDetails

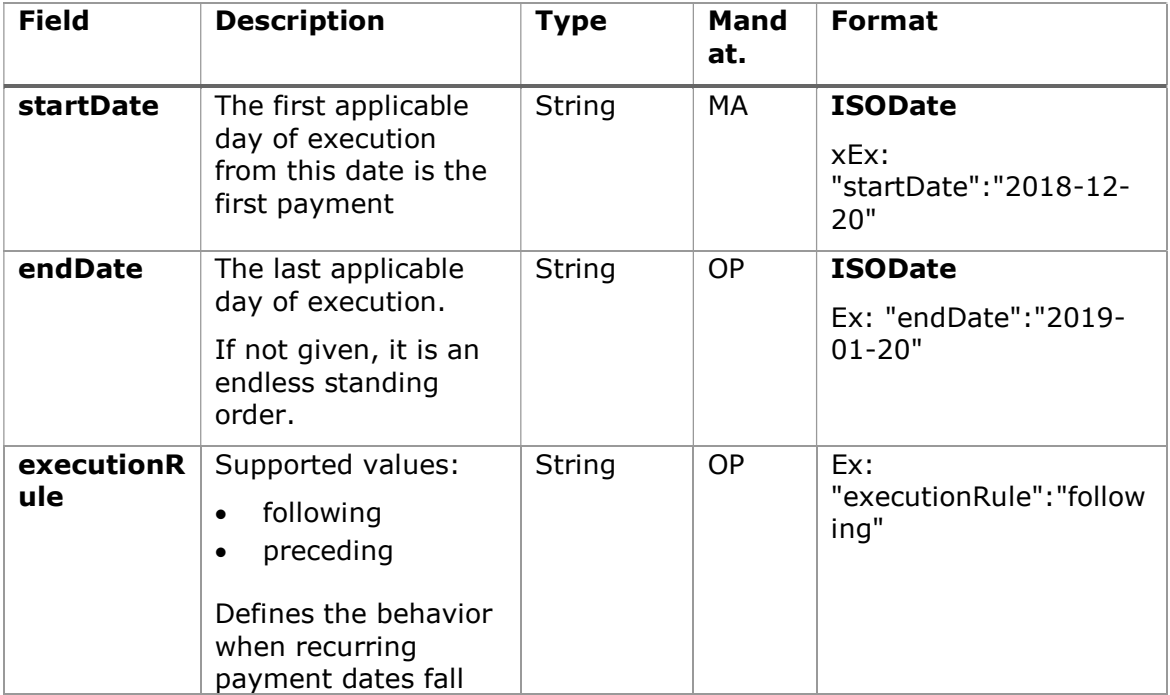

COLABORACION EXTERNA

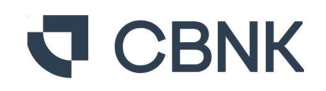

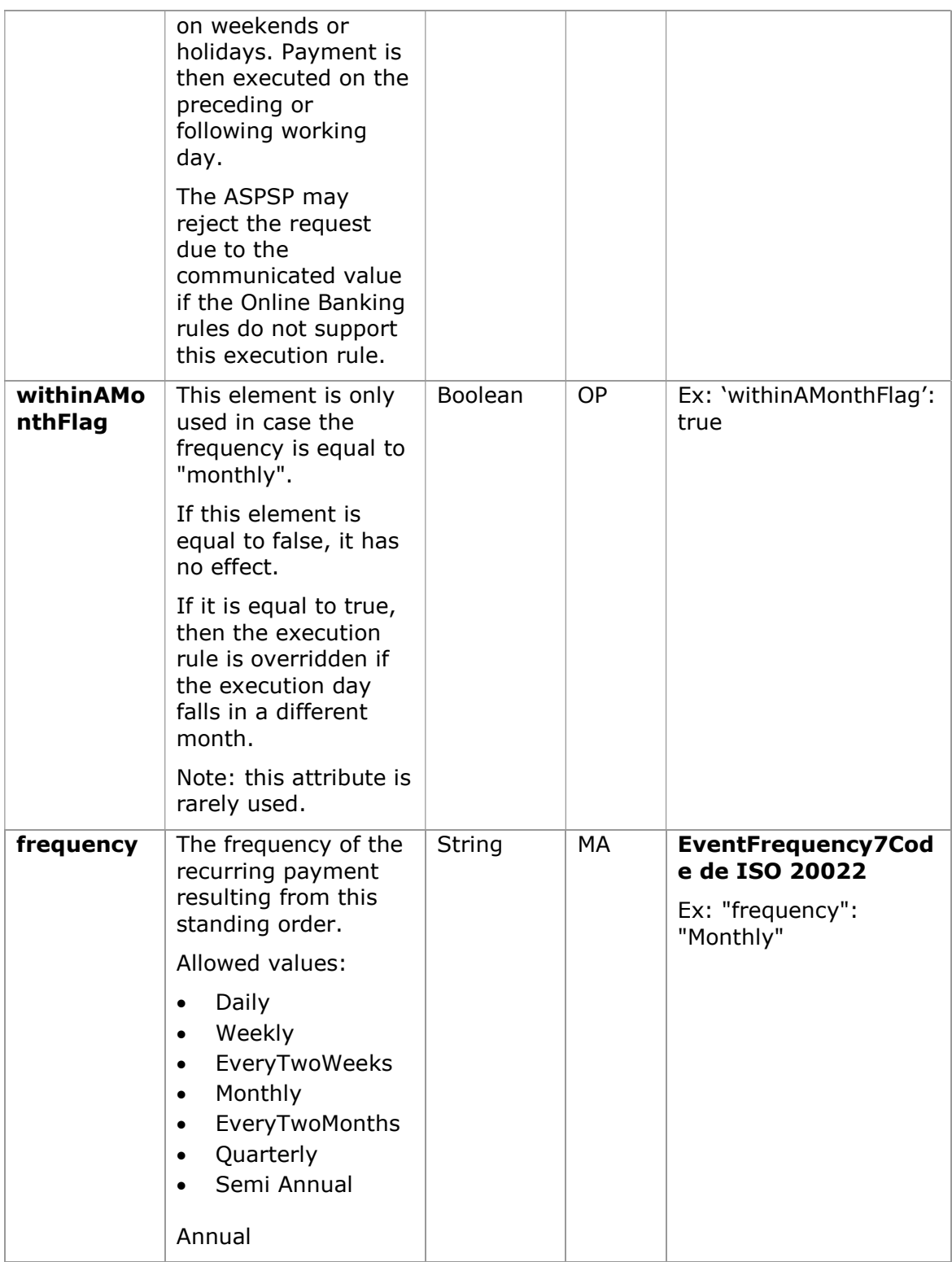

COLABORACION EXTERNA

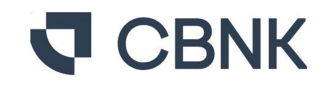

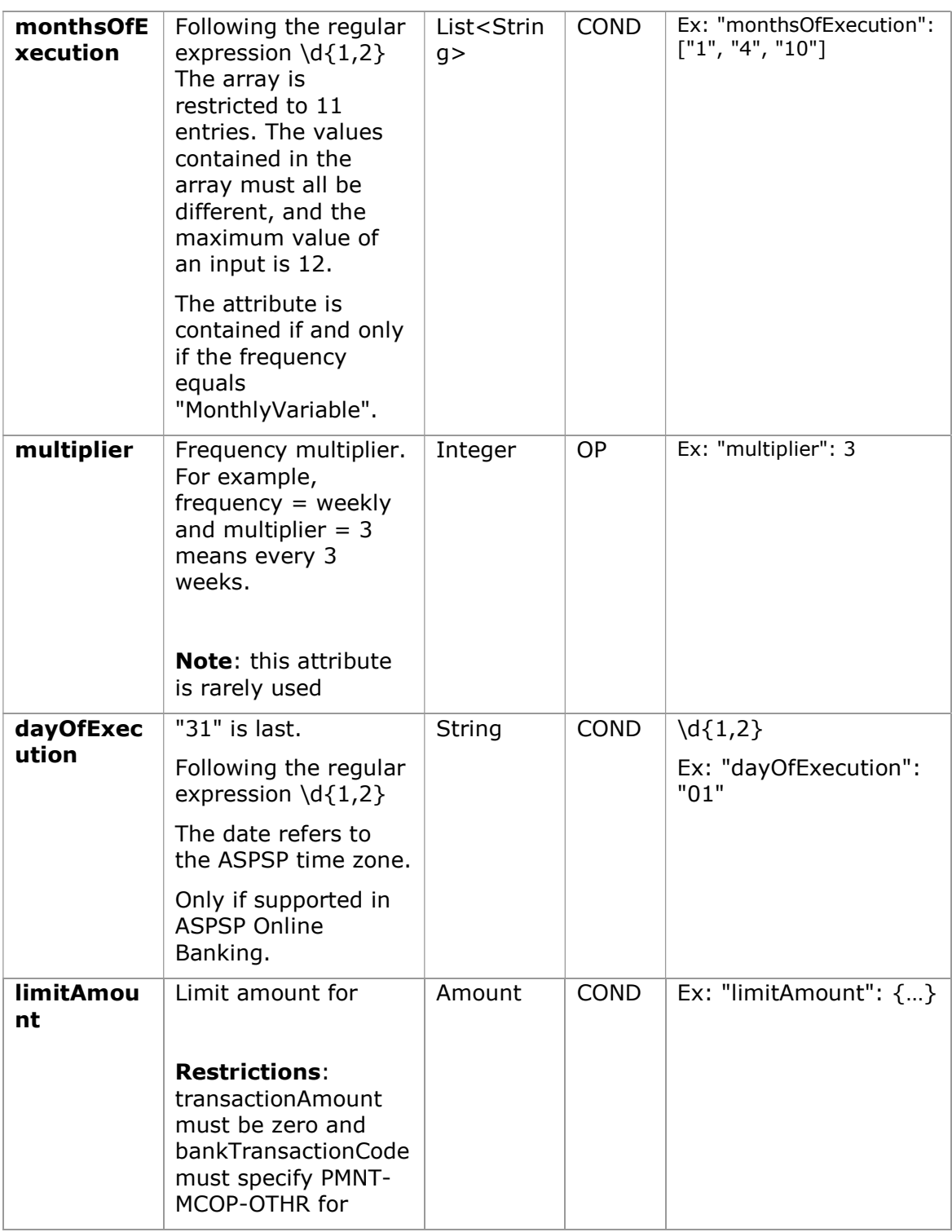

COLABORACION EXTERNA

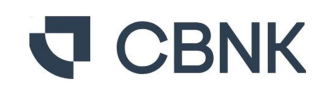

## 8.19 StructuredAdditionalInformation

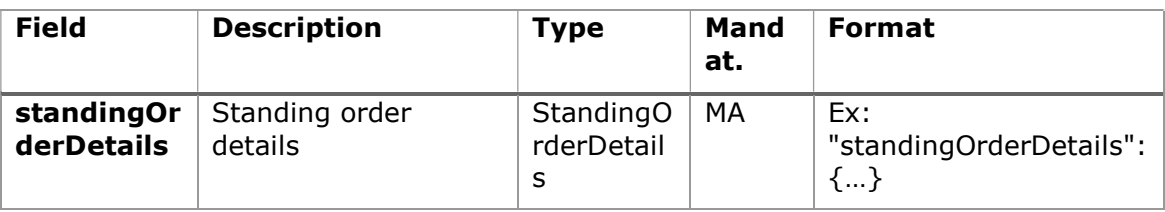

## 8.20 TppMessage

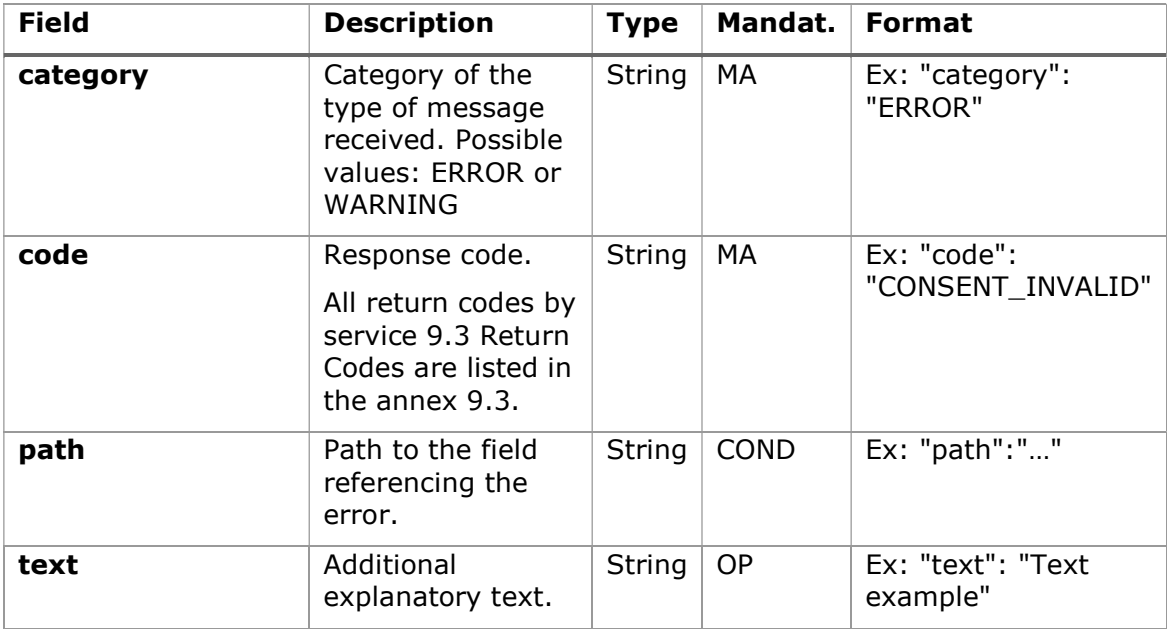

# 8.21 Transactions

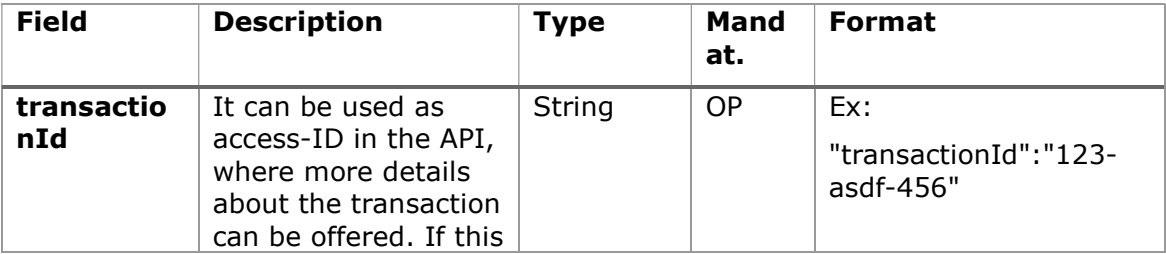

COLABORACION EXTERNA

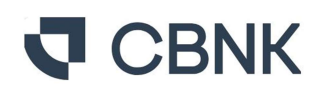

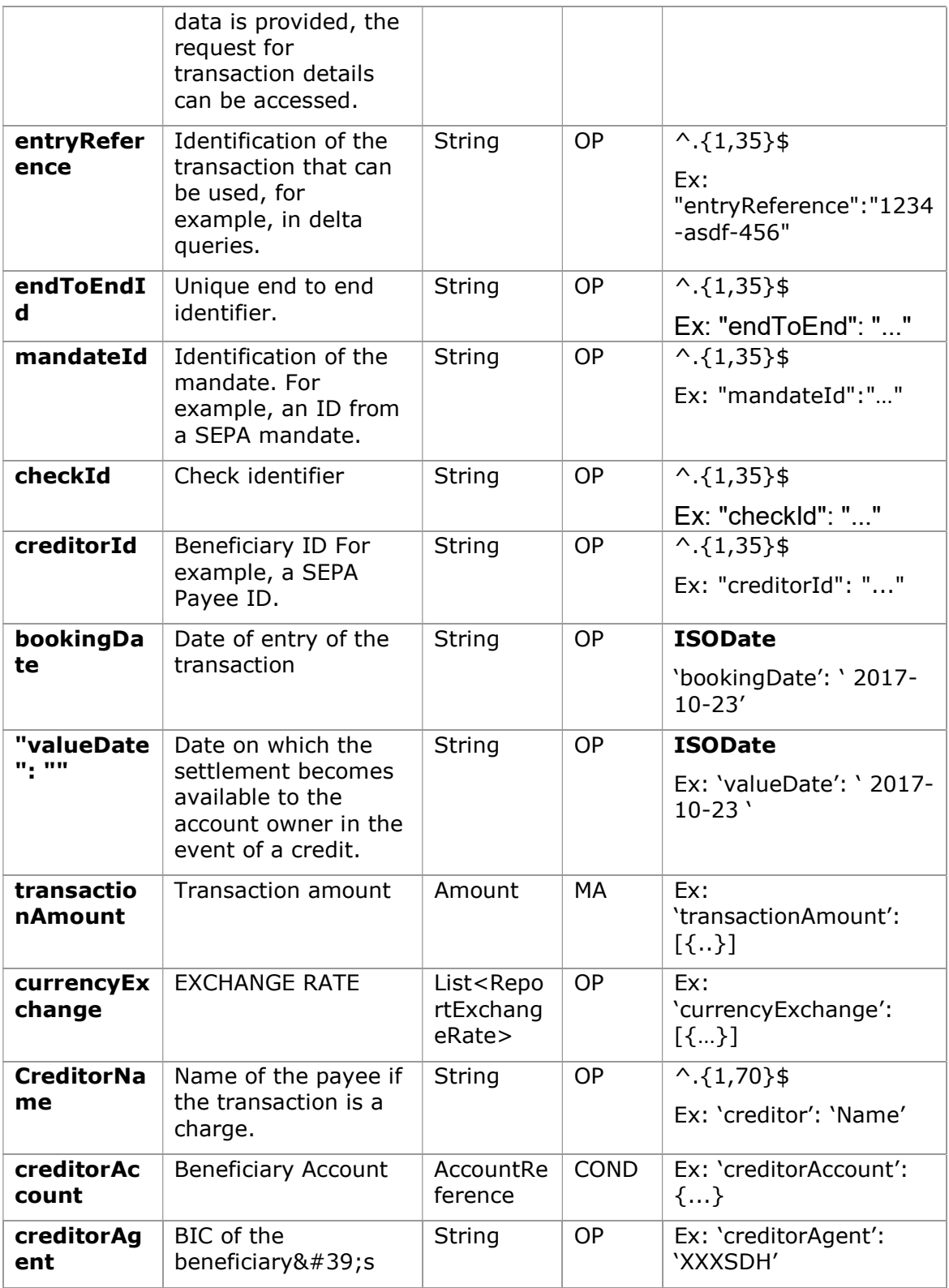

COLABORACION EXTERNA

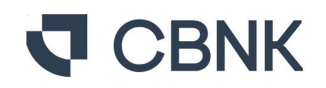

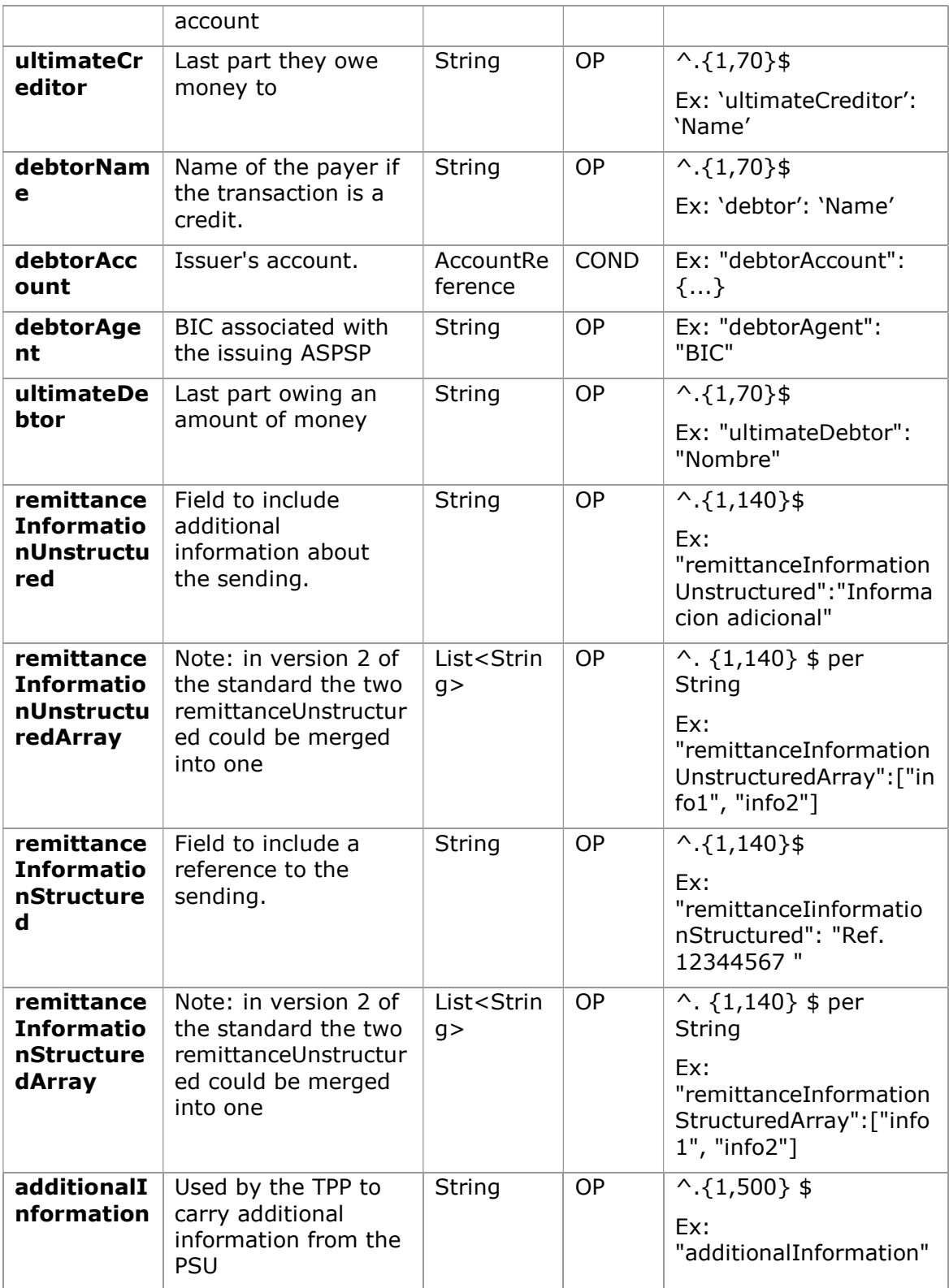

COLABORACION EXTERNA

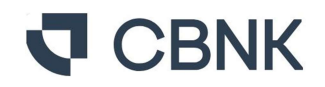

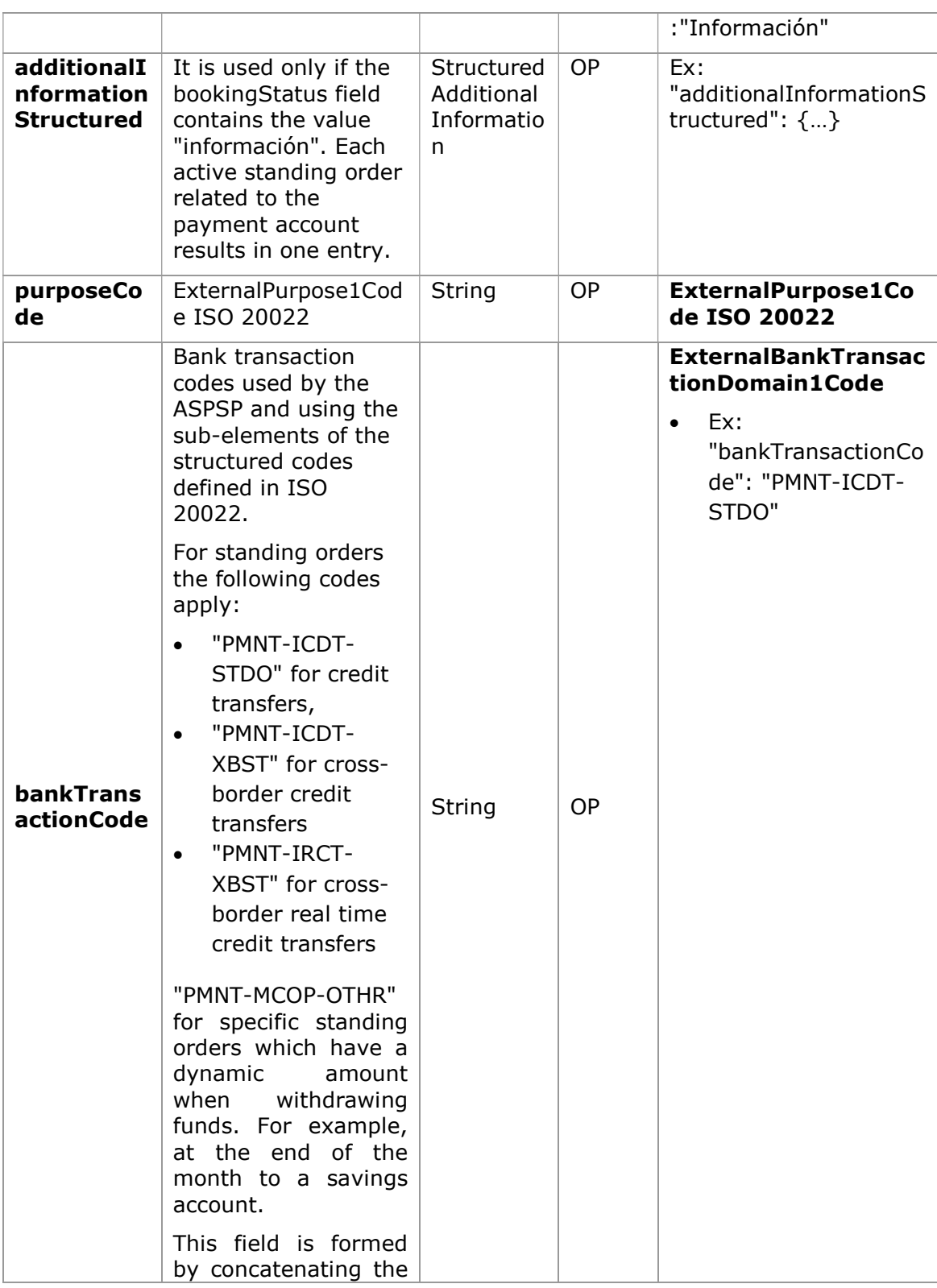

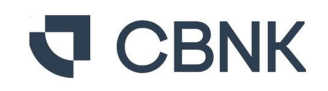

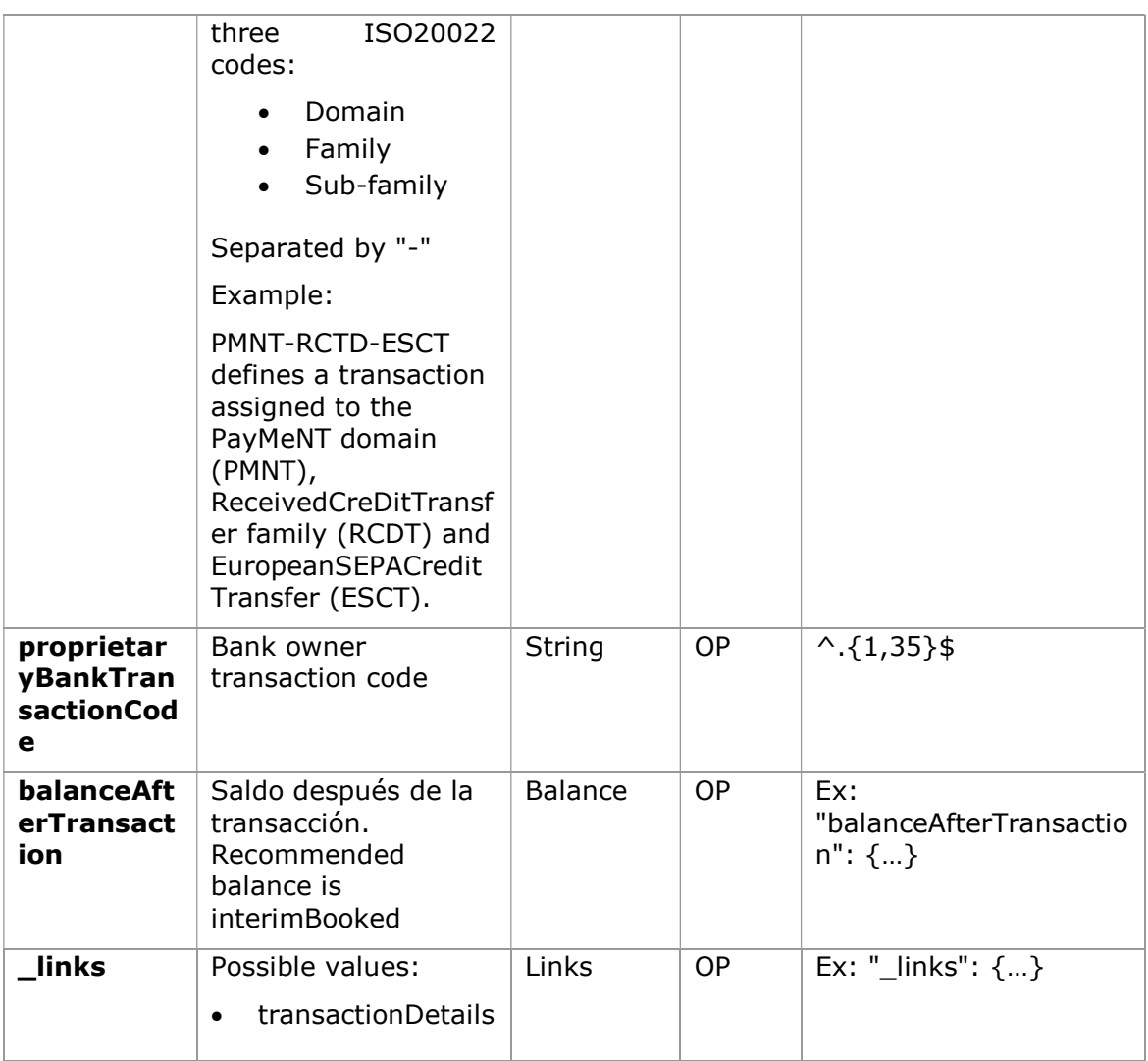

COLABORACION EXTERNA

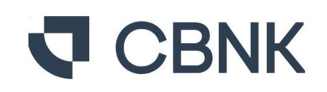

# 8.22 TrustedBeneficiary

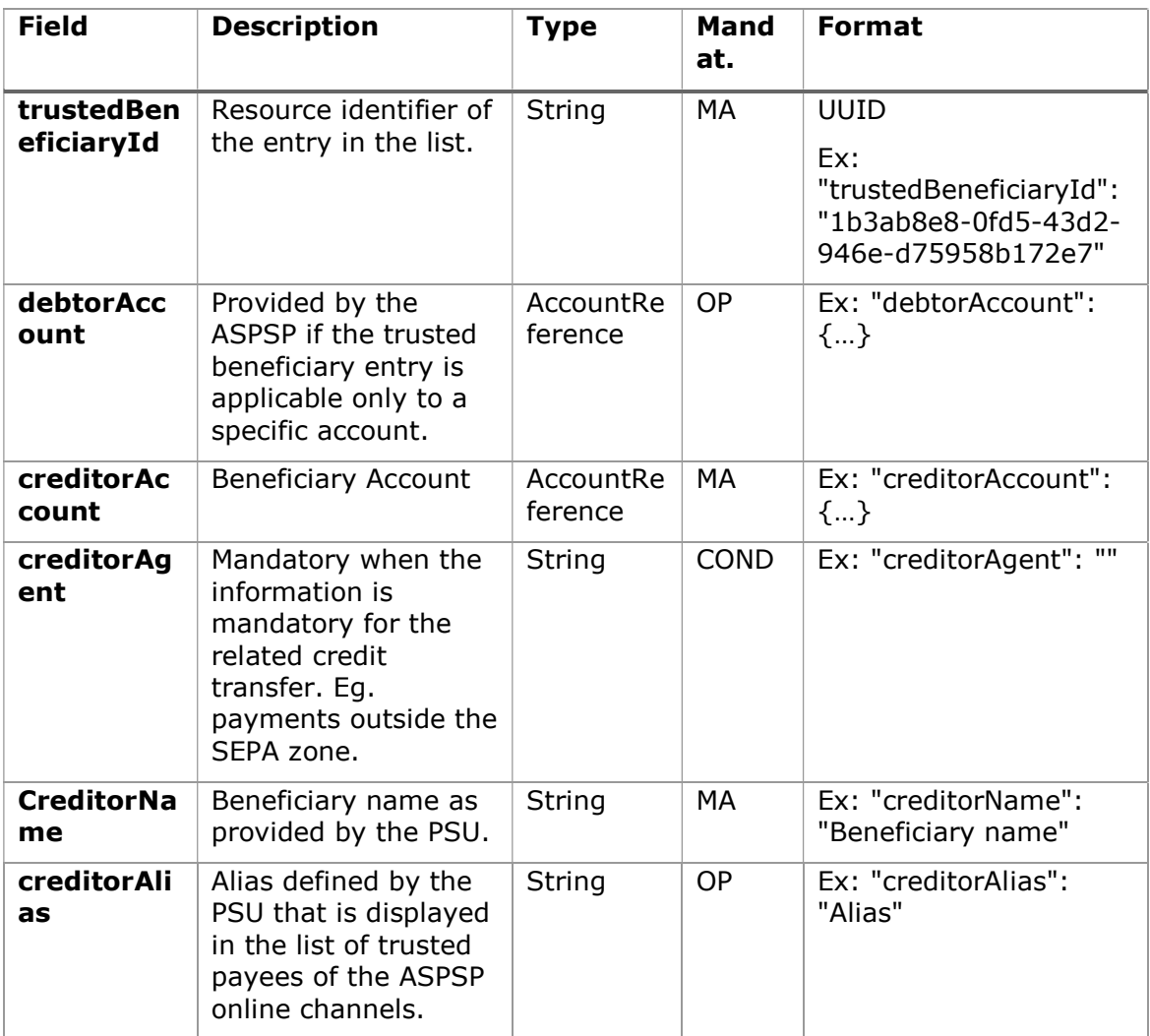

# 9. ANNEXES

# 9.1 Signature

COLABORACION EXTERNA

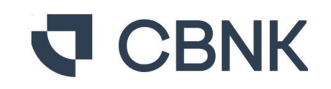

### 9.1.1 Header "Digest" required

The Digest field is mandatory in all requests.

This field contains a Hash of the body of the message. If the message does not contain a body, the "Digest" field must contain a hash of an empty "bytelist". The hashing algorithms that can be used to calculate the "Digest" in the context of this specification are SHA-256 and SHA-512.

### 9.1.2 Signature requirements

The structure of the "Signature" field in the request header must have the following structure:

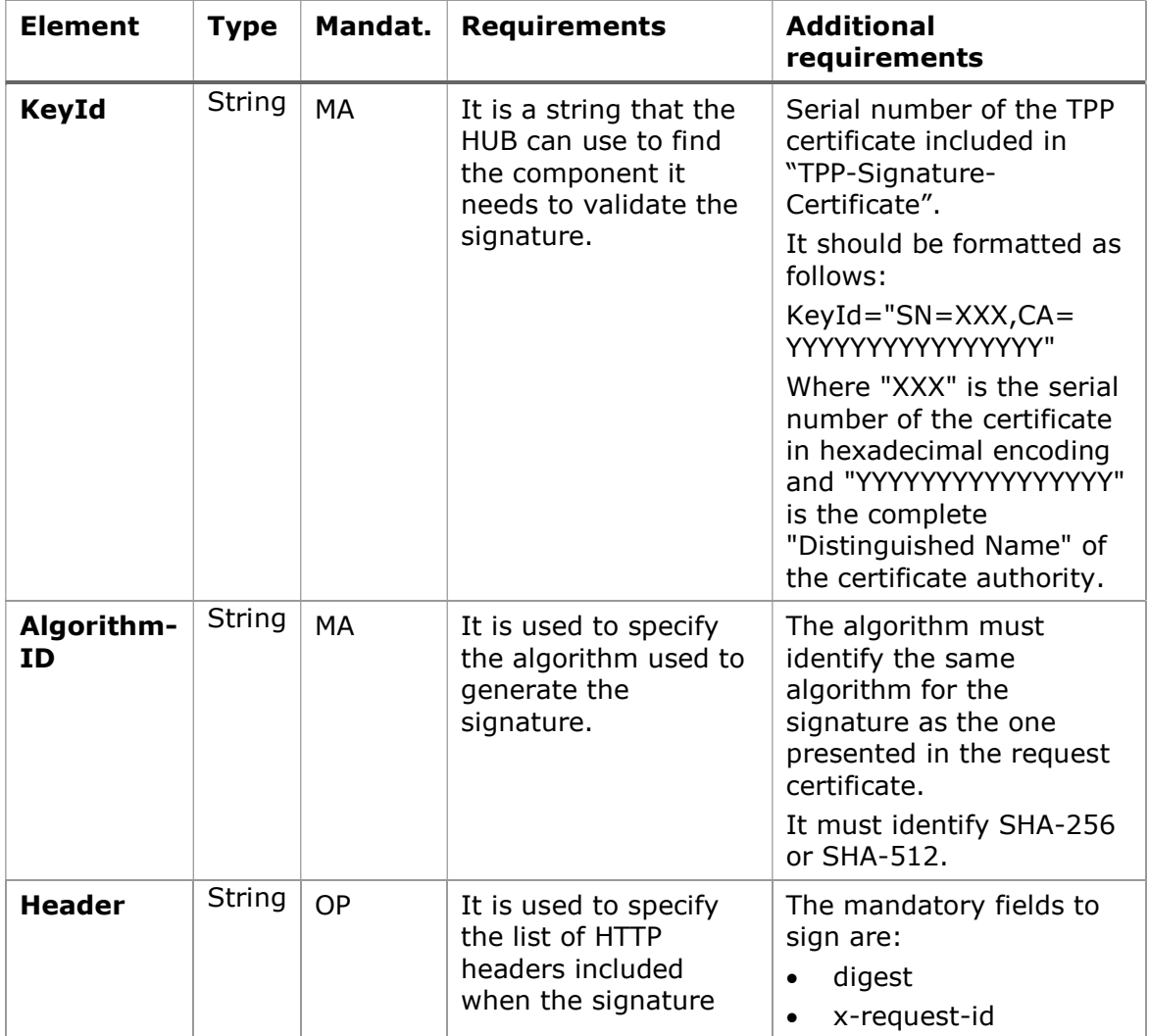

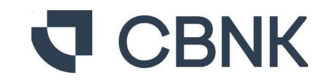

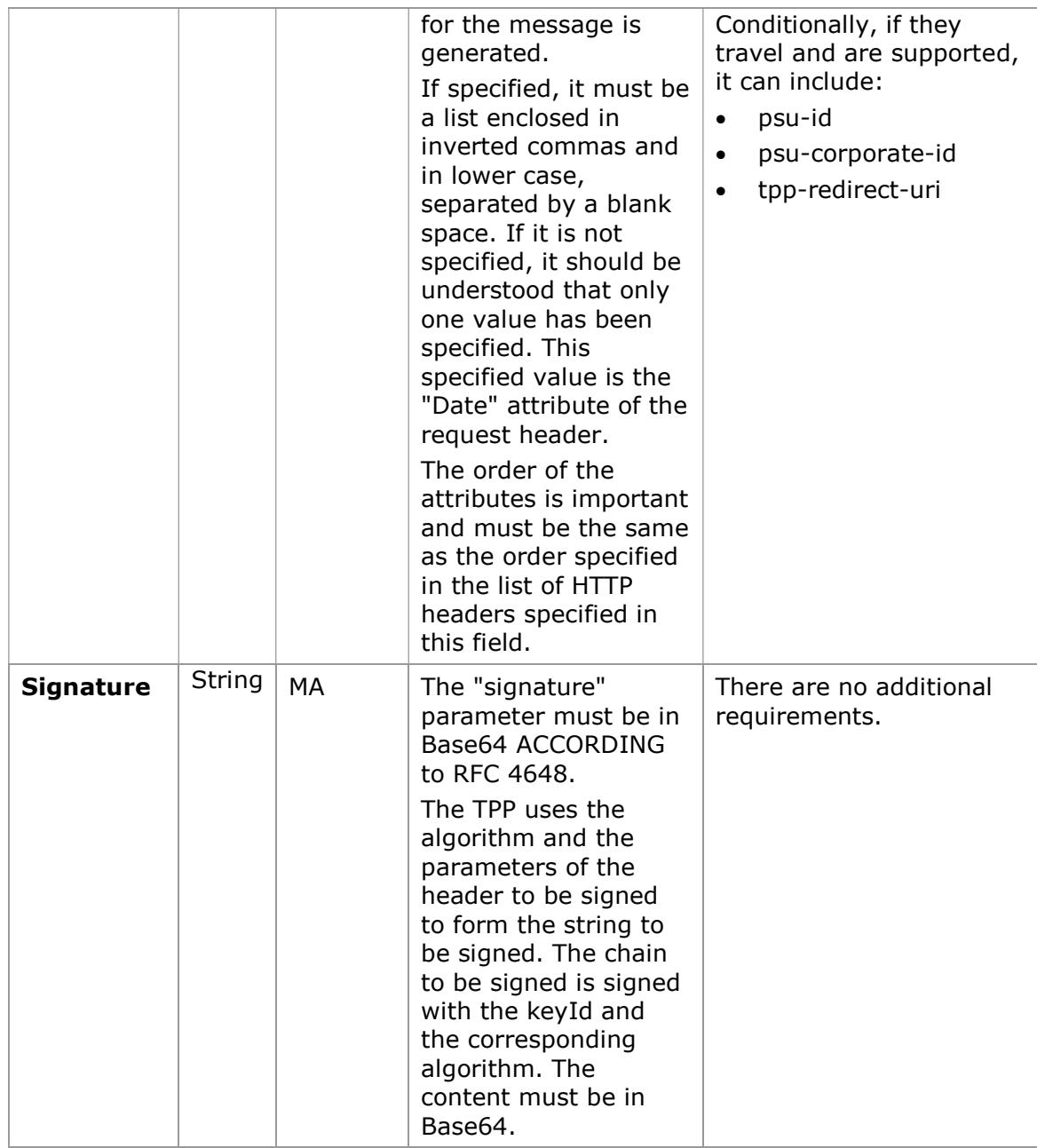

### 9.1.3 Example

We are going to make a host-to-host request with the following text:

{

"instructedAmount" : {

COLABORACION EXTERNA

f

<USO TPPs> 24/11/2023

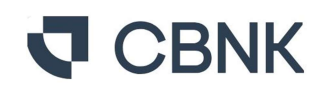

```
PSD2 - APIs Implementation Guide v1.1 for TPPs
```

```
"currency" : "EUR",
     "amount" : "16.00" 
   }, 
   "debtorAccount" : { 
    "iban" : "ES51400000010500000000001",
     "currency" : "EUR" 
   }, 
   "creditorName" : "Cred. Name", 
   "creditorAccount" : { 
     "iban" : "ES6621000418401234567891", 
     "currency" : "EUR" 
   }, 
   "creditorAddress" : { 
     "street" : "Ejemplo de calle", 
     "buildingNumber" : "15", 
    "city" : "Cordoba",
     "postalCode" : "14100", 
     "country" : "ES" 
   }, 
"remittanceInformationUnstructured": "Payment", 
"chargeBearer": "CRED" 
}
```
And we also want to add the following headers

X-Request-ID=a13cbf11-b053-4908-bd06-517dfa3a1861

The operations that we must carry out are the following.

### 9.1.3.1 Generation of the header "Digest"

To do this, we must hash the body of the message to be sent. It is vital to do this on the final, already serialised content, as subsequent serialisation processes could introduce modifications to the body of the message finally sent, rendering the signature invalid.

f

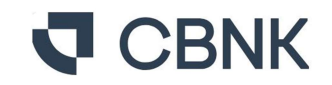

It is possible to use the SHA-256 and SHA-512 algorithms following RFC 5843. In our example we will use SHA-256 on the body of the message, obtaining the following result:

- Hexadecimal: A5F1CF405B28E44ED29507E0F64495859BA877893D2A714512D16CE3BD8 BE562
- Base64: pfHPQFso5E7SlQfg9kSVhZuod4k9KnFFEtFs472L5WI=

Therefore, the value of the "Digest" header that we are going to generate will be:

SHA256=pfHPQFso5E7SlQfg9kSVhZuod4k9KnFFEtFs472L5WI=

The headers that we have so far are:

X-Request-ID=a13cbf11-b053-4908-bd06-517dfa3a1861f] Digest=SHA256=pfHPQFso5E7SlQfg9kSVhZuod4k9KnFFEtFs472L5WI=

### 9.1.3.2 Generation of the header "Signature"

The "Signature" header is multivalued, that is, it contains several pairs of subheaders of the attribute-value type.

#### Setting the "keyId" value

This field is obtained from the serial number of the certificate in hexadecimal and the DN of the certifying authority that generated the certificate.

In our example we get the following result:

keyId="SN=-5d803f65,CA=CN=REDSYS-AC-EIDASt-C1,OU=PKI,O=REDSYS,C=ES"

#### Setting the "headers" attribute

It should be noted that this attribute and some others are shown in the Berlin Group document with the first character in uppercase, but in the RFC on which the entity is based its content is always set in lowercase, so we assume that it is a typo.

Here are established the fields that will be considered when making the signature.

headers="digest x-request-id"

#### Setting the "algorithm" attribute

algorithm = "SHA-256"

#### Construction of the chain to be signed

COLABORACION EXTERNA

f

<USO TPPs> 24/11/2023

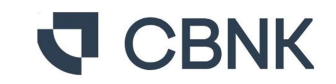

The chain that we have left to sign according to point 2.2.3 is the following:

Digest: SHA256=pfHPQFso5E7SlQfg9kSVhZuod4k9KnFFEtFs472L5WI=

X-Request-ID: a13cbf11-b053-4908-bd06-517dfa3a1861f

#### Signature generation

We sign the chain obtained in the previous point with the private key of our certificate and pass the result to Base64, obtaining in our particular case the following result:

la8LV3Fny2so4c40OkYFtZvr1mOkOVY1n87iKfIggEkXQjZNcyjp9fFkNtQc+5ZVNESdiq KG8xrawYa5gAm46CvcKChNTPaakiEJHcXM5RZPWN0Ns5HjV5mUY2QzD+g5mwqcW vXtBr1vg0bZKN8Zt3+uJMN37NQg9tJNE2yKIJlEPlAYOjC2PA/yzGSLOdADnXQut9yRvx w8gMCjDtRaKDyWmwG6/crX293hGvBUeff1xvTluWhQzyfx4J6WG0v1ZmpnWdZ1LF6 8sToeDGTdu65aVKV2q6qcZzcm5aPV6+mVHX+21Vr6acxiLZdeYUHYJHrzErUN3KJrmt  $3w2AL7Dw =$ 

### 9.1.3.3 Generation of the header "TPP-Signature-Certificate"

This header contains the certificate that we have used in Base64. For reasons of space, only one part is set in the example:

TPP-Signature-Certificate="MIIEWTCCA0GgAwIBAgI….

### 9.1.3.4 Definitive headers to send

As seen in the previous points, the headers that we must send in the request are:

X-Request-ID=a13cbf11-b053-4908-bd06-517dfa3a1861f

Digest=SHA256=pfHPQFso5E7SlQfg9kSVhZuod4k9KnFFEtFs472L5WI=

Signature=keyId="SN=-5d803f65,CA=CN=REDSYS-AC-EIDASt-

C1,OU=PKI,O=REDSYS,C=ES",algorithm="SHA-256",headers="digest x-requestid",signature="

la8LV3Fny2so4c40OkYFtZvr1mOkOVY1n87iKfIggEkXQjZNcyjp9fFkNtQc+5ZVNESdiq KG8xrawYa5gAm46CvcKChNTPaakiEJHcXM5RZPWN0Ns5HjV5mUY2QzD+g5mwqcW vXtBr1vg0bZKN8Zt3+uJMN37NQg9tJNE2yKIJlEPlAYOjC2PA/yzGSLOdADnXQut9yRvx w8gMCjDtRaKDyWmwG6/crX293hGvBUeff1xvTluWhQzyfx4J6WG0v1ZmpnWdZ1LF6 8sToeDGTdu65aVKV2q6qcZzcm5aPV6+mVHX+21Vr6acxiLZdeYUHYJHrzErUN3KJrmt  $3w2$ AL $7$ Dw $=$  $=$ "

TPP-Signature-Certificate=MIIEWTCCA0GgAwIBAgIEon/…

COLABORACION EXTERNA

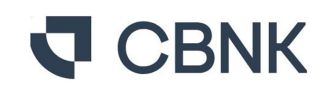

# 9.2 HTTP response codes

The HTTP codes followed by this specification and their uses are as follows:

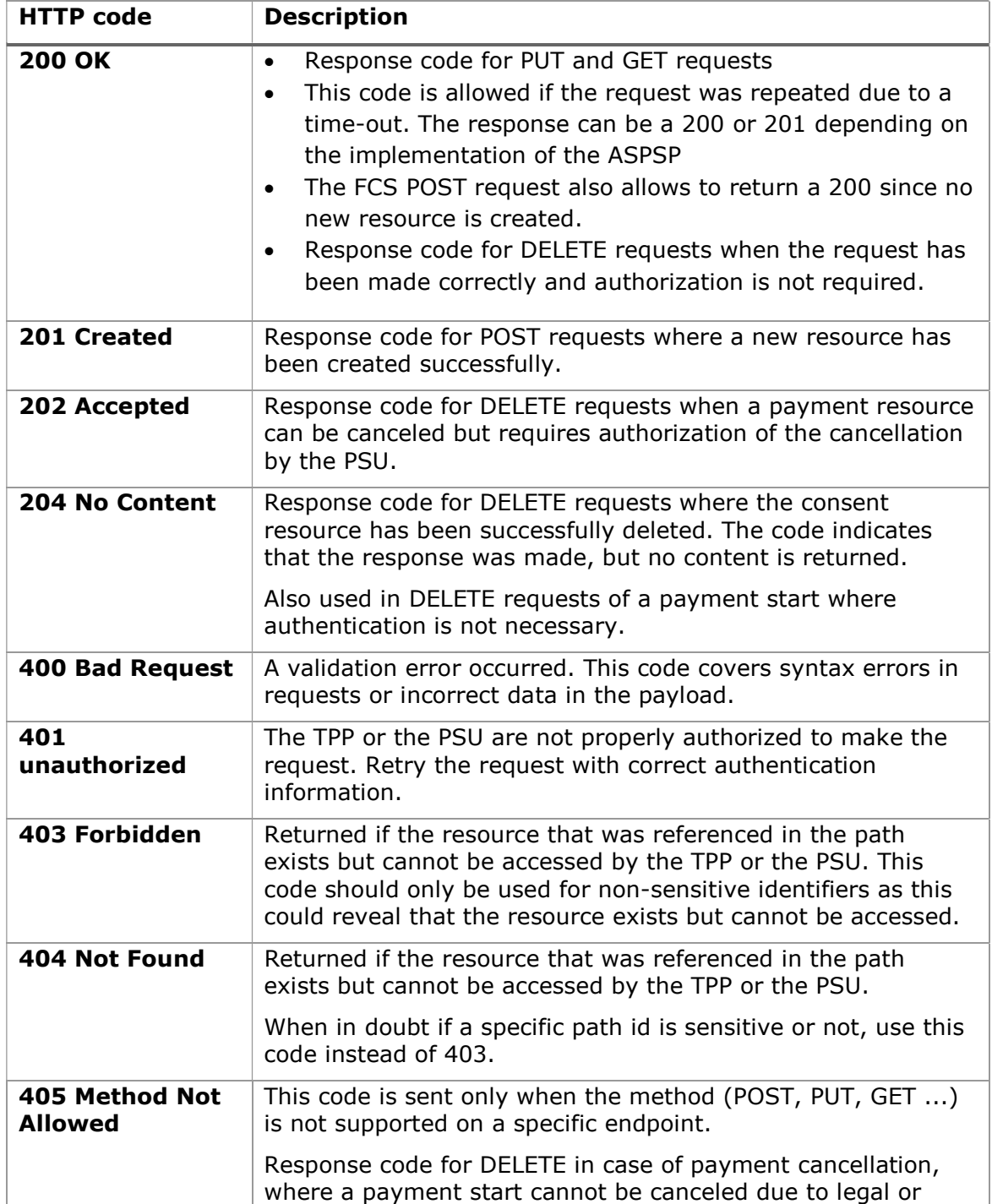

COLABORACION EXTERNA

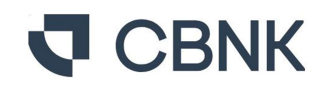

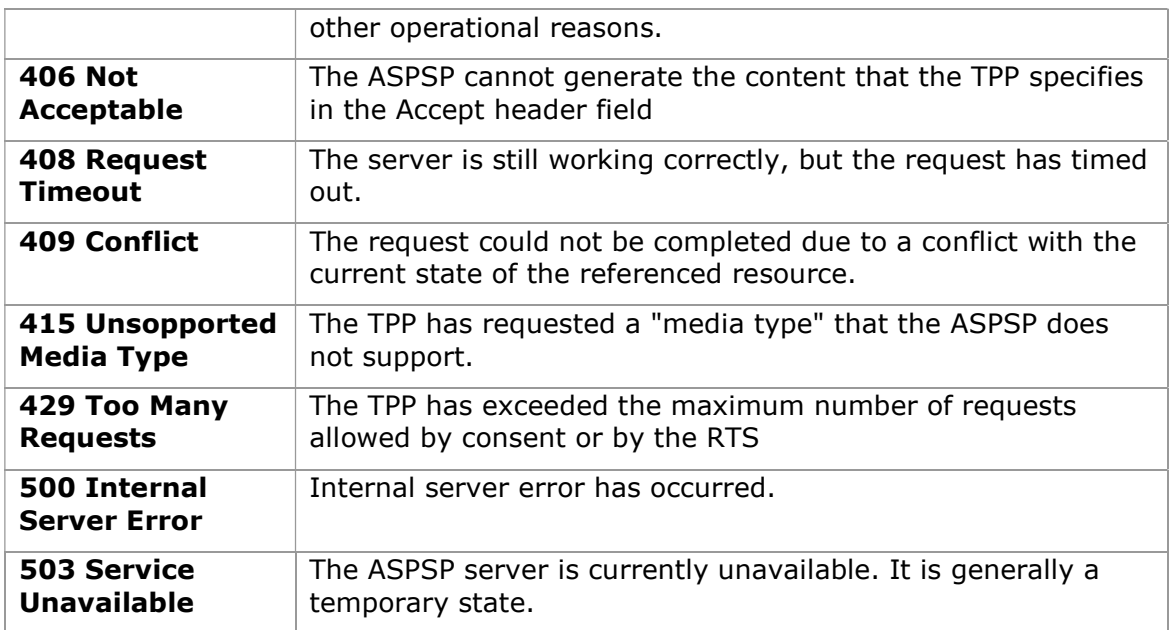

## 9.3 Return Codes

Allowed return codes and associated HTTP response codes.

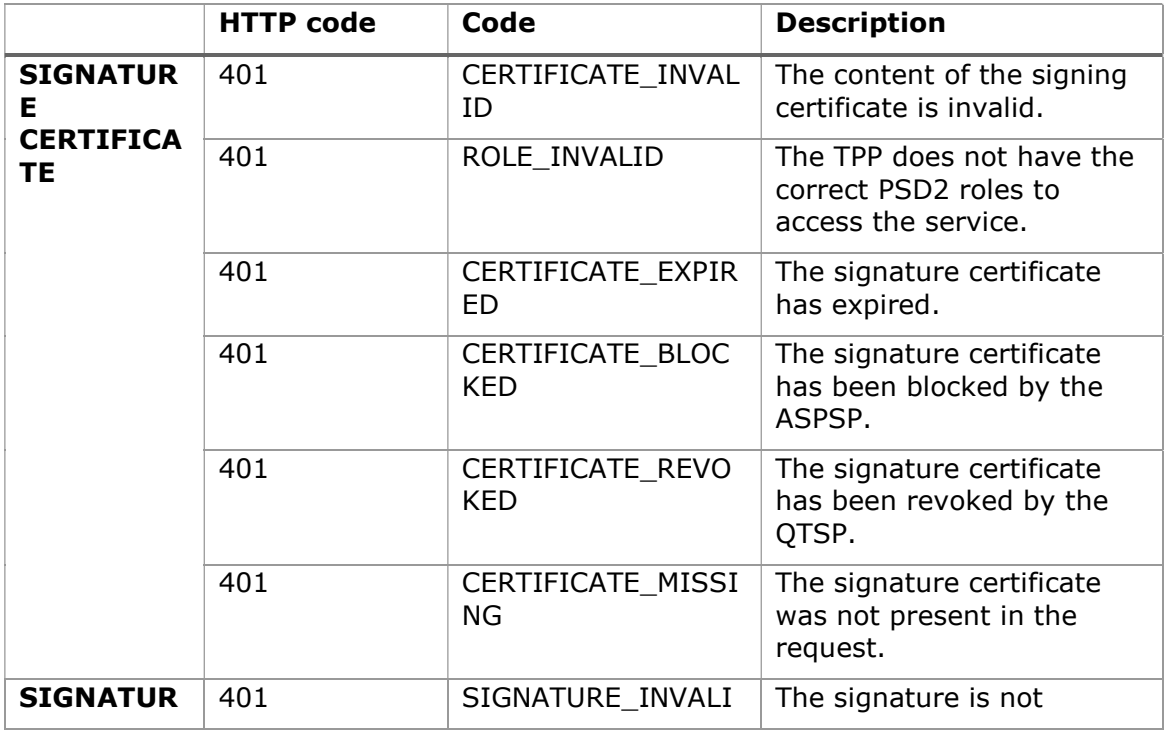

COLABORACION EXTERNA

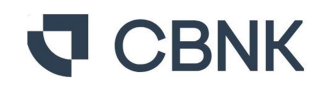

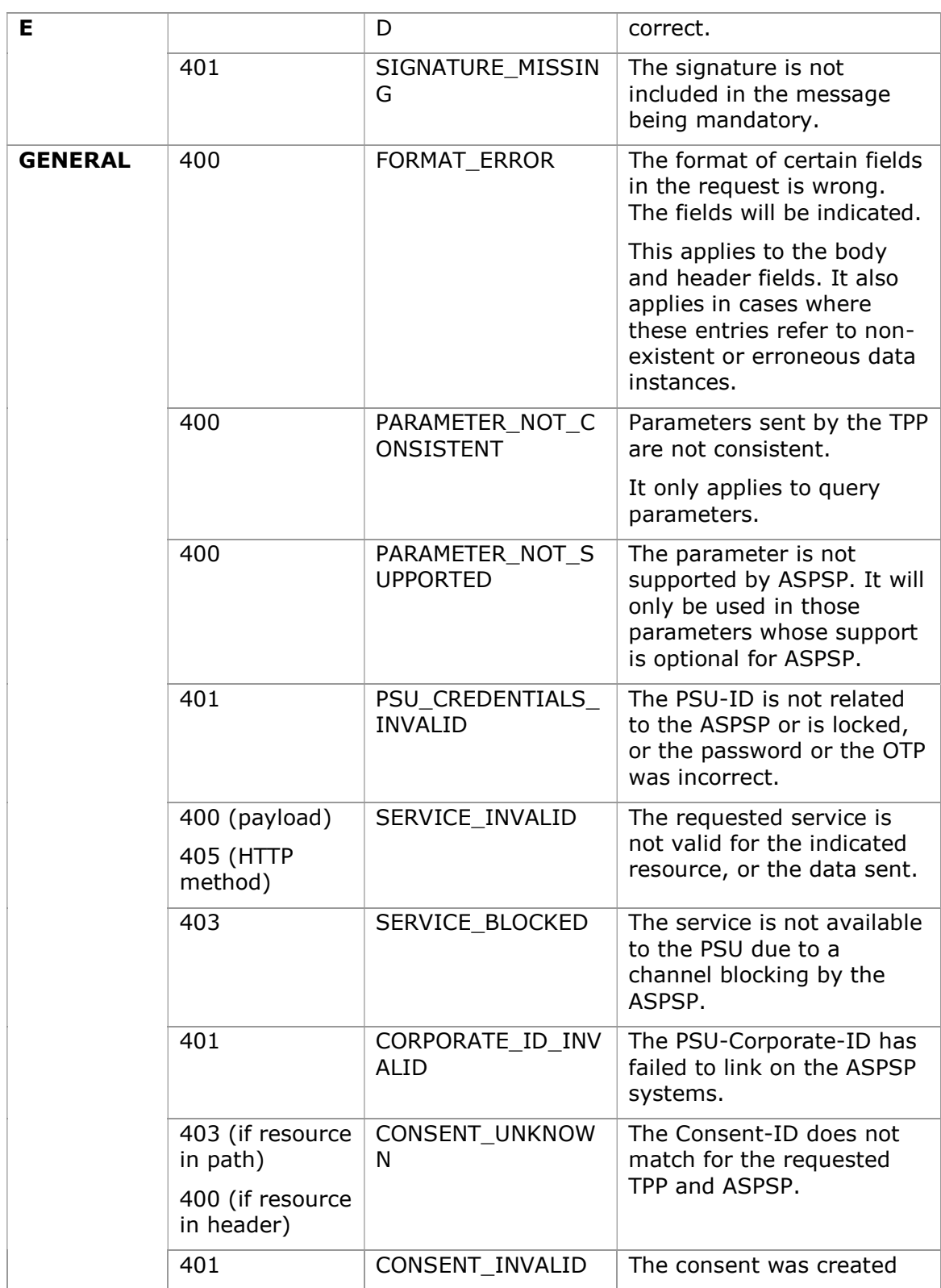

COLABORACION EXTERNA

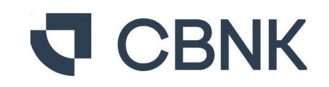

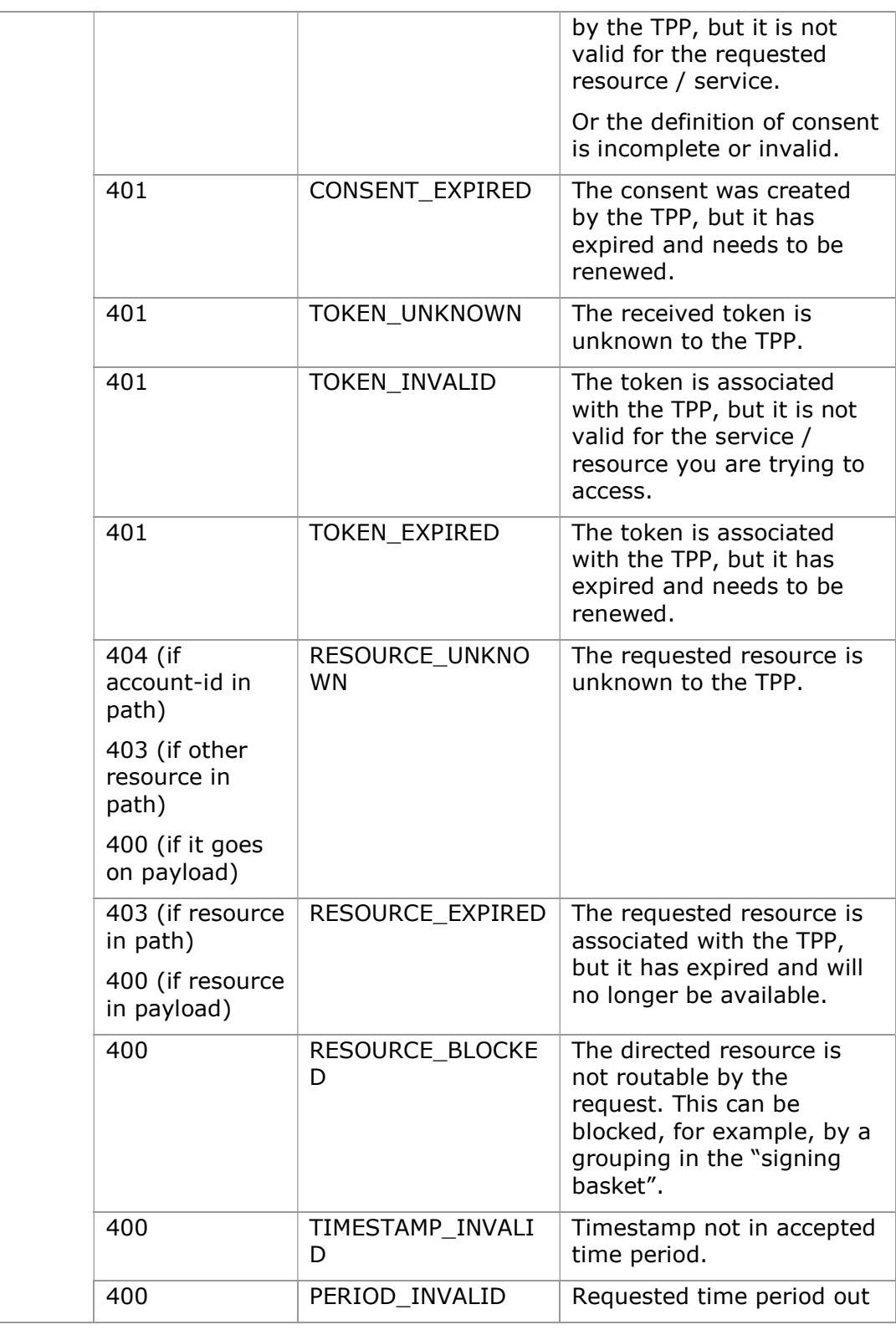

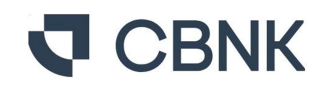

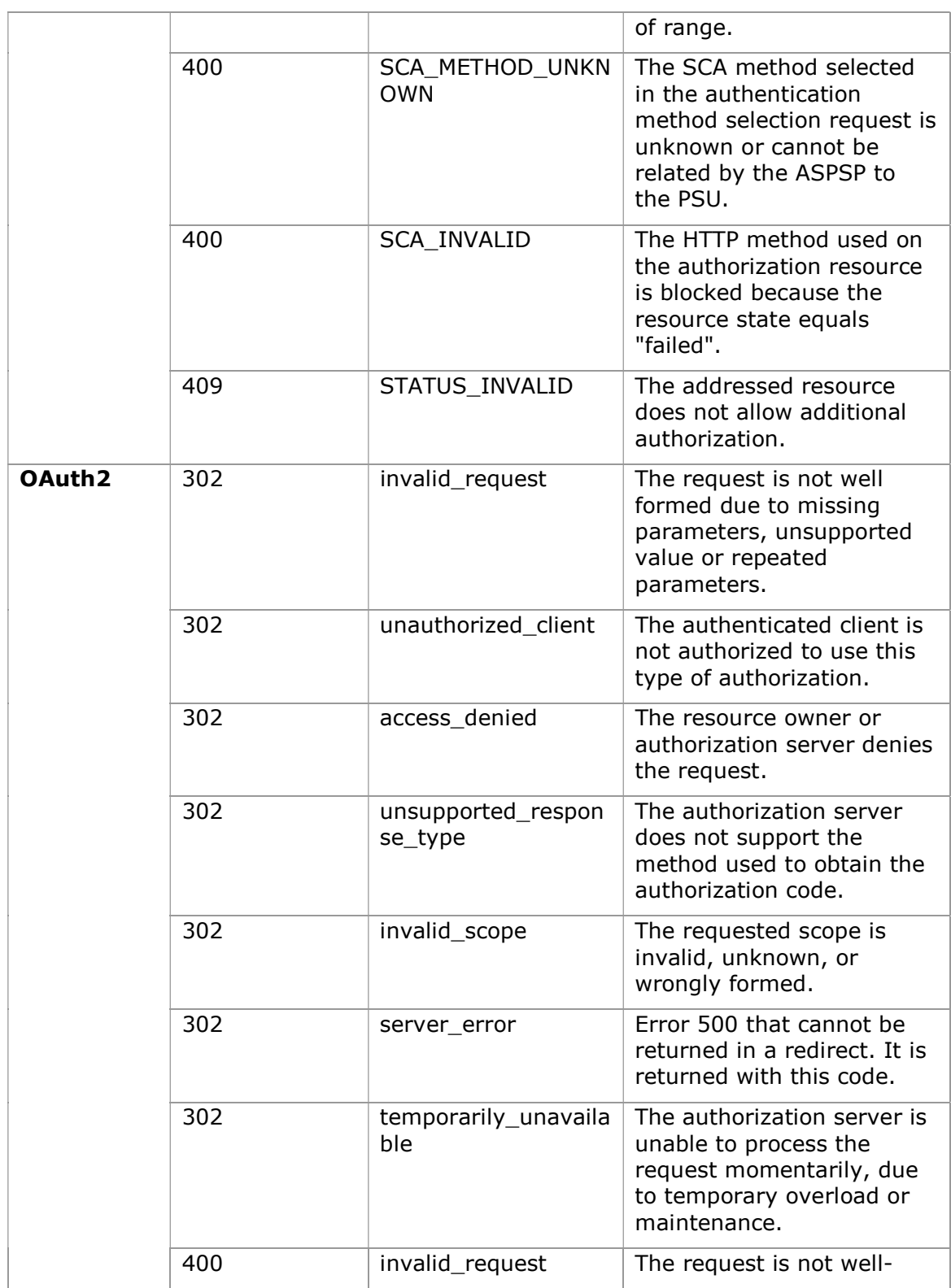

COLABORACION EXTERNA

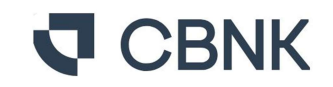

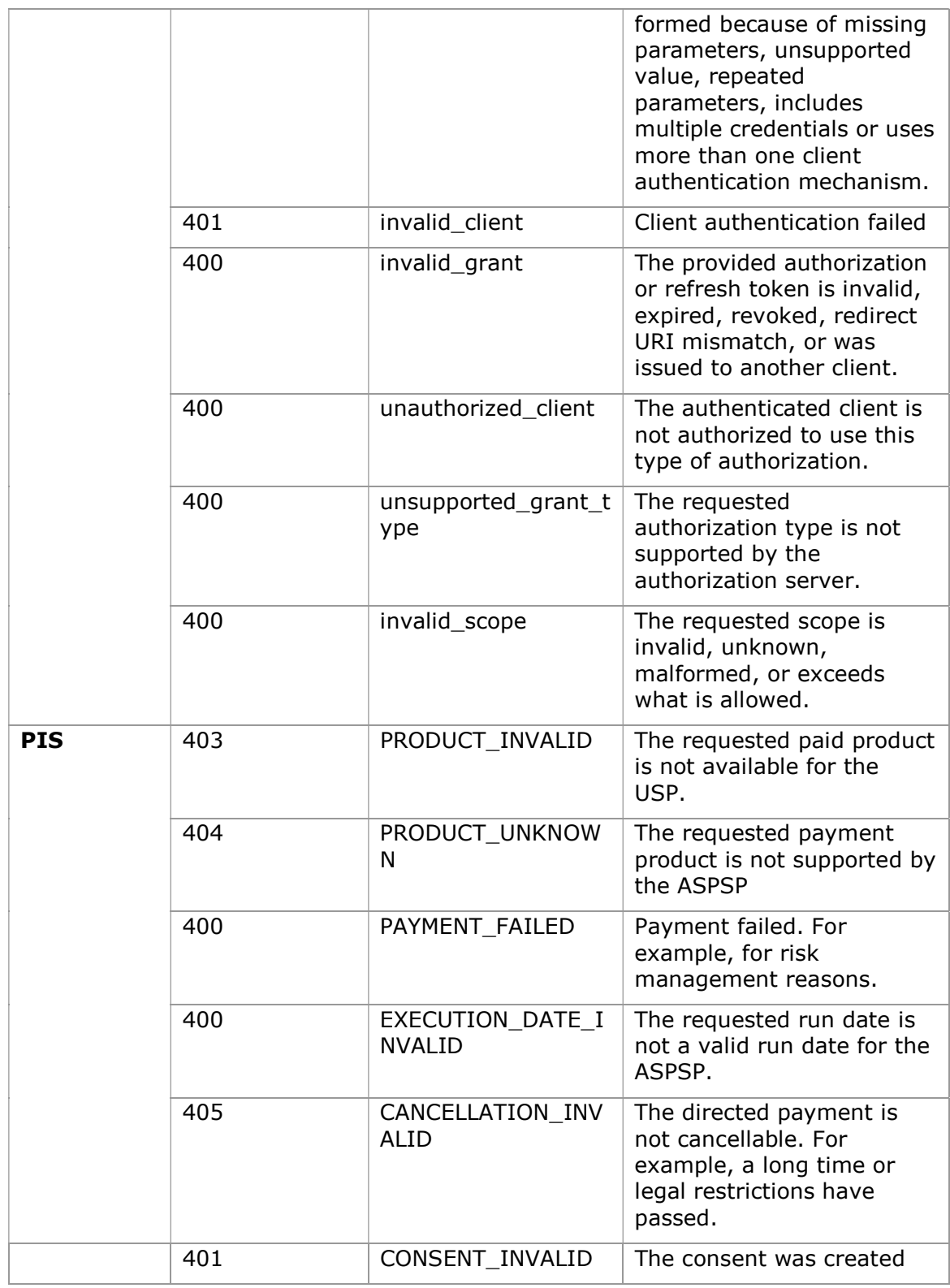

COLABORACION EXTERNA

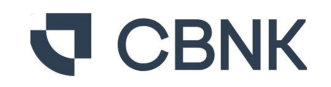

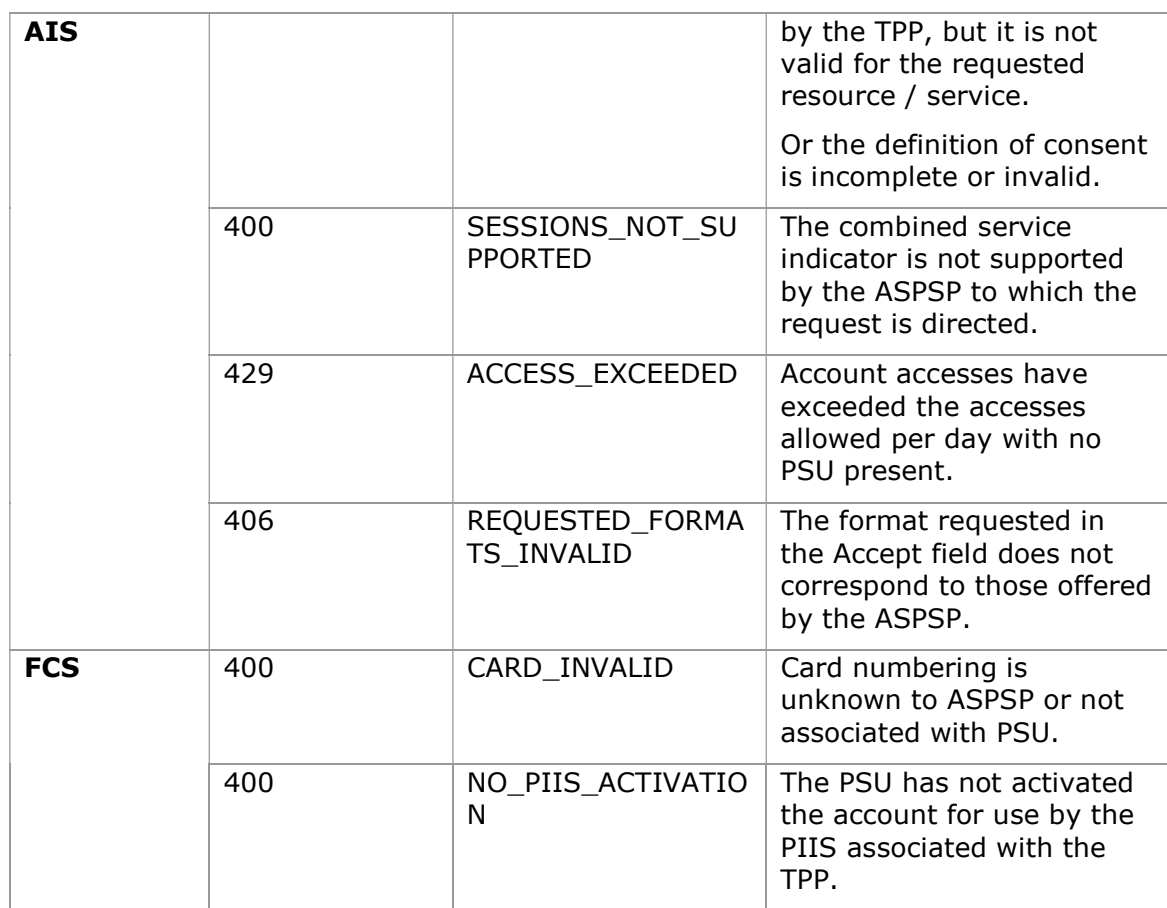

## 9.4 Transaction states

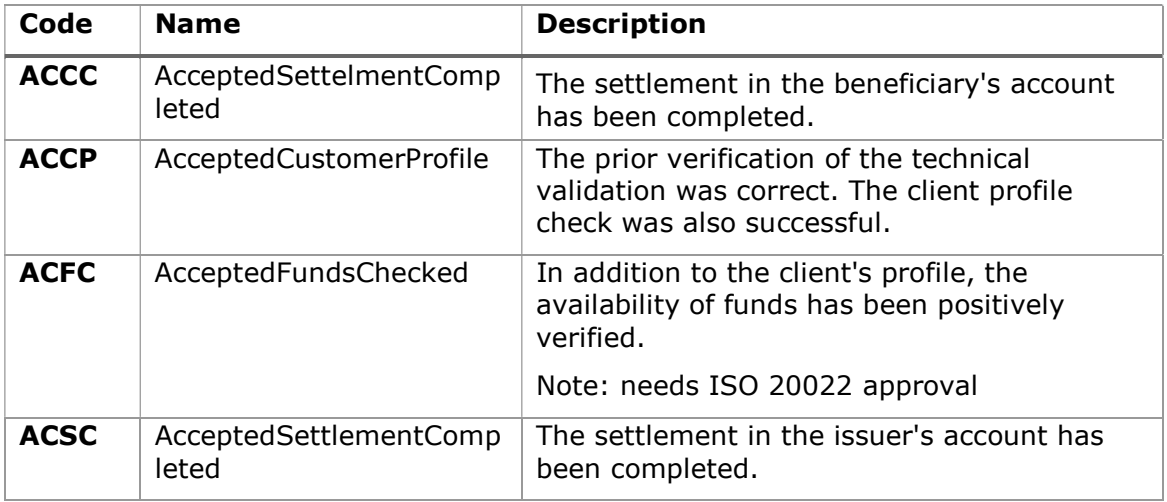

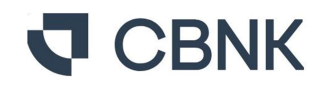

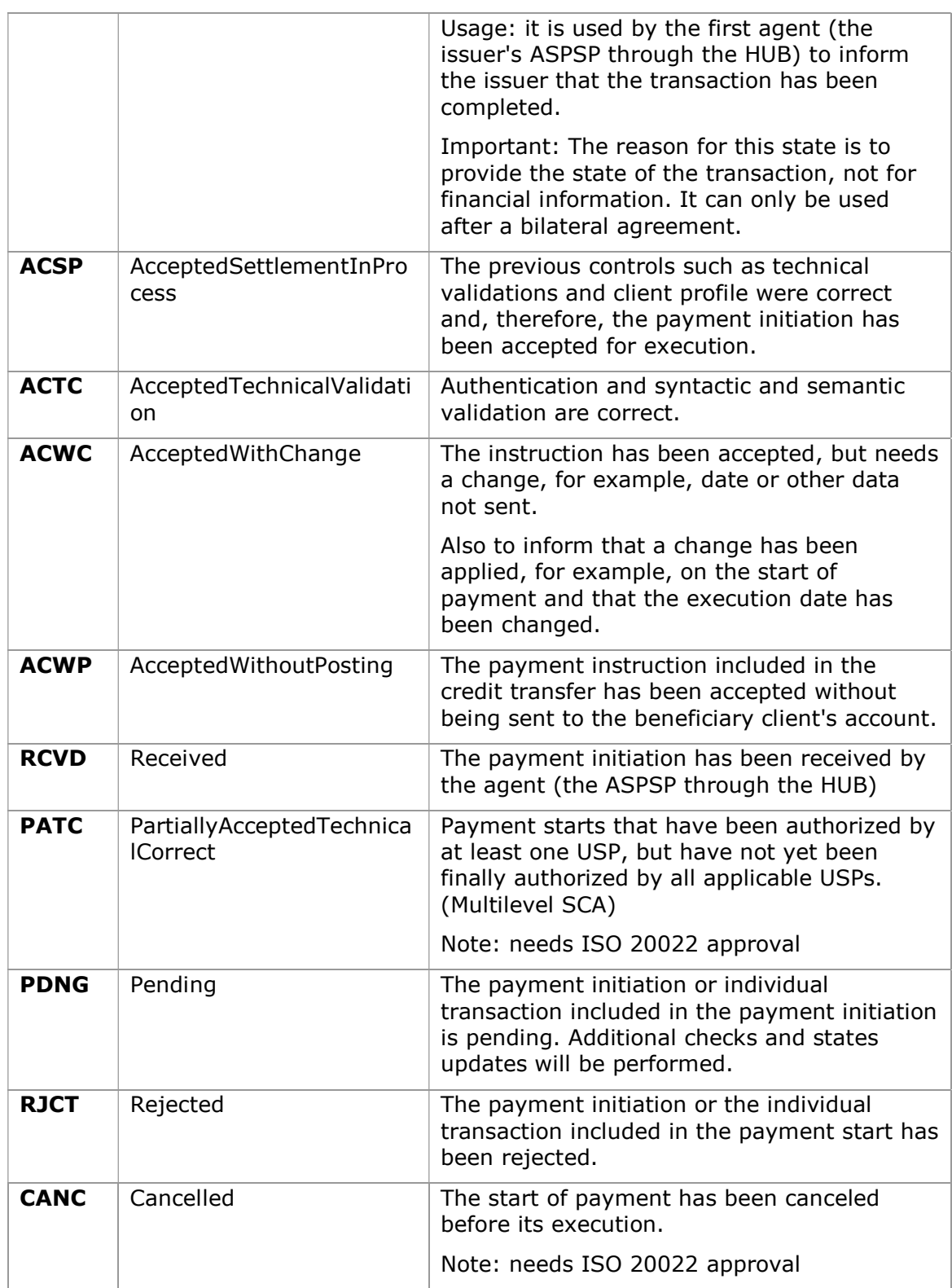

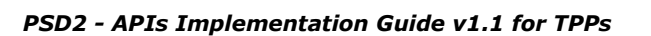

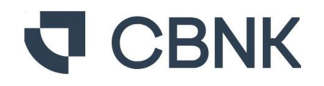

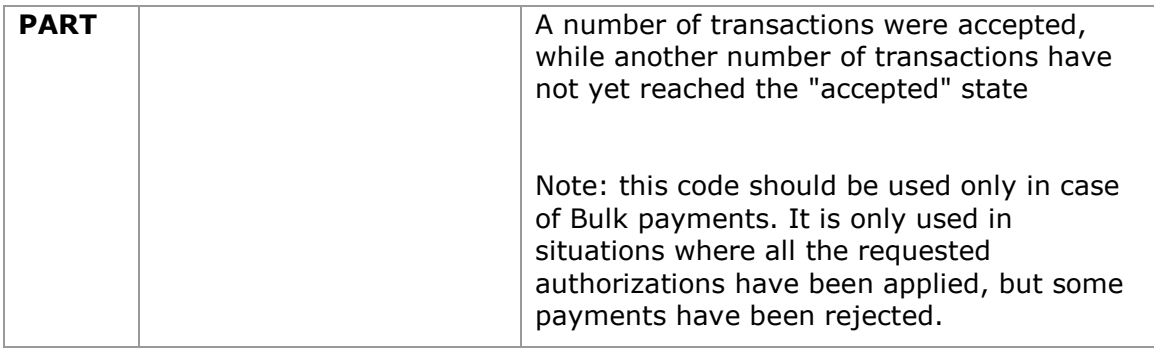

## 9.5 Consent states

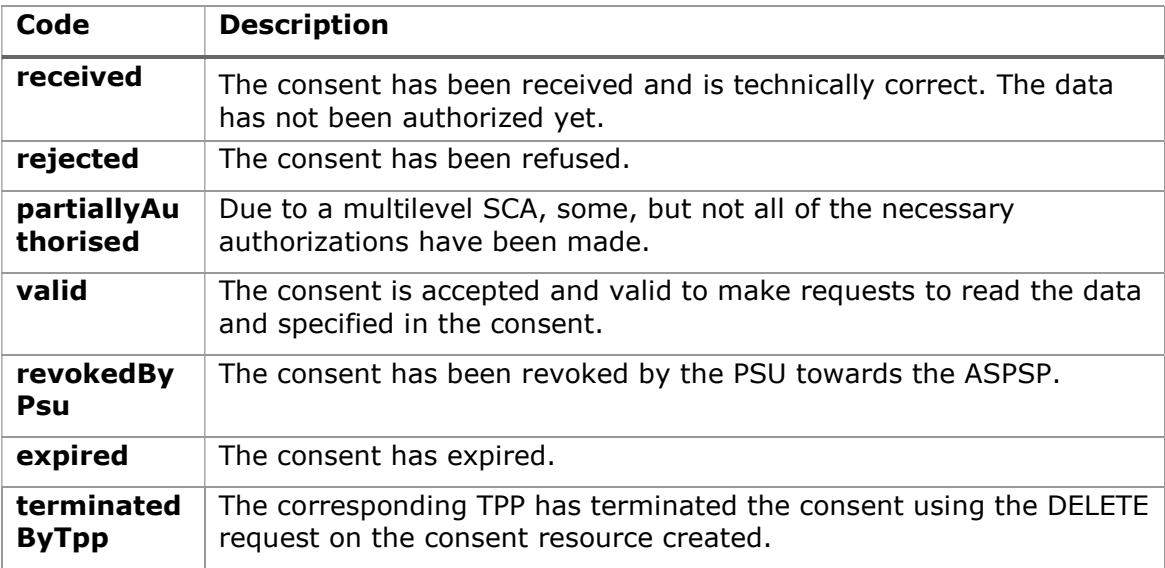

# 9.6 Authentication types

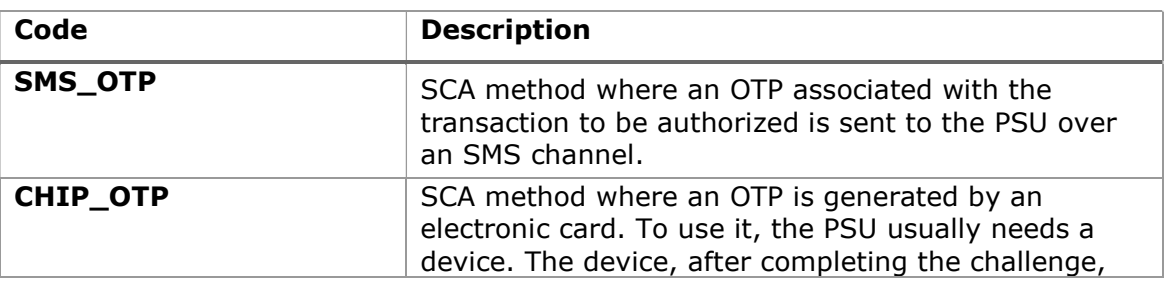

COLABORACION EXTERNA

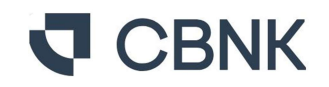

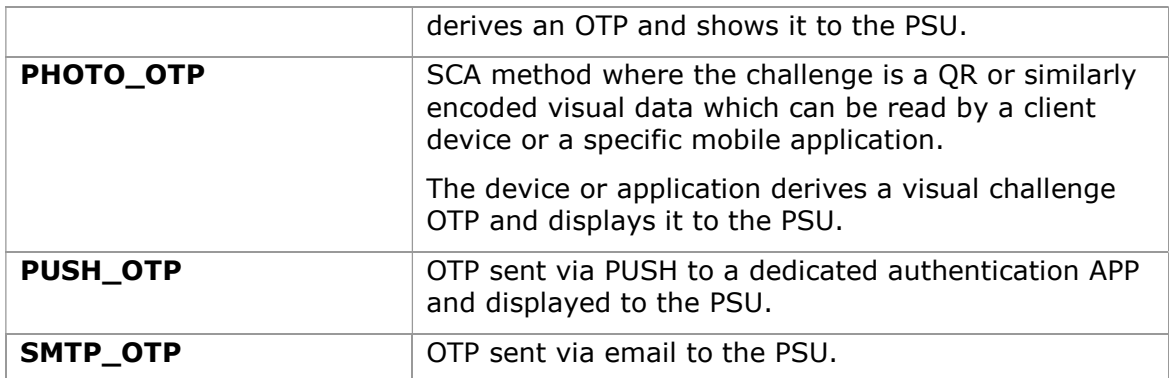

## 9.7 Types of balances

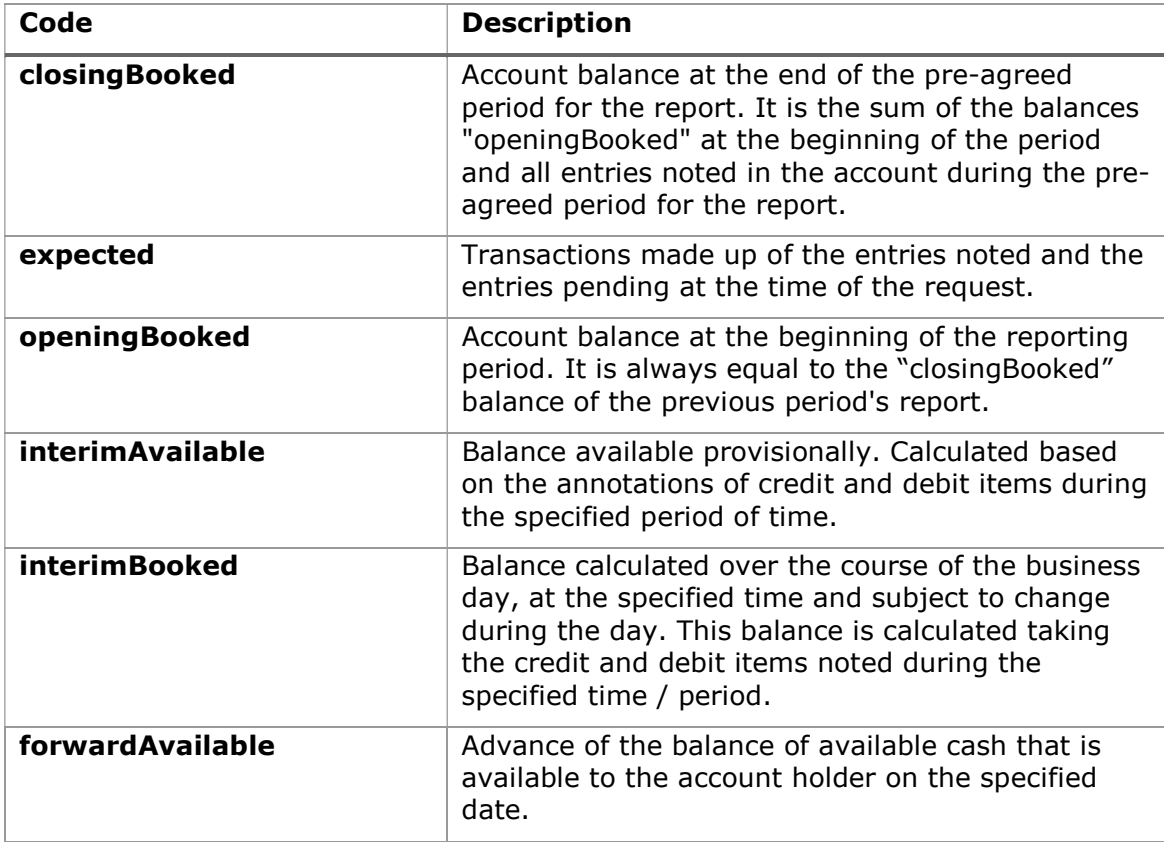

# 9.8 Types of commission sharing

COLABORACION EXTERNA

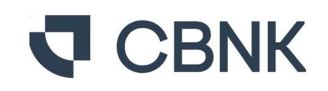

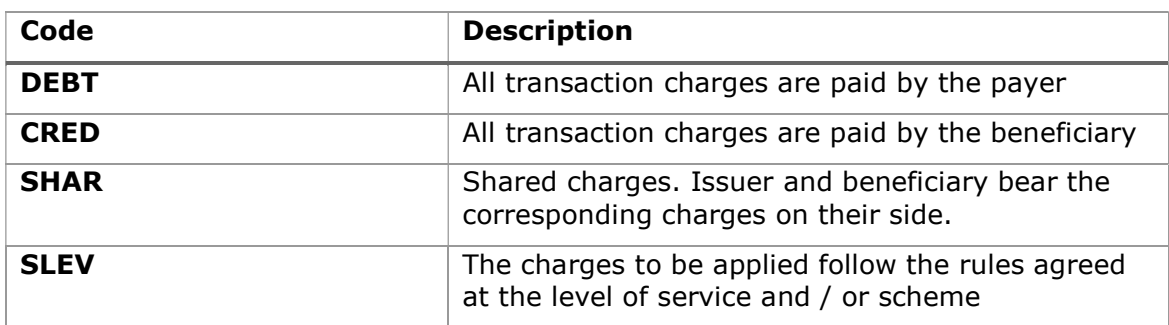

### 9.9 SCA states

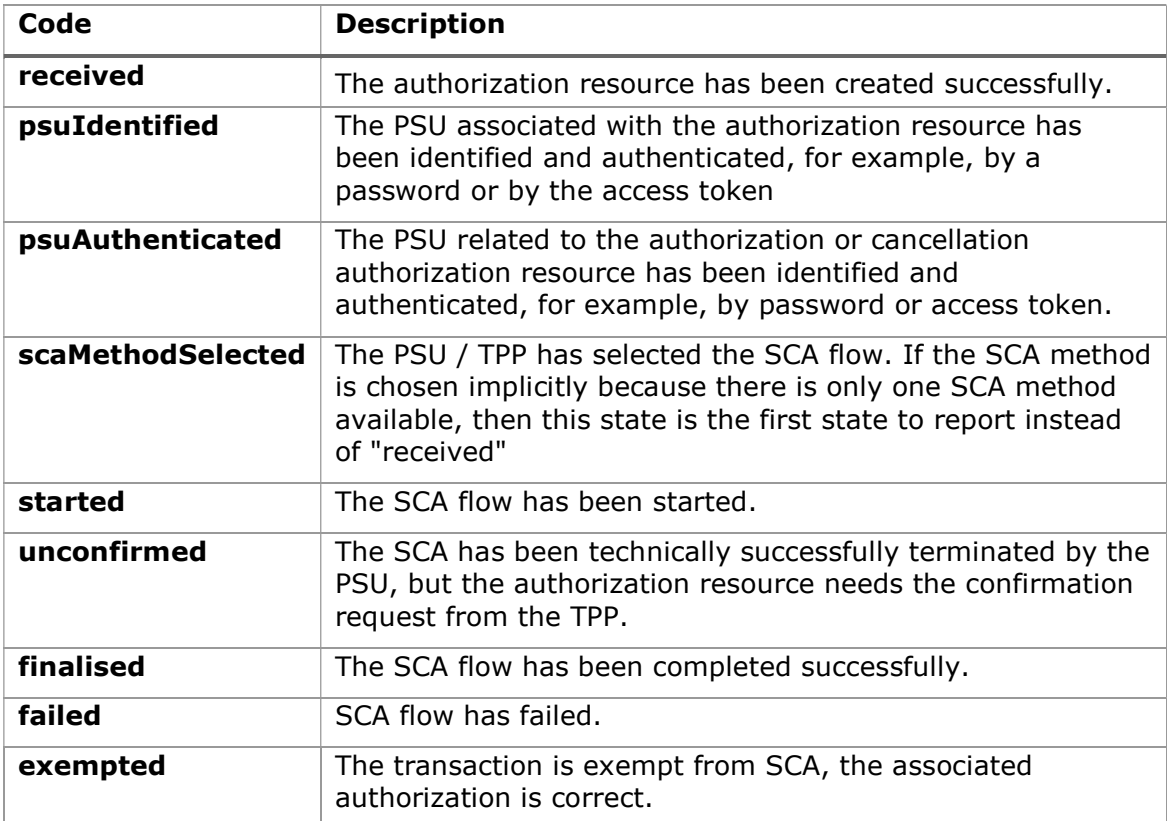

# 9.10 Guide of good practice

COLABORACION EXTERNA

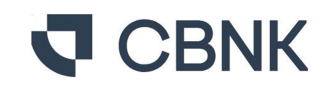

### 9.10.1 Campo remittanceInformationUnstructured

This field can be used following the EACT standard *" Association of European* Treasurers" and adopted in BG in " Mobile P2P Interoperability Framework - Implementation Guidelines v1.0"

The format is as follows:

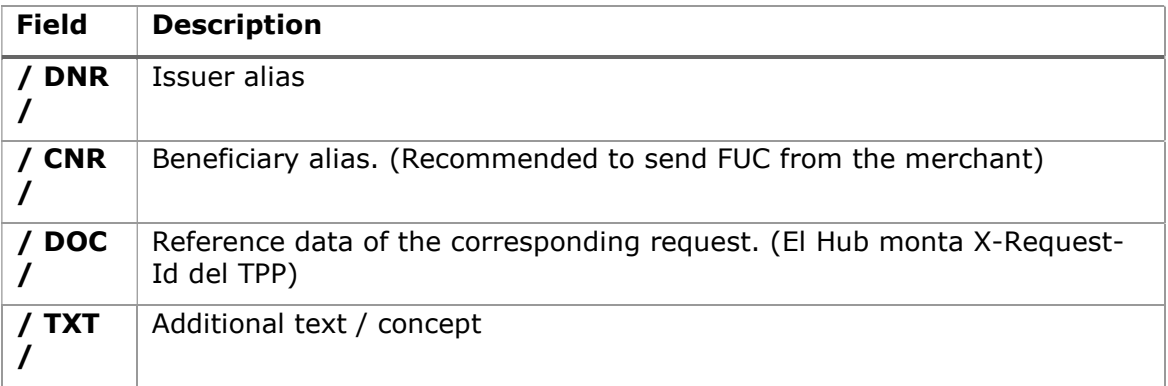

#### Example

"remittanceInformationUnstructured": "/DOC/db617660-d60d-11e8-9f8bf2801f1b9fd1/TXT/Compra en comercio xxx"

### 9.10.2 Lifetime of the scaRedirect link

Berlin Group recommends a duration of 5 minutes for this type of link.